ESD ACCESSION LIST **ESTI Call No. , ^^) ^5^2-**

of

9

TRONIC STEMS

AD0711370

**Copy No.**

**ESD-TR-70-278**

**USER'S MANUAL JOVIAL COMPILER VALIDATION SYSTEM**

# **ESD RECORD COPY**

RETURN TO SCIENTIFIC & TECHNICAL INFORMATION DIVISION (ESTI), BUILDING 1211

**July 1970**

**DIRECTORATE OF SYSTEMS DESIGN & DEVELOPMENT HQ ELECTRONIC SYSTEMS DIVISION (AFSC) L.G. Hanscom Field, Bedford, Massachusetts 01730**

**This document has been approved for public release and sale; Its distribution is unlimited.**

#### LEGAL NOTICE

When U.S. Government drawings, specifications or other data are used for any purpose other than <sup>a</sup> definitely related government procurement operation, the government thereby incurs no responsibility nor any obligation whatsoever; and the fact that the government may have formulated, furnished, or in any way supplied the said drawings, specifications, or other data is not to be regarded by implication or otherwise as in any manner licensing the holder or any other person or conveying any rights or permission to manufacture, use, or sell any patented invention that may in any way be related thereto.

#### OTHER NOTICES

Do not return this copy. Retain or destroy.

**USER'S MANUAL JOVIAL COMPILER VALIDATION SYSTEM**

**July 1970**

**DIRECTORATE OF SYSTEMS DESIGN & DEVELOPMENT HQ ELECTRONIC SYSTEMS DIVISION (AFSC) L.G. Hanscom Field, Bedford, Massachusetts 01730**

**This document has been approved for public release and sale; its distribution is unlimited.**

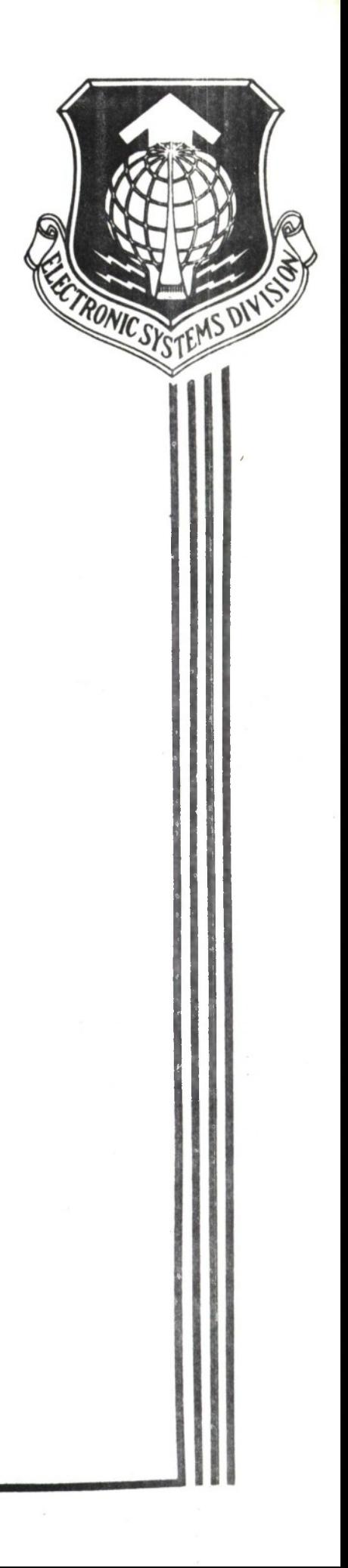

#### FOREWORD

The JOVIAL Compiler Validation System (JCVS) Users Manual is intended as the reference manual for on-site operations.

The system was developed as a part of Project 6917 under Contract F19628- 68-C-0301 for the Electronic Systems Division (AFSC) by Data Dynamics, Inc., Los Angeles, California 90045. The project monitor was Captain Martin J. Richter, ESMDA. The work was performed during the period March 1968 through February 1969.

This technical report has been reviewed and is approved.

William F. Heiseln<br>WILLIAM F. HEISLER, Colonel, USAF

Director, Systems Design & Development Deputy for Command and Management Systems

#### ABSTRACT

This technical report consists of detailed specifications for the use of the JOVIAL Compiler Validation System (JCVS). The system is designed to measure the compliance of a specific JOVIAL J3 compiler against the language specifications in Air Force Manual 100-24, "Standard Computer Programming Language for Air Force Command and Control Systems". This report describes the card input formats, deck structures, tape requirements, test modules, and operator procedures required to use the system.

## **TABLE OF CONTENTS**

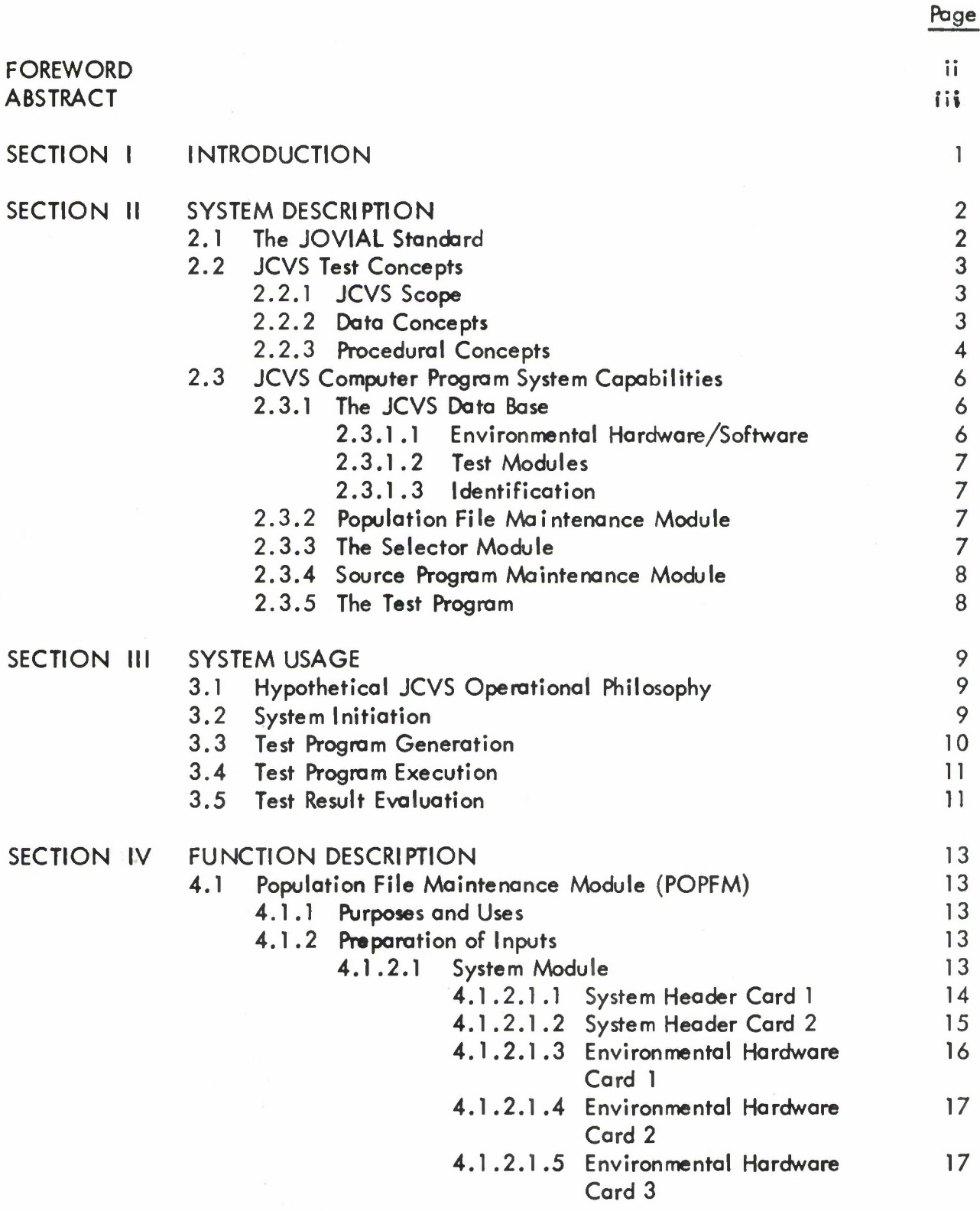

## **TABLE OF CONTENTS (Continued)**

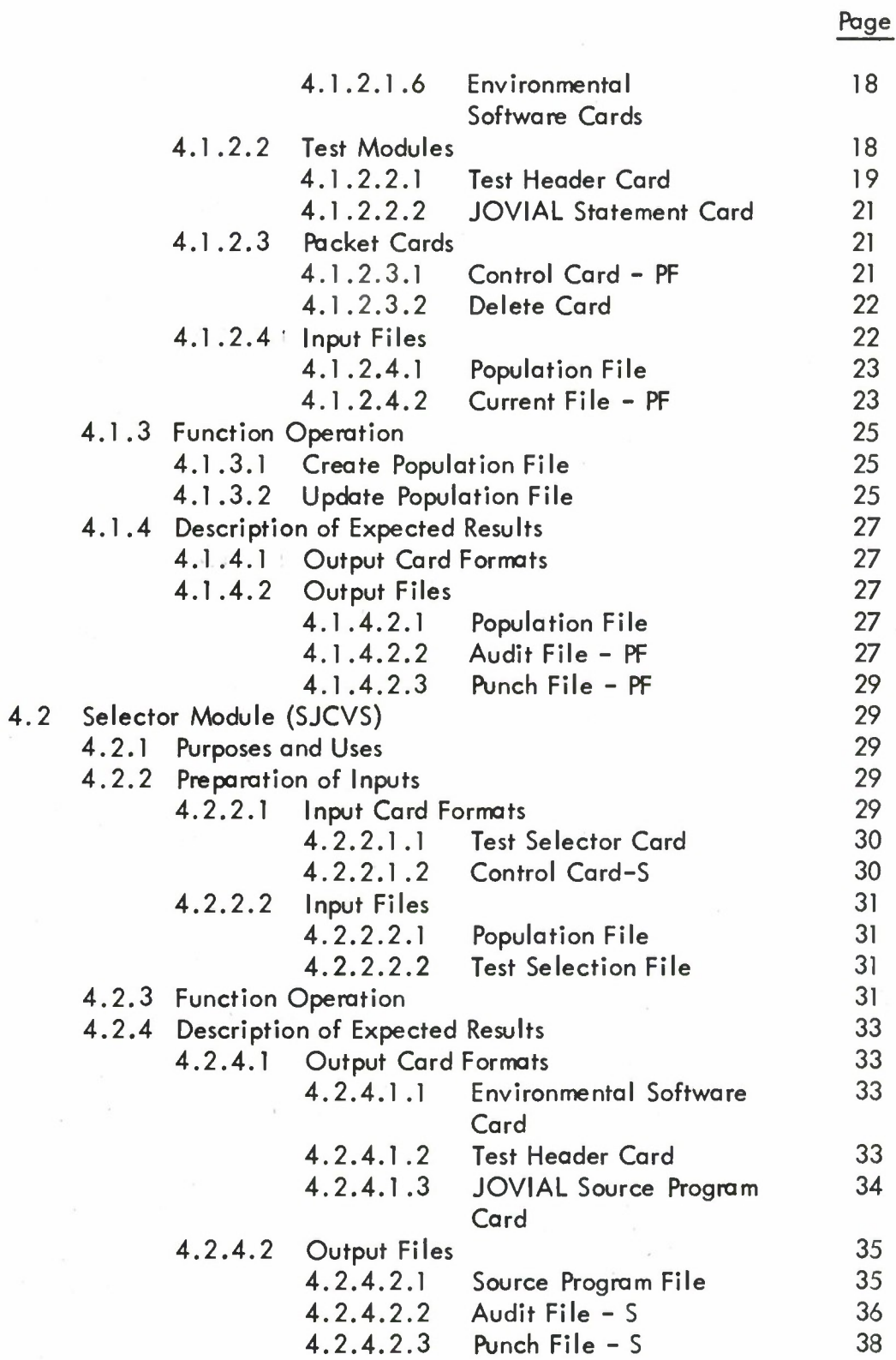

## **TABLE OF CONTENTS (Continued)**

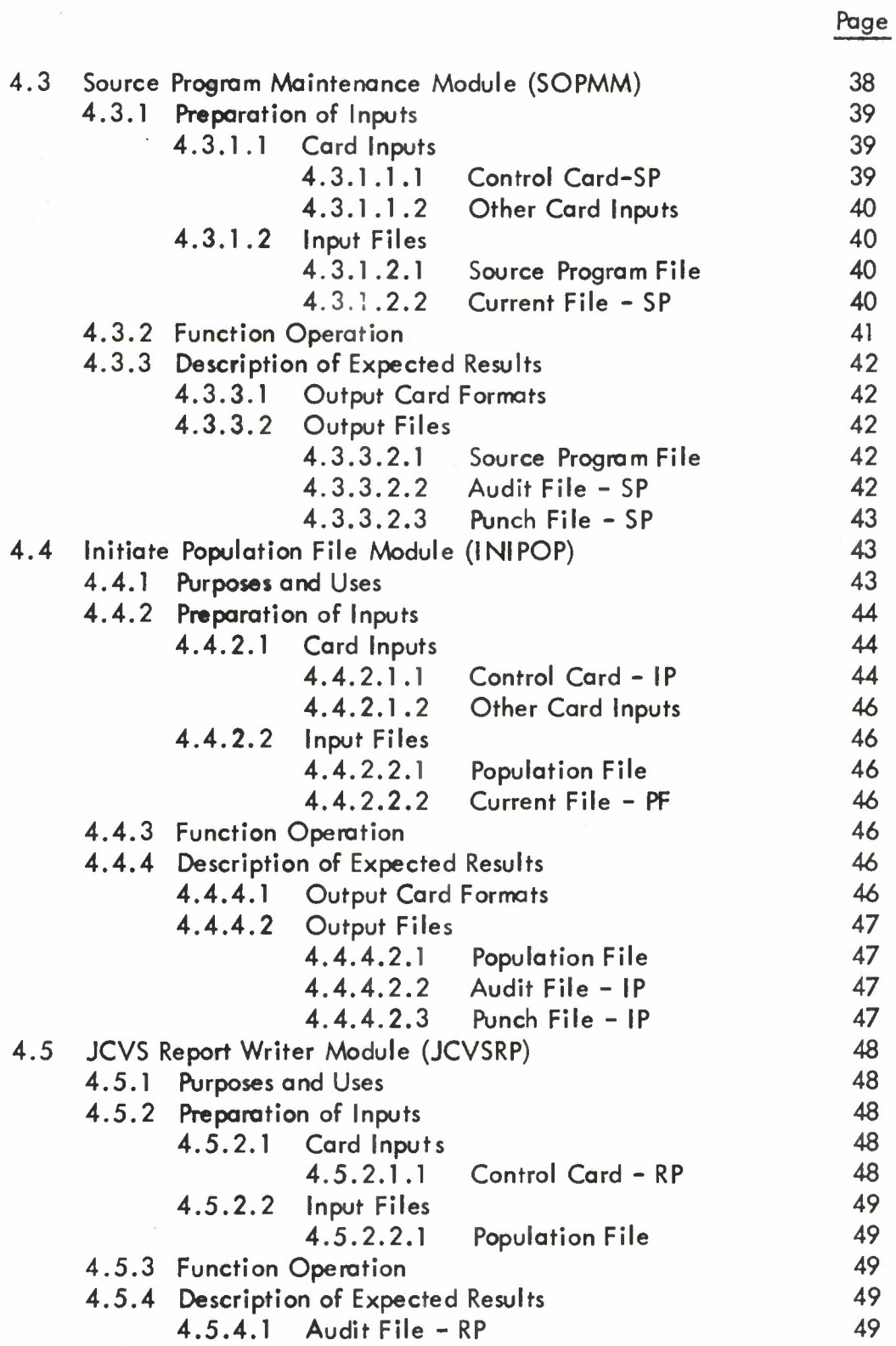

## **TABLE OF CONTENTS (Continued)**

÷

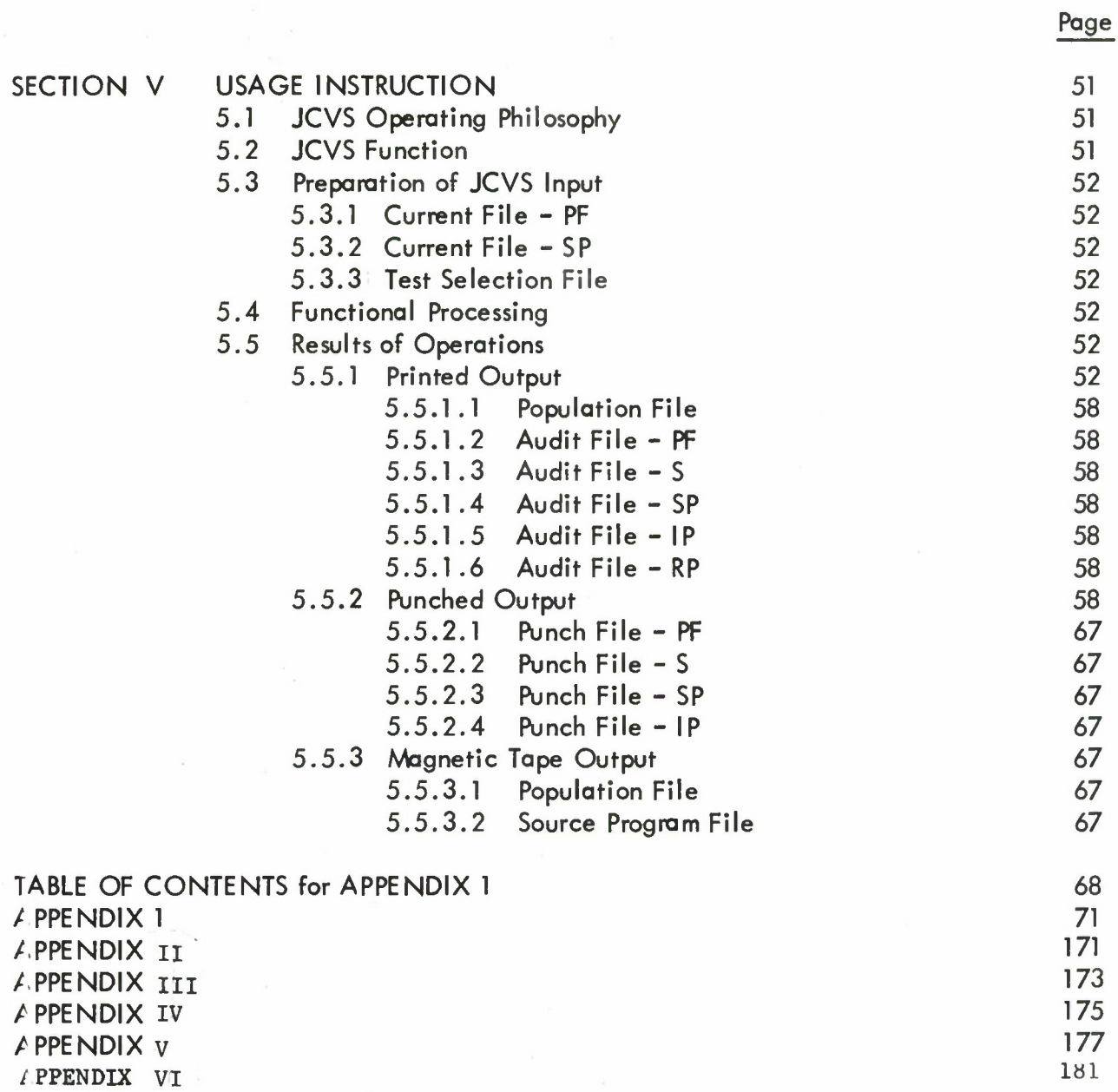

 $\tilde{E}$ 

### **SECTION <sup>I</sup>**

### **INTRODUCTION**

**The purpose of this manual is to :**

- **1. Introduce the JOVIAL Compiler Validation System**
- **2. Describe how the system may be used to validate JOVIAL Compilers**

**This manual is organized into five sections. Foliowing Section I, the Introduction, Section II describes the JOVIAL Compiler Validation System. Included in this Section is a brief discussion of the current JOVIAL J3 Standard, the AFM 100-24 document, some insight into the design criteria which guided the development of the system and a discussion of the functions performed by components of the system. Section III suggests how the JCVS may be used as a package to validate JOVIAL compilers. Section IV presents the details of each of the system components. Sufficient material will be included in this section to completely describe the uses of each component in the system. In addition, details of programs and their relationship to data are fully described.**

**Although the AFM 100-24 document defines specific input/output statements for the JOVIAL J3 language, discussions with implementors of this language have established that of the existing JOVIAL compilers none have adhered to these input/output specifications. Most current JOVIAL compilers use either the input/output capabilities provided by the operating system in which JOVIAL is embedded or an associated ancillary system within the software environment. There is currently little control over the form of the JOVIAL associated input/output statements. In addition only the GE-635 JOVIAL Users Manual is currently available. These two facts when taken together present considerable difficulty to those JOVIAL support statements that concern themselves with printing the results of the execution and comparison of JOVIAL test statements. Until a firming of the input/output specifications to the JOVIAL language has been established, this fact is a major obstacle to the successful usage of this system.**

**Section V will discuss the JOVIAL Compiler Validation System as it applies to the five computers upon which the system will reside. Because of the absence of information relating the JOVIAL compiler to its operating system, the requirements relating the two will be discussed in general terms only. This section will describe how the JCVS must be used by defining input deck structures and tape mountings, providing the required instructions to operate the system, and giving examples of the results obtained from the various modules comprising the JCVS.**

#### SECTION II

#### SYSTEM DESCRIPTION

The JOVIAL Compiler Validation System (JCVS) is designed to evaluate the extent of compliance of any JOVIAL compiler with the current JOVIAL Standard Computer Programming Language for Air Force Command and Control Systems Manual, AFM 100-24.

Depending on the extensiveness and depth of testing, the user may either select a representative collection of test statements or the complete test repertoire. If the user is interested in a particular capability as provided by the JOVIAL compiler, he may desire to execute test statements exclusively in the area of that particular capability.

Having decided upon the particular collection of test statements to be executed, the user specifies his intent to the JCVS by means of test selector cards. These cards are interpreted by the JCVS and are used to select the desired test statements to be included in the generated test program. The resulting JOVIAL test program will be produced for compilation in card image form on magnetic tape or on cards.

#### 2.1 The JOVIAL Standard

The JOVIAL J3 language is completely specified in AFM 100-24, Standard Computer Programming Language for Air Force Command and Control Systems, 15 June 1967. The JOVIAL language has the basic elements required by most languages, namely, the ability to define simple data items and basic item structures and the capability to reference this data from within procedural statements. The procedural statement repetoire is adequate, consisting of the following procedure types:

- 1. Data Transmission
- 2. Algebraic Expression Formulation
- 3. Logical Expression Formulation
- 4. Transfers of Program Control
	- 4.1 Conditional
	- 4.2 Unconditional
	- 4.3 Switching
	- 4.4 Looping
- 5. Input/Output

There are other odds and ends in the language that are useful but computer dependent and serve ta confound the intent of this specification, namely, standardizatian.

**Another section of this manual is devoted to establishing standards for the development of compilers of JOVIAL J3. Elements of this standard are, on occasion, ignored by the implementors of the language. This is particularly true in the case of the input/output specifications provided by the language. These specifications are rudimentary in character and are, generally, replaced by comprehensive (but non-standard) input/output procedures more closely associated to the operating system within which the compiler is embedded. Unless a more stringent attitude toward the development of JOVIAL compilers is maintained it is impossible to write JOVIAL input/output statements with the conviction that they will be compatable from one computer-compiler configuration to another.**

**For purposes of this system, the entire JOVIAL language will be treated as a single module. Because of the size and pointedness of the language, no submodularization will be required.**

#### **2.2 JCVS Testing Concepts**

**The following sections discuss briefly the scope of the JCVS and the tests selected for inclusion in the Population File.**

### **2.2.1 JCVS Scope**

**For purposes of the JCVS, the JOVIAL system to be tested is assumed to consist of a processor that compiles standard JOVIAL source program statements called the JOVIAL compiler, and all programs and subroutines used by the JOVIAL object code generated from standard JOVIAL statements. The JCVS is designed to test both the compilation and execution of specific JOVIAL features.**

#### **2.2.2 Data Concepts**

**JOVIAL language organization has guided the identification of language features to be tested. In order to validate the JOVIAL compiler ideally, each of the specific language features must be validated. The validation of each feature of a language, however, is not always possible. For example, how can one determine that any value stored in a floating point item is truly stored as a floating point number; how can one determine that a fixed point constant has actually been converted to a fixed point binary point constant. Looking at information as it resides in the internal storage medium, we may observe a string of bits, however, the interpretation of this content is inconclusive. Consequently, some of the features provided by the JOVIAL language are not susceptibleto validation independently. These features are generally the more basic notions in the language and will be used constantly in the Test Modules comprising the Population File. With repeated correct usage of these basic concepts, it is hoped that the credibility of their required implementation will be considerably improved.**

With these thoughts in mind, the following aspects of the data definitional capabilities of the JOVIAL language will not be tested independently and will be assumed present in the language and correctly implemented:

- 1. The ability to specify any item type and have it retained according to its defining attributes.
- 2. The ability to formulate any constant type and have it retained according to its defining attributes.
- 3. The ability to specify any data structure type (table, array, etc.) and have it retained according to its defining attributes.

The JOVIAL language provides the user with a myriad of options to form constants, simple items, tables, and arrays. There are so many data defining attributes possible in JOVIAL that exercising each option in an independent test is quite impossible. As <sup>a</sup> compromise, the test repertoire will use <sup>a</sup> subset of data definitions that exercise, at least once, all of the data attributes available to define data items and structures. In addition, the repertoire will utilize every variation provided to formulate constants with the exception of the dual item definitions which will be exercised in part, only. It goes without saying that the formation of acceptable JOVIAL symbols (names, labels, etc.) will be exercised every time a symbol is formed.

## 2.2.3 Procedural Concepts

The JOVIAL language provides the user with the ability to process formulas and relations; it provides for program organization and it provides certain compiler directing features. Every variant of each of these features will be tested at least once. Further substantiation of the ability of a feature to perform its intended function will be supplied by its correct use as a support statement in other test modules.

With these thoughts in mind, the following aspects of the procedural capabilities of the JOVIAL language will be assumed to be present in the language and correctly implemented:

- 1. The ability to name a statement with a label.
- 2. The fact that normal procedural control passes from one JOVIAL statement to the next.

#### Comprehensiveness

The variants provided in the data base form a nucleus from which tests may be created. Selected data statement variants and all procedure statement variants will be included in the data base. Selected values for variant operands will also be <sup>a</sup> part of the data base. Since the collection of values comprising the complete range for each variant operand may be extremely large, only a representative number of values for each operand may be included, These factors, of course, indicate that individual variants may be tested only for a subset of their possible operand values.

**This subset of operands will be large enough, however, to associate a large degree of confidence with the evaluation of each variant.**

**A JOVIAL compiler is said to be validated if each individual data base variant with its appropriate subset of operand values has been executed and results compared successfully. The collection of variants and operands on the data base necessary to validate the compiler will be referred to as the "nominal" data base. The JOVIAL source test program that may be used to validate the entire JOVIAL compiler is called the nominal "test case".**

**The design reflects the following:**

- **a) A careful sampling of selected operands from possible combinations of operand types available to the statement.**
- **b) No tests are made of erroneous statements.**
- **c) All possible variants of procedural statements are performed.**
- **d) Tests are not designed to indicate how a function is implemented. Thus, there is no attempt to distinguish between efficient and inefficient implementations.**
- **e) No testing of non-standard extensions to JOVIAL is made. However, such tests and extensions can be added to the system by the user through the add, change and delete option cards in the Population File program.**
- **f) No test of direct code is attempted.**

#### **Openendedness**

**Modification to the data base may become necessary as changes are made in the JOVIAL Standard. Variants and operand values may be added to the data base to test user-specific extentions to the JOVIAL language. Variants and operand values may be deleted or modified because of reinterpretations of existing JOVIAL language features. The JCVS will provide the means to add, change or delete any data base variants and operand values in the Population File.**

#### **Ease of Use**

**Complete and detailed input and test configurations facilitate ease of use. In Section 4 the input cards to each program are described in detail. Each input card is defined, card columns are specified, and all mandatory cards are so designated. In Section 5, the order of all the cards from each program needed for a JCVS run is graphically portrayed. The collection of test statements provided by the JCVS is shown in Appendix6 together with their**  $i$  individual test serial numbers. The test serial number permits the user to select, eliminate or **add specific tests.**

Additional features that make the JCVS easy to use are:

- a) A test can be specified by a user without detailed knowledge of JOVIAL.
- b) Test Results which show discrepancies are output. An option exists for viewing an indication of the results of all tests (see Section 3.5).
- c) Program modules are machine independent.

## 2.3 JCVS Computer Program System Capabilities

The JCVS consists of a collection of three major program modules and a data base that provides the user with a simple technique to generate a JOVIAL source program capable of testing some particular aspect of the compiler or the entire compiler itself. The data base, called the Population File, contains all of the test statements that are potential candidates for inclusion in subsequent generated source programs. A particular test may be created including specific functions and excluding those functions that are not provided, for one reason or another, by the particular compiler. A comprehensive test package may be developed by the user for each compiler.

The Population File is maintained by the Population File Maintenance Module. Population File test modules are added, deleted or replaced by means of this routine. The Selector Module extracts user-specified test modules from the Population File, distributes the necessary operating system control cards and support statements and generates a self contained JOVIAL source program for subsequent processing. The Source Program Maintenance Module may be used to update a generated JOVIAL source program.

#### 2.3.1 The JCVS Data Base

The Population File contains the following types of information:

- 1. Environmental Hardware/Software
- 2. Test Modules
- 3. Identification

This information is presented to the Population File on cards whose descriptions are given in Section 4.

### 2.3.1.1 Environmental -Hardware/Software

Environmental data, both hardware and software, for all computers of interest is carried in the Population File. Hardware specific information such as printer control codes, magnetic tape designations and memory size and software specific information such as operating system control card descriptions and computer-compiler specific JOVIAL control card descriptions offset by one column are carried in the first few records of the Population File.

## **2.3.1.2 Test Modules**

**A Test Module is a collection of JOVIAL statements that test a particular feature of the JOVIAL compiler. The feature may be a JOVIAL concept, a single JOVIAL statement or a collection of JOVIAL statements. Included in each Test Module are the:**

- **<sup>1</sup> . Test identification field**
- **2. Input test data fields**
- **3. Test Results fields**
- **4. Expected Result fields**
- **5. Initialization procedures**
- **6. Test statements comprising the test**
- **7 Results analysis procedures**
- **8. Output procedures**

**Test Modules are located on the Population File in order of their test serial number, the DDI-NO. With each test statement is associated a sequence number within the DDI-NO that specifies the ordering of the statements within the DDI-NO.**

## **2.3.1.3 Identification**

**The first 80 characters of the Test Module are devoted to information describing several aspects of the test. These 80 characters, called the Test Module Header, contain the name of the test, its test serial number, any CED AFM 100-24 numbers associated with the test, and any required references to other test modules.**

### **2.3.2 Population File Maintenance Module**

**This module operates on a Population File and permits the user to add, delete, replace, or change logical records on the Population File. This feature is the means by which the user updates the Population File with current information. Environmental, test, and identification information may be augmented by means of this module.**

**This module will be used to modify the contents of the Population File to incorporate new tests resulting from extensions to tfie JOVIAL compiler, to delete current tests when particular aspects of the compiler have not been implemented, or to include information describing the environment in which the JOVIAL tests will be conducted.**

## **2.3.3 The Selector Module**

**The Selector Module performs the major task of assembling and organizing test and support statements for the JOVIAL test program.**

**1) Using the input specifications obtained from the user, appropriate variants and operand values may be selected.**

- 2) The resulting test and support statements are placed in the order needed for compilation.
- 3) Operating system control cards are placed before and after the JOVIAL source test program.

#### 2.3.4 Source Program Maintenance Module

This program is used to modify a JOVIAL source program either generated by the Selector Module or previously modified by the Source Program Maintenance Module. This module may be used if:

- 1) One or more tests did not compile correctly (therefore deletions of erroneous statements or changes to existing statements can be made).
- 2) The user wished to change a test in order to compare with a previous run using different user defined operand values (parametric study).
- 3) The user wishes to add non-standard tests to the JOVIAL source program.

#### 2.3.5 The Test Program

The JOVIAL source program generated by the Selector Module is a self contained JOVIAL J3 program in compilable form. The test structure and content of the particular source program has been completely specified by the user. All statements supporting the test are provided automatically by the JCVS.

Each test within the source program exercises one or more of the features provided by the JOVIAL compiler by actually compiling and executing those JOVIAL statements that provide the feature. The results of this procedure stating the outcome of this execution may be displayed.

It was originally intended to display expected versus actual results. Lack of adequate capabilities of the input/output portions of the JOVIAL language , coupled with an inability to acquire input/output information about the JOVIAL implementations themselves, reduces the comparison printout to a message stating whether the test has passed or failed together with an identification of the associated DDI-NO.

Test results printed under these constraints do not fully reveal the causes of errors in tests devoted to the accuracy of arithmetic operations;. The results of syntax-semantic testing, however, are not affected by this constraint.

## SECTION III

#### SYSTEM USAGE

## 3.1 Hypothetical JCVS Operational Philosophy

DDI hypothesized that the JCVS may be utilized operationally in any of several ways:

- 1. The entire system, including the Population File, can be distributed to JOVIAL J3 implementors for use in validating their JOVIAL implementation.
- 2. JOVIAL source programs may be developed by a central agency and the source programs sent to JOVIAL implementors for compilation and execution. Results of these runs could be returned for processing by the same agency.
- 3. A team of personnel could accompany the JCVS to a specified computer upon which the JOVIAL compiler is to be exercised. The JCVS is then made operational on the computer system and the particular JOVIAL compiler is tested.

Any of the above operational philosophies could be followed, however, based upon the work statement description of the problem, the third philosophy appears to be the most probable approach.

If operational philosophy one or three is followed, all the program modules will be required to execute on the computer for which the JOVIAL compiler has been prepared.

If philosophy two is followed, the Population File Maintenance Module and the Selector Module will be processed on a single compurer (possibly not one of the target computers in this contract) while the Source Program Maintenance Module will be processed, at a minimum, on **the** computer upon which the JOVIAL compiler has been implemented.

For the remainder of this document we shall assume that philosophy three is to be followed and all JCVS modules must be operational on each computer containing the JOVIAL compiler to be tested.

#### 3.2 System Initiation

For each specified computer a Population File and three source decks will be provided. Each of the source decks must be compiled and a resultant binary deck of each program

module obtained. All JCVS program modules will have been written in a subset of COBOL to ensure that the program will, after changes to the input/output characteristics of each program module and appropriate control cards, compile into a useable program.

Once the Population File Maintenance Module has been established on one of the target computers, the Population File may be developed for this computer. Since certain aspects of the JOVIAL language may be specified by the implementor there muy be idiosyncracies of the JOVIAL implementation that could necessitate modifications to the JOVIAL test statements or the JOVIAL test statement formats. It is impossible at this time to predict what form these idiosyncracies might take; consequently, the user must be aware of this situation and be capable of adjusting the test statements, if required, to conform to the specific compiler.

A notable example of this problem occurs because the reference format as specified by the AFM 100-24 document indicates that a JOVIAL source program statement may occupy any of the 80 columns on a card. Specific implementors, in general, do not permit this free field interpretation and specify margins within which a JOVIAL statement must be written.

Once the program modules have been compiled and the Population File has been created, the user may proceed to the next step, the generation of a test program.

#### 3.3 Test Program Generation

The selection of tests necessary to validate a JOVIAL compiler may vary widely depending upon the testing philosophy.

More than likely, the particular compiler features to be tested depend entirely on the uses to which the compiler will be exposed and the environment in which the compiler will reside. The JCVS user, presumably knowing this, will have produced specifications to which the compiler must adhere. In order to ensure that the compiler does, indeed, adhere to these specifications, the user selects from the Population File those tests that exercise those features whose correct execution will result in <sup>a</sup> verification of the stated specifications.

A second approach to the validation of the compiler might consist of selecting for testing all of the features stated as standard by the AFM 100-24 document. Using this approach would give the user a "look see" at what features were implemented.

Having chosen the tests to be processed, the user submits this information to the Selector Module by means of Test Selector Cards. The Selector Module Program de :k must be augmented by the operating system control cards for the particular computer upon which the Selector Module is being run.

**The exact job deck structure for each computer required to achieve a Selector Module run is given in Appendix 1.**

**There are occasions when the generated JOVIAL source program will exceed the limitations of either the compiler or the hardware environment. In order to remedy compiler violations, consult the JOVIAL compiler users manual to establish the cause of the trouble.**

**In order to remedy excessive core storage requirements, segment the generated JOVIAL source program by selecting several smaller programs rather than one large program.**

## **3.4 Test Program Execution**

**The JOVIAL test program resulting from the Selector Module run is then compiled. If the program compiles with error, these errors should be recorded by the user. By means of the cross referencing mechanism provided with each test, DDI-NO versus CED-NO's, all references to the test may be located in the AFM 100-24 document.**

**The Source Program Maintenance module may then be used to eliminate from the source program those elements causing the compilation errors. The compilation and element removal process is continued until an error-free compilation has been achieved.**

**Following a successful compilation, the object program is executed. If the execution terminates abnormally, a study of the partial results obtained by the run will be required to locate the offending test elements. If the execution terminates normally, a glance at the results of the test will provide information signifying individual feature compliance with AFM 100-24 standard.**

## **3.5 Test Result Evaluation**

**The notion of what constitutes a validated JOVIAL compiler is a function of the requirements to be levied on the compiler. Consequently, the user, based upon the compilation and execution of one or more test programs, must formulate his decision with the information gathered as a result of these test runs.**

**Within each generated source program there may be tests of two types: Those that test the various syntax-semantics relationships present in the language and those that test the accuracy of arithmetic computations provided by the algebraic expression capabilities of the language.**

**The syntax-semantics tests are logical in character and can be answered by monitoring the semantic response the compiler provides for a syntactic type.**

**For example, a reasonable test for the GOTO statement could consist of: Does it go** where it says it is going to go? The result is either yes or no. If yes is the case, an

appropriate message is printed out and if not is the case, another message results. As <sup>a</sup> general rule, the results of logical tests may be indicated by a yes or no decision only.

The tests for accuracy, on the other hand, require that computed results be compared with expected results; that both results, if possible, be converted and printed together with <sup>a</sup> decision stating that the feature either passed or failed to pass its accuracy requirements.

Accuracy tests, in general, depend upon the ability of the compiler-computer configuration to represent and process correctly numbers exercising the extreme capabilities of the hardware. Given that these operations have been performed correctly (in binary) the problem of converting these numbers to printable form (decimal) requires the application of some JOVIAL output procedures. Since no standard JOVIAL formatting conversion and output procedure exists machine language or other higher level language coding must be utilized in order to view the results. This foreign conversion process, however, can introduce non JOVIAL compiler computational errors into the computed results and render the accuracy considerations of the tests useless.

In the absence of input/output specifications for four of the five JOVIAL compilers in question, only the statement indicating that the feature has passed or failed its test will be printed. When the JOVIAL language provides proper formatting capabilities the ability to display computed and expected results may be added to the output sections of the test modules.

## **SECTION IV**

## **FUNCTION DESCRIPTION**

#### **4.1 Population File Maintenance Module (POPFM)**

## **4.1.1 Purpose and Uses**

**The POPFM module may be used to generate a new Population File either by initiating the file from cards or by updating an old Population File with current additions to the information contained in the old file. This information consists of Environmental Data or Test Statements. These information types are organized into 4000 character physical records for recording on magnetic tape. Each physical record consists of either a System Module or a Test Module.**

**The modules are stored in numerically ascending sequence by serial number, the DDI-NO, associated with each of the modules in order to facilitate the processing to be applied to the Population File. This processing permits addition, deletion, or replacement of user specified information to this file.**

**All physical records are treated identically and the updating functions provided by the JCVS regard only the items (DDI-NO, CARD-TYPE and SEQ-NO) to control the updating process.**

**Input to the POPFM consists of a current file of information called the Current File-PF, an optionally present old Population File and a control card requesting specific options provided by the module. The Current File-PF is a card file, while the old Population File and the new Population File are magnetic tape files.**

**Output from this routine consists of an updated Population File, an Audit File-PF consisting of diagnostics, trace messages with an optional listing of all of the card images on the Population File containing information, and an optional Punch File consisting of a card deck of all card images on the new Population File containing information.**

## **4.1.2 Preparation of Inputs**

#### **4.1.2.1 System Module**

**Each computer-compiler configuration will contain environmental data describing specific aspects of the hardware environment in which the JCVS will reside.**

Information identifying the hardware configuration, the facility, the user, etc., will be supplied to the Population File by means of System Header cards. Environmental hardware information such as printer codes, magnetic tape designations, etc., will be supplied to the Population File by means of Environmental Hardware cards.

The aforementioned information will be carried as descriptive material only and will not participate in the generation or will not become <sup>a</sup> part of any of the generated JOVIAL source programs.

On the other hand, the environmental-software information supplied to the Population File by means of Environmental Software cards will become an integral part of the generated JOVIAL program. This software information consists of operating system control cards and the JOVIAL START and TERM cards. Some of these cards precede and others follow the generated program.

#### 4.1.2.1.1 System Header Card <sup>1</sup>

System Header Card <sup>1</sup> occupies the first 80 character positions in the System Module (the first 4000 character physical record on the Population File).

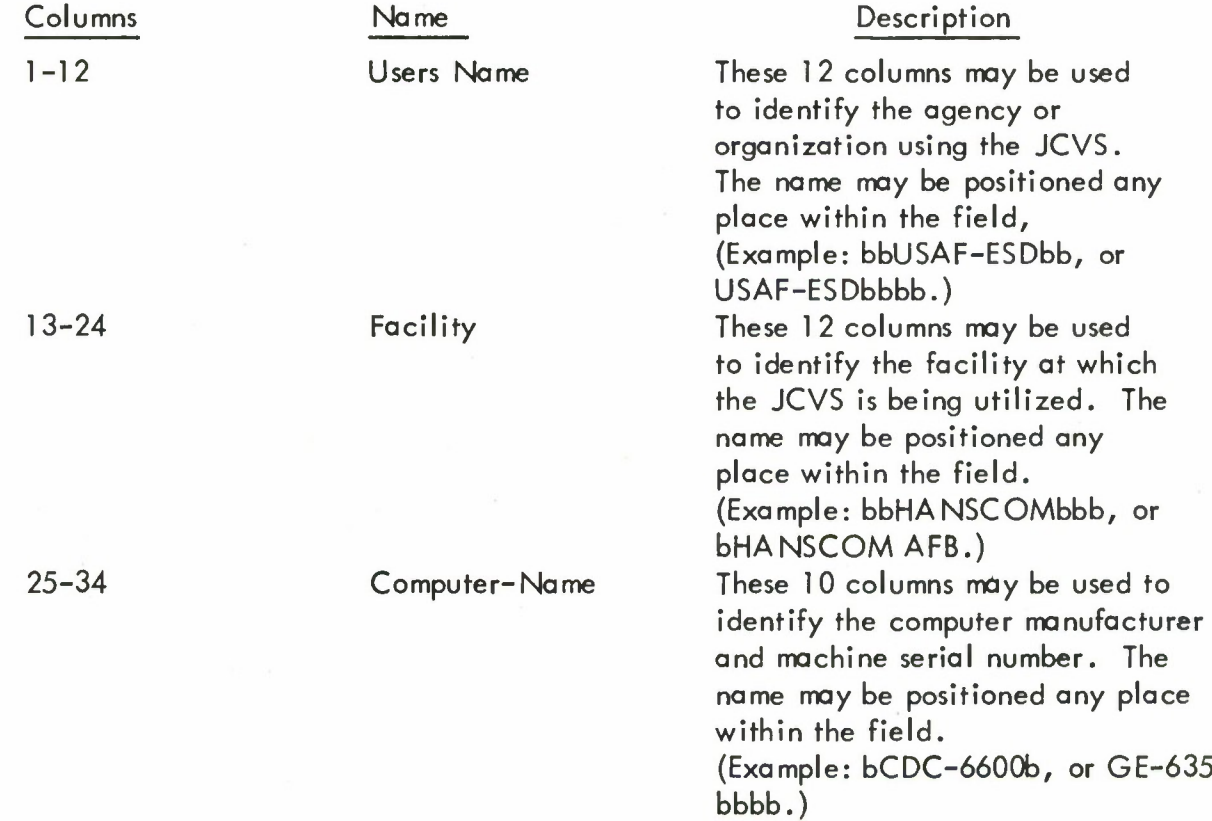

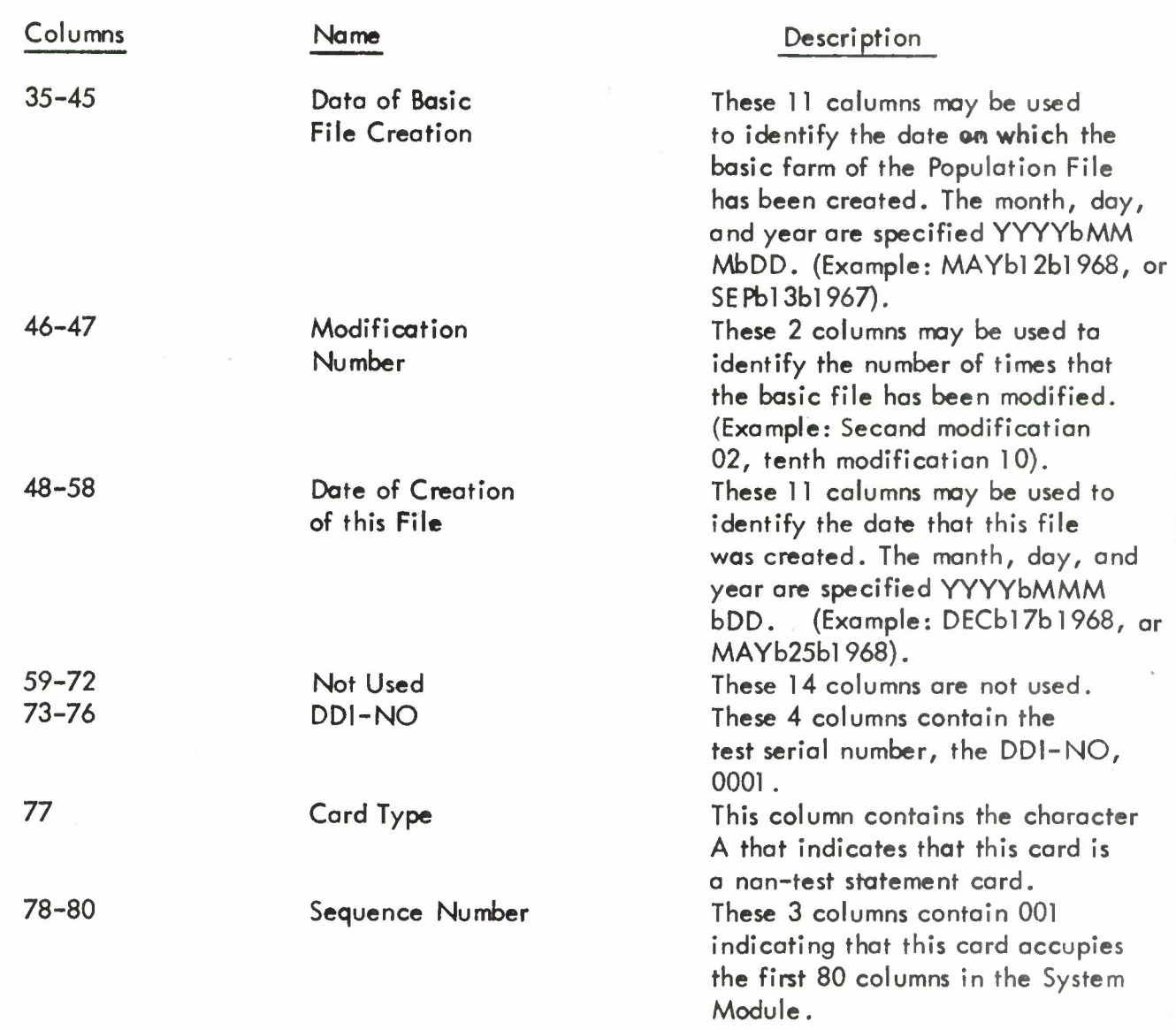

## **4.1.2.1.2 System Header Card <sup>2</sup>**

**System Header Card 2 occupies the second set of 80 character positions in the System Module and contains the following information:**

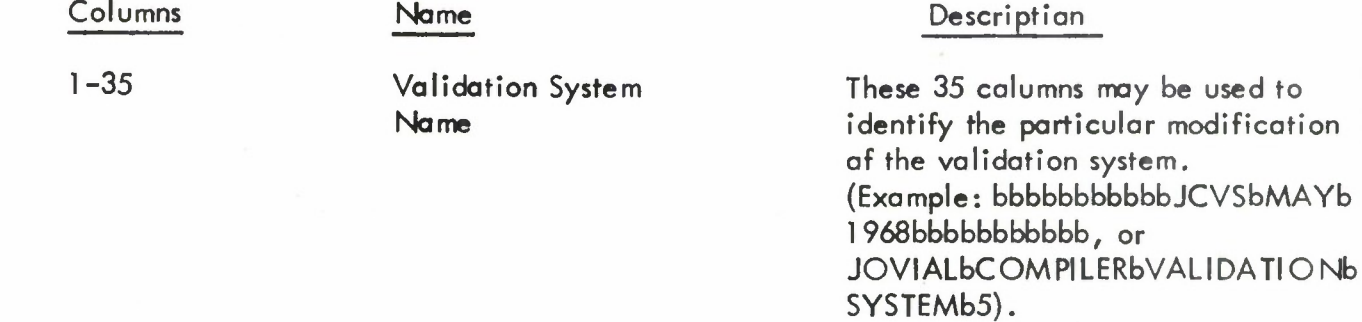

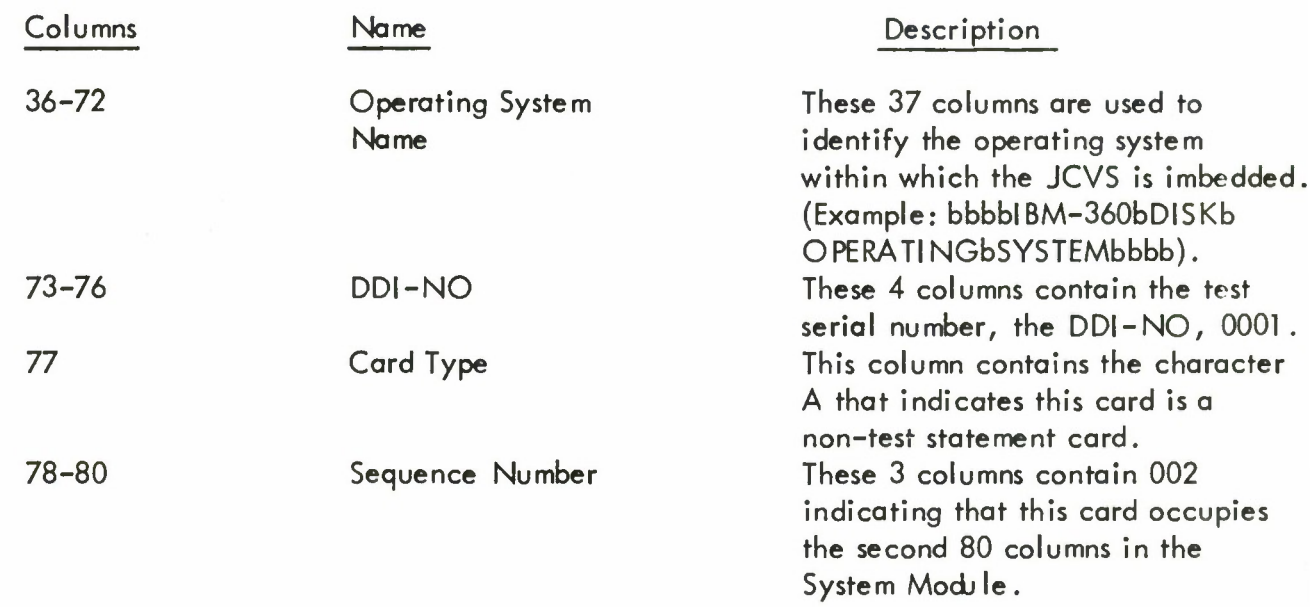

See Appendix <sup>2</sup> for complete description of all of the System Header Card <sup>2</sup> card types used on the five computer-compiler configurations.

## 4.1 .2.1 .3 Environmental Hardware Card <sup>1</sup>

Environmental Hardware Card <sup>1</sup> occupies the third set of 80 character positions in the System Module and contains the following information:

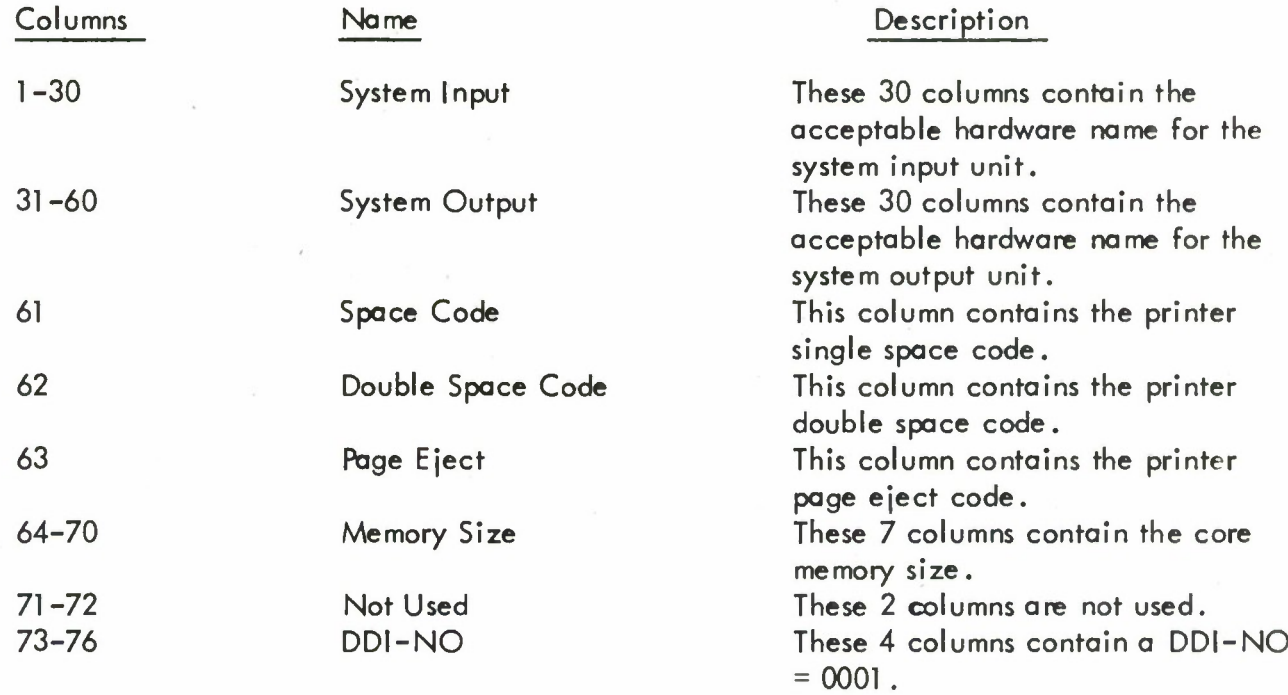

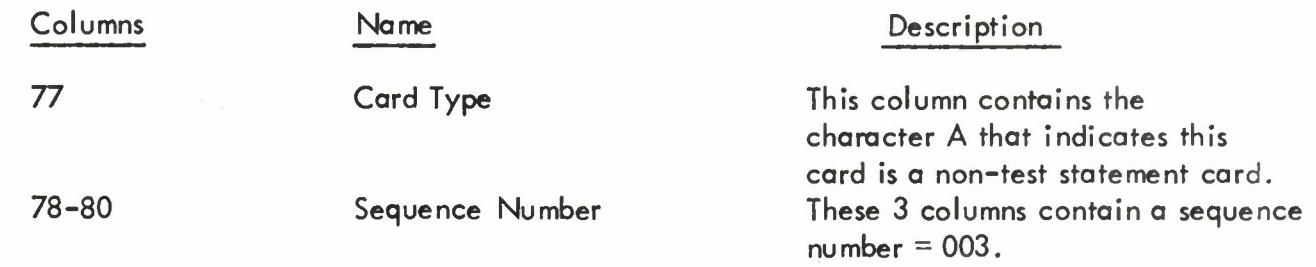

## 4.1.2.1.4 Environmental Hardware Card <sup>2</sup>

This card occupies the fourth set of 80 character positions in the System Module and contains the following information:

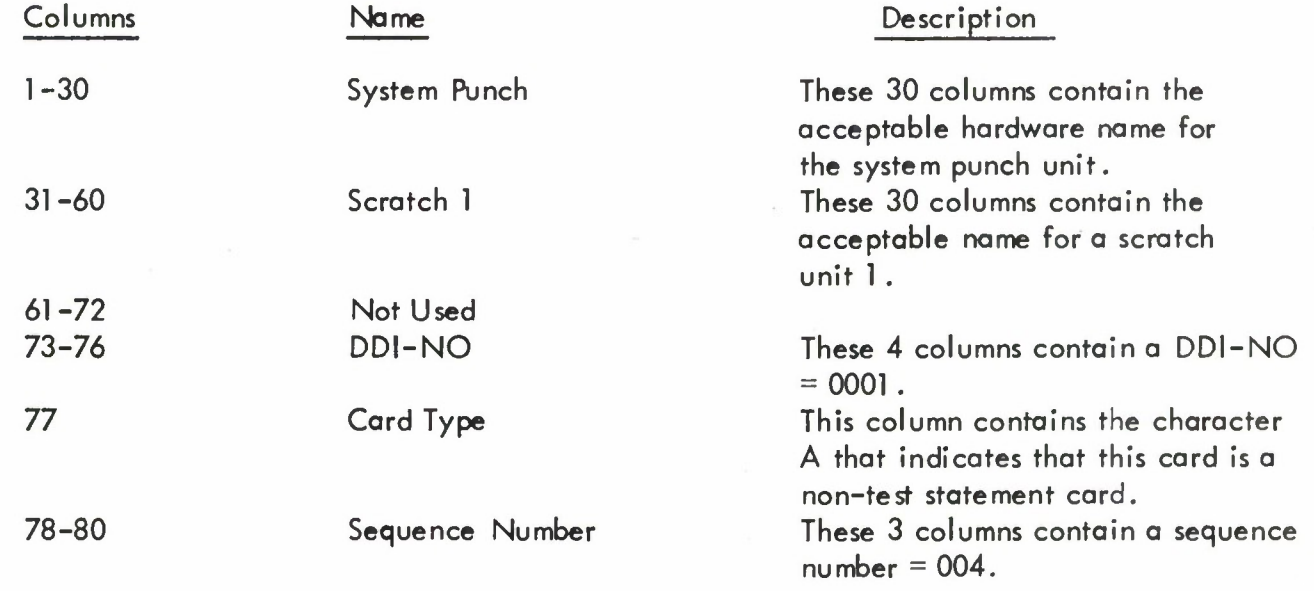

## 4.1 .2.1 .5 Environmental Hardware Card 3

This card occupies the fifth set of 80 characters in the System Module and contains the following information:

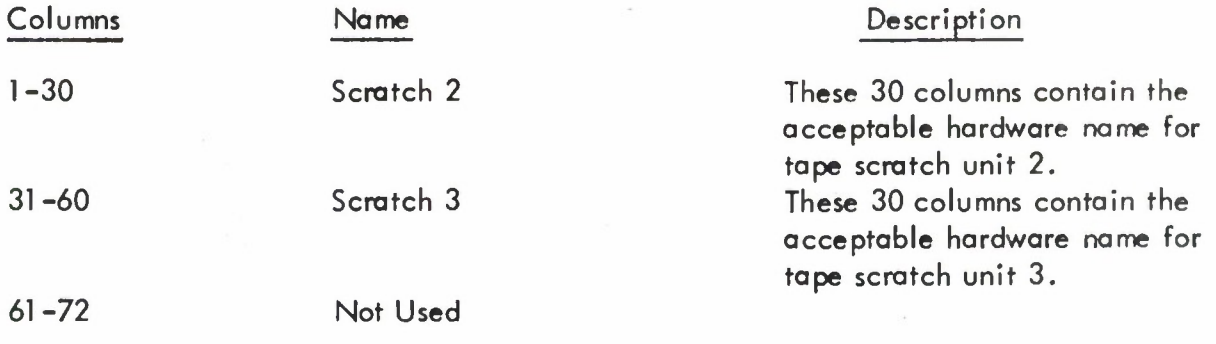

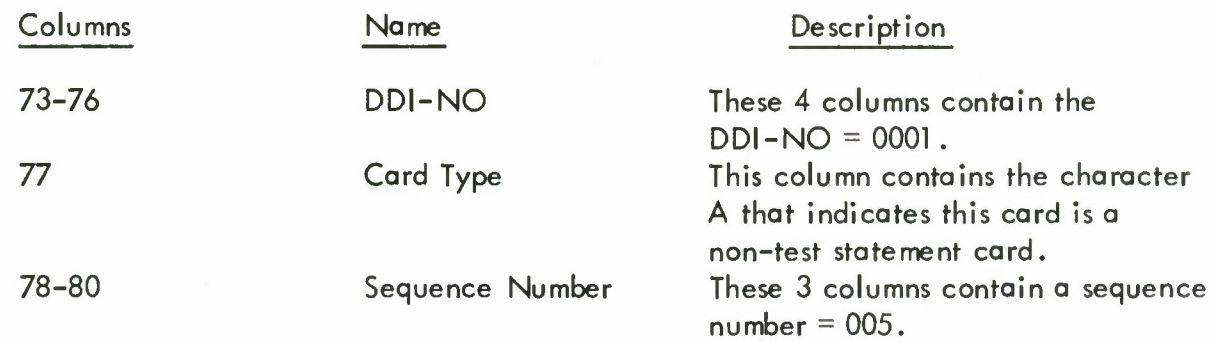

See Appendix 3 for a complete description of the Environmental Hardware Cards for the five computer configurations.

### 4.1 .2.1 .6 Environmental Software Cards

These cards provide specific operating system control cards that may be used to specify the functions to be performed by the operating system and the JOVIAL START and TERM cards that bracket the JOVIAL source program. These cards have SEQ-NO's greater than 005 and are stored in the System Module shifted right one column.

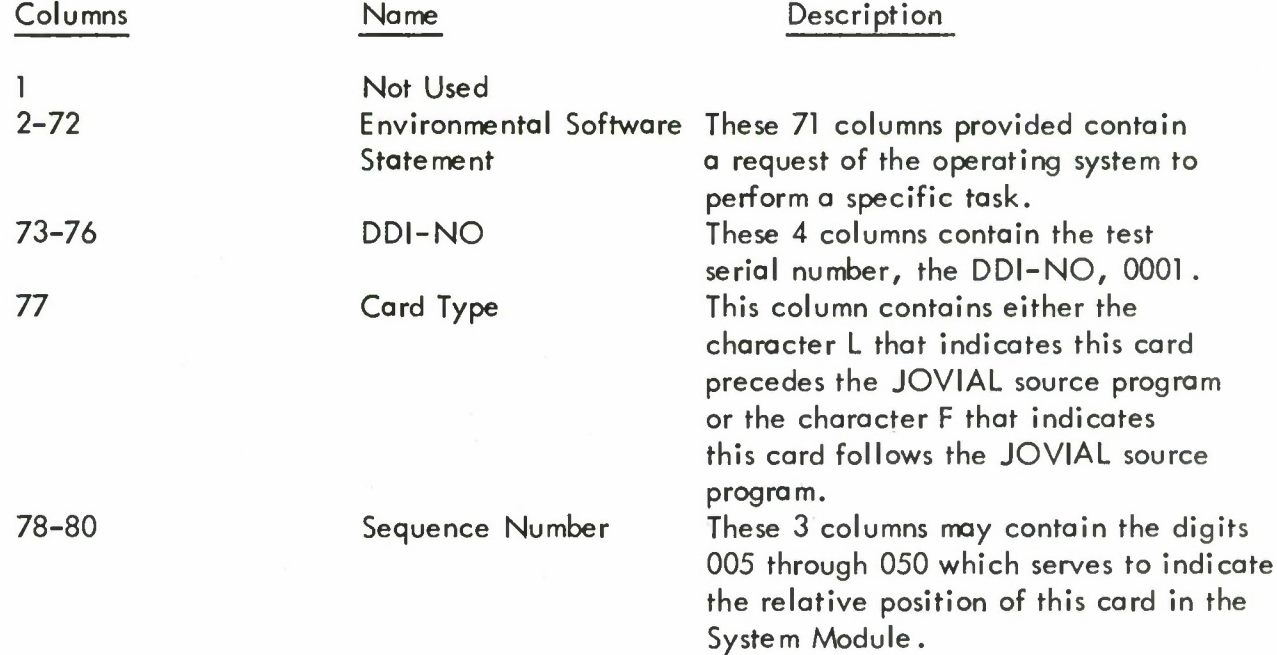

A current list of the Environmental Software cards excepting the JOVIAL START and TERM cards (GE-635 only) used by the JCVS is given for each computer configuration in Appendix 4,

#### 4.1.2.2 Test Modules

/ test module is <sup>a</sup> collection of JOVIAL statements that test <sup>a</sup> particular feature of the JOVIAL compiler. The feature to be tested may be a JOVIAL concept, a single JOVIAL statement or a collection of JOVIAL statements. Included in each test module are the:

- 1. Test identification field
- 2. Input test data fields
- 3. Test result fields
- 4. Expected result fields
- 5. Initialization procedures
- 6. Test statements comprising the test
- 7. Results analysis procedures
- 8. Output formatting procedures

The tests are carried in the Population File in order of ascending DDI-NO. Within each DDI-NO the test header and the JOVIAL test statement cards are carried in order by ascending Sequence Number. The DDI-NO identifies each test module to all of the JCVS program modules and the user. Population File test modules may be assigned a four digit DDI-NO between 0500and 9997.

Each Test Module begins with a Test Header Card that contains the DDI-NO, the Sequence Number, the test name, one or more references to the associated paragraphs in the AFM 100-24, and, if required, <sup>a</sup> number called the Mandatory DDI-NO of <sup>a</sup> module called the Mandatory Module upon which the current module depends. Additional JOVIAL comment cards may be included anywhere in the Test Module. See Appendix 5 for samples of these cards in the Typical Test Module.

The Mandatory Module could contain data or support statements required by the dependent module and, hence, must be present in any JOVIAL source program including the dependent module; or the Mandatory Module could contain another feature test whose validity must be established before a successful execution of the dependent module feature test may be considered valid. See Appendix 5 for some typical Population File modules.

#### 4.1.2.2.1 Test Header Card

The Test Header Card occupies the first 80 characters in a JOVIAL Test Module record in the Population File and contains information about the test statements that follow.

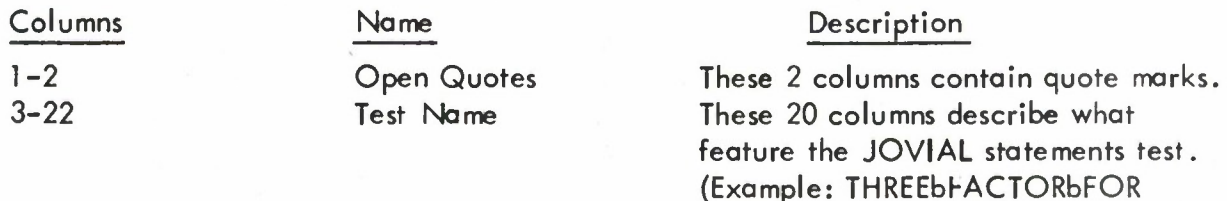

bbbb, or GOTObSTATEMENTbbbbbb).

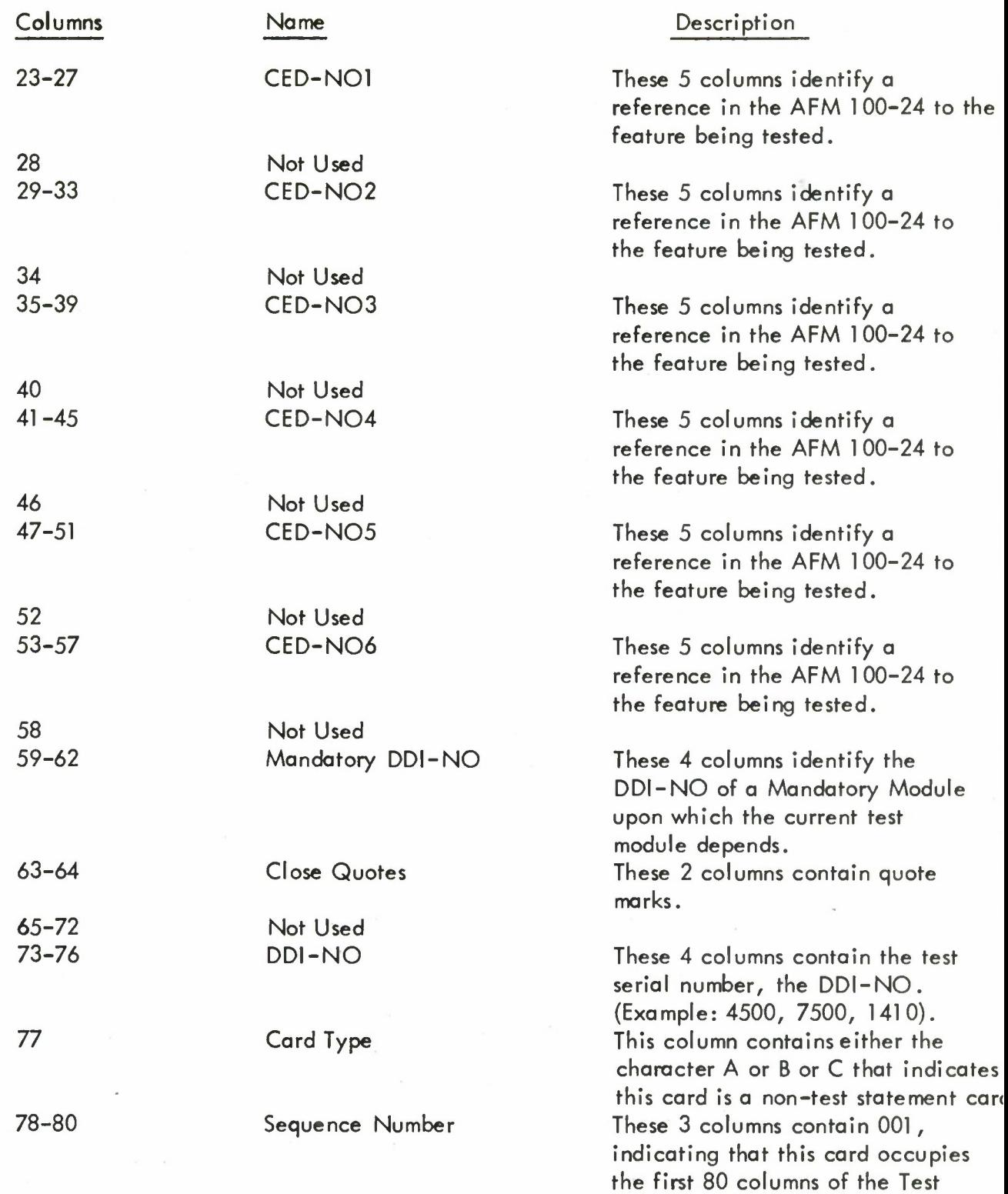

Module on the Population File.

#### 4.1 .2.2.2 JOVIAL Statement Card

The JOVIAL Statement Card contains one or more JOVIAL statements to be used in a generated JOVIAL source program. Only the first seventy-two card columns may be used for the statement. Columns 73-80 will be used for card identification.

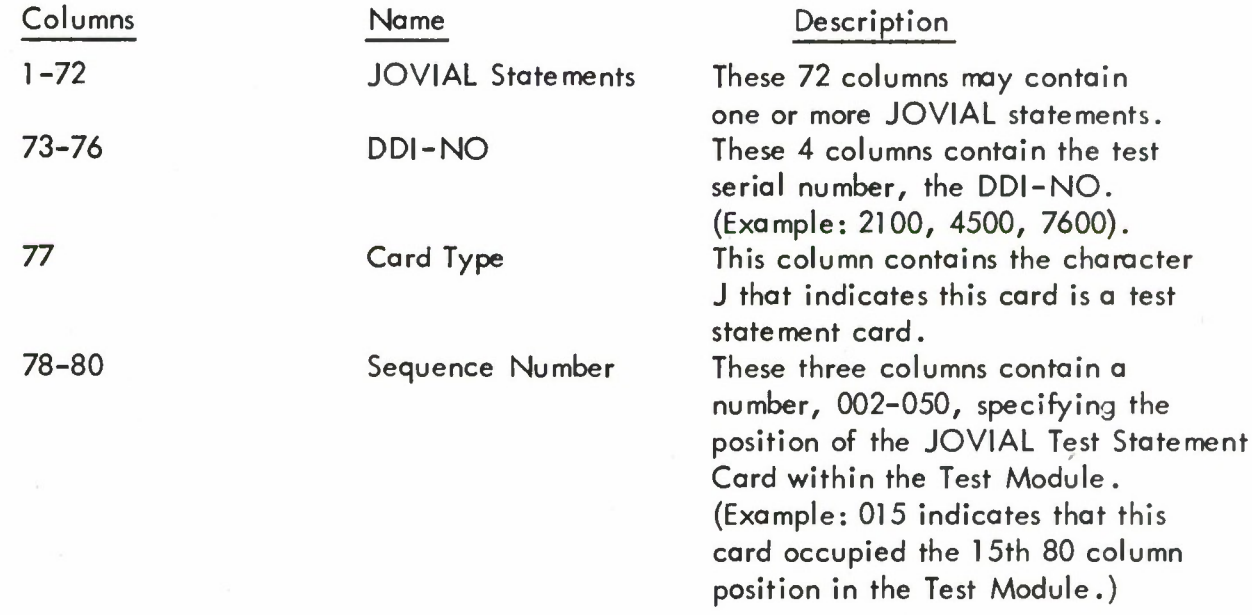

## 4.1.2.3 Packet Cards

4.1.2.3.1 Control Card - PF

The various options permitted by the Population File Maintenance Module may be requested by means of the following control card:

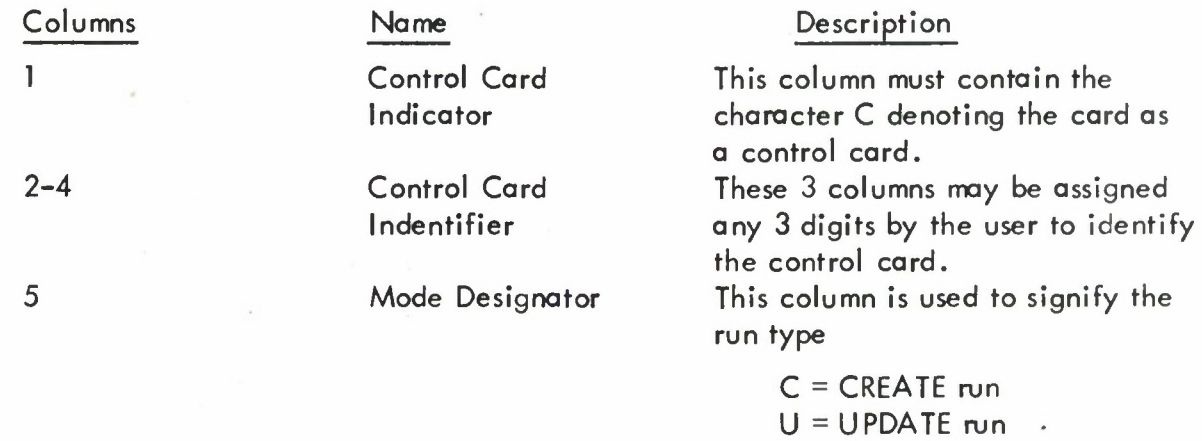

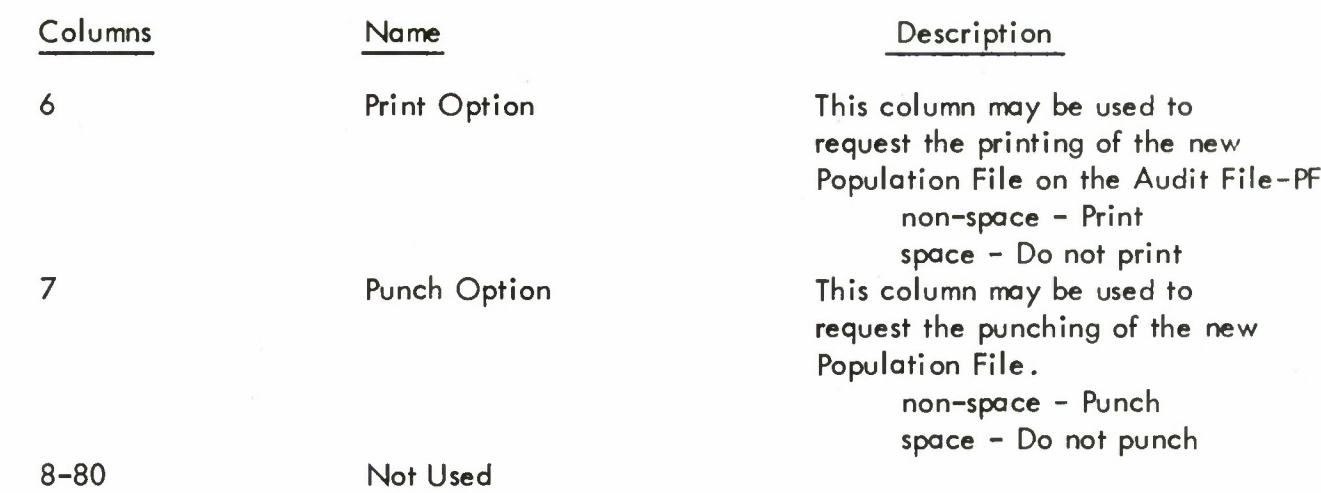

When submitting this card to the Population File Maintenance Module the Control Card - PF directly precedes the card deck comprising the Current File - PF.

#### 4.1.2.3.2 Delete Card

The Delete card is used to signal the Population File Maintenance Module to eliminate a record or a specific card from the Population File.

The form of the Delete card follows:

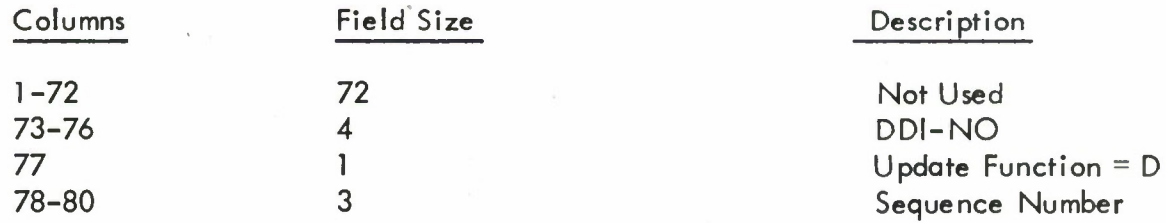

When this card is used to delete <sup>a</sup> module from the Population File, it must be included in the Current File - PF with the DDI-NO equal to the DDI-NO of the record to be eliminated from the Population File and the Sequence Number equal to 000. When this card is used to delete a card image from <sup>a</sup> record in the Population File it must be included in the Current File - PF with the Sequence Number and DDI-NO equal to the corresponding Sequence Number and DDI-NO of the card image to be eliminated from the Population File.

#### 4.1.2.4 Input Files

The Population File Maintenance Module operates upon two input files, an optionally present Population File and the Current File - PF.

#### 4.1.2.4.1 Population File

The Population File is organized into equal size logical records. Each logical record is composed of 4000 characters and consequently can accomodate fifty 80-column cards. Each logical record is recorded on one physical record.

The first few records on the Population File are System Modules and each contains all of the environmental and indicative information pertinent to various hardware configuration operating systems and JOVIAL compilers. A System Module may be **assigned** any DDI-NO between 0001 and 0499.

The remainder of the records (excepting modules 9998 and 9999) contain the individual test modules. The first eighty characters of the module are cal led the Test Module Header and contain information pertinent to the specific test module. Column 77 of the Test Module Header contains either the characters A, B, or C. The character <sup>B</sup> present in a Test Module Header indicates the module is an extension of the previous module and the two physical test modules act as a collection of physical modules. The character A or C present in a Test Module Header indicates the module is the beginning of a new physical module or a collection of physical modules. The character C present in a Test Module Header indicates **the physical module or collection of physical** modules is a mandatory **module** that must be **present** in every generated source program. Figure 4-1 gives a physical layout of the Population File.

## 4.1.2.4.2 Current File-PF

The Current File-PF, which directs the Population File Maintenance Module to update the Population File consists of card packets containing environmental, test, indicative or functional information. Environmental information (e .g ., hardware configuration descriptions, operating system control cards, etc.) is presented by means of the Environmental Packets, test information (e.g., JOVIAL test statements) by means of the Test Packets and functional information (the Population File Maintenance Module update command, delete) by the Delete Packets. Indicative information (e.g., DDI-NO, Sequence Number, etc.) is included where required in all packets. A test serial number, the DDI-NO, is assigned to each packet and each card within the packet contains this number in columns 73-76. In addition, ordering the cards within each packet is controlled by the Sequence Number in columns 78-80. The Environmental Packet consists of the following cards in the order specified:

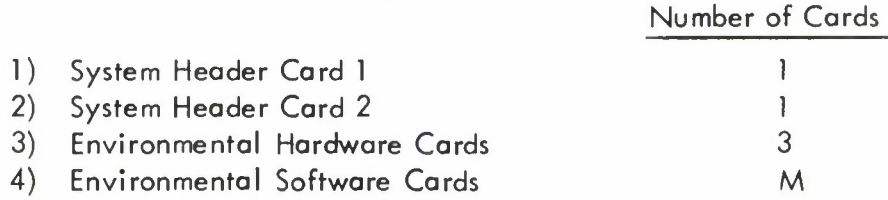

The total number of Current File-PF cards in one packet acceptable to the Population File cannot exceed 50; consequently, M, the number of Environmental Software Cards, must be less than or equal 45.

SYSTEM HEADERT  $80$  characters / card DDI-NO = OOM SED-NO = OOI **SYSTEM** HEADER<sub>2</sub>  $80$  characters / card DOT-NO = 0002 - C+ 2 NO = 002 **i-Vl'/\*>A-'v/4 A.T £.'•<->/" I'•-'V ' — Lf.Au** 80 characters/card 80 characters/card 4000 characters 80 chainsters/card  $50$  cards  $DD2-N6 - 0500000000001/18.10000001$ FILLER REQUIRED **7"^sr tf£AJ?££.** I M&DUIJE it 80 *characters/oard* **Me>DULt£ I** TEST MODULE 1 3920 characters **TE£>T~** 4000 characters 50 cards **-5 7~/fr£M£MTS** TEST HEADER 1 **MODULE** N **MODULE N** 4000 cka. actors **JbvlfiL TLsr MODULE A/** 50 cards **&1ZO cJ,\*racfc^ TEST** *£>7\*ir£M£tJ7Z3*

**Figure\*4rl' Population File**

 $, 24.$ 

 $\overline{\mathbb{C}}$ 

The Test Packet consists of the following cards:

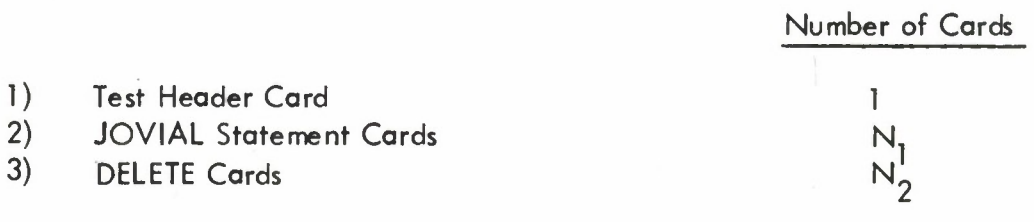

The total number of cards in one packet acceptable to the Population File cannot exceed 50; consequently,  $N_1 + N_2$ , the number of JOVIAL Statement Cards plus DELETE cards may not exceed 49.

The DELETE Packet consists of one card, the DELETE Card.

The Current File - PF consists of <sup>a</sup> collection of the above mentioned packets in order of Sequence Number within DDI-NO. Only those cards that are to effect elements in the old Population File need to be included in the Current File - PF.

### 4.1.3 Function Operation

The Population File Maintenance Module operates either to initiate a Population File completely from the Current File-PF or to update an existing Population File by means of information residing on the Current File-PF. In each case, the control card permits the user to specify options to print and/or to punch the resulting new Population File.

### 4.1 .3.1 Create Population File

When the Population File Maintenance Module is used to initiate a Population File the Current File - PF may contain only information to be added to the file. Consequently, no DELETE cards are permitted in the Test Packets that comprise the Current File-PF.

The packets are placed in order by DDI-NO to form the Current File - PF. The Mode Designator in the control card is set to C and the appropriate print/punch options are selected. The control card precedes the Current File - PF when submitted to the Population File Maintenance Module.

Since no old Population File is required for this run, all the test modules in the Current File - PF utilize the update function ADD and are ADDed to form the Population File.

### 4.1.3.2 Update Population File

When the Population File Mai ntenance Module is used to update an existing Population File, DELETE cards may be present in the packets comprising Current File-PF. Each Current File - PF packet is composed of <sup>a</sup> collection of cards, each card invoking an update function which performs one of the following operations:

- 1) Add a card to a new or an existing test module
- 2) Replace a card on an existing test module
- 3) Delete one or more existing test modules
- 4) Delete a card from an existing test module

The update functions are controlled on the basis of two items included in every card in the Population File:

- 1) DDI-NO (columns 73-76)
- 2) Sequence Number (columns 78-80)

The packets in the Current File-PF may contain no more than 50 cards and must be in order within the packet by Sequence Number within DDI-NO. The Sequence Numbers, however, need not be consecutive.

In order to reduce the card preparation requirements of the system, the ADD feature and REPLACE feature are invoked automatically. Specifically the update functions adhere to the following rules:

#### 1. ADD

If an ADD (a card to be ADDed to the Population File) card is included in a packet on the Current File-PF and no card with the same DDI-NO (columns 73-76) and Sequence Number (columns 78-80) is present in the old Population File, the card in the Current File-PF is automatically added to the Population File in its proper sequence.

2. REPLACE

If <sup>a</sup> REPLACE card (a card intended to REPLACE another card on the Population File) is included in **a** packet on the Current File-PF and a card with the same DDI-NO (columns 73-76) and Sequence Number (columns 78-80) is present in the old Population File, the card in the Current File-PF automatically replaces the corresponding card on the new Population File.

#### 3. DELETE

The DELETE option is invoked by means of a DELETE packet included in the Current File-PF. This packet may instruct that either an entire record or a card within a record not be recorded on the new Population File. If the Sequence Number on the DELETE packet is 000 and the DDI-NO matches a DDI-NO in the old Population File the entire record and any suceeding records with <sup>B</sup> in **column** 77 of the Test Module Header are not recorded on the new Population File.

If the Sequence Number on the DELETE packet is a number between 001 and 050 **and the** DDI-NO and Sequence Number match **a** DDI-NO and Sequence Number in the old Population File, the matched card is not recorded on the new Population File. If a match is not effected, a diagnostic is printed.

Consequently, <sup>a</sup> packet in the Current File - PF may contain ADD, REPLACE, and DELETE functions applicable to a specific record on the old Population File. When card images on the old Population File are to be altered, only the cards that are to provide the changes need be included in the Current File - PF packets.

On the other hand, an entire record may be deleted by the inclusion in the Current File - PF of the appropriate DELETE packet.

The Population File Maintenance Module only changes those card images on records in the existing Population File that have been specified by the user.

The packets are placed in order by Sequence Number within DDI-NO to form the Current File - PF. The Mode Designator in the control card is set to U and the appropriate print/punch options are selected. The control card precedes the Current File - PF when submitted to the Population File Maintenance Module.

#### 4.1.4 Description of Expected Results

#### 4.1.4.1 Output Card Formats

The output card formats correspond to the formats for cards as described in Section 4.1.2.

#### 4.1.4.2 Output Files

The Population File Maintenance Module produces three output files, the Population File, the Audit File - PF, and the Punch File - PF.

#### 4.1.4.2.1 Population File

The results of either a CREATE or an UPDATE run will always produce a new Population File which is completely described in Section 4.1 .2.

#### 4.1.4.2.2 Audit File - PF

The Audit File - PF contains <sup>a</sup> listing of all diagnostics and trace messages originating from this module. As an optional feature, the user may request to print on the Audit File - PF a working listing of the card images on the new Population File by selecting the print option on the Control Card - PF. Since the Audit File - PF is only <sup>a</sup> working listing, diagnostic and
tracing information will be interspersed with the Population File card images on the Audit File - PF.

Following is a list of the diagnostic messages to be printed in the Audit File-PF together with their explanations:

Diagnostic Message Explanation

NO UPDATE FUNCTION CARD There is no control card

RECORD TO BE DELETED NOT ON The Current File-PF contains a OLD MASTER FILE **DELETE** packet referencing a

CURRENT FILE CARDS ARE OUT OF The cards in the Current File-PF INITIAL RUN CARD NOT PRESENT The control card preceding the

OVERFLOW MASTER RECORD BUFFER The Current File-PF contains a

preceding the Current File-PF. DDI-NO not on the old Population File. SEQUENCE are not in sequence by DDI-NO. Current File-PF contains an incorrect Mode Designator. card whose sequence number is greater than 50.

•

Following is a list of the trace messages to be printed on the Audit File-PF.

The following messages are all paragraph names printed from within each named paragraph:

- 1) IUC
- 2) UPDATE CONTROL
- 3) OLD MASTER FILE READOUT
- 4) END OF CURRENT FILE
- 5) END OF OLD MASTER FILE
- 6) END OF OLD MASTER FILE 4

The following typical trace message is printed whenever the WRITE-ERROR paragraph is entered;

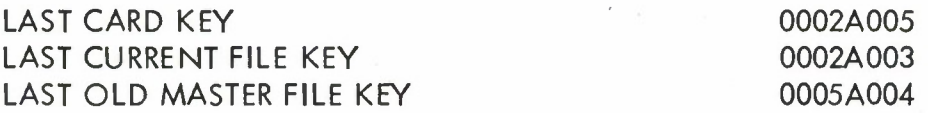

The information opposite the LAST CARD KEY represents the control field (columns 73-80) of the last Current File-PF card read.

The information opposite the LAST CURRENT FILE KEY represents the control field of the next to lost Current File-PF cord read.

The information opposite LAST OLD MASTER FILE KEY represents the control field of the first card image in the lost physical record read from the old Population File.

This troce information is printed on one line in the Audit File-PF.

#### 4.1.4.2.3 Punch File - PF

Yet another option, the punch option, may be selected by the user to obtoin o cord deck of all card images on the Population File containing information.

#### 4.2 Selector Module (SJCVS)

#### 4.2.1 Purposes and Uses

The Selector Module performs the major tosk of assembling ond organizing test and support structures for the JOVIAL test program.

- 1. Using the input specifications obtained from the user, appropriate test and support structures may be selected.
- 2. The resulting test and support structures are placed in the order needed for compilation.
- 3. Environmentol Softwore cords ore placed before and after the JOVIAL source test program.

Input to the Selector Module consists of the Population File, the Test Selection File, (a collection of user specified cards which control the identity of the tests selected from the Population File) and a control cord requesting the specific options provided by the module.

Output of the Selector Module includes a Source Program File consisting of the generated JOVIAL Source program, the Audit File-S consisting of a diagnostics, trace message with on optional listing of the Source Progrom File and an optional Punch File-S consisting of a card deck of the Source Program File.

#### 4.2.2 Preparation of Inputs

#### 4.2.2.1 Input Card Formats

Following is a description of the cord types and formats input to the Selector Module.

#### 4.2.2.1.1 Test Selector Card

The Test Selector Card permits the user to specify the selection of one or more test modules from the Population File. The user specifies the DDI-NO identifying the first test module to be selected, the increment to be added to the DDI-NO identifying the first test module, and the DDI-NO identifying the last test module to be selected. If only one test module is to be selected at a time, the increment may be set to 0000 or left blank. The following describes the format of the Test Selector Card:

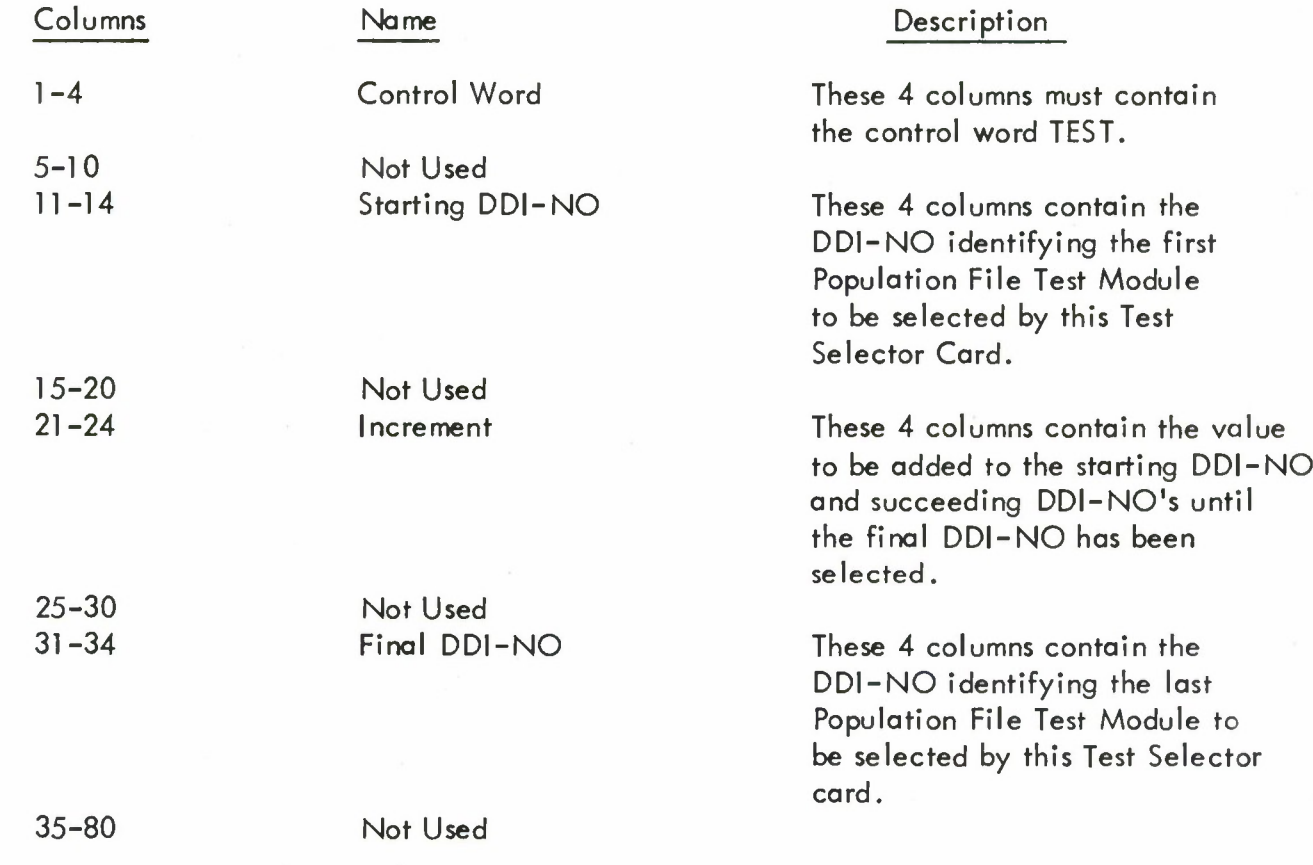

#### 4.2.2.1.2 Control Card-S

The various options permitted by the **Selector** Module may be requested by means of the following control card:

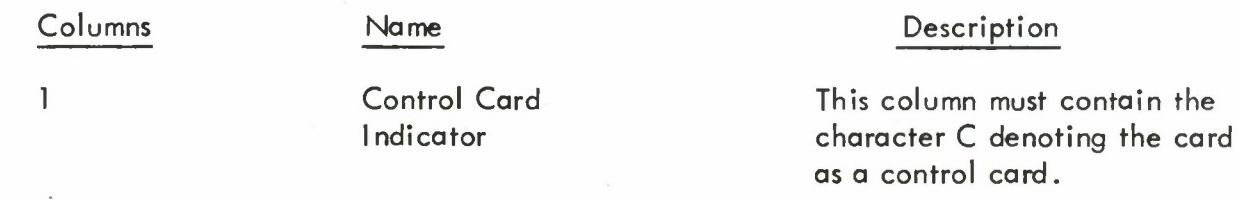

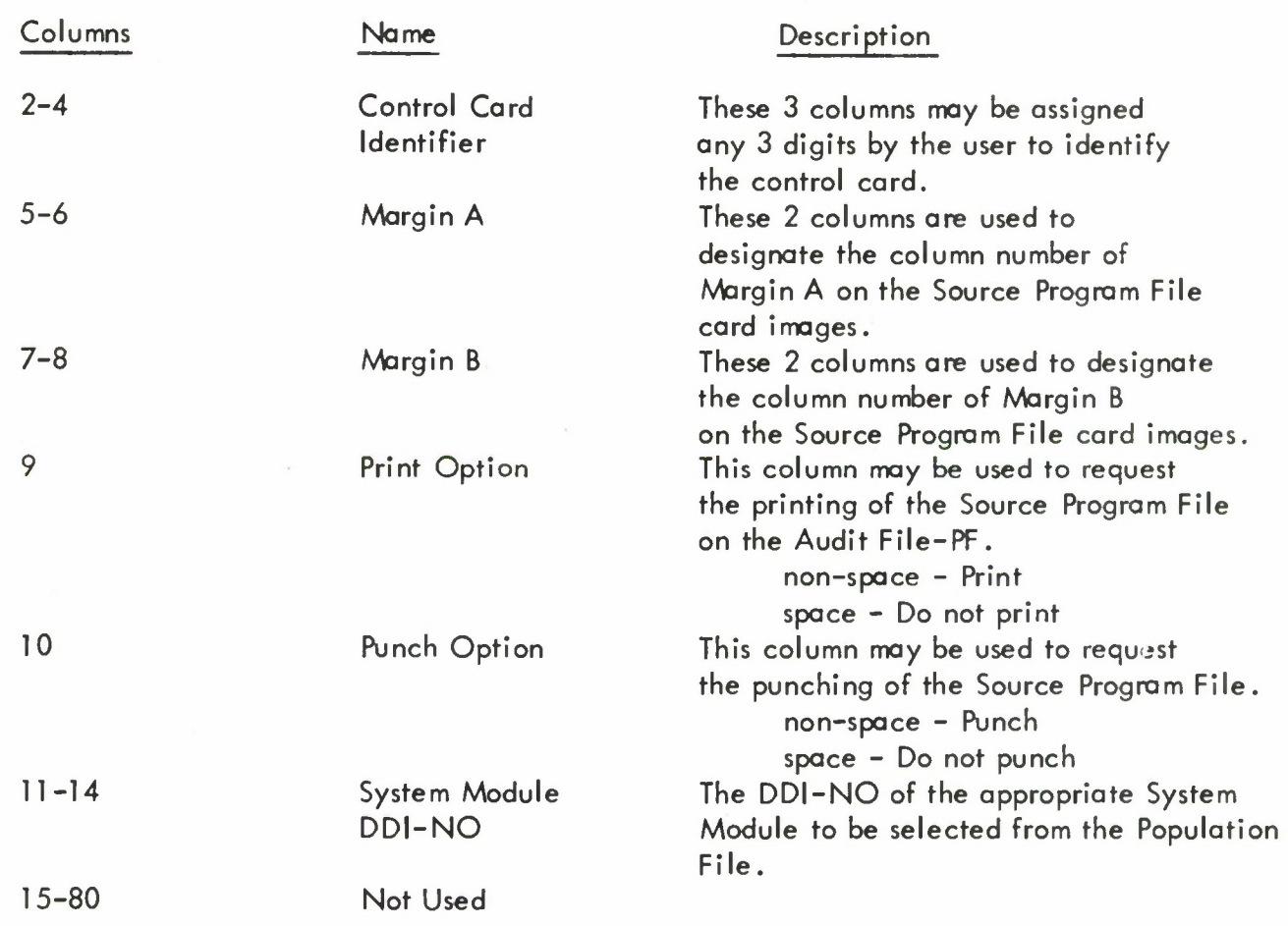

#### 4.2.2.2 Input Files

The Selector Module operates upon two input files: the Population File and the Test Selection File.

#### 4.2.2.2.1 Population File

The Population File has been thoroughly described in Section 4.1 .2.

## 4.2.2.2.2 Test Selection File

The Test Selection File consists of a collection of Test Selector cards that direct the generation of a JOVIAL source program. One or more tests may be selected by means of a Test Selector card. The collection of Test Selector cards may be submitted to the Selector Module in any order.

## 4.2.3 Function Operation

The Selector Module, under the direction of the Test Selection File, operates on the Population File to produce a single JOVIAL source program consisting of 80 column card images from one or more JOVIAL test modules residing on the Population File.

The Test Selection File controls the identity of the Population File test modules that are recorded on the Source Program File. For example, suppose the Test Selection File consisted of the following Test Selector card information with no Mandatory DDI-NO's involved.

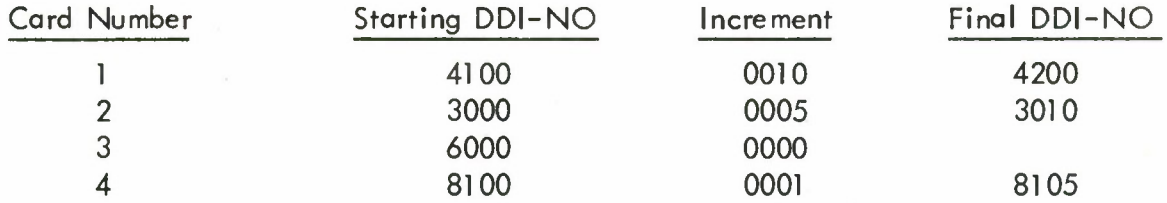

The Source Program File would consist of the following sequence of selected test modules as identified by their associated DDI-NO's:

3000, 3005, 3010, 4100, 4110, 4120, 4130, 4140, 4150, 4160, 4170, 4180, 4190, 4200, 6000, 8100, 8101, 8102, 8103, 8104, 8105

Notice that the test modules selected as indicated by the list of DDI-NO's are not in the same order as they appear on the Test Selection File, but are in ascending order by DDI-NO, the same order that they appear on the Population File. All mandatory and environmental software cards supporting the generated test, and modules 9998 and 9999, are automatically selected or generated by the Selector Module.

In the following example, suppose the Test Selection File consisted of the following Test Selector Card information:

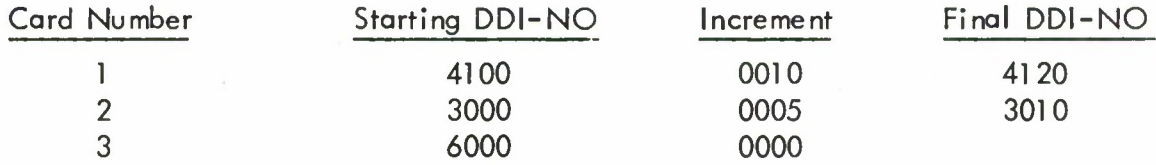

Suppose further that the Mandatory DDI-NO's associated with each of the above DDI-NO's ore given in the following list:

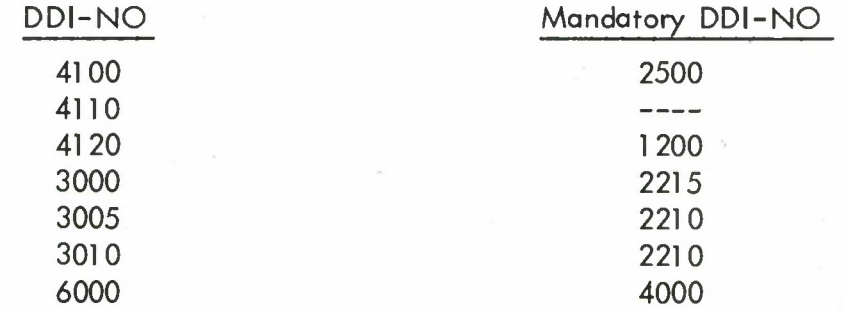

Suppose also that the Test Module headers for modules 2000 and 8000 have C's in column 77 and that the Test Module headers for modules 2216, 4101, 4102, and 8001 have B's in column 77. Assuming this, when the Test Selection File is submitted to the Selector Module, the following test modules will be selected and placed on the Source Program File in the following order:

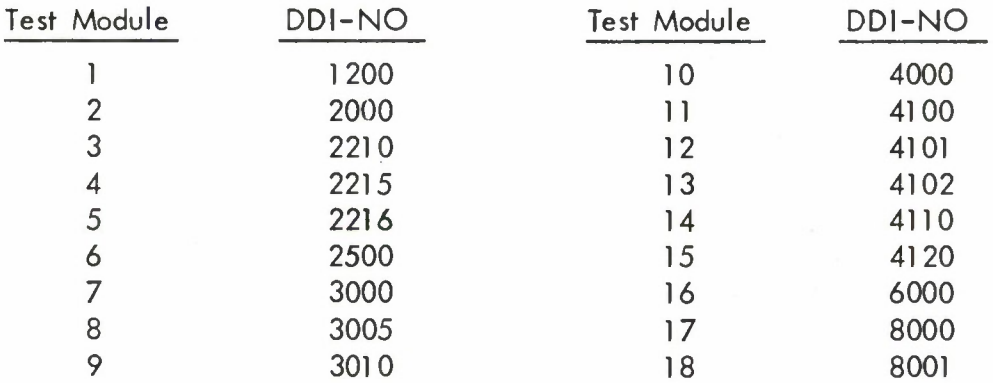

Mandatory test modules will be supplied only once in the output of the Selector Module. Notice that again the test modules are placed on the Source Program File in order of ascending DDI-NO. In addition the mandatory modules supporting the generated test, modules 0001 , 9998 and 9999 are selected or generated by the Selector Module. All modules with a C in column 77 are automatically selected by the Selector Module. Modules with a <sup>B</sup> in column 77 should not be selected by the user.

4.2.4 Description of Expected Results

#### 4.2.4.1 Output Card Formats

Following is a description of the card types and formats output by the Selector Module.

#### 4.2.4.1.1 Environmental Software Card

These cards provide communication between the generated JOVIAL source program and the operating system of the particular computer. These cards both precede and follow the JOVIAL source program and are operating system specific. For a description of the operating system cards for the five computers used by the JCVS see Appendix 4. For a complete description of this card see Section 4.1 .2.1 .6.

#### 4.2.4.1.2 Test Header Card

These cards are placed in the JOVIAL source program as comment cards. They serve to identify the test and provide cross referencing information between the DDI-NO and associated AFM 100-24 references, the CED-NO's. A complete description of this card is given in Section 4.1 .2.2.1 .

#### 4.2.4.1.3 JOVIAL Source Program Card

The JOVIAL Source Program Card contains one or more JOVIAL statements to be used in a generated JOVIAL source program. As with most cards associated with the JCVS columns 73-80 will be used for card identification.

Columns 1-72, however, will be subdivided into a maximum of three sections as indicated in the diagram.

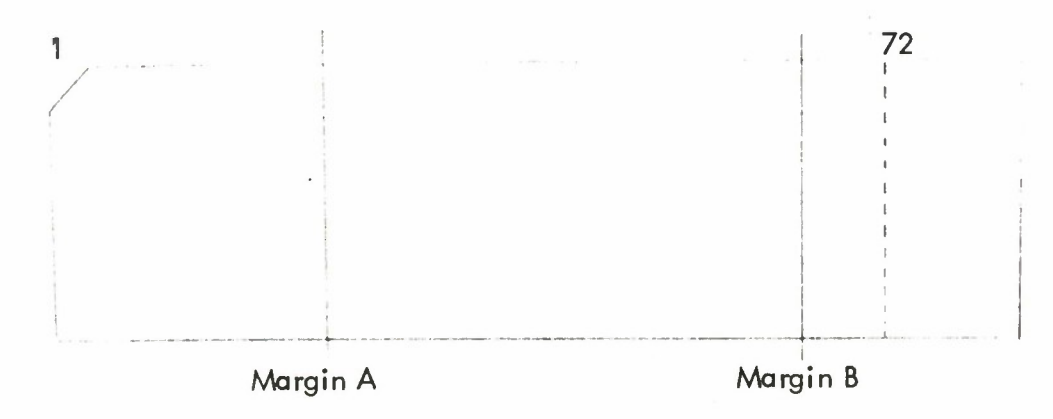

Margins A and <sup>B</sup> specify card columns selected by the user between which is contained as much of the content of a JOVIAL Statement Card as permitted by the margin specifications. Card column <sup>1</sup> from the JOVIAL Statement Card is transferred to the card column specified by Margin A in the JOVIAL Source Program Card; Column 2 is transferred to column Margin A+l , etc. If column k is transferred to Margin B, columns k+1 through 72 of the JOVIAL Statement Card are not transferred and, hence, lost. These margin specification features are provided to the user because of the lack of standardization of JOVIAL J3 reference formats.

The two margins must adhere to the following inequality:

column  $1 \leq M$ argin A  $\leq M$ argin B  $\leq$  column 72

If no Margins are specified, Margin A will nominally be set to <sup>1</sup> and Margin <sup>B</sup> to 72. Notice that the character string signifying the JOVIAL statement must be short enough to fit between the margin. Specifically the character string must adhere to the following inequality:

Length of character string Margin B - Margin  $A + 1$ 

The form of the JOVIAL Source Program Card follows.

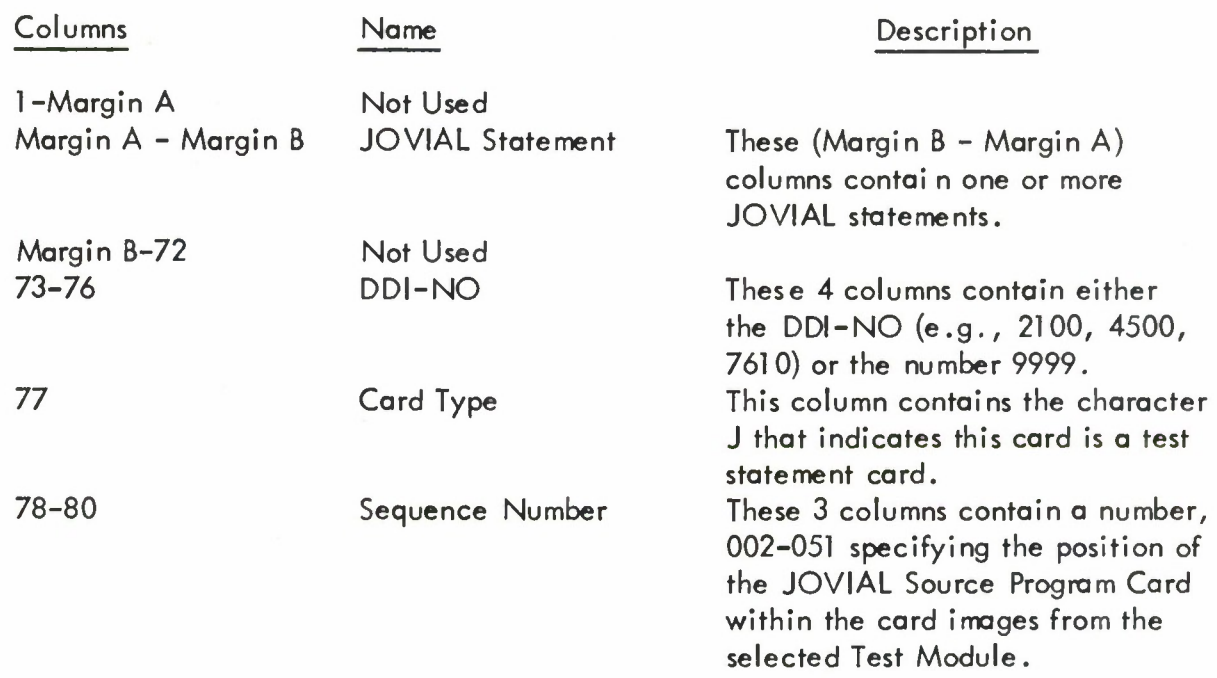

#### 4.2.4.2 Output Files

The Selector Module produces three output files: The Source Program File, the Audit File-S, and a Punch File-S.

#### 4.2.4.2.1 Source Program File

The Source Program File contains the JOVIAL source program. The generated source program consists of, in part, JOVIAL statement card images from Test Modules in the Population File. Preceding and following the source program are operating system cards that form the linkage between the JOVIAL source program and the operating system. In addition, every test present in the Source Program File may be identified by the Test Header card preceding the JOVIAL test statements comprising the test.

The Source Program File is recorded one output card image per physical record. Since the Source Program File is in the same order as the Population File, by Sequence Number within DDI-NO, the DDI-NO and Sequence Number act as the control items for this file.

Since the environmental software cards that follow the generated JOVIAL source program originate from the System Module; these cards would normally have a DDI-NO equal to 0001 in the Source Program File. As a result, these cards would be out of order in a generated JOVIAL source program. In order to alleviate this situation, all trailing environmental software cards are automatically assigned a DDI-NO = 9999. Sequence numbers in these cards, however, remain unchanged.

The START card will contain the DDI-NO of the selected System Module and the same Sequence Number it possessed in the System Module. The TERM card is assigned the DDI-NO = 9999 but contains the same Sequence Number it possessed in the System Module.

Figure 4-2 gives a physical layout of the Source Program File.

#### 4.2.4.2.2 Audit File-S

The Audit File-S contains a listing of all diagnostics and trace messages emanating from this module. As an optional feature, the user may request to print on the Audit File-S, a working listing of the card images on the new Source Program File by selecting the print option on the Selector control card. Since the Audit File-S is only a working listing, diagnostic and tracing information will be interspersed with Source Program File card images on this file.

Following is a list of the diagnostic messages to be printed on the Audit File.

# Diagnostic

EXCEEDED DDI-NO TABLE

DDI-NO AND INDEX NOT **SYNCHRONIZED** 

UNEXPECTED EOF INFILE

#### UNEXPECTED EOF POP-FILE

#### NO CONTROL CARD

#### Explanation

There exists on the Population File a DDI-NO greater than 9998. Check the Population File for cause of error.

In processing the Population File the DDI-NO on the current Population File record is less than the DDI-TABLE index. Probable cause: Machine malfunction. An unexpected end of file has been triggered on INFILE. Check the Control Card-S and the Test Selection File for cards that could cause the end of file and restart the progr< An unexpected end of file has been encountered on the Population File Check to see if the Population File has been rewound properly and restart program. This diagnostic is probably triggered by a machine error.

There is no Control Card-S or an incorrect Control Card-S present in the INFILE. Supply the correct Control Card-S and restart.

LEAD OPEPATING SISTEM CARD1 LEAD OPERATING SYSTEM CARDZ LEAD OPERATING SYSTEM CARDS LEAD AFERATING SYSTEM CARD K  $TEST$ JOVIAL TEST STATEMENT CARD ! JOVIAL TEST STATEMENT CARD 2 EXECUTION JOVINL TEST STATEMENT CARD 3 MODULE 1 TEST JOVIAL TEST STATEMENT CARD 1. EXECUTION MODULE 2 JOVIAL TEST STATEMENT CARD Z JOVIAL TEST STATENENT CARD. 3 LOCKING FACTOR ONE CARD FER PHYSICAL RECORD TEST HEADLE CARD. N JOVIAL TEST STATEMENT CARD.). JOVIAL TEST STATLIENT CARDIZ\_ EXECUTION MODULE N FOLLOW QUIRATING SYSTEM CARD! FOLLOW OPERATING FOLLOW OPLEATING SYCALM CARDE SYSTEM CARDS

Figure 4-2 Source Program File

and a start that has a start of the

INCORRECT TEST SELECTOR CARD There is an incorrect Test Selector

Diagnostic **Explanation** 

Card in the INFILE. Correct the card and restart the program. INCORRECT CONTROL CARD The Control Card-S margin specifications are incorrect. Correct specifications and restart program.

Following is a list of trace messages to be printed on the Audit File-S.

The following trace messages are all paragraph names printed from within the named paragraphs:

1. **BDT1** 

2. BUILD-SPF

The following trace messages are values that monitor the contents of key items together with the paragraph names printed from within the named paragraphs.

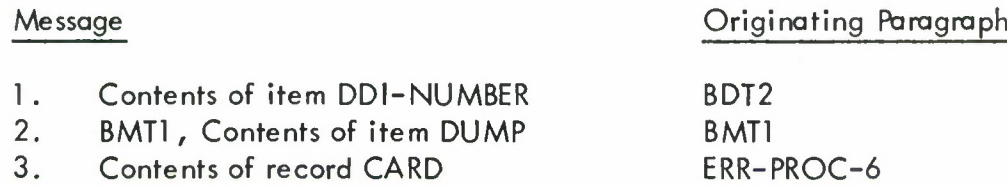

#### 4.2.4.2.3 Punch File-S

Yet another option, the punch option, may be selected by the user to obtain a card deck of all card images on the Source Program File.

#### 4.3 Source Program Maintenance Module (SOPMM)

The Source Program Maintenance Module is used to modify either the JOVIAL source program generated by the Selector Module or a JOVIAL source program previously modified by SOPMM. Modifications may be necessary because:

- 1) One or more tests did not compile correctly; therefore, deletions of erroneous statements or changes to existing statements can be made.
- 2) The user wishes to change a test in order to compare with a previous run.
- 3) The user may wish to add self contained non standard tests.
- 4) Certain areas of the JOVIAL compiler have not been debugged completely.
- 5) The user may wish to eliminate partially implemented features.

Input to the Source Program Maintenance Module consists of a Source Program File, the Current File-SP, and a control card requesting specific options provided by this module.

Output from the Source Program Maintenance Module includes an updated Source Program File consisting of the modified JOVIAL source program, the Audit File-SP consisting of diagnostics, trace messages with an optional listing of the Source Program File and an optional Punch File-SP consisting of a card deck of the updated Source Program File.

- 4.3.1 Preparation of Inputs
- 4.3.1 .1 Card Inputs
- 4.3.1.1.1 Control Card-SP

The various options permitted by the Source Program Maintenance Module may be requested by means of the following control card:

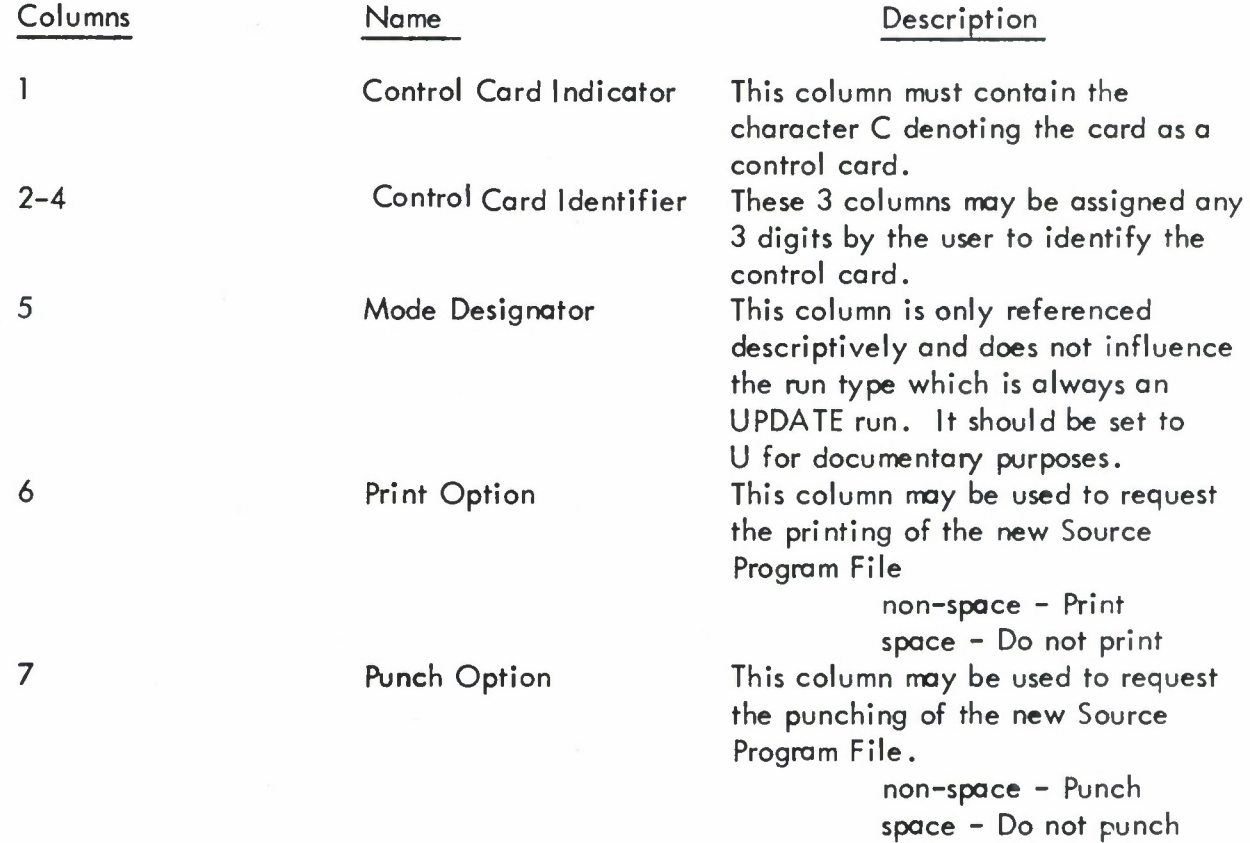

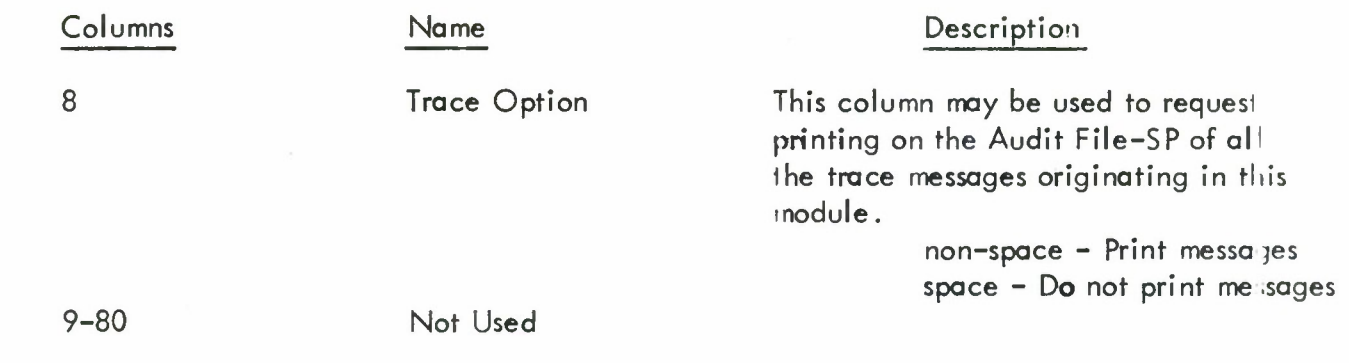

When submitting this card to the Source Program i/daintenance Module the Control Card-SP directly precedes the card deck comprising the Current File-SP.

#### 4.3.1.1.2 Other Card Inputs

A complete description of all other card forms contained in either the Source Program File or the Current File-SP is given in Sections 4.1 .2.3.2 and 4.2.4.

4.3.1 .2 Input Files

4.3.1.2.1 Source Program File

The Source Program File has been completely described in Section 4.2.4.2.1 .

## 4.3.1.2.2 Current File-SP

The Current File-SP which directs the Source Program Main enance Program to update the Source Program File is composed of individual cards that provide the capability to add, delete, and replace information on the Source Program File.

The following card types may appear in the Current File-SP:

- 1. Environmental Software Card
- 2. Test Header Card
- 3. JOVIAL Source Program Card
- 4. DELETE Card

The information content of the aforementioned cards has been completely specified in Sections 4.1 .2 and 4.2.4.1 .3.

A serial number, the DDI-NO, is present in columns 73–76 of each card in this file, and a Sequence Number in columns 78-80. The cards in this file are placed in order by Sequence Number within DDI-NO.

## 4.3.2 Function Operation

The Source Program Maintenance Module operates on an existing Source Program File directed by a Current File-SP to update and generate a new Source Program File. The control card associated with this program permits the user to specify options to print and/or punch the resulting new Source Program File.

The Source Program Maintenance Module provides the user with the ability to add information to the Source Program File, delete information from the Source Program File or replace information on the Source Program File on a card image by card image basis. The Current File-SP consists of individual cards ordered by DDI-NO and Sequence Number. Each card invokes an update function implicitly or explicitly. The cards within the Current File-SP permit the user to change any card in the Source Program File. The control card precedes the Current File-SP when submitted to the Source Program Maintenance Module.

Each card in the Current File-SP specifies an update function which performs one of the following operations:

- 1. ADD a card to the Source Program File
- 2. REPLACE a card on the Source Program File
- 3. DELETE one or more test modules from the Source Program File
- 4. DELETE an entire test module from the Source Program File

The update functions are controlled on the basis of two items included in every card in the Source Program File.

- 1. DDI-NO (columns 73-76)
- 2. Sequence Number (columns 78-80)

In order to reduce the card preparation requirements of the system, the ADD feature and REPLACE feature are invoked automatically. Specifically, the update functions adhere to the following rules.

#### ADD

If an ADD card (a card to be ADDed to the Source Program File) is included in the Current File-SP and no card with the same DDI-NO (columns 73-76) and a Sequence Number (columns 78-80) is present in the old Source Program File, the card on the Current File-SP is automatically added to the Source Program File in its proper sequence.

#### REPLACE

If <sup>a</sup> REPLACE card (a card intended to REPLACE another card in the Source Program File) is included in a packet on the Current File-SP and a card with the same DDI-NO (columns 73-76) and Sequence Number (columns 78-80) is present on the old Source Program File, the card on the Current File-SP automatically replaces the corresponding card on the new Source Program File.

#### DELETE

The DELETE option is invoked by means of a DELETE card included in the Current File-SP. This card causes a card with the same DDI-NO and Sequence Number not to be recorded on tie new Source Program File. If the Sequence Number equals 000, the entire module sfecified by the DDI-NO and any directly succeeding modules with a <sup>B</sup> in column 77 in the Tost Module Header are deleted.

4.3.3 Description of Expected Results

#### 4.3.3.1 Output Card Formats

A complete description of all of the card forms contained in either the Source Program File or the Punch File-S is given in Section 4.1 .2 and 4.2.4.1 .3.

#### 4.3.3.2 Output Files

The Source Program Maintenance Module produces three output files: The Source Program File, the Audit File-SP, and a Punch File-SP.

#### 4.3.3.2.1 Source Program File

The Source Program File has been completely described in Section 4.2.4.2.1 .

## 4.3.3.2.2 Audit File-SP

The Audit File-SP as an optional feature may contain a listing of all diagnostics and trace messages originating from this module. A second optional feature the user may request is to print on the Audit File-SP a working listing of the card images on the new Source Program File by selecting the print option on the Control Card-SP. Since the Audit File-SP is only a working listing, diagnostic and tracing information will be interspersed with the Source Program File card images on the Audit File-SP.

Following is a list of the diagnostic messages to be printed in the Audit File-SP together with their explanations:

Diagnostic Message Explanation

NO UPDATE FUNCTION CARD There is no control card

RECORD TO BE DELETED NOT ON The Current File-SP contains a OLD MASTER FILE DELETE card referencing a DDI-NC

CURRENT FILE CARDS ARE OUT  $O<sup>z</sup>$  The cards in the Current File-SP SEQUENCE are not in sequence by DDI-NO.

preceding the Current File-SF. not on the old Source Program File. Following is a list of the trace messages to be printed on the Audit File-SP.

The following messages are all paragraph names and are printed upon entering the paragraph:

- 1. IUC
- 2. UPDATE CONTROL
- 3. OLD MASTER FILE READOUT
- 4. END OF CURRENT FILE
- 5. END OF OLD MASTER FILE
- 6. END OF OLD MASTER FILE 4

The following typical trace message is printed whenever the WRITE-ERROR paragraph is entered:

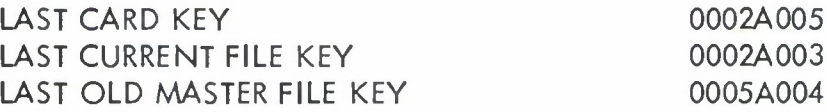

The information opposite the LAST CARD KEY represents the control field (columns 73-80) of the Current File-SP card read. The information opposite the LAST CURRENT FILE KEY represents the control field of the next to last Current File-SP card read. The information opposite LAST OLD MASTER FILE KEY represents the control field of the card image in the last physical record read from **the** old Source Program File. This trace information is printed on one line of the Audit File-SP.

## 4.3.3.2.3 Punch File-SP

Another option, the punch option, may be selected by the user to obtain a card deck of all card images on the Source Program File containing information.

#### 4.4 Initiate Population File Module (INIPOP)

#### 4.4.1 Purposes and Uses

This module may be used to assign new test serial numbers, DDI-NO's on the Population File. Renumbering the Population File might be required if the Test Modules were to be reorganized and placed in <sup>a</sup> different sequence or if within the current organizational structure of the Test Modules <sup>a</sup> new Test Module may not be assigned <sup>a</sup> convenient number relating it to its associated Test Modules.

Whatever the reason, INI POP eliminates the necessity for re-keypunching the Population File card deck by automatically reassigning new DDI-NO's. The user is permitted to select the first new number to be assigned and an increment which will be added to successive assigned numbers to form new numbers for assignment. All DDI-NO references on the Test Header card (including all mandatory DDI-NO's) and JOVIAL statement cards (including all mandatory DDI-NO references) will be updated to reflect tl e new number assignments.

Input to <sup>I</sup> NIPOP consists of a Population File, in the form of a card deck or a magnetic tcpe, and a control card requesting specific options provided by the module.

<sup>C</sup> utput from <sup>I</sup> Nl POP includes <sup>a</sup> renumbered Population File, the Audit-File-IP, that contains diagnostic messages, an optional working listing on the Audit-File-IP consisting o those Population File card images containing information, and an optional Punch File-IP consisting of a card deck of all card images on the Population File containing information.

Population File modules recorded on cards may be renumbered in groups if desired. This feature of <sup>I</sup> NIPOP is invoked on the card deck modules by placing control cards in the card d :ck before each independent group of modules to be renumbered. Each of the card deck modules following the control card will be renumbered according to the values given on the control card.

When invoking this feature on a Population File residing on tape, control cards designating the various renumbering conventions must also contain the DDI-NO of the last test module tc which the current control card applies.

When a portion of the Population File is to be renumbered, the entire Population File slould be submitted to <sup>I</sup> NIPOP in order to ensure a correct resequencing of all embedded DDI-NO references. For those modules of the Population File not requiring renumbering, tie control card must include the information that the following modules are to be included ir the renumbering process but are not to be themselves renumbered.

4 4.2 Preparation of Inputs

4 4.2.1 Card Inputs

4 4.2.1.1 Control Card-IP

The various options provided by INIPOP may be requested by means of the following control card:

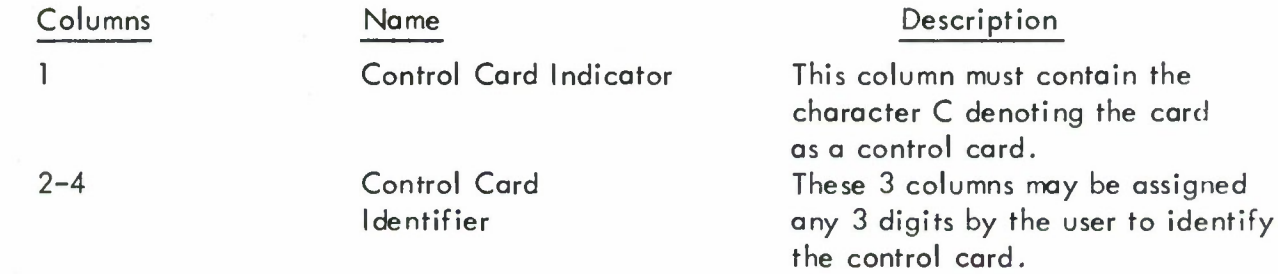

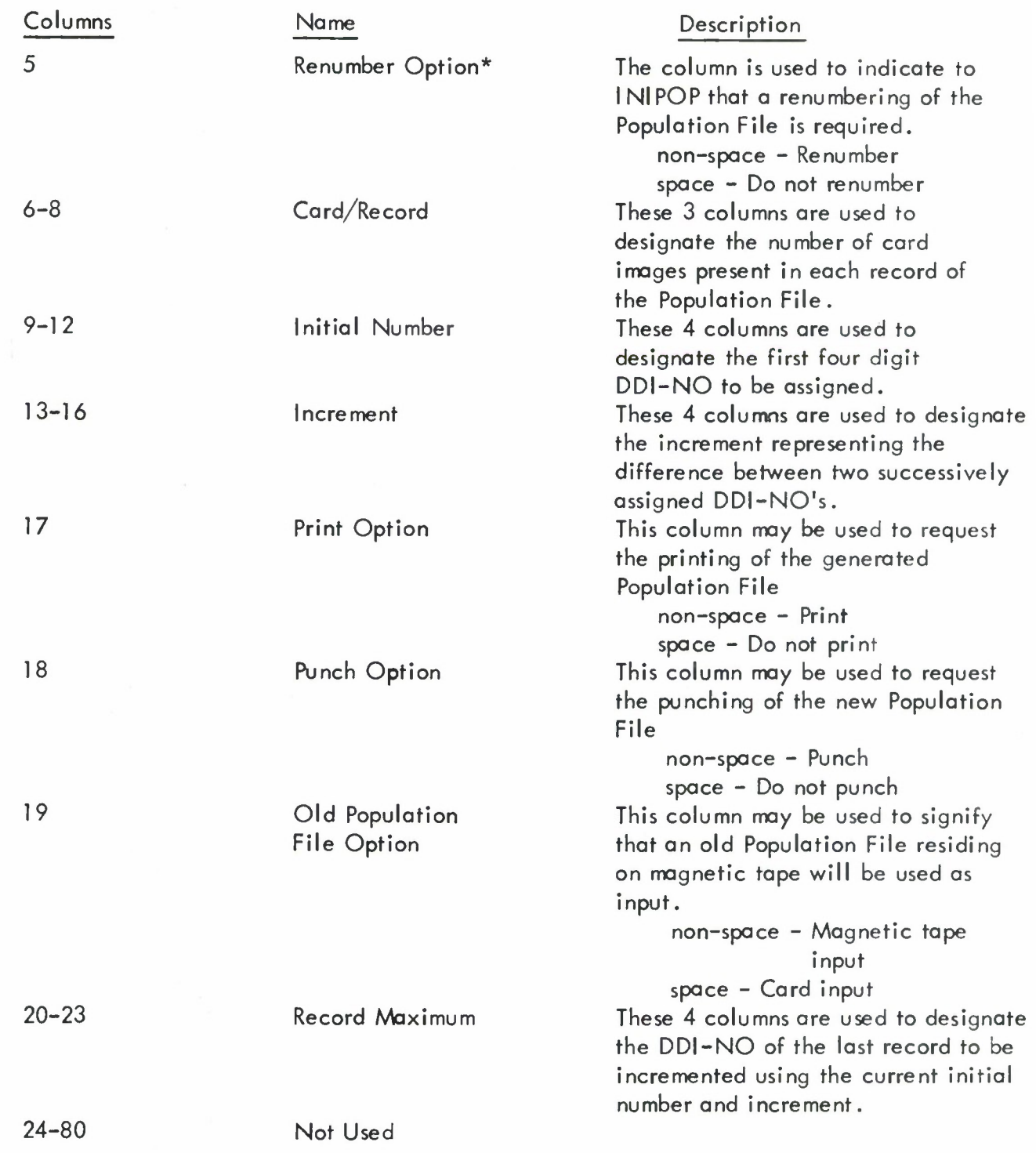

<sup>\*</sup>lf renumbering is not selected, INI POP may be used to initiate <sup>a</sup> Population File from a card deck or to copy an old Population File from one magnetic tape to the other. Print and punch options still apply.

When submitting this card to INIPOP, it precedes the Current File-PF if the Population File is to be generated from o card deck or it reploces the Current File-PF if the Populotion File is to be generated from on old Population File.

#### 1.4.2.1.2 Other Card Inputs

A complete description of all other card forms contained in either the Population File or the Current File-PF is given in Section 4.1 .2.

#### 4.4.2.2 Input Files

he Initiate Population File Module operates on either of two input files, the Population File or the Current File-PF.

#### -1.4.2.2.1 Population File

The Population File has been completely described in Section 4.1.2.4.1.

#### 4.4.2.2.2 Current File-PF

The Current File-PF has been completely described in Section 4.1 .2.4.2.

#### 4.4.3 Function Operation

lhe Initiate Population File Module operates to initiate and, at the users option, renumber a Population File from either a Current File-PF or from an existing Population File. Additional features selectable from the control cord include the options to print o working listing of the generoted Population File and/or to punch the resulting new Population File.

The Population File is renumbered by assigning to the first DDI-NO the value as stated on the Control Card-IP for the Initial Number; to the second DDI-NO, the Initial Value  $+$  Increment as stoted on the Control Card-IP; the third DDI-NO, the Initial Value  $+2$ \* Increment. For example, if the Initiol Volue was specified as 5 ond the Increment was specified os 10, then the volues ossigned to the DDI-NO for eoch Test Module would be  $5$ , 15, 25, etc., until the Test Modules hod been exhousted.

#### •'-.4.4 Description of Expected Results

#### 4.4.1 Output Card Formats

The output card formats correspond to the formats for cords described in Section 4.1.2.

#### 4.4.4.2 Output Files

The Initiate Population File Module produces three files: The Population File, the Audit File-IP, and the Punch File-IP.

## 4.4.4.2.1 Population File

The Population File is completely described in Section 4.1 .2.4.1 .

#### 4.4.4.2.2 Audit File-IP

The Audit File-I <sup>P</sup> contains a listing of all diagnostics originating from the module. As an optional feature, the user may request to print on the Audit File-IP, a working listing of the card images on the new Population File by selecting the print option on the Control Card-IP. Since the Audit File-IP is only a working listing, diagnostic information will be interspersed with the Population File card images on the Audit File-IP. If no diagnostics occur, however, the Audit File-IP will consist entirely of <sup>a</sup> listing of the Population File.

Following is a list of the diagnostic messages to be printed in the Audit File-IP together with their explanations:

Diagnostic Message UNEXPECTED EOF INFILE

DDI-NO LARGER THAN 9997

#### Explanation

There is an unexpected end of file encountered on the unit contai ning the control card and Current File-PF. Successive incrementing of the originally assigned Initial Number have generated a number greater than 9997. There are too many Test Modules being renumbered given the particular assigned values for Initial Value and/or Increment. Reduce either value or both and try again.

The control card has not been submitted to INI POP.

4.4.4.2.3 Punch File-IP

NO CONTROL CARD

Another option, the punch option, may be selected by the user to obtain a card deck of all card images on the Population File containing information.

#### **4.5 JCVS Report Writer Module (JCVSRP)**

#### **4.5.1 Purposes and Uses**

**This module may be used to produce a finished listing of a Population File and/or a listing of the Test Header Cards in a Population File.**

**Input to this module consists of a Population File and a control card specifying the options available to the user.**

**Output from JCVSRP may include a listing of either the Population File or the collection of Test Header Cards on the Population File or both. These reports are printed on the Audit File-RP together with any diagnostics and trace messages originating from this module,**

**4.5.2 Preparation of Inputs**

**4.5.2.1 Card Inputs**

**4.5.2.1.1 Control Card-RP**

**The various options provided by JCVSRP may be requested by the following control card:**

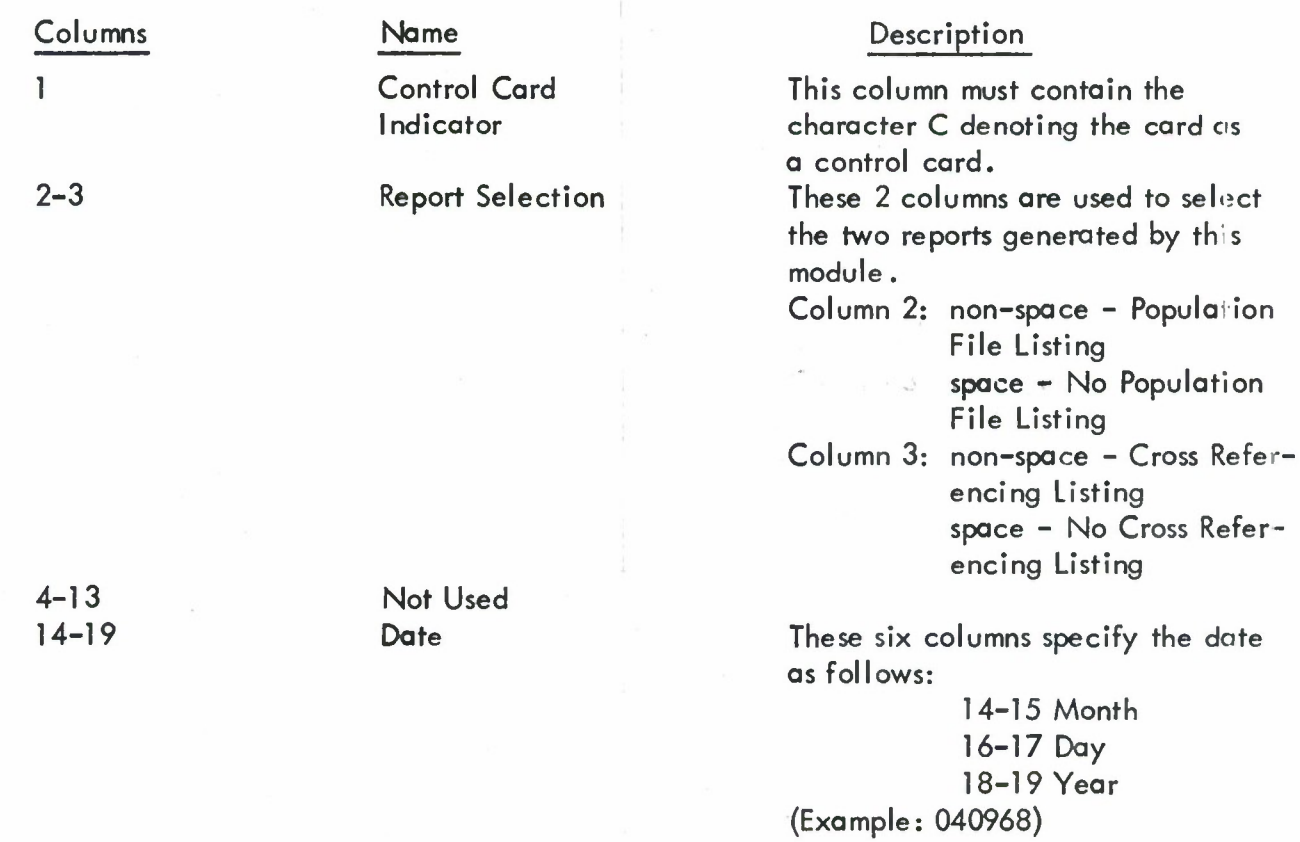

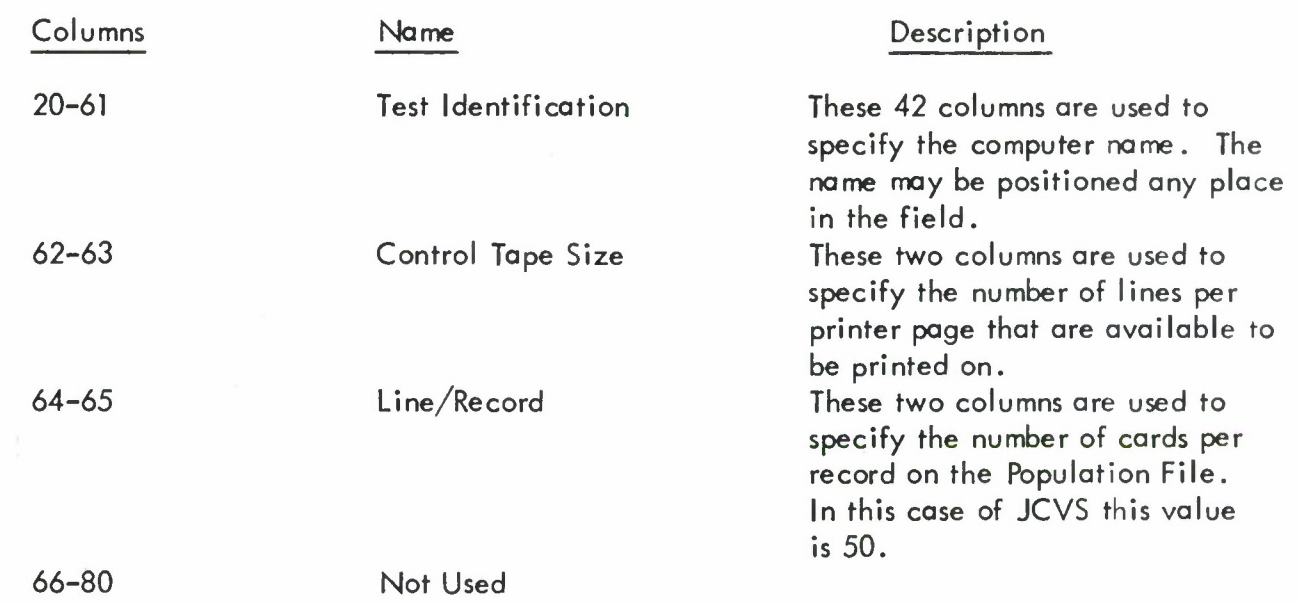

#### 4.5.2.2 Input Files

The JCVS Report Writer Module operates on one input file, the Population File.

#### 4.5.2.2.1 Population File

The Population File has been completely described in Section 4.1 .2.4.1 .

#### 4.5.3 Function Operation

The JCVS Report Writer Module operates on a Population File to produce two reports, a listing of the Test Modules on the Population File and/or a listing of the Test Header Cards on the Population File. The JCVSRP is directed by means of user options selected on the Control Card-RP.

4.5.4 Description of Expected Results

The JCVSRP produces one file, the Audit File-RP.

#### 4.5.4.1 Audit File-RP

The Audit File-RP may contain either a listing of all the Test Modules on a Population File or a listing of all of the Test Header Cards on a Population File or both. This is a formal listing in that no diagnostics or trace messages are interspersed. A trace message does, however, precede the writing of each report on a separate page.

Following is the diagnostic message to be printed in the Audit File-RP together with its explanation:

#### Diagnostic Message **Explanation**

## UNEXPECTED EOF INFILE This problem results from

attempting to read the Control Card-RP and getting an end of file condition. Check input to make sure the control card is present and is not preceded by any extra end of file cards.

Following is the trace message that is printed out on a separate page at the beginning of the writing of each report:

#### REPORT WRITER.

## SECTION V

#### USAGE INSTRUCTION

Since the JCVS will operate on several different computers it would be advisable if the user availed himself of the following documents:

- 1. Implementors COBOL Manual
- 2. Implementors Operating System Manual
- 3. Implementors JOVIAL J3 Manual

#### 5.1 JCVS Operating Philosophy

Although the JCVS is to operate on various computers, the functions that will be performed on each computer to utilize the JCVS will be identical. Each of the JCVS program modules is processible by either of the following two methods:

1. Compile Source Program and Go

Using this technique, the appropriate control cards, source program and data are submitted to the computer system. The system then compiles the source program and writes the resulting object program on the operating system's Load and Go unit. This object program is then loaded from the Load and Go unit and program executing follows.

2. Load Binary Deck and Go

Using this technique, the appropriate control cards, object program binary deck, and data is submitted to the computer system. The system then loads the object program from the object program binary deck and program execution follows.

#### 5.2 JCVS Function

There are seven functions that are available to the user of the JCVS. They are given in the following list:

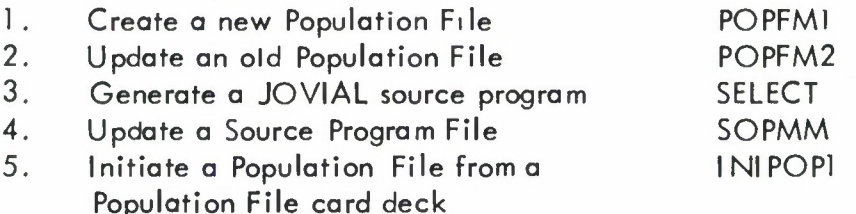

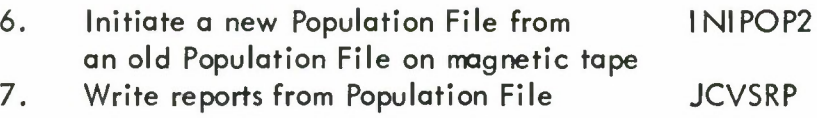

#### 5.3 Preparation of JCVS Input

## 5.3.1 Current File-PF

The Current File-PF which is used to update the Population File has been described in Section  $4.1.2.4.2.$  An example of this file is given in Figures  $5-\ln 5-\ln 5$ , and  $5-\ln 5$ .

Notice all packets are in order by DDI-NO and that there are no DELETE packets.

#### 5.3.2 Current File-SP

The Current File-SP which is used to update the Source Program File has been described in Section 4.3.1.2.2. An example of this file is given in Figure 5-2.

Notice that all of the cards in this file are in order by sequence number, columns 78-80 within DDI-NO, columns 73-76.

#### 5.3.3 Test Selection File

The Test Selection File which directs the selection of the appropriate test modules has been described in Section 4.2.2.2.2. An example of this file is given in Figure 5-3.

This particular set of Test Selector Cards select the following test modules. In this example, it is assumed that no Mandatory DDI-NO's are involved.

#### f.4 Functional Processing

Diagrams will be proficed describing the status of the computer system at input time and again at output time for each function performed by the JCVS modules applying each operating philosophy and on each computer.

A complete list of these diagrams is given in Appendix <sup>1</sup> .

#### 5.5 Results of Operations

The JCVS modules generate magnetic tape output, printer listings and punched decks. The files associated with this output have already been completely described previously in this document. Actual samples of computer generated output will now be presented.

#### 5.5.1 Printed Output

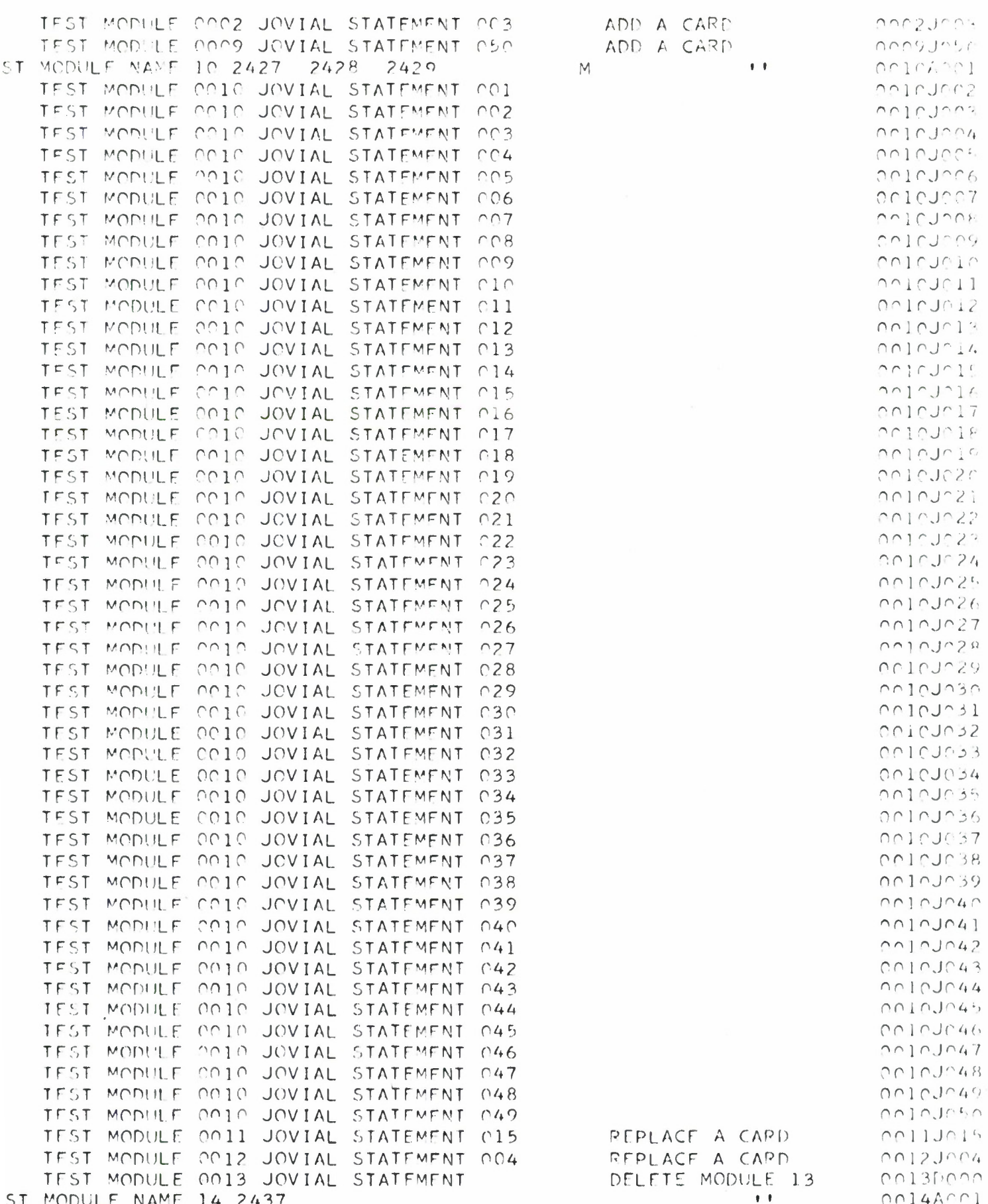

 $\overline{a}$ 

Figure 5-1a Current File-PF

 $\cdot$  ).

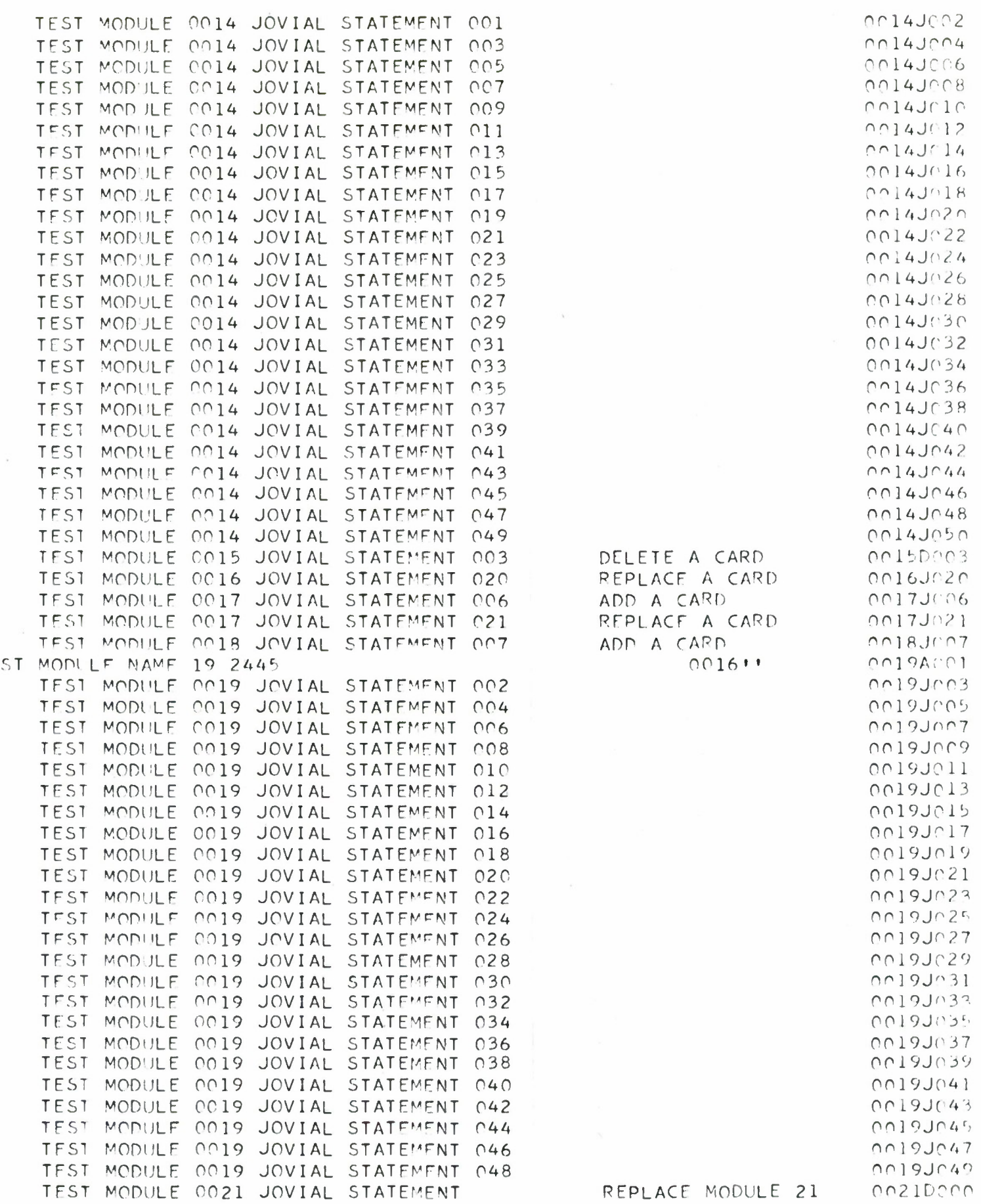

 $\bar{\mathbb{F}}$ 

# Figure 5-1b Current File-PF

 $\widetilde{\mathcal{N}}$ 

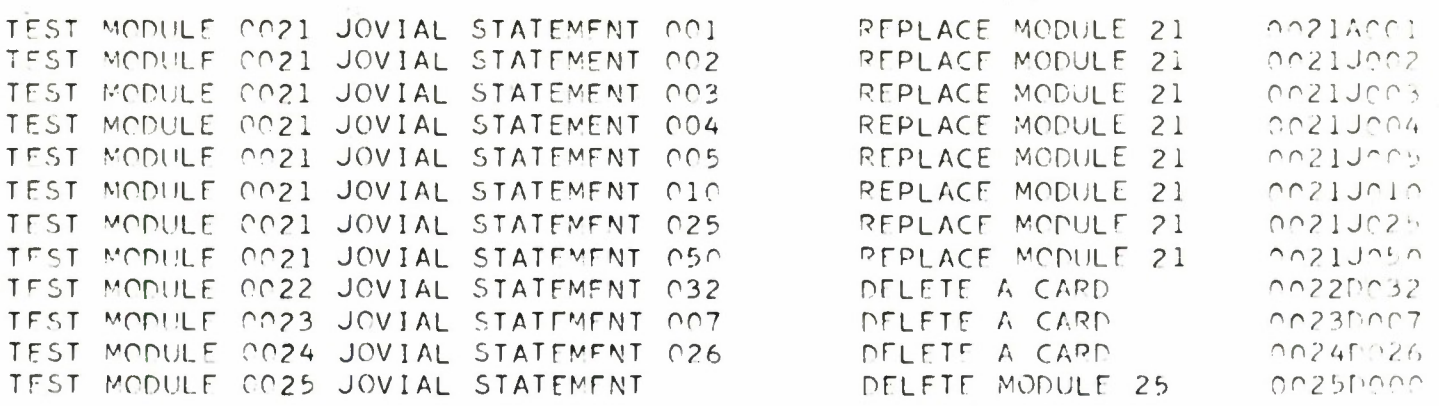

## Figure 5-1c Current File-PF

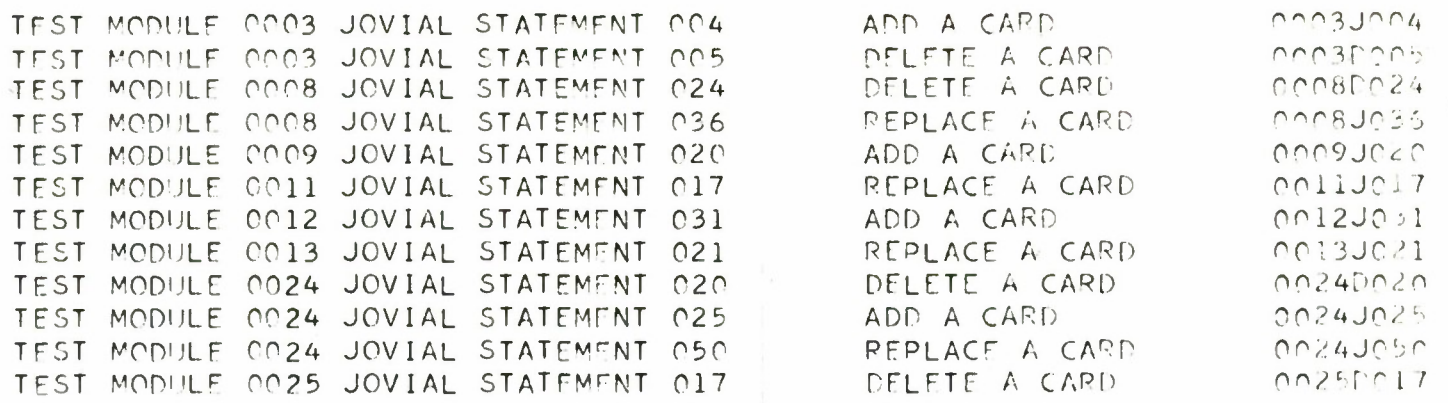

# **Figure 5-2 Current File-SP**

 $\bar{\mathcal{A}}$ 

 $\mathbb{L}$ 

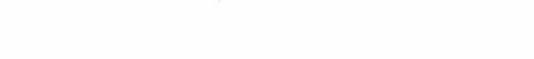

 $\tilde{\mathcal{L}}$ 

 $0.202$ 

 $C<sub>0</sub>C<sub>3</sub>$ 

 $0<sub>25</sub>$ 

 $0024$ 

 $nn5$ 

COOD

 $\mathcal{A}$ 

 $\bar{\mathbf{r}}$ 

 $0003$ 

 $OCOC$ 

 $0002$ 

 $0012$ 

 $0013$ 

 $\bar{t}$ 

T<br>T

Ī.

r<br>T

r

# Figure 5-3 Test Selection File

 $\bar{\tau}$ 

#### **5.5.1.1 Population File**

**Figure 5-4 shows portions of a tape dump of the Population File from the GE-635. Exact positions of the test statements within the block should be noted. Since this is test information, the content of the various cards in the record are not actual JOVIAL statements but indications as to where Population File information would replace the checkout statements.**

#### **5.5.1.2 Audit File-PF**

**Figure 5-5 presents a portion of the listing of the Audit File-PF generated by POPFM on the GE-635. Notice diagnostic and trace messages interspersed with the list of the new Population File.**

#### **5.5.1.3 Audit File-S**

**Figures 5-6A and 5-6B present a portion of the Audit File-S generated by SJCVS on the GE-635.**

#### **5.5.1.4 Audit File-SP**

**Figure 5-7 presents a portion of the Audit File-SP generated by SOPMM on the GE-635. Notice that no trace messages appear in the listing giving the user a "clean" listing of the new Source Program File.**

#### **5.5.1.5 Audit File-IP**

**Figure 5-8 presents a portion of the Audit File-IP generated by <sup>I</sup> NIPOP on the GE-635. The diagnostic messages 'MANDATORY MODULE NOT ON POPULATION FILE' are printed but processing is permitted to continue. Notice that no trace messages appear on the listing giving the user a "clean" listing (except for diagnostics) of the new Population File.**

#### **5.5.1.6 Audit File-RP**

**Figures 5-9A and 5-9B present a portion of a listing of the Audit File-RP generated by JCVSRP on the GE-635. The trace message appears on a separate page thereby giving the user a "clean" listing of the two reports: The POPULATION FILE and the CROSS REFERENCE TABLE.**

#### **5.5.2 Punched Output**

UTILITY REPORT-050268

18499 02 12-16-68

PAGE

 $\overline{1}$ 

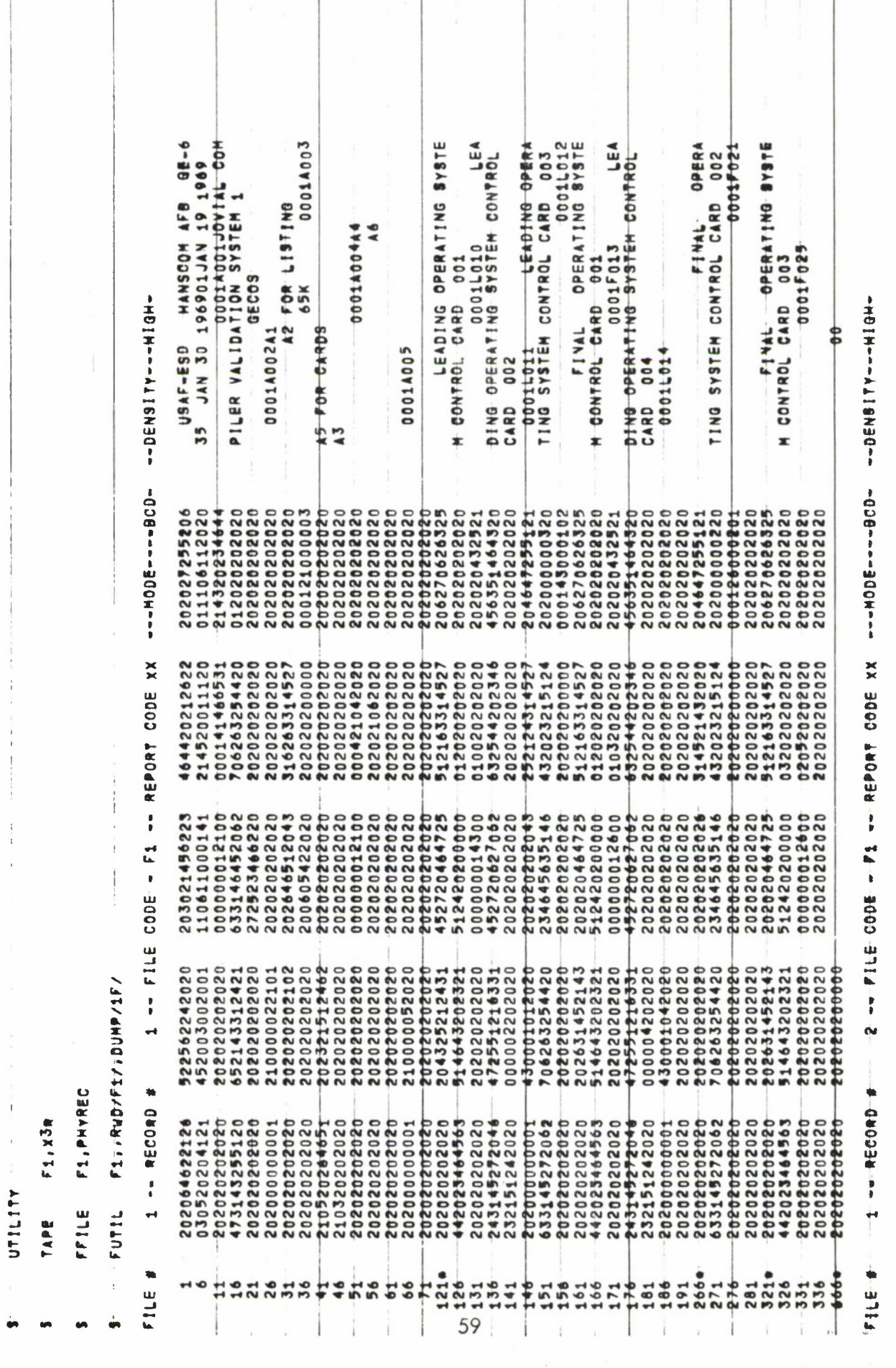

Figure 5-4 Population File Tape Dump, CE-635

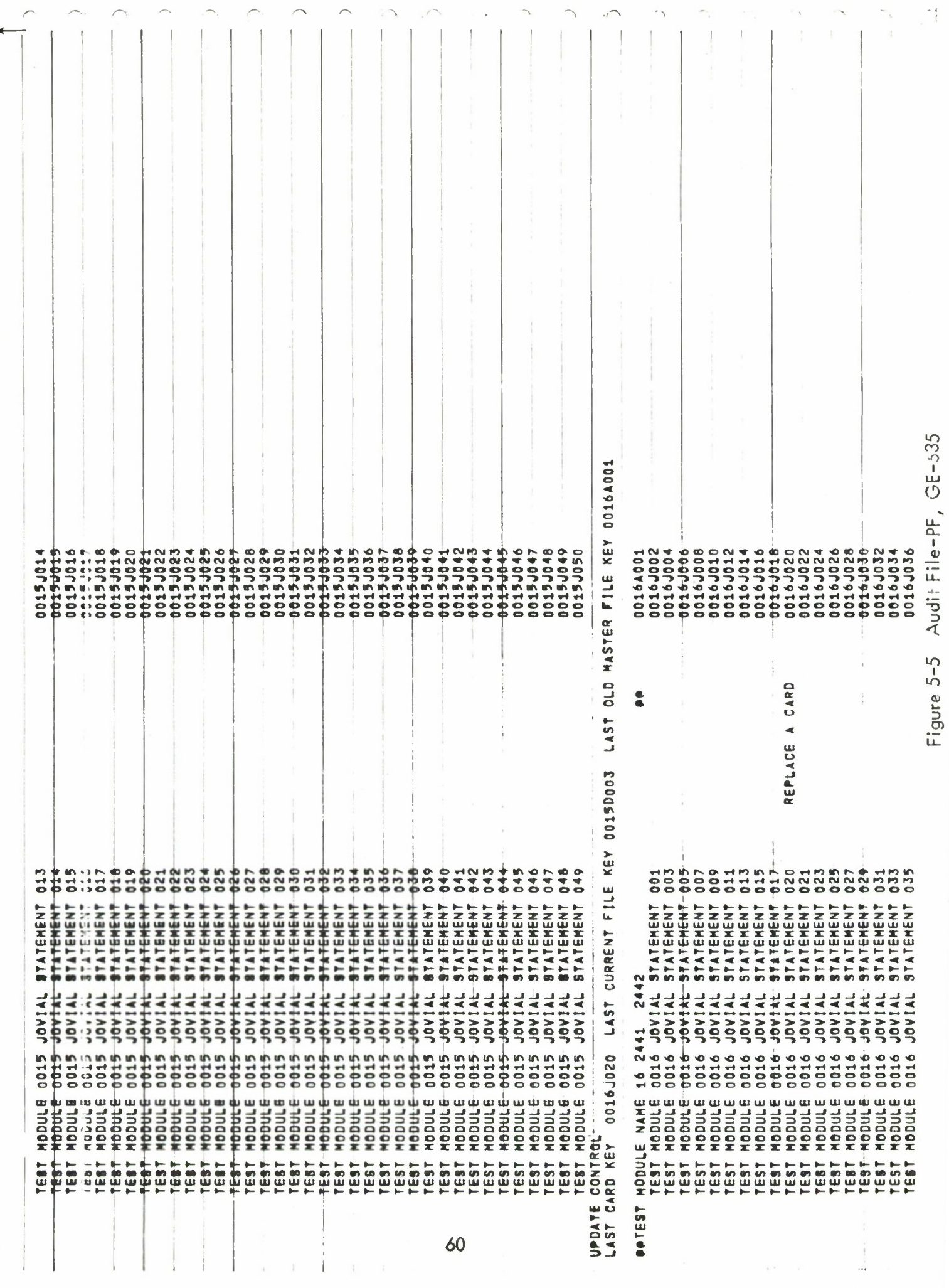

 $\mathbf{I}$ 

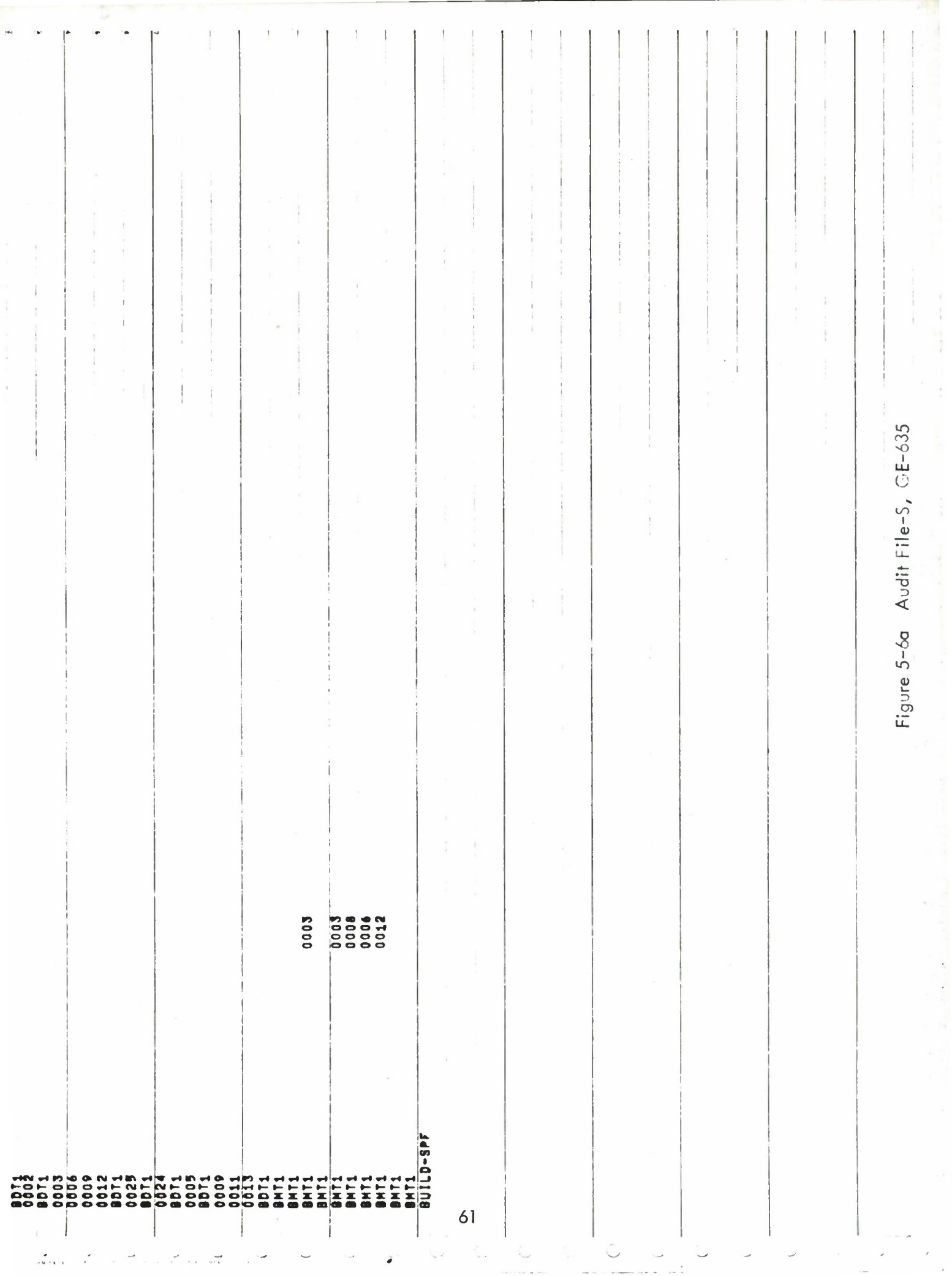

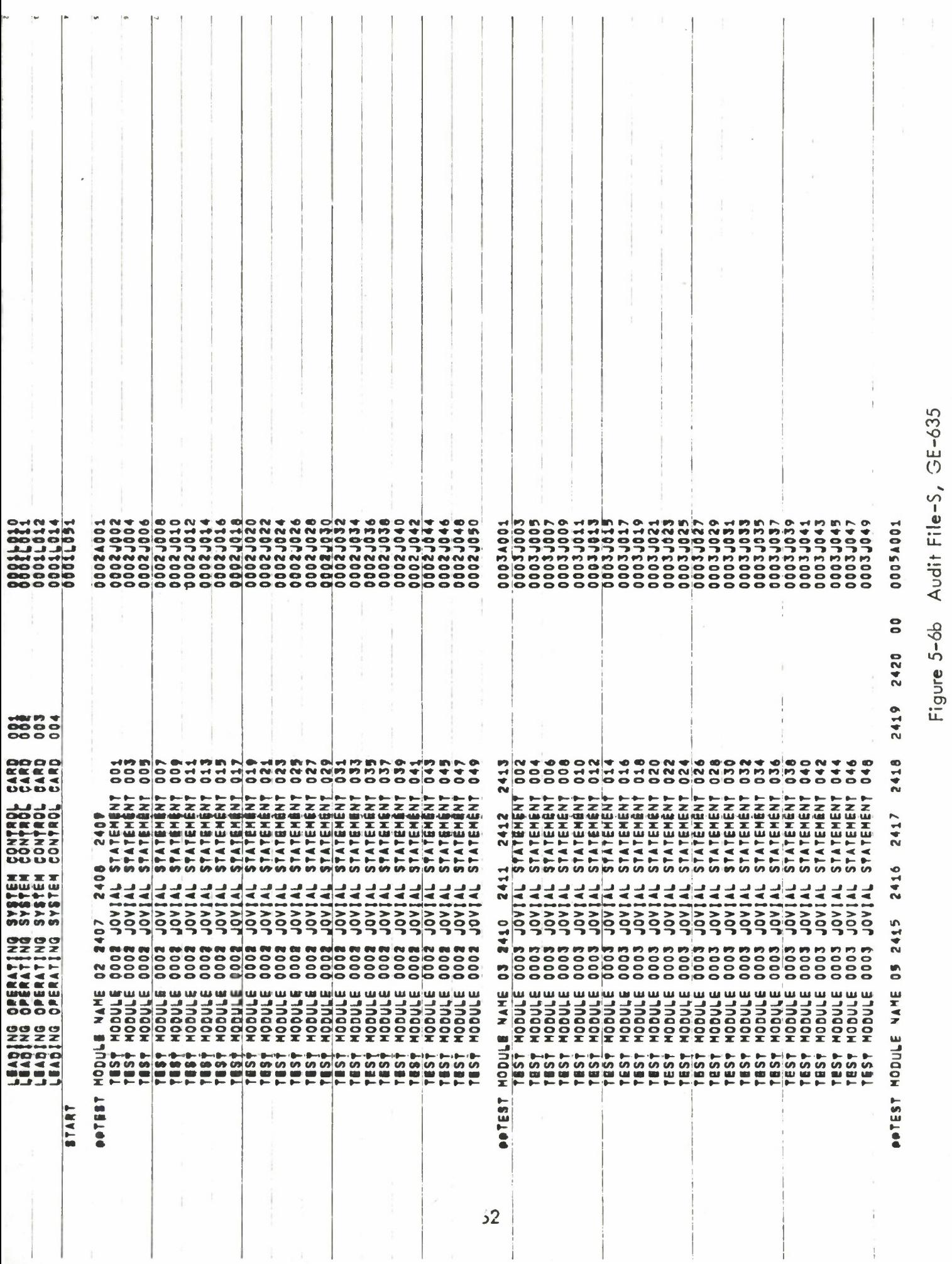

 $\frac{1}{\sqrt{2}}$ 

 $\mathbf{r} = \mathbf{r}$ 

 $\cdot$   $\circ$ 

 $\subset$ 

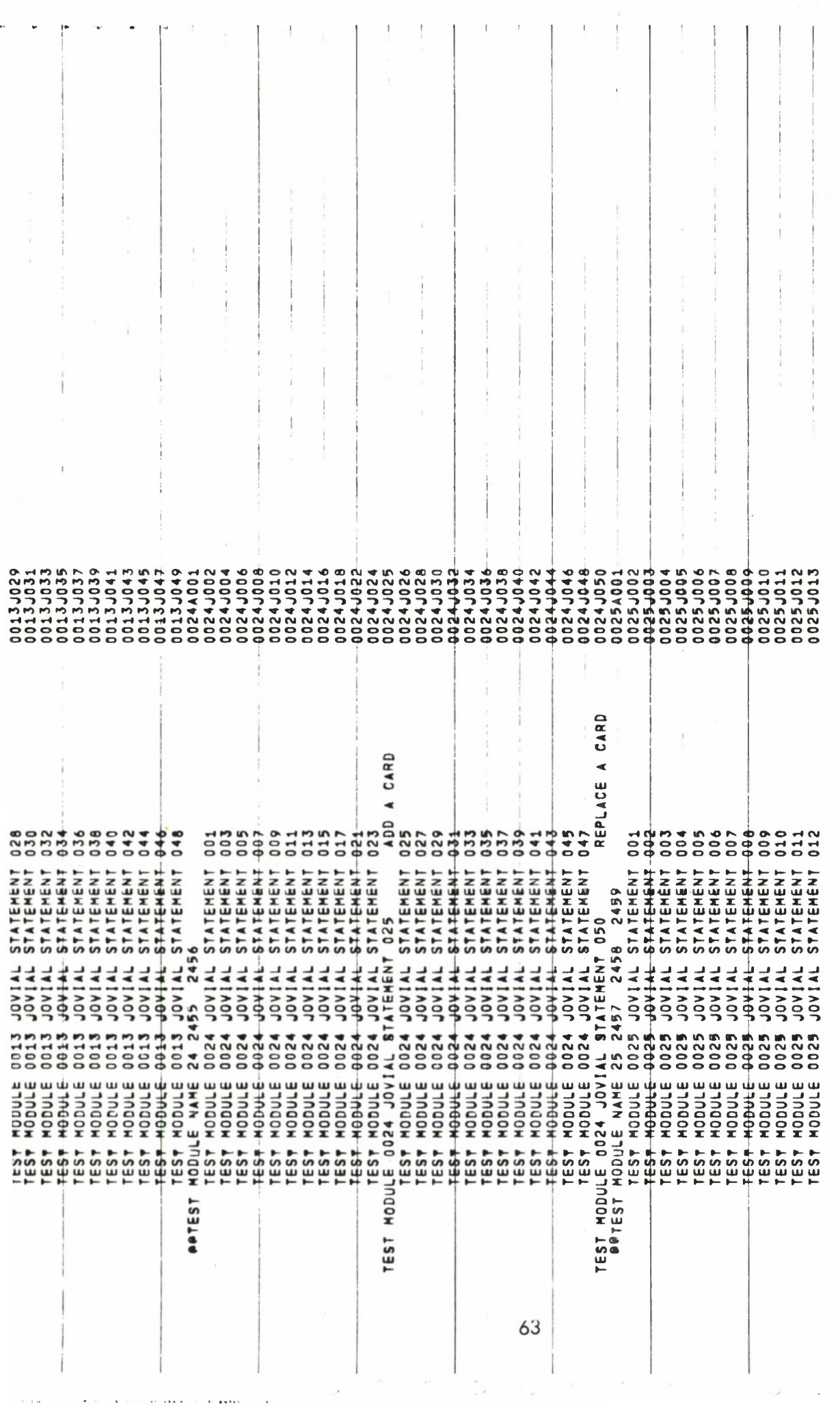

 $\overline{\mathcal{E}}$ 

e,

 $\ddot{\phantom{a}}$  $\tilde{\phantom{a}}$ 

# Figure 5-7 Audit File-SP, GE-635

 $\mathbb{E} \cap \mathbb{E} \cap \mathbb{E} \subseteq \mathbb{E}$ 

 $\ddot{\phantom{a}}$  $\mathcal{S}$ 

 $\begin{array}{c} 1 \\ 1 \\ 1 \\ 1 \end{array}$
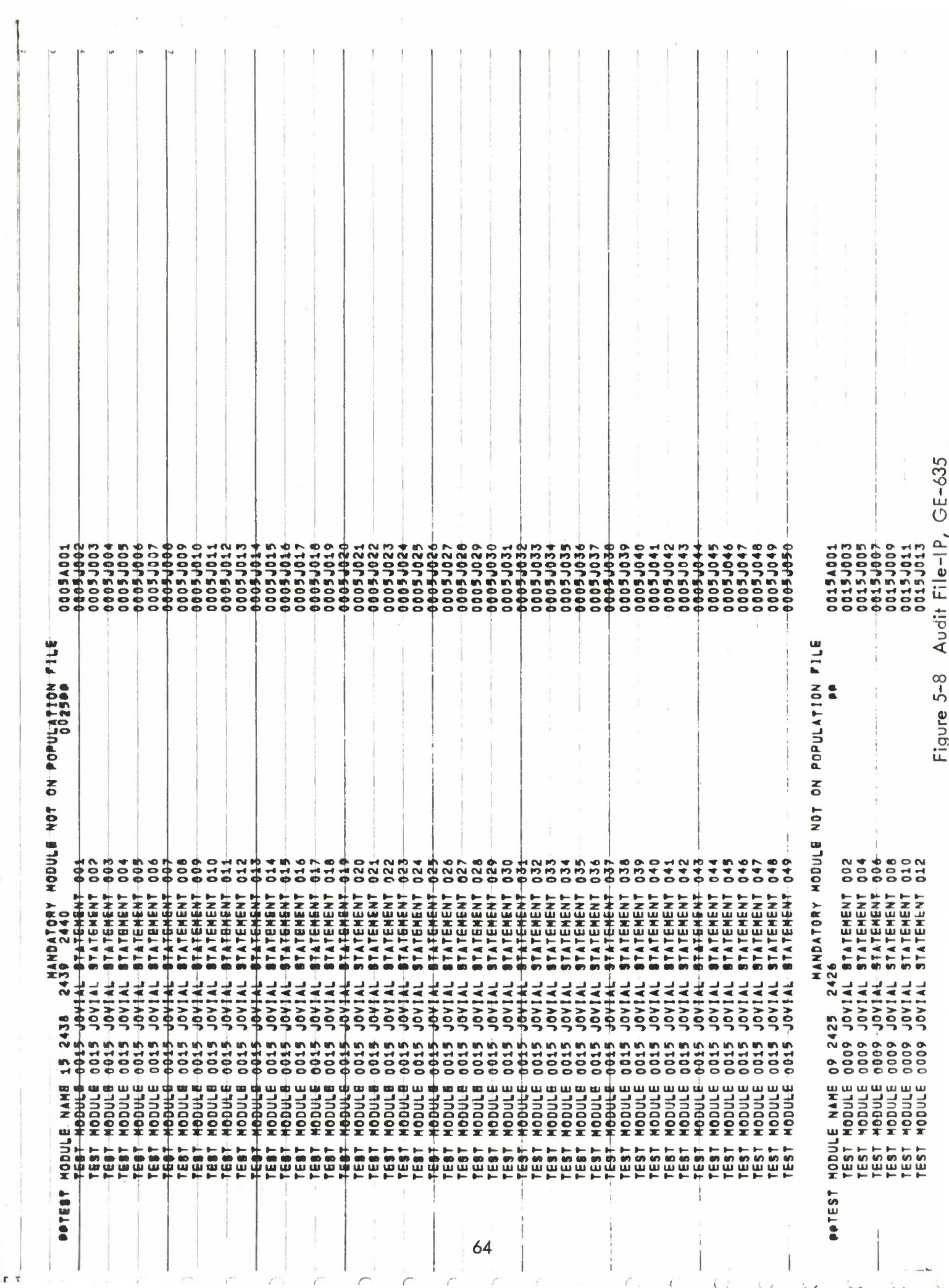

RENERAL ELECTRIC 635<br>GENERAL ELECTRIC 635<br>GENERAL ELECTRIC 635

 $\frac{1}{2}$ 

ÿ.  $\overline{\mathbb{Q}}$ 

 $C$ 

 $\begin{array}{c} 1 & 1 \\ \bigodot \\ \text{row} \end{array}$ 

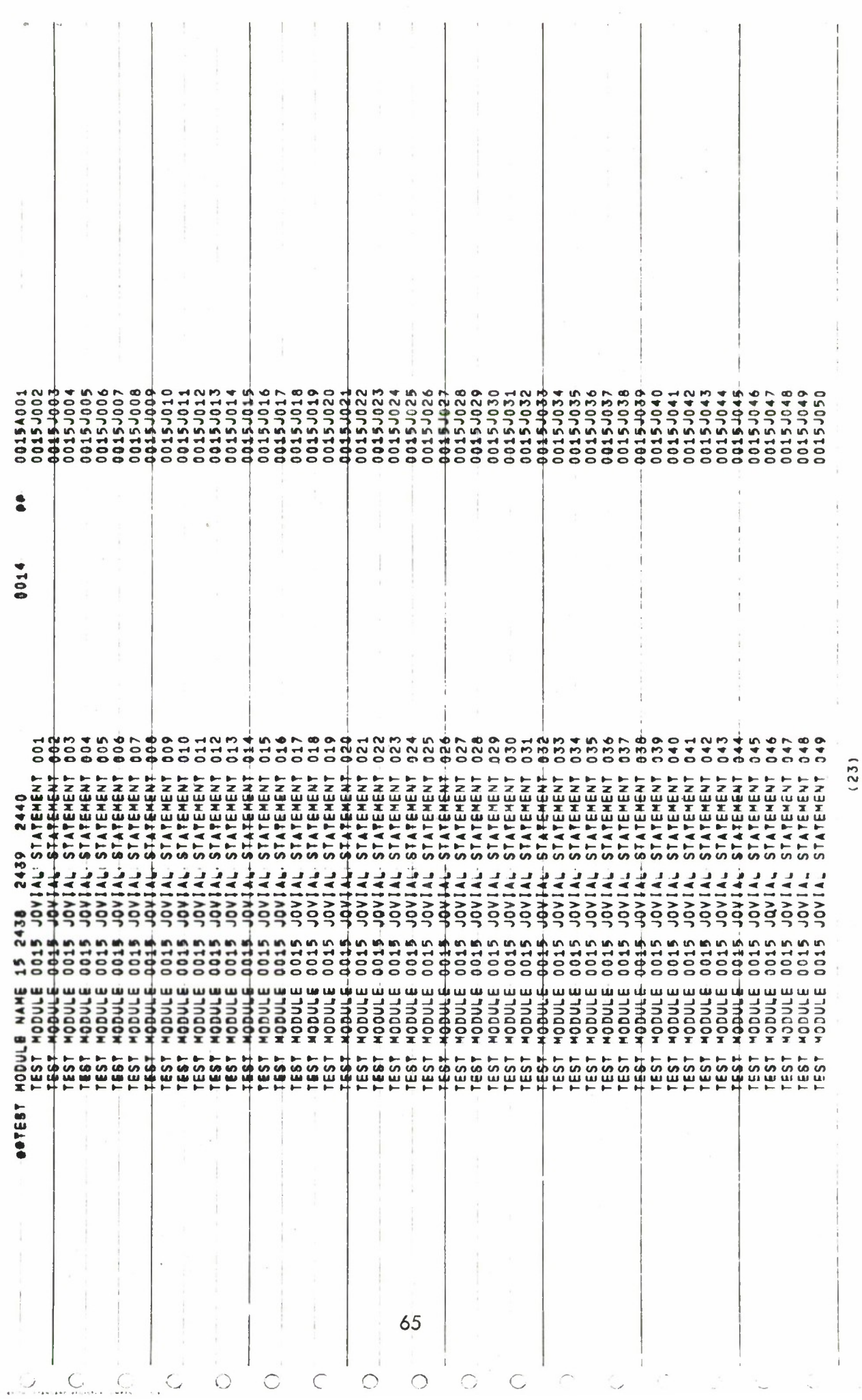

 $\subset$ 

 $\circ$ 

 $\circ$ 

 $\bigcirc$ 

 $\bigcirc$ 

Figure 5-9a Audit File-RP

 $-1$ 

 $\frac{1}{2} \left( \frac{1}{2} \left( \frac{1}{2} \right) + \frac{1}{2} \left( \frac{1}{2} \right) + \frac{1}{2} \left( \frac{1}{2} \right) \right)$ 

 $\frac{1}{2}$ 

 $\frac{1}{2}$ 

 $\frac{1}{t}$ 

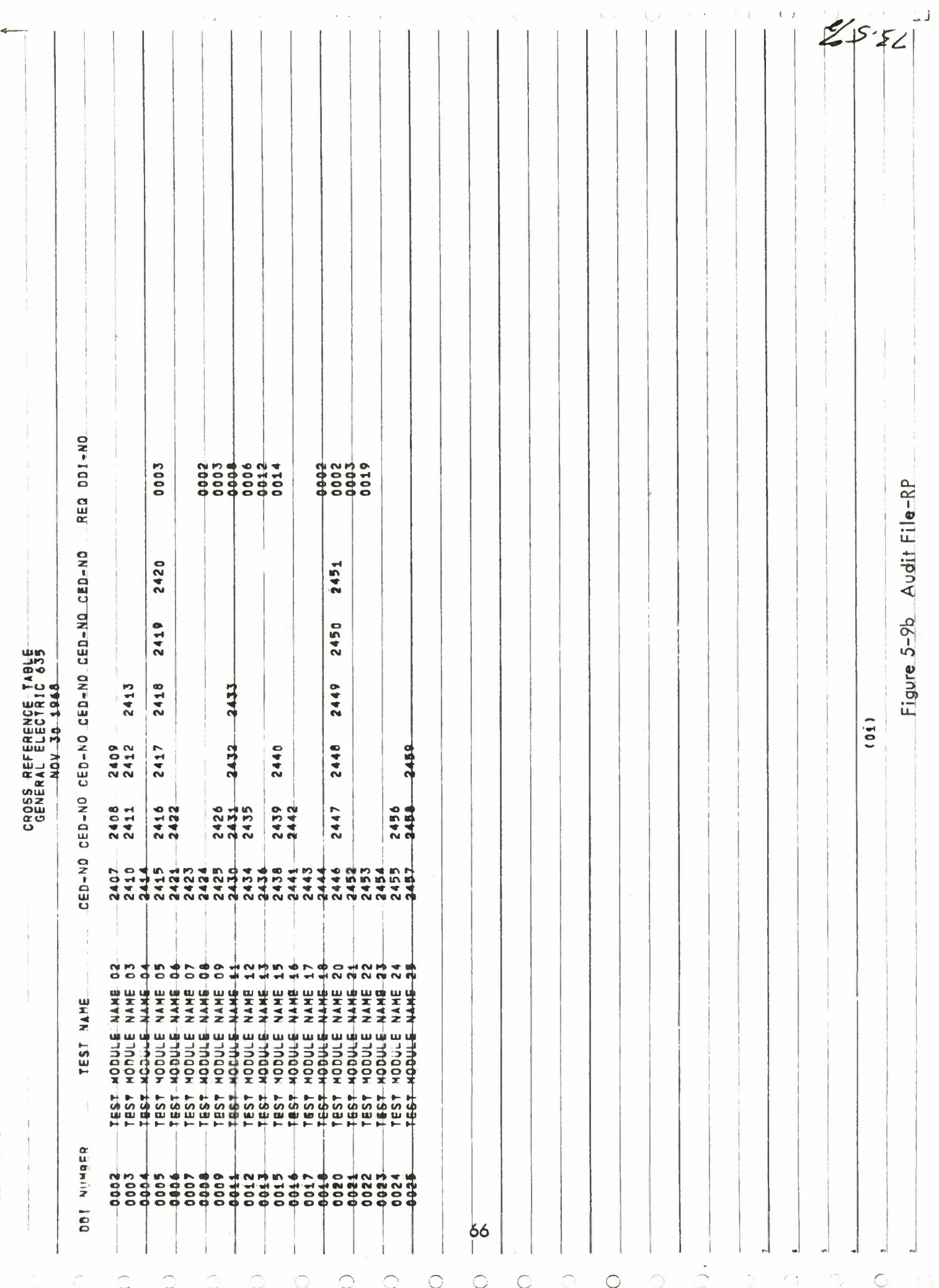

### 5.5.2.1 Punch File-PF

The Punch File-PF, a card deck which contains the created or updated Population File, is identical in appearance to the Audit File-PF with the exception that there are no trace or diagnostic messages or blank cards. Only cards with information content are punched by POPFM.

## 5.5.2.2 Punch File-S

The Punch File-S, a card deck which contains the generated JOVIAL source program, is identical in appearance to the Audit File-S with the exception that there are no trace or diagnostic messages or blank cards. Only cards with information content are punched by SJCVS.

## 5.5.2.3 Punch File-SP

The Punch File-SP, a card deck which contains the updated JOVIAL source program, is identical in appearance to the Audit File-SP with the exception that there are no trace or diagnostic messages or blank cards. Only cards with information content are punched by SOPMM.

### 5.5.2.4 Punch File-IP

The Punch File-IP, a card deck which contains the resequenced Population File, is identical in appearance to the Audit File-IP with the exception that there are no trace or diagnostic messages or blank cards. Only cards with information content are punched by INIPOP.

## 5.5.3 Magnetic Tape Output

### 5.5.3.1 Population File

A Population File is always generated by either of two programming modules, INI POP and POPFM. The Population File is recorded on magnetic tape for subsequent processing.

### 5.5.3.2 Source Program File

A Source Program File is always generated by SJCVS. This file contains the generated JOVIAL test program and is submitted directly to the operating system for compilation and execution.

# **TABLE OF CONTENTS**

**for**

# **APPENDIX <sup>1</sup>**

Page

**CDC-6400**

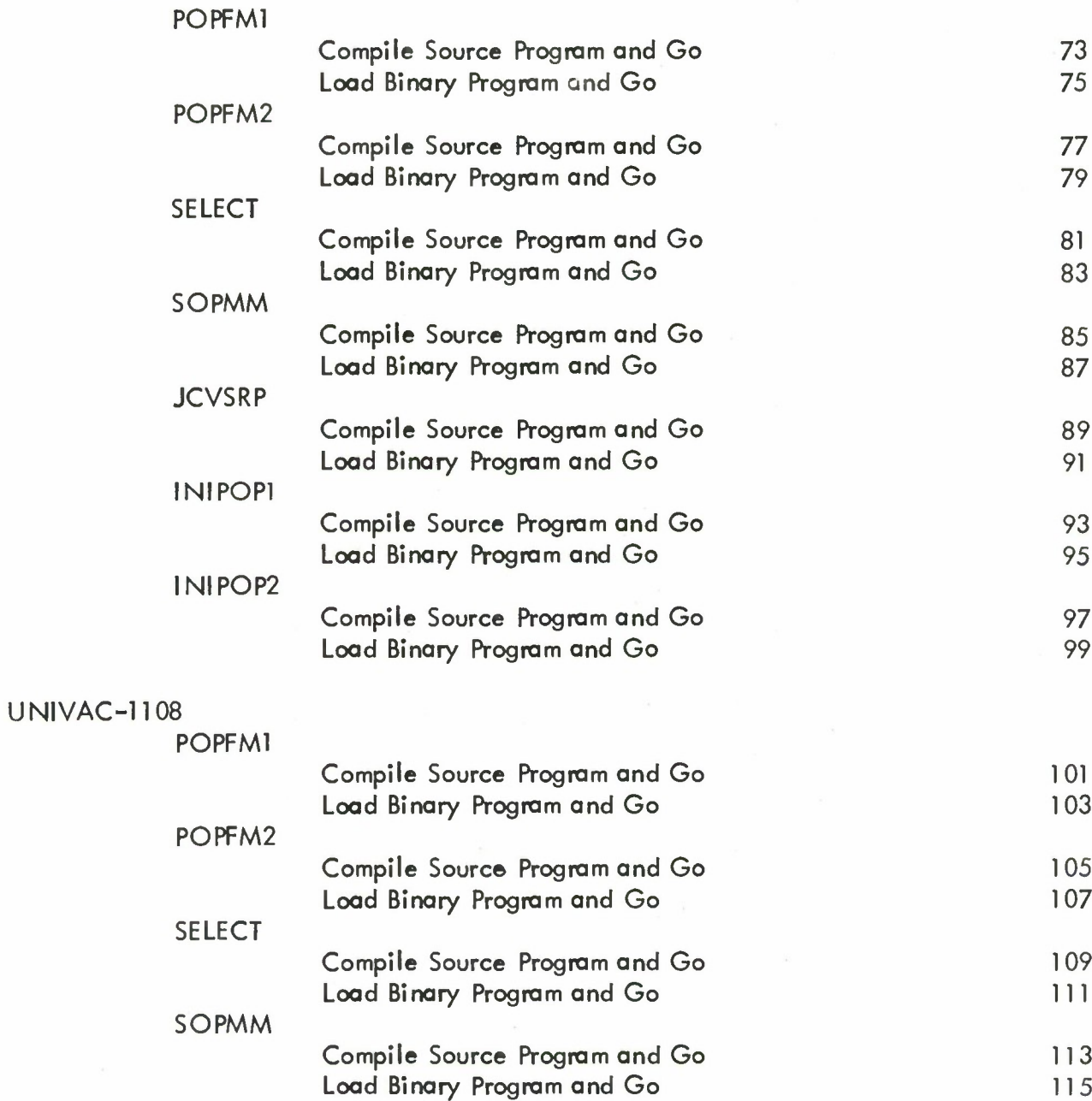

# Table of Contents for Appendix <sup>1</sup> (Continued)

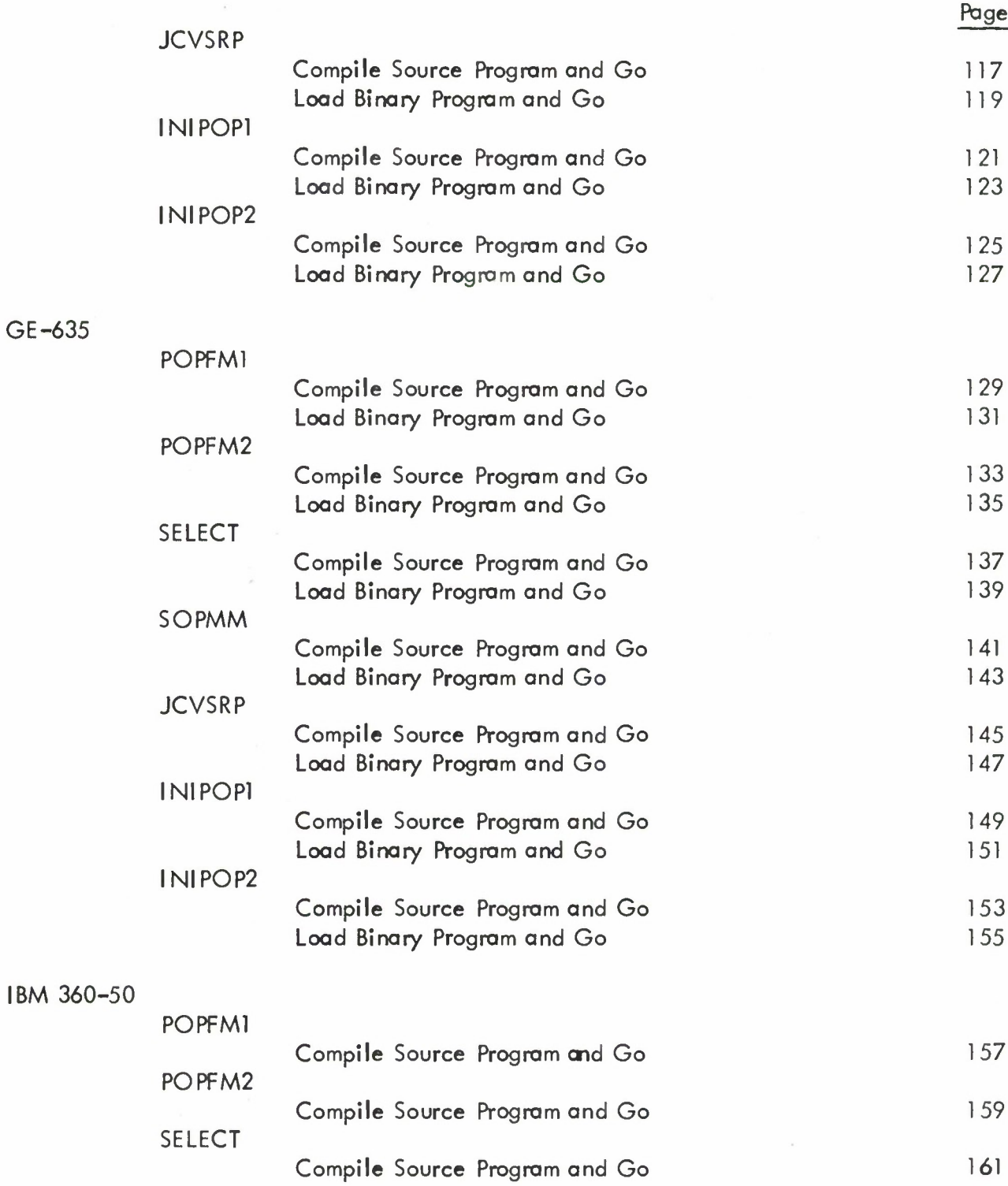

# Table of Contents for Appendix <sup>1</sup> (Continued)

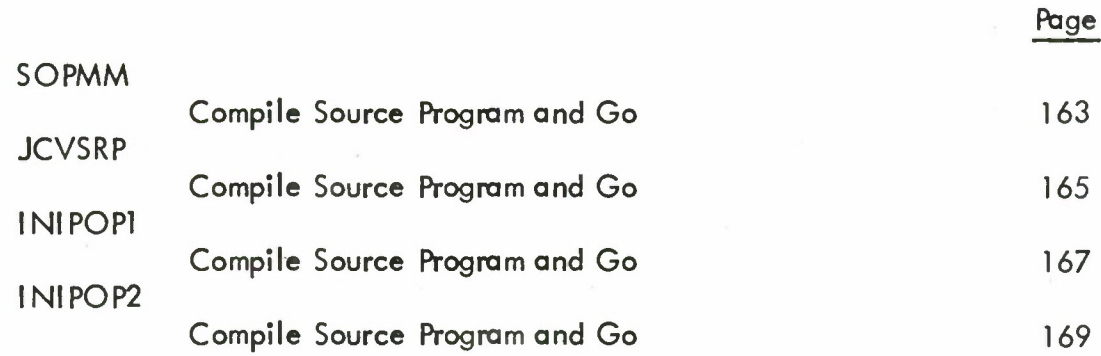

### APPENDIX <sup>1</sup>

### USAGE INSTRUCTIONS

Appendix <sup>1</sup> describes on the following pages usage instructions for each function on each computer. Usage instructions depict the status of the hardware configuration before the run (INPUT) and after the run (OUTPUT). All input/output considerations are fully described for both the INPUT stage and the OUTPUT stage. In addition, the exact form of an input card deck necessary to invoke the function is provided.

Each JCVS Usage Form contains the JCVS function to be performed, the computer, the operating philosophy and the program stage. All input/output functions and devices are specified over the six boxes on each form. On the top of each of these boxes is the logical system name associated with the input/output device.

For example, on the 6400 the logical tape designations are TAPE1, TAPE2, and TAPE3; the logical card input designation is INPUT, etc.

For those input/output units that are to be active for the current function, some indication of their participation is indicated. For those tape units that are to contain a switch tape for the subsequent processing, the word SCRATCH is placed at the bottom of the appropriate box; for those tape units that are to contain <sup>a</sup> JCVS input or output file, the file-name is placed in the bottom of the box; and for those tape units whose participation is not required, a  $N/A$  (not applicable) is placed at the bottom of the box.

In all cases, a job deck will be submitted through the card input unit which should be empty at the termination of the run. The printed output unit will always contain <sup>a</sup> standard form and standard carriage control tape and will contain the various audit files at the termination of a run. The card output unit will contain any punched output originating from any of the runs.

A complete description of the job deck structure required to process the function is given on each INPUT stage usage form. The (1) below the words JOB DECK STRUCTURE indicates column <sup>1</sup> of each **card.**

#### Logical Unit Names

The logical unit names for each computer will now be stated:

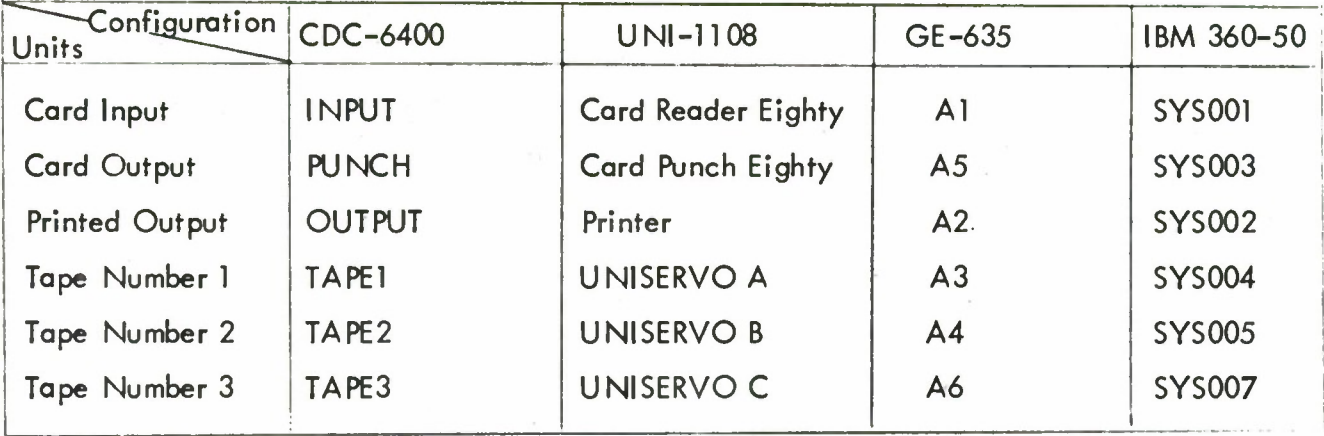

# Special Cards

 $\bar{r}$ 

Certain configurations contain one or two special cards that act as end of record or end of file cards. The following table gives a list of these cards together with the characters that signify the EOR or EOF functions.

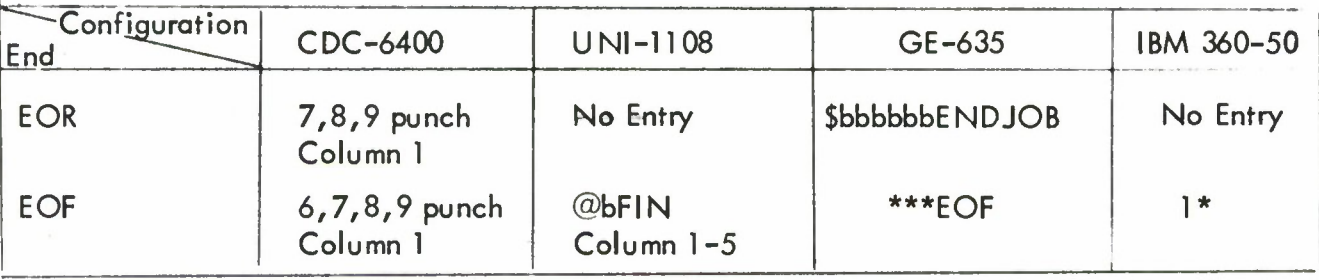

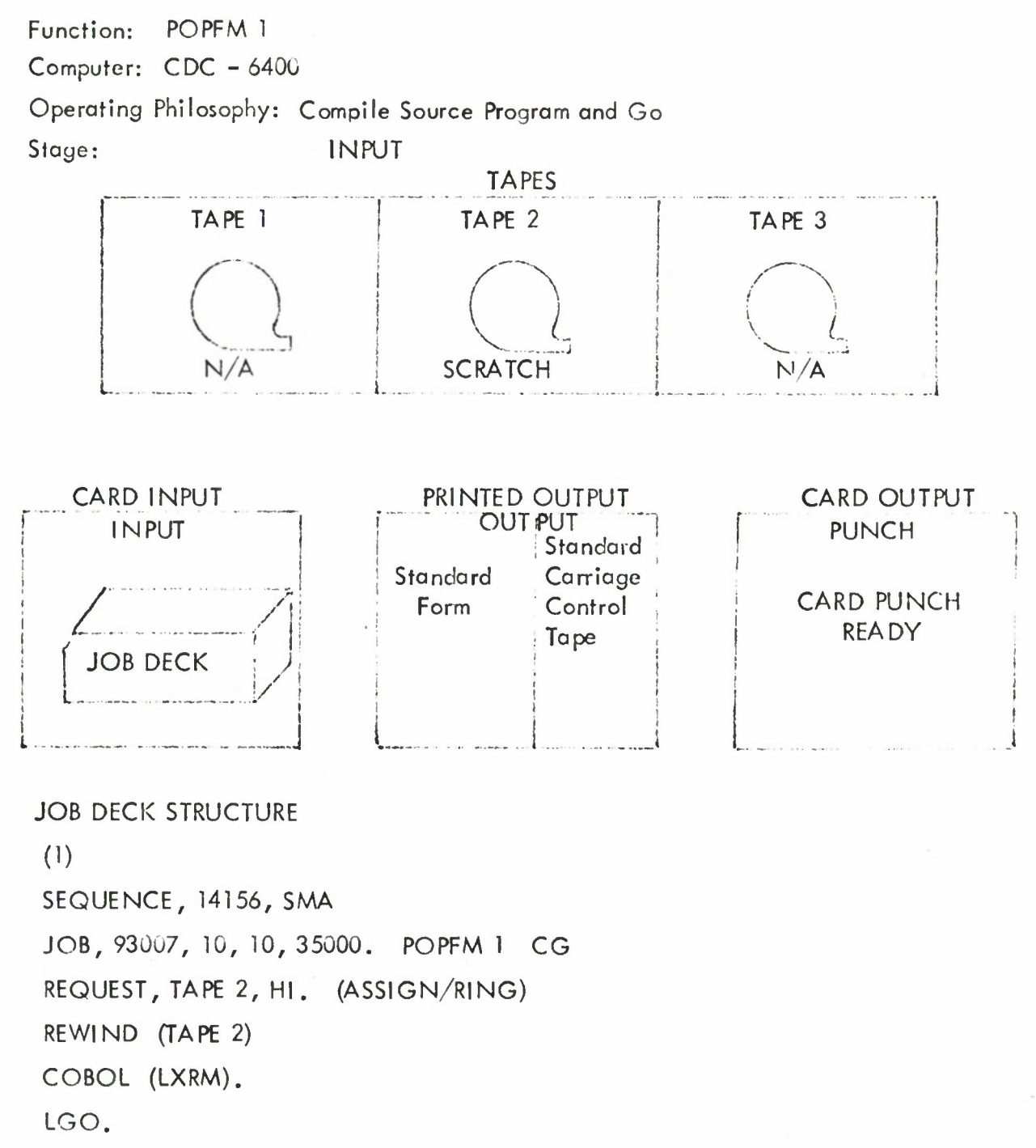

(End of Record Card) (CCBOL Source Poryram Deck FOPF M (End of Record Card) (Control Card - PF) (Current File - PF Deck) (End of File Card)

Function: POPFM <sup>1</sup>

Computer: CDC - 6400

Operating Philosophy: Compile Source Program and Go

 $\int$ 

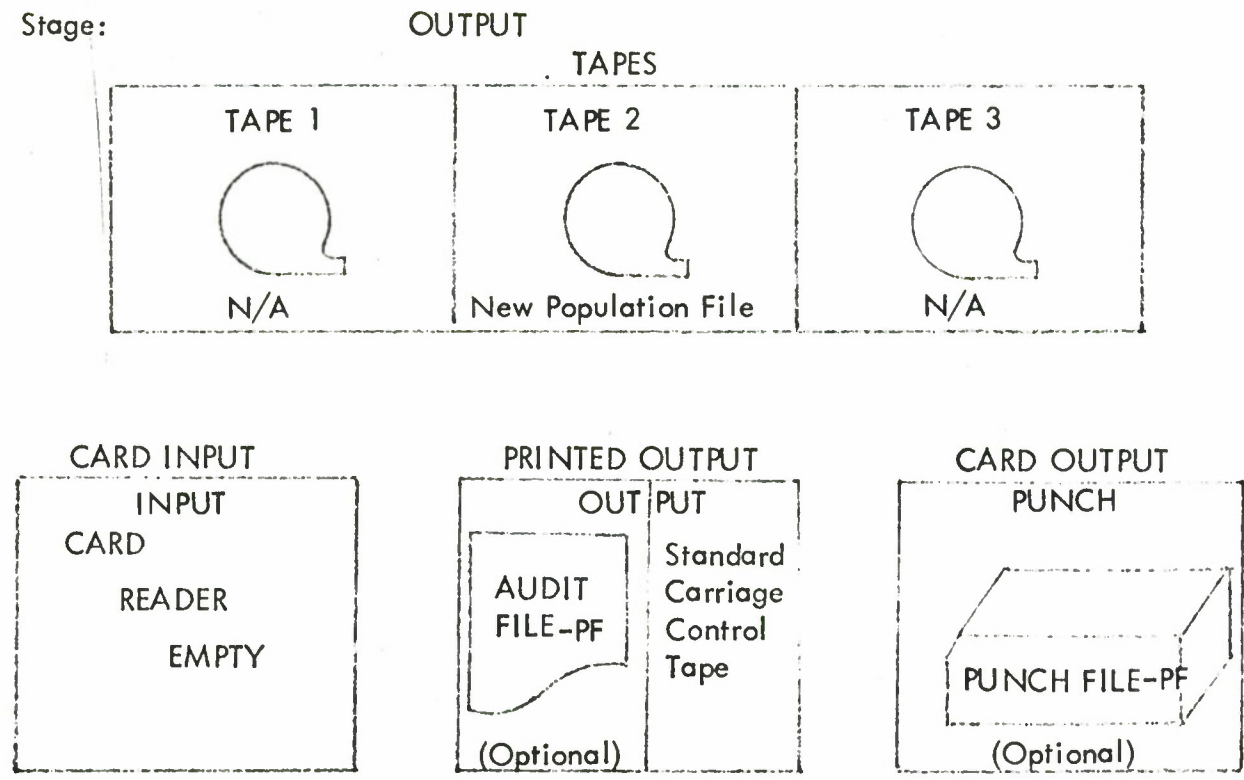

Function: POPFM <sup>1</sup> Computer: CDC - 64u0 Operating Philosophy: Load Binary Deck and Go Stage: INPUT TAPE <sup>1</sup> **)** N/A TAPES TAPE 2 **SCRATCH i** TAPE 3 **L N/A" —«** CARD INPUT INPUT **JOB DECK** i • PRINTED OUTPUT **OUTPUT Standard** Standard Caniage Form Control Tape **J I** CARD OUTPUT PUNCH CARD PUNCH **READY** JOB DECK STRUCTURE

**(D**

SEQUENCE, 14156, SMA

JOB, 93007, 10, 10, 35000. POPFM <sup>1</sup> LG

REQUEST, TAPE 2, HI. (ASSIGN/RING)

REWIND (TAPE 2)

LOAD (INPUT)

EXECUTE (POPFM)

(End of Record Card) (Binary Program Deck - POPFM) (End of Record Card) (Control Card - PF) (Current File - PF Deck) (End of File Card)

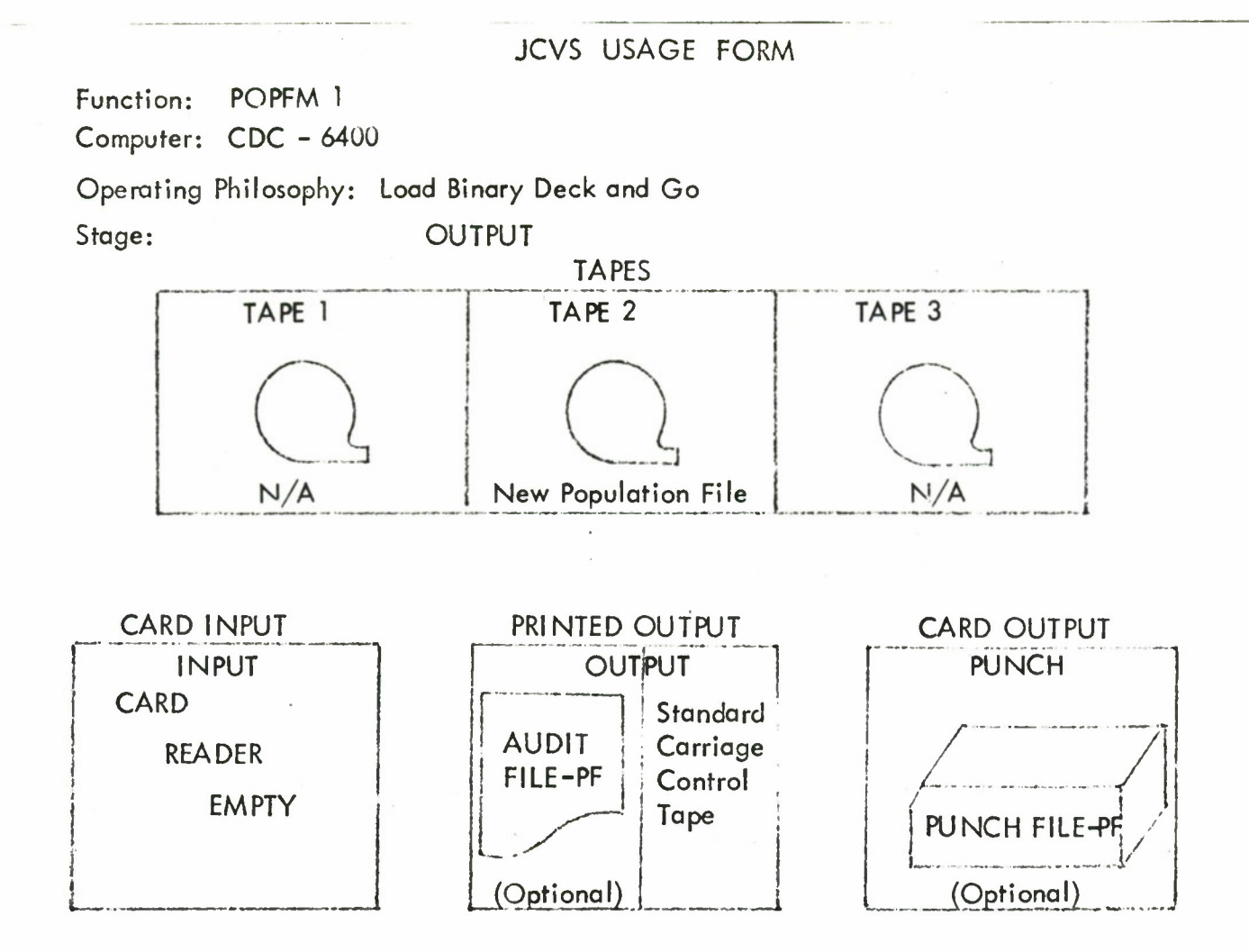

 $\overline{1}$ 

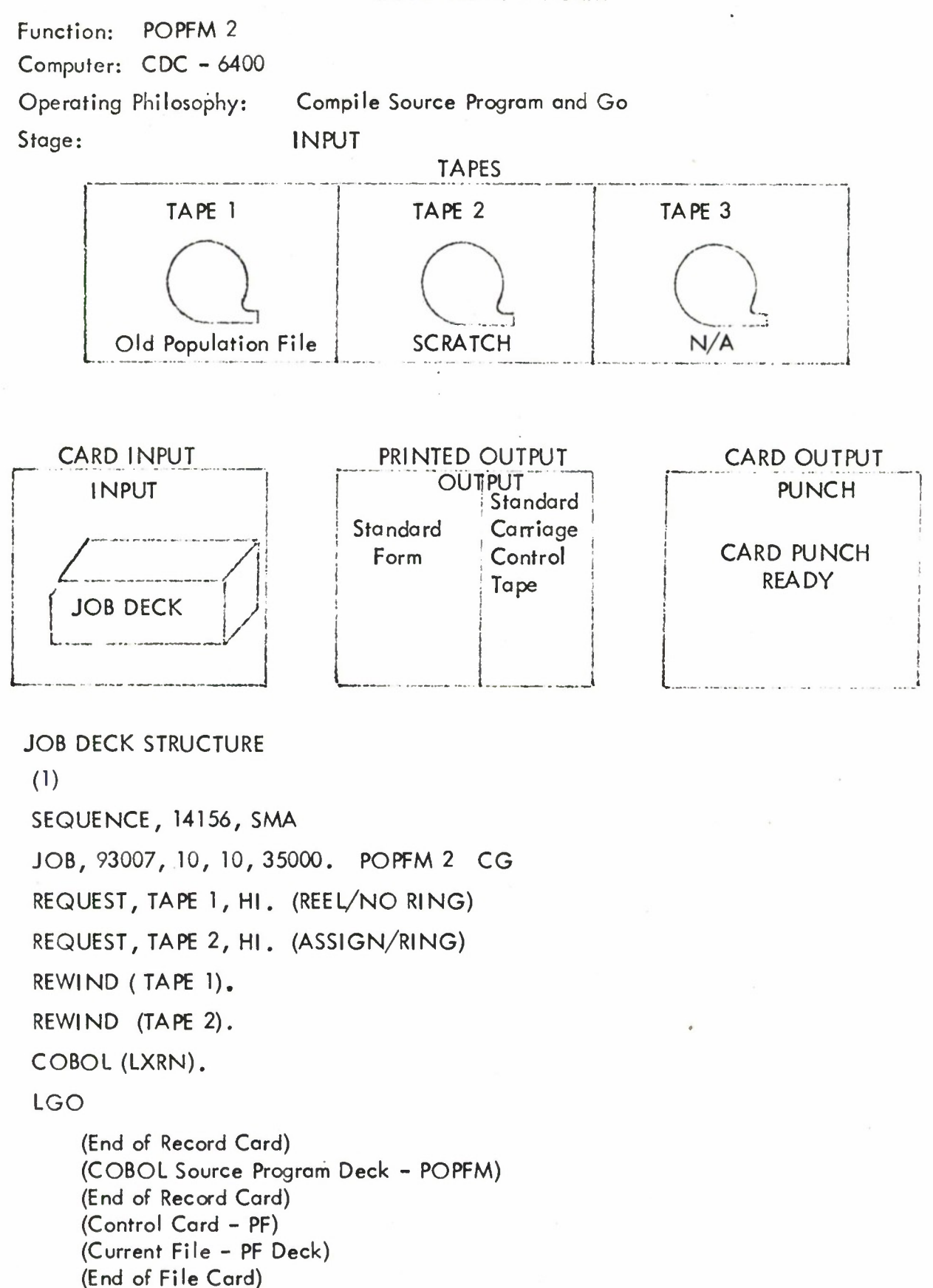

## JCVS USAGE FORM

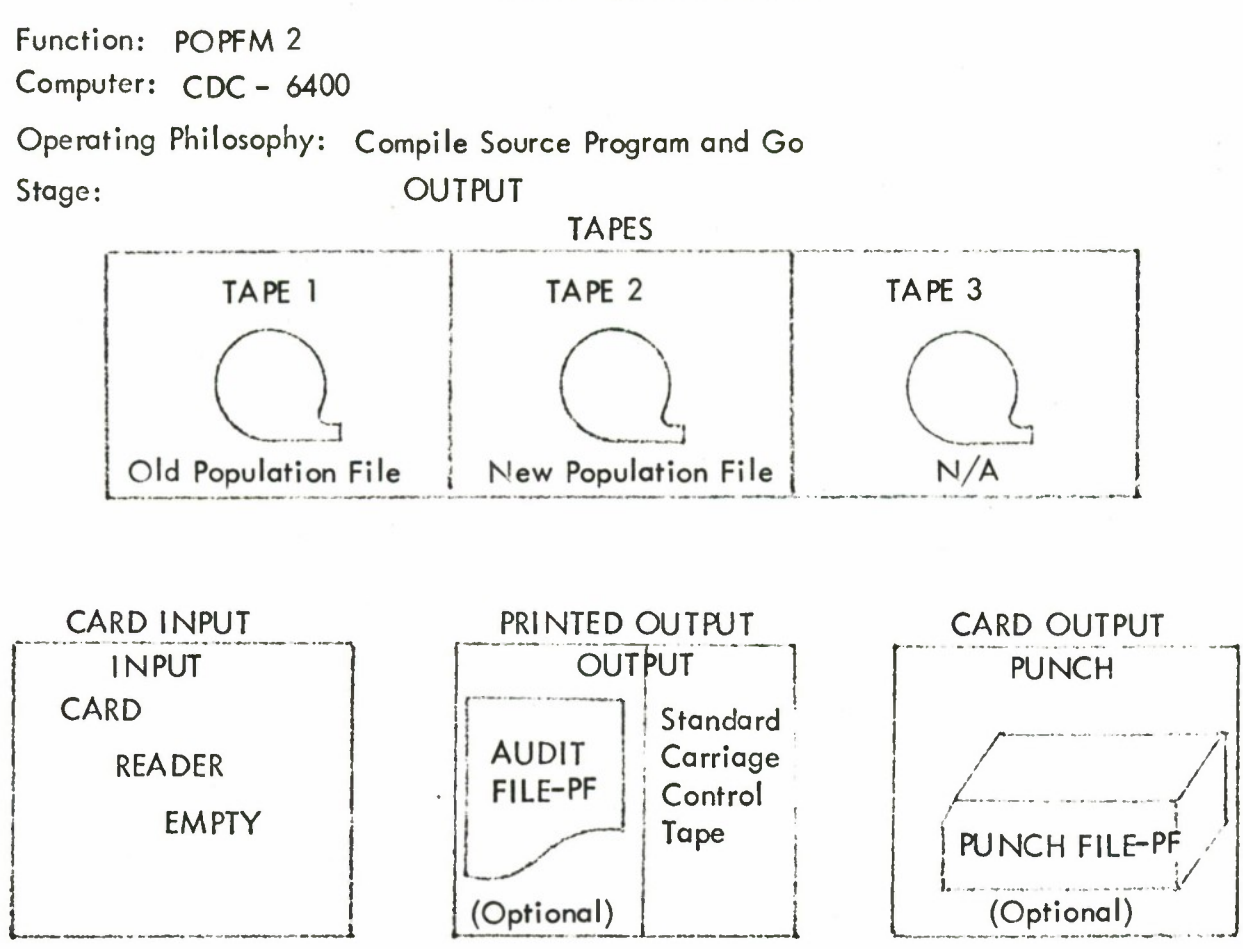

## JCVS USAGE FORM

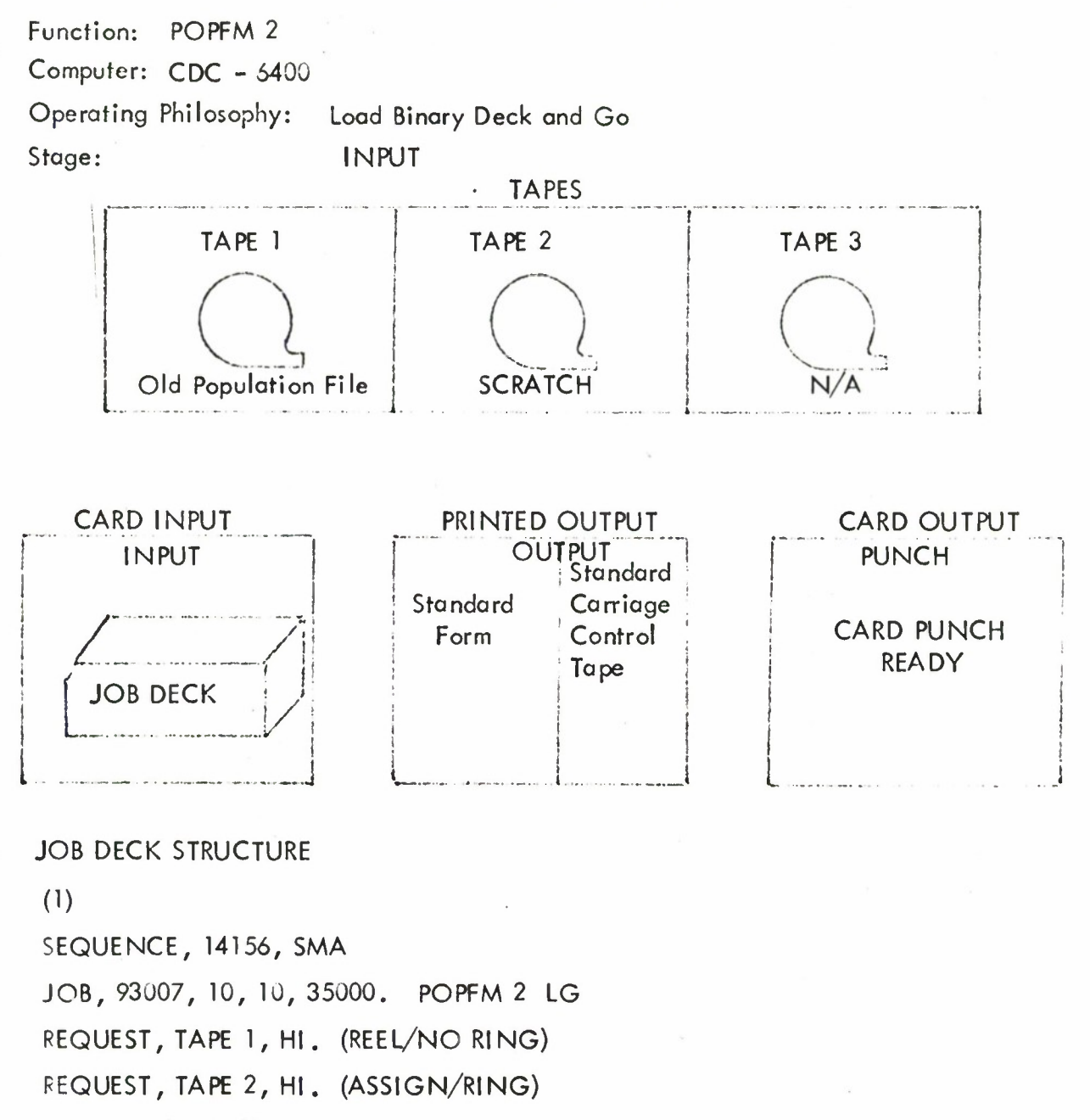

REWIND (TAPE 2).

LOAD (INPUT)

EXECUTE (POPFM)

(End of Record Card) (Binary Program Deck - POPFM) (End of Record Card) (Control Card - PF) (Current File - PF Deck) (End of File Card)

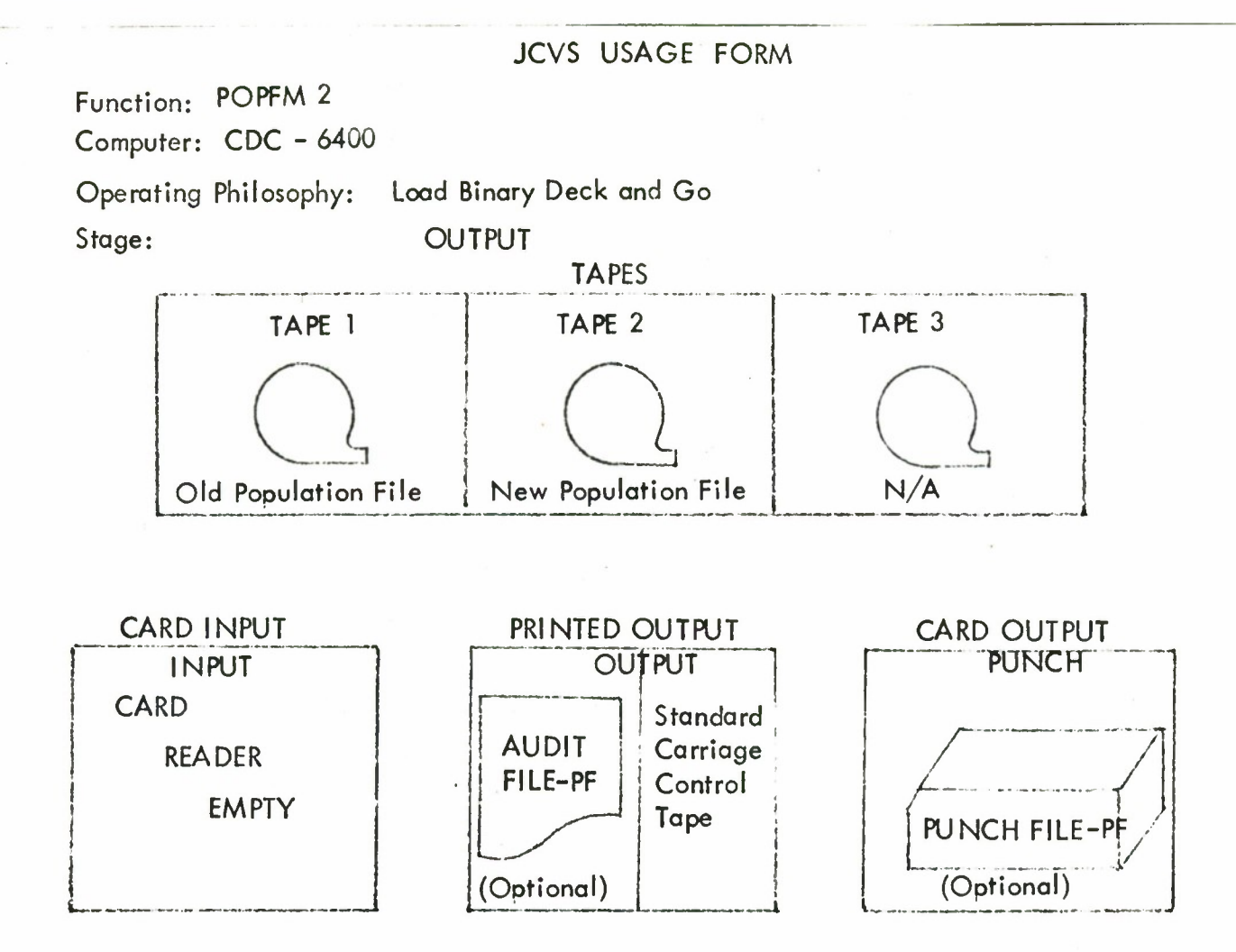

80

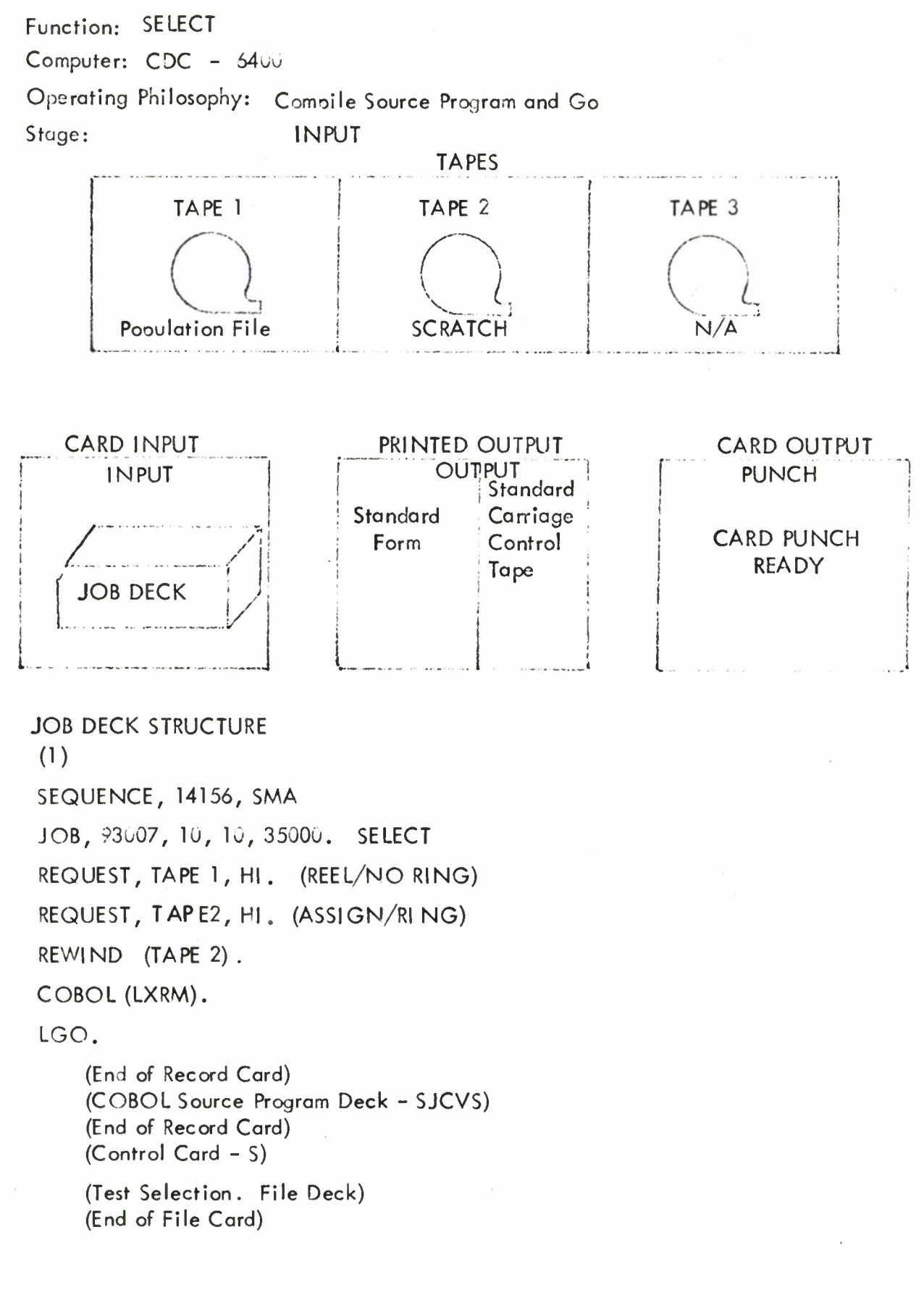

Function: SELECT

Computer: CDC - 6400

Operating Philosophy: Compile Source Program and Go Stage: OUTPUT

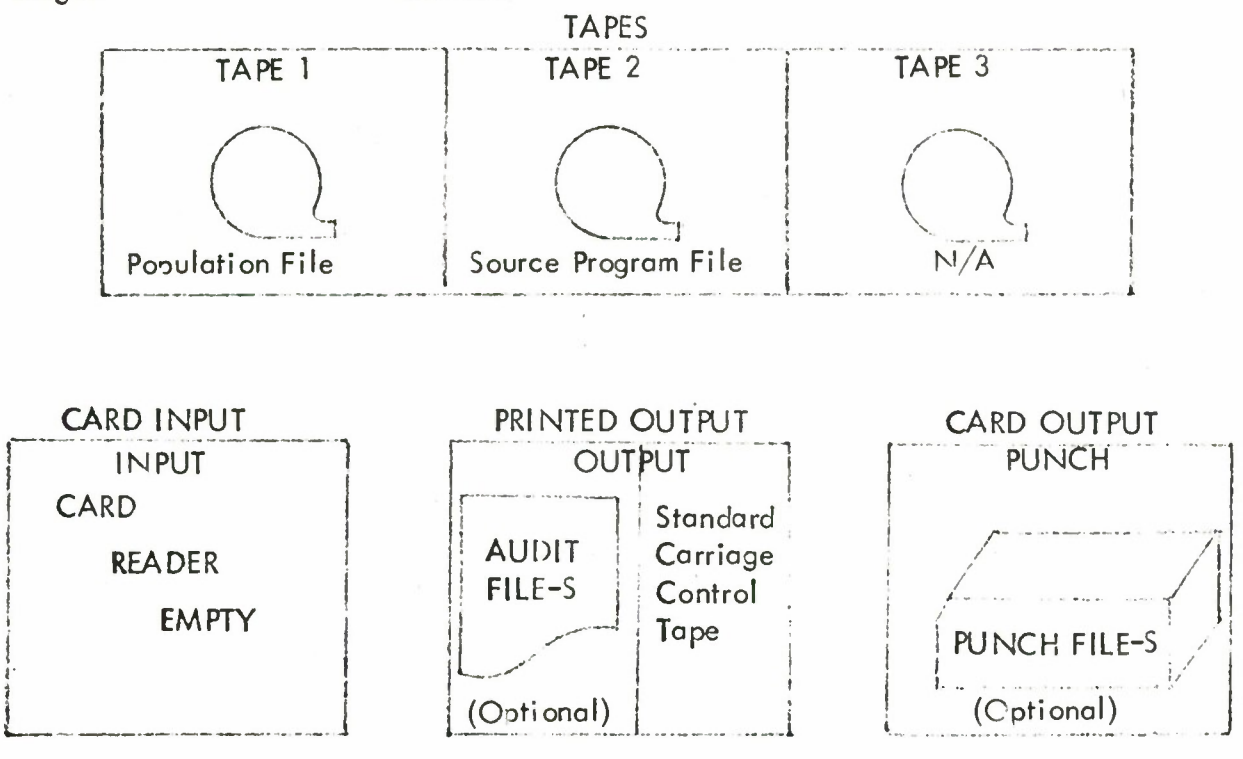

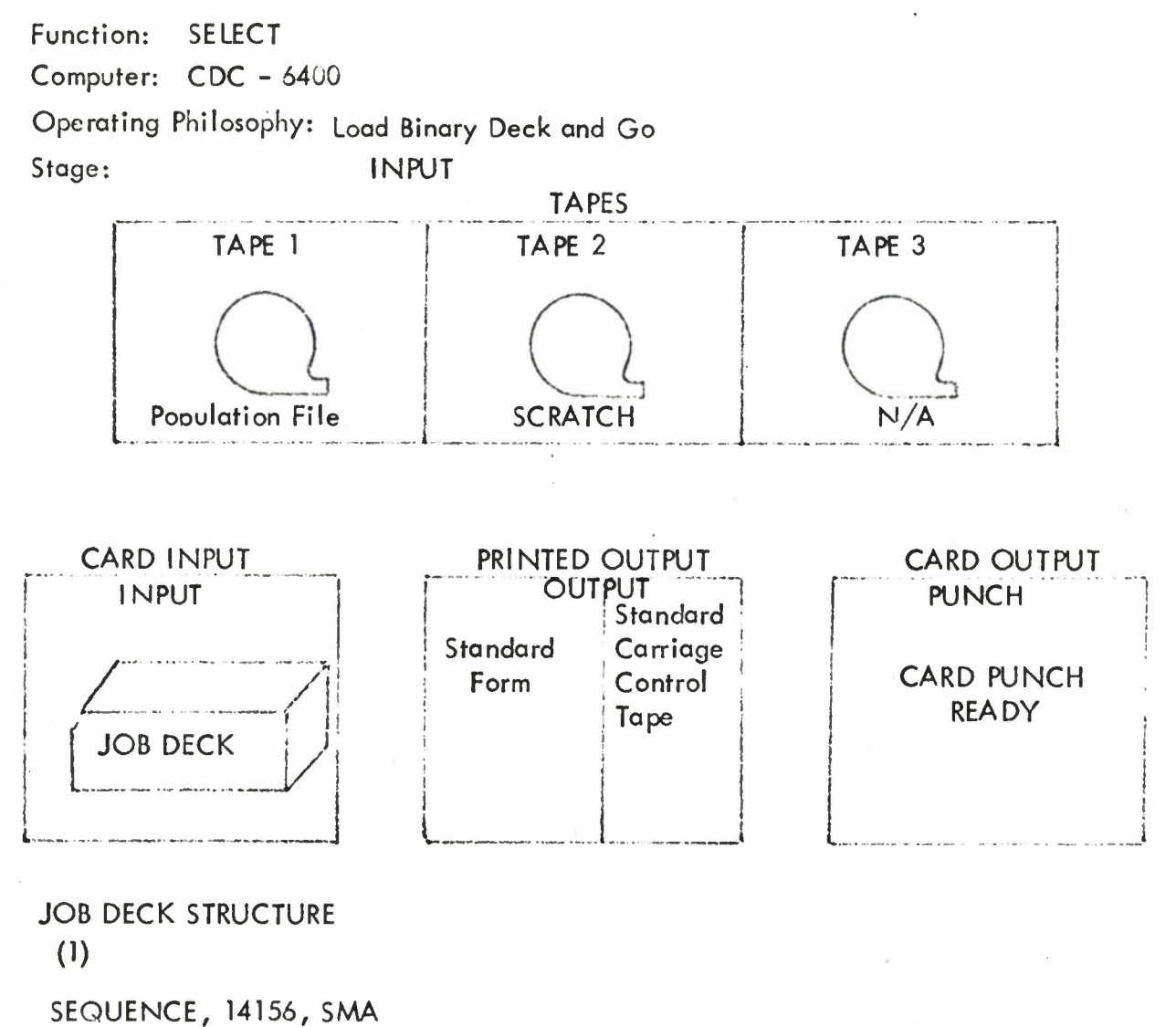

JOB, 93007, 10, 10, 35000. SELECT REQUEST, TAPE 1, HI. (REEL/NO RING) REQUEST, TAPE 2, HI. (ASSIGN/RING) REWIND, (TAPE 2).

LOAD (INPUT)

EXECUTE (SJCVS)

(End of Record Card) (Binary Program Deck - SJCVS) (End of Record Card) (Control Card - S)

(Test Selection File Deck) (End of File Card)

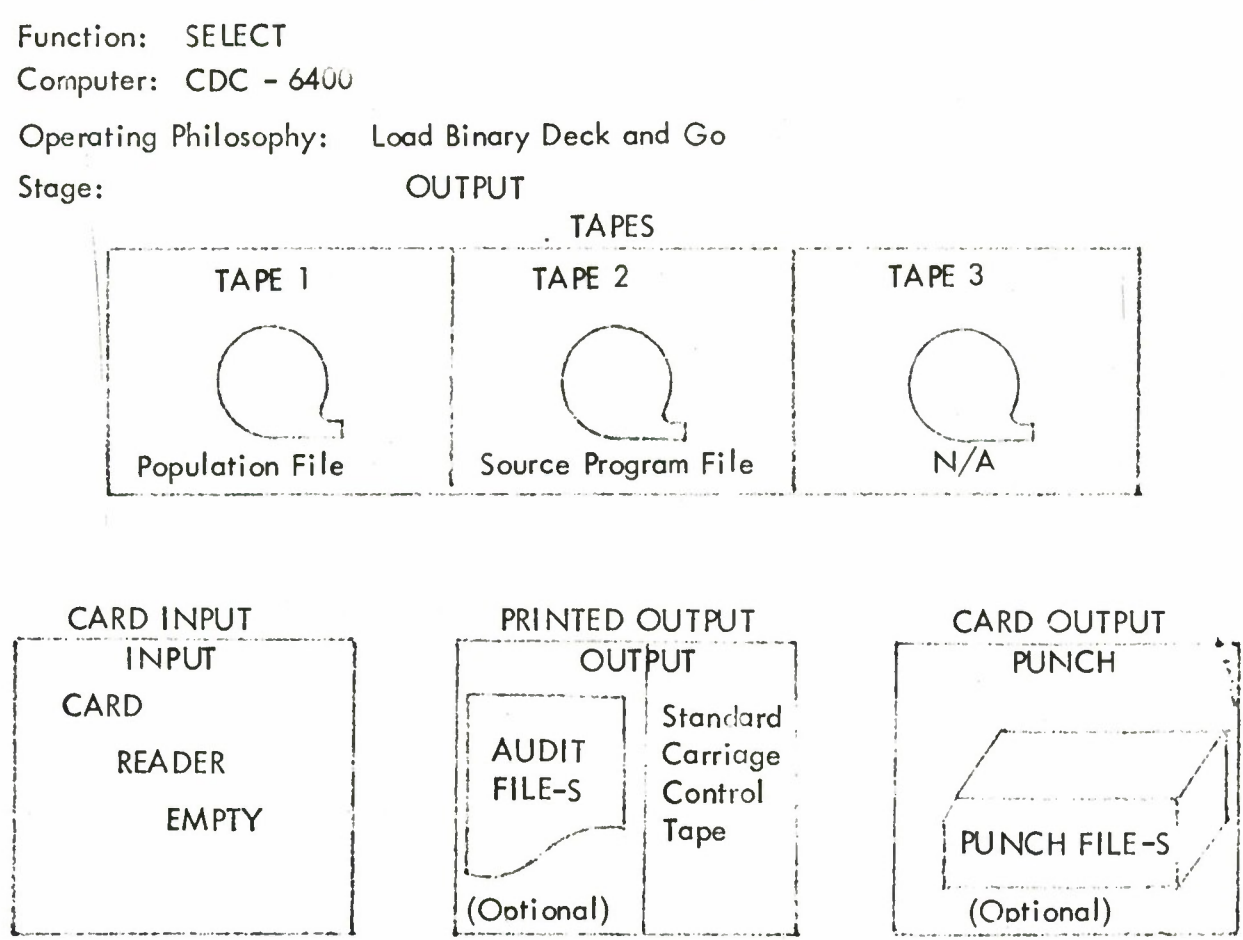

 $\int$ 

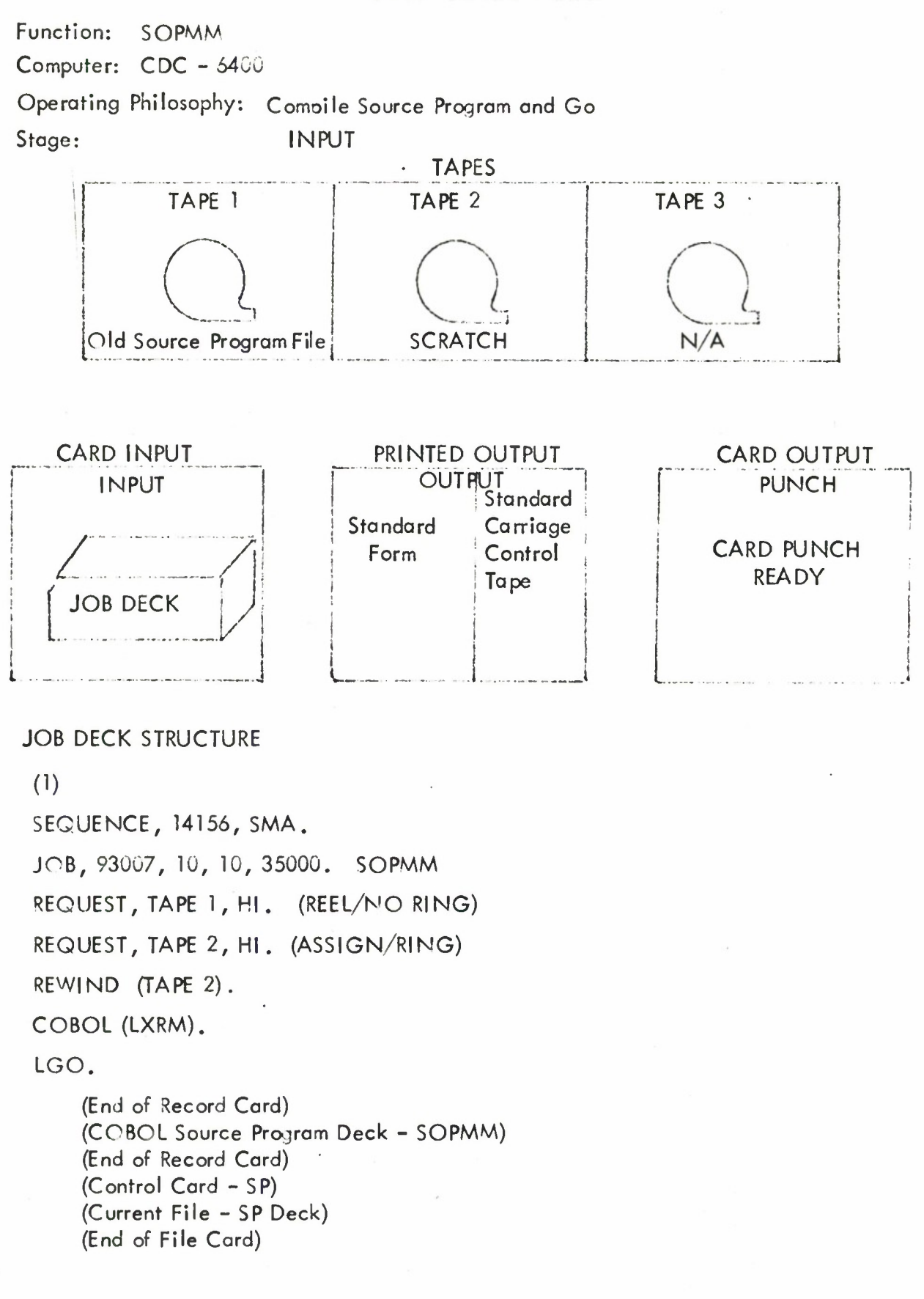

Function: SOPMM

Computer: CDC - 6400

Operating Philosophy: Compile Source Program and Go

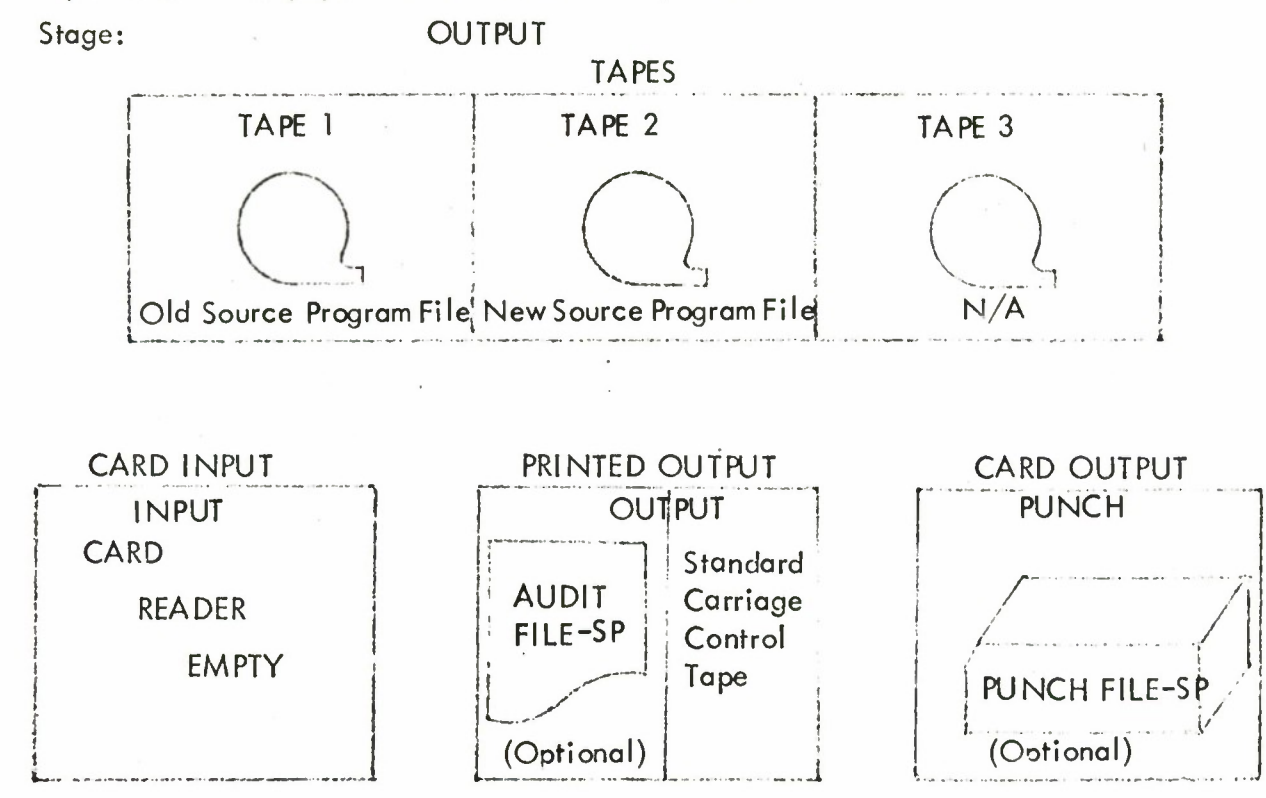

**i**

Function: SOPMM Computer: CDC-6400 Operating Philosophy: Stage: TAPE1 Load Binary Deck and Go INPUT **TAPES** TAPE2 Old Source\_Program\_File  $\frac{1}{2}$ **SCRATCH** TAPE 3  $N/A$ CARD INPUT INPUT **/"** JOB DECK PRINTED OUTPUT **OUTPUT Standard** Form Standard **Carriage Control** Tape **1** CARD OUTPUT **PUNCH** CARD PUNCH **READY** 

JOB DECK STRUCTURE

**0)**

SEQUENCE, 14156, SMA. JOB, 93007,10,10,35000. SOPMM REQUEST, TAPE1, HI. (REEL/NORING) REQUEST, TAPE2, HI. (ASSIGN/RING) REWIND (TAPE2)

LOAD (INPUT) EXECUTE (SOPMM)

> (End of Record Card) **(Binary Program Deck-SOPMM)** (End of Record Card) (Control Card-SP) (Current File-SP Deck) (End of File Card)

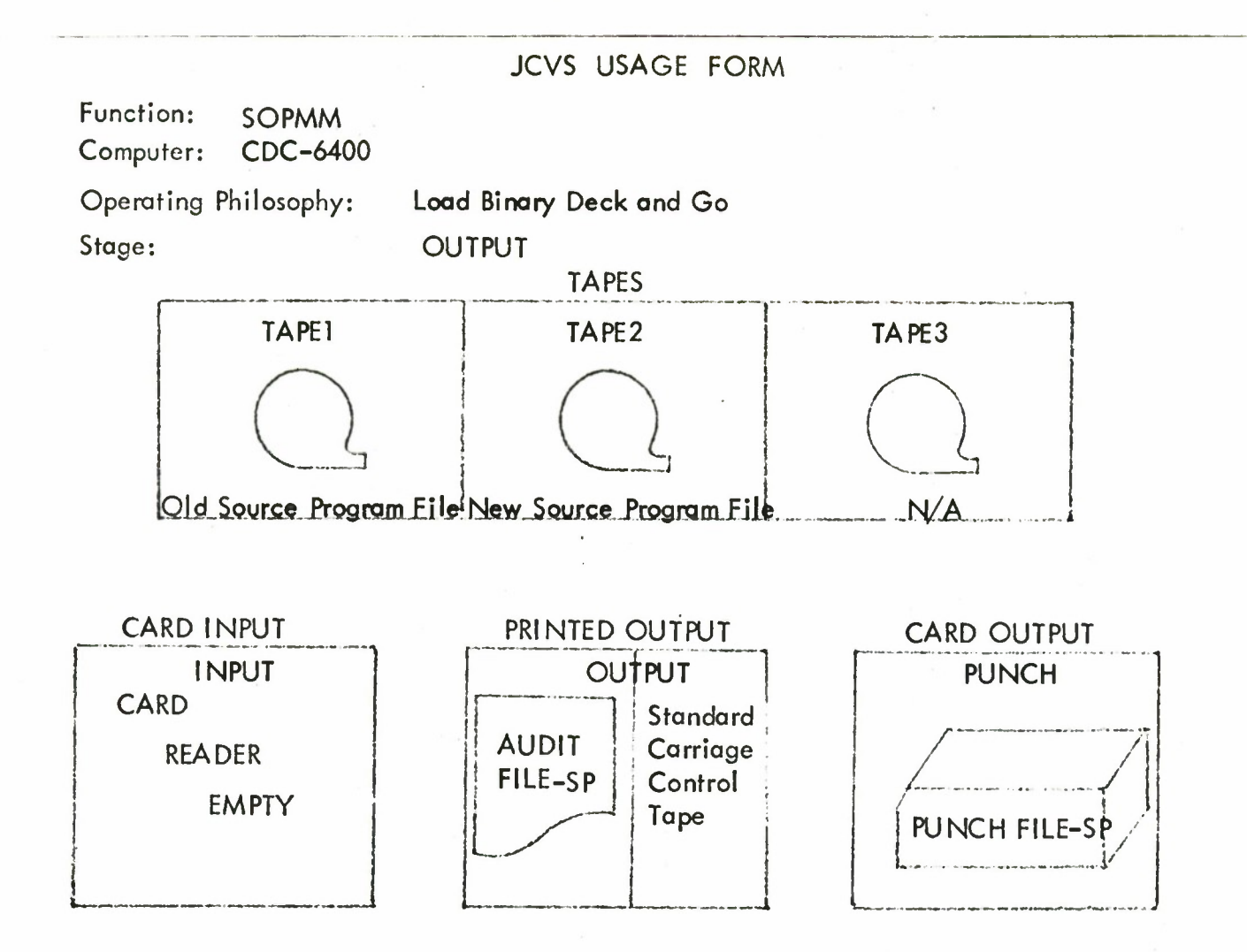

 $\overline{1}$ 

# JCVS USAGE FORM

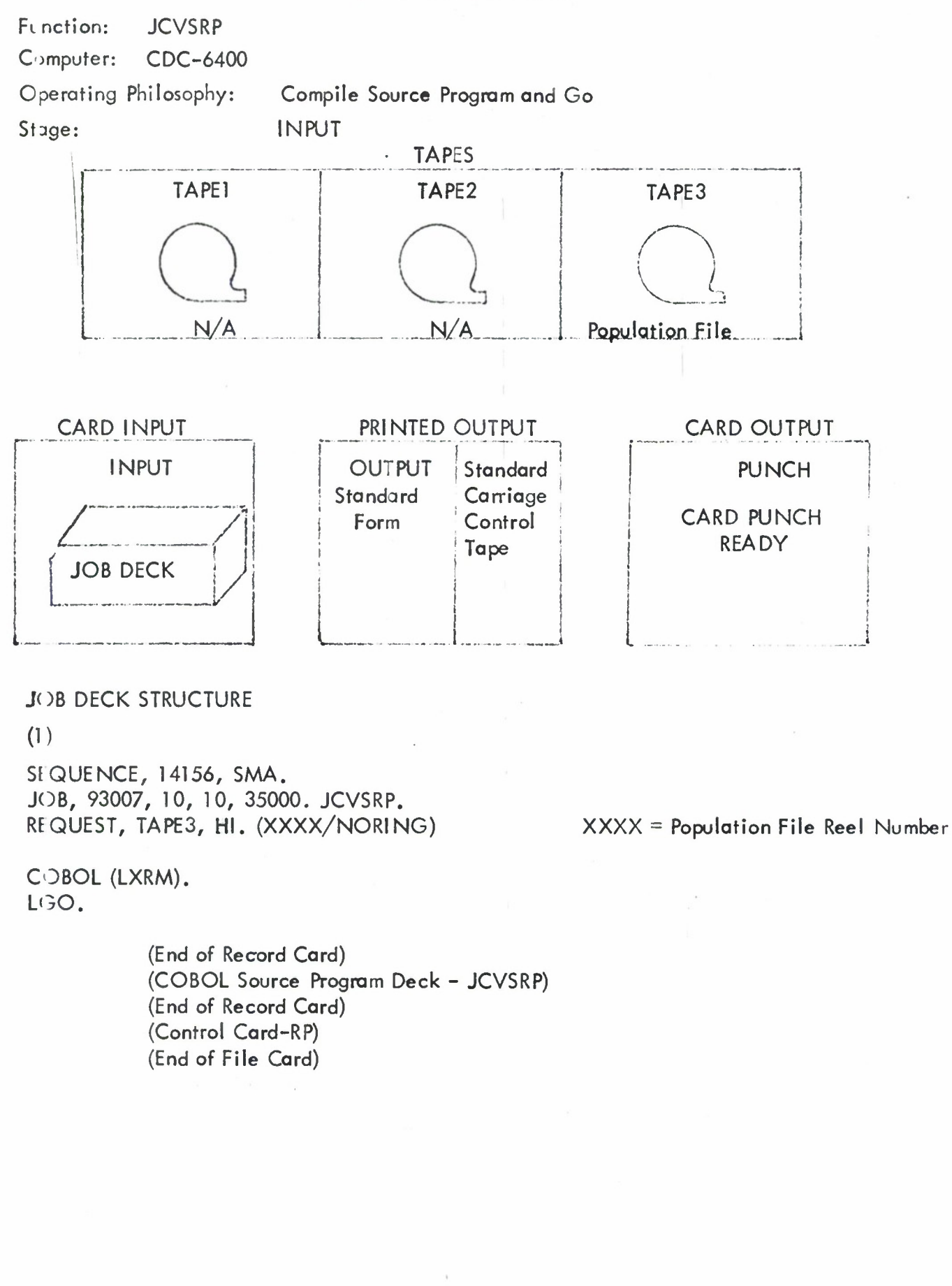

89 *•<'/!•*

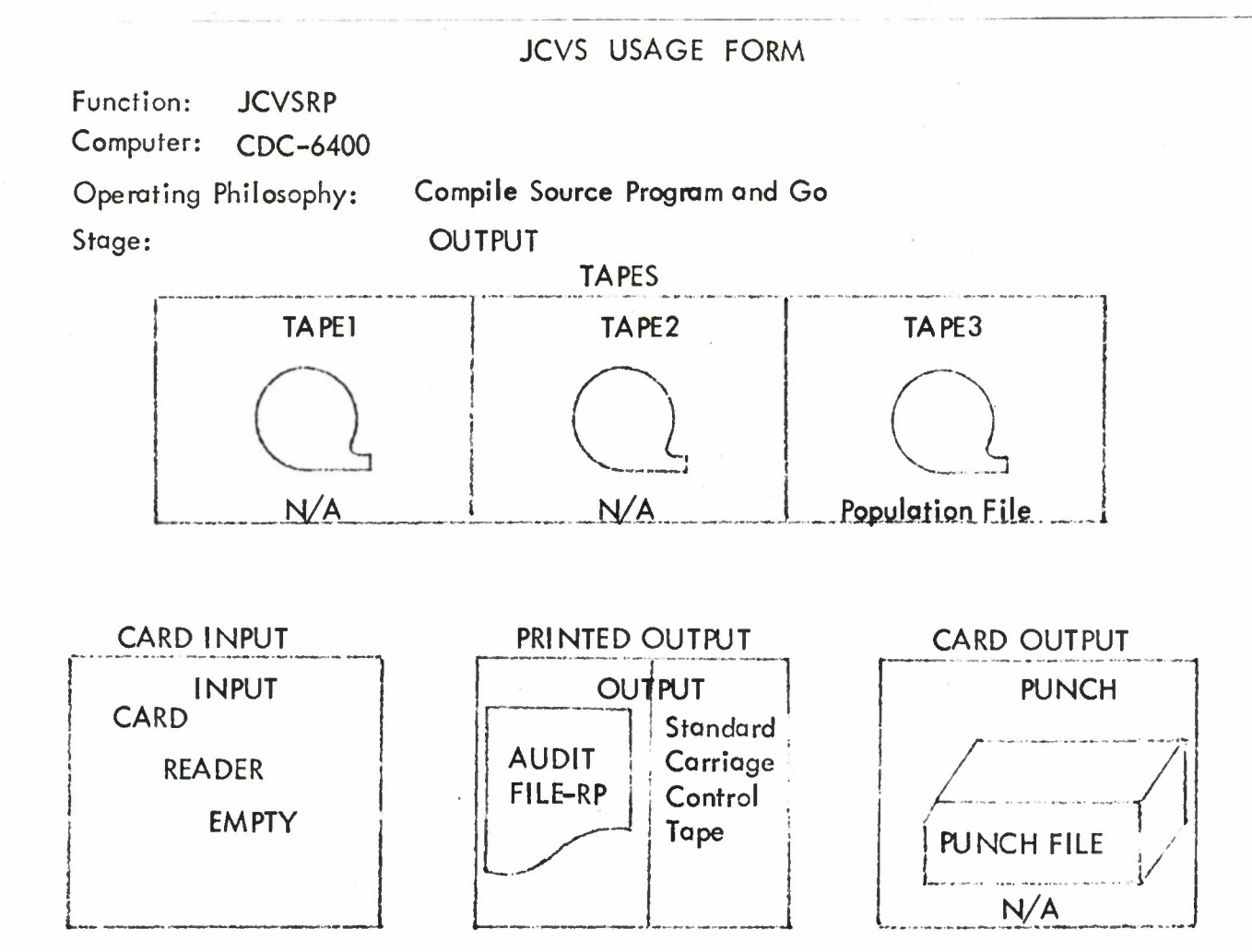

Function: JCVSRP Computer: CDC-6400 Operating Philosophy: Load Binary Deck and Go Stage: INPUT TAPES TAPE1 TAPE2 TAPE3 **\_N/A**  $N/A$ Population\_Eile\_ PRINTED OUTPUT CARD INPUT CARD OUTPUT INPUT OUTPUT Standard PUNCH Standard Carriage **zz: A** CARD PUNCH Form Control READY **Tape JOB DECK <sup>L</sup> j I** JOB DECK STRUCTURE **0)** SEQUENCE, 14156, SMA. JOB, 93007, 10, 10, 35000. REQUEST, TAPE3, HI. (XXXX/NORING) XXXX = Population File Reel Number LOAD (INPUT) EXECUTE (JCVSRP)

> (End of Record Card) (Binary Program Deck - JCVSRP) (End of Record Card) (Control Card - RP) (End of File Card)

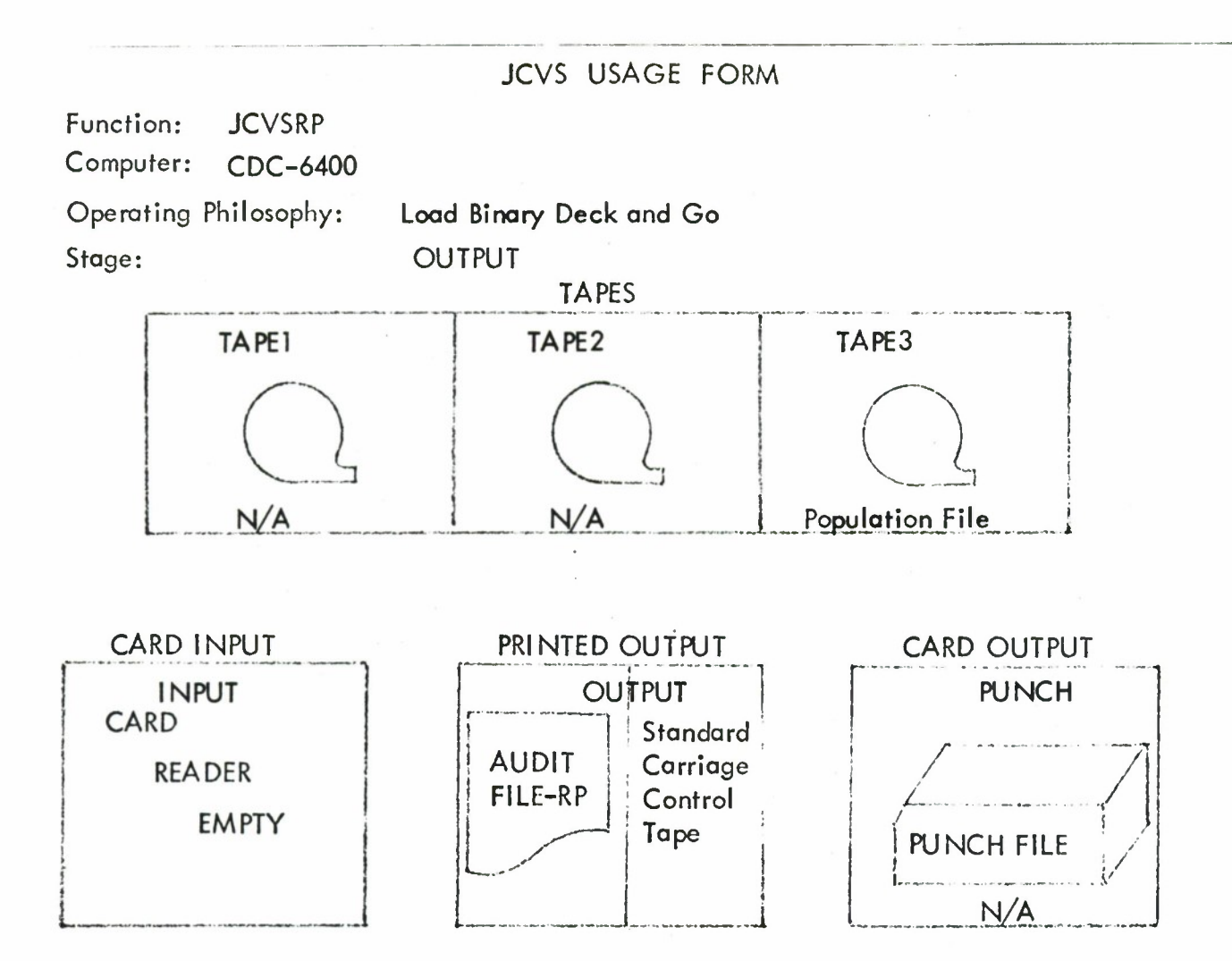

# JCVS USAGE FORM

Function: INIPOP1 Computer: CDC-6400 Operating Philosophy: Compile Source Program and Go Stage: INPUT TAPE1  $N/A$ **TAPES** TAPE2 **SCRATCH** TAPE3 **V** SCRATCH **r** CARD INPUT INPUT *z*  JOB DECK PRINTED OUTPUT OUTPUT Standard Standard Carriage Form Control Tape **L\_ \_** CARD OUTPUT **PUNCH** CARD PUNCH **READY** 

JOB DECK STRUCTURE

**0)**

SEQUENCE, 14156, SMA. JOB, 93007, 10, 10, 35000. INIPOP1.

COBOL (LXRM). LGO.

> (End of Record Card) (COBOL Source Program Deck - INI POP) (End of Record Card) (Control Card - IP) (Current File - PF Deck) (End of File Card)

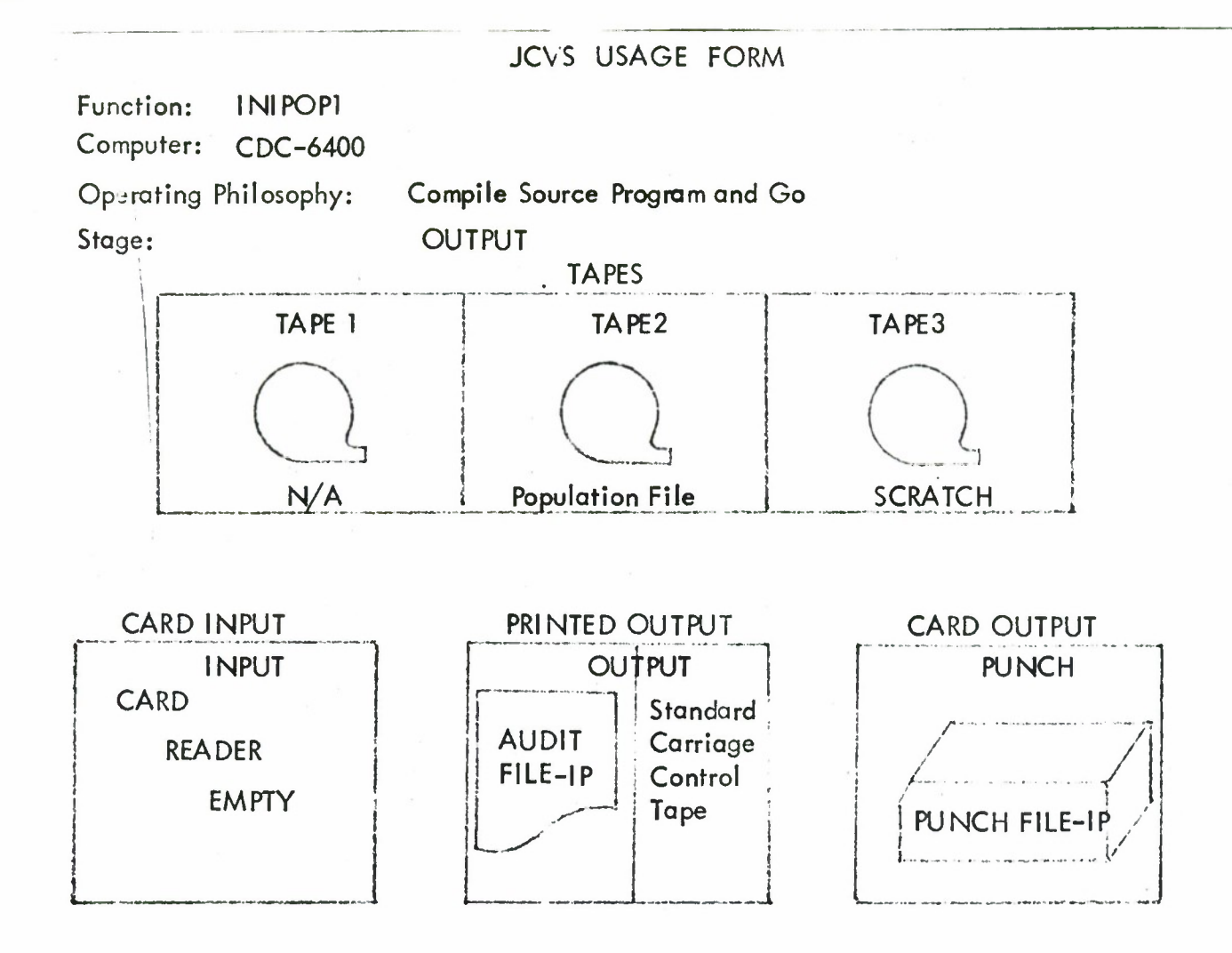

 $\bigg)$ 

Function: INIPOP1 Computer: CDC-6400 Operating Philosophy: Stage:

Load Binary Deck and Go INPUT

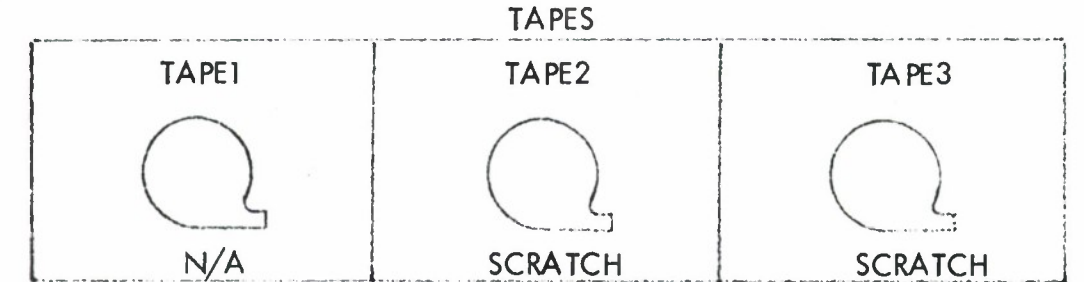

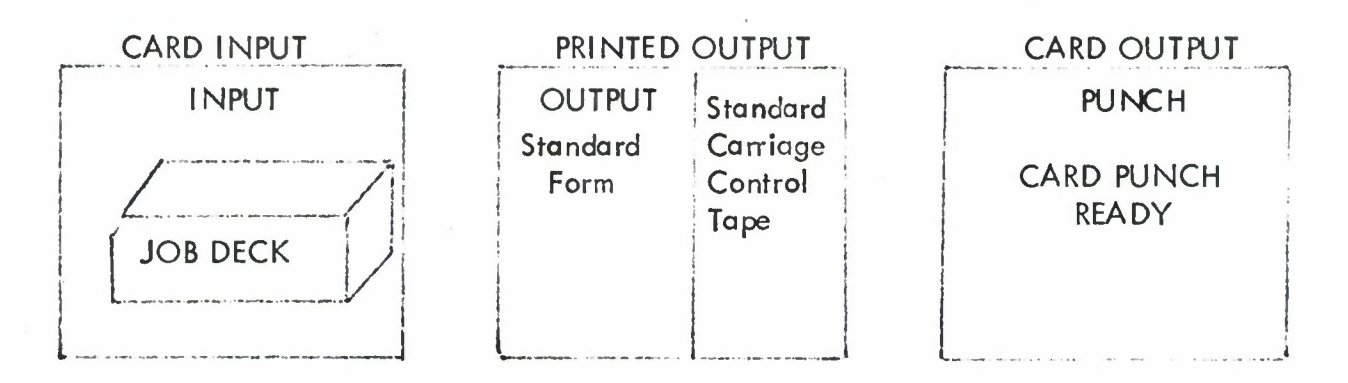

JOB DECK STRUCTURE

**0)**

SEQUENCE, 14156, SMA. JOB, 93007, 10, 10, 35000.

LOAD (INPUT) EXECUTE (INIPOP)

> (End of Record Card) (Binary Program Deck - INIPOP) (End of Record Card) (Control Card-IP) (Current File-PF Deck) (End of File Card)

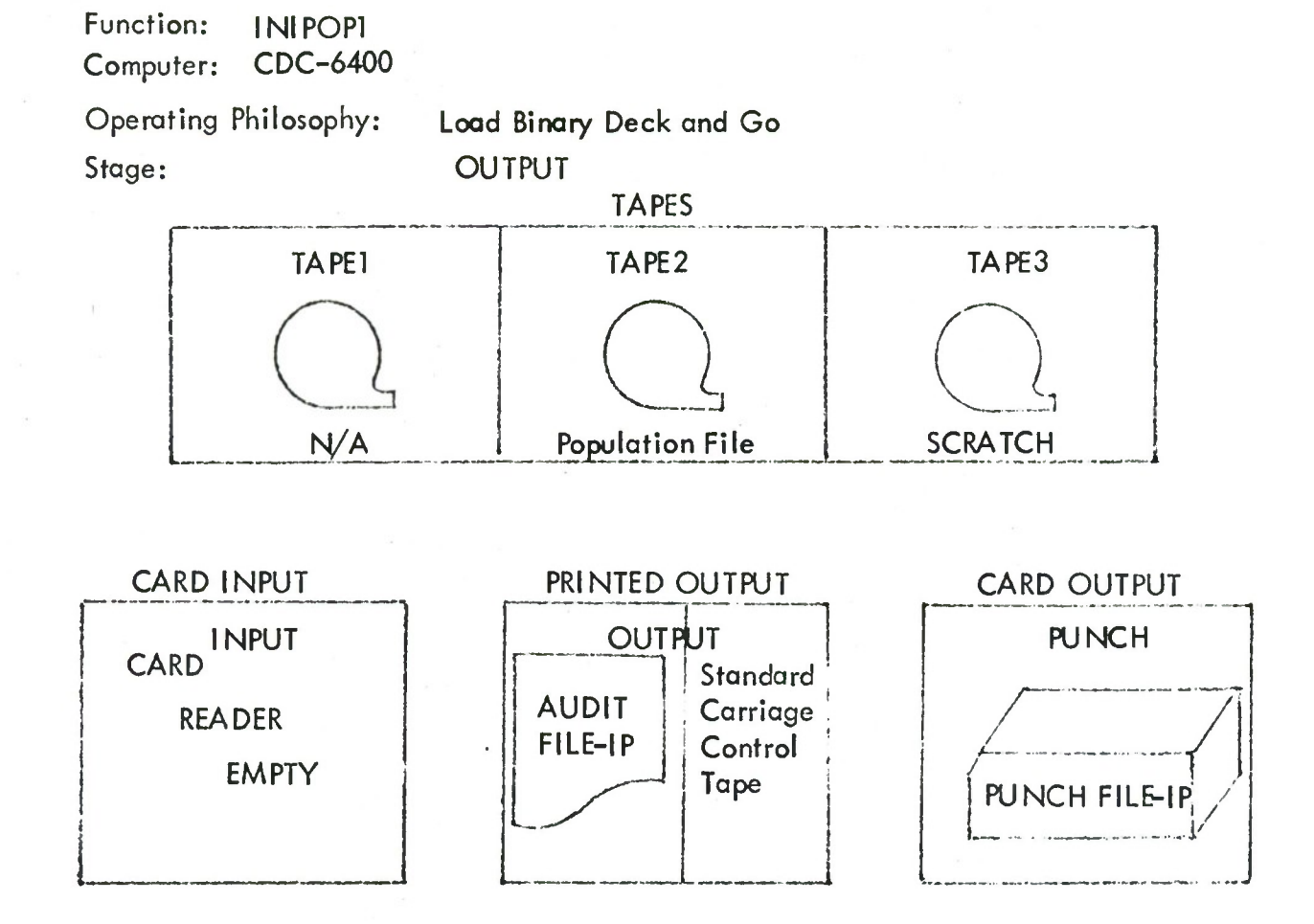

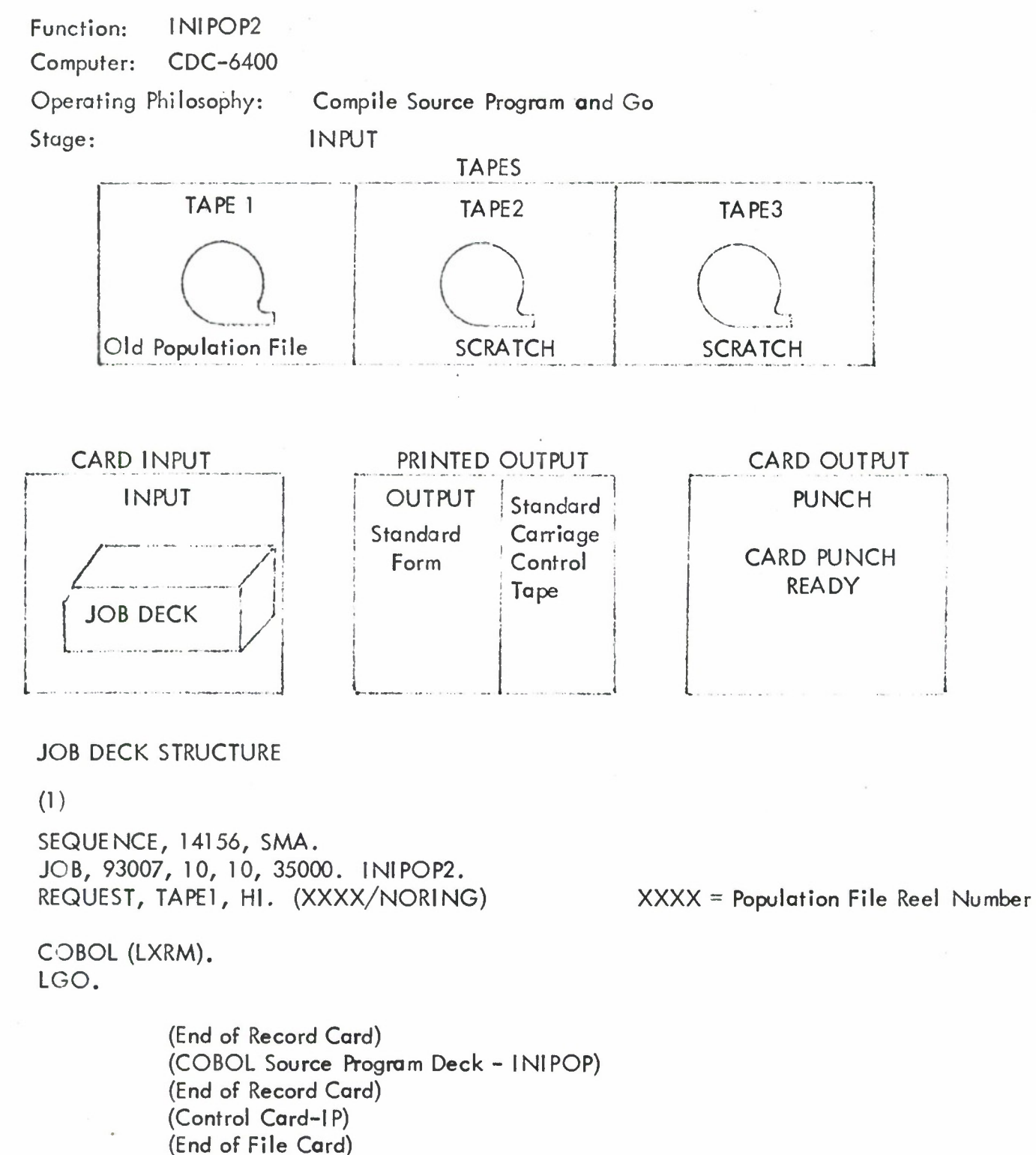

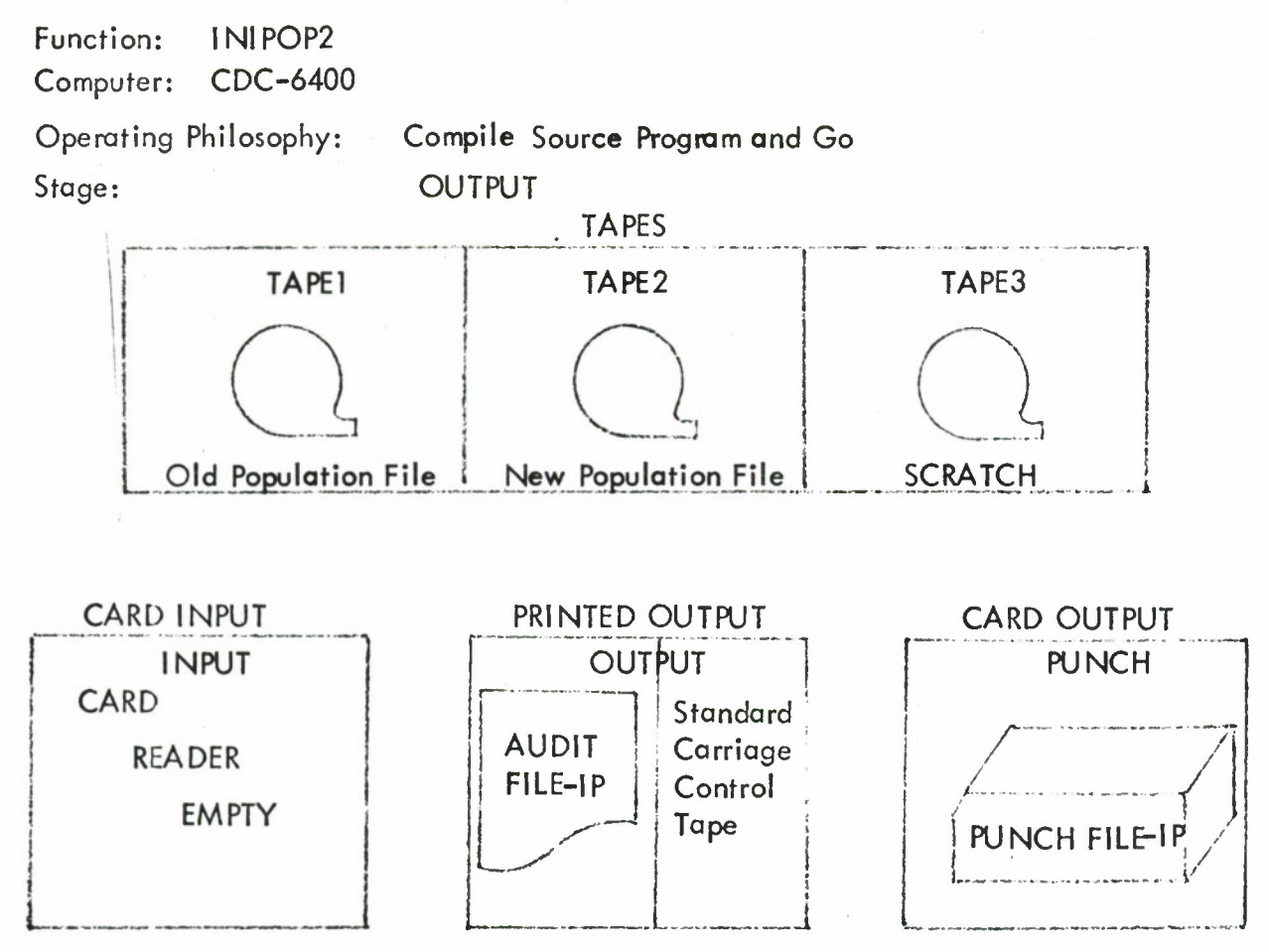

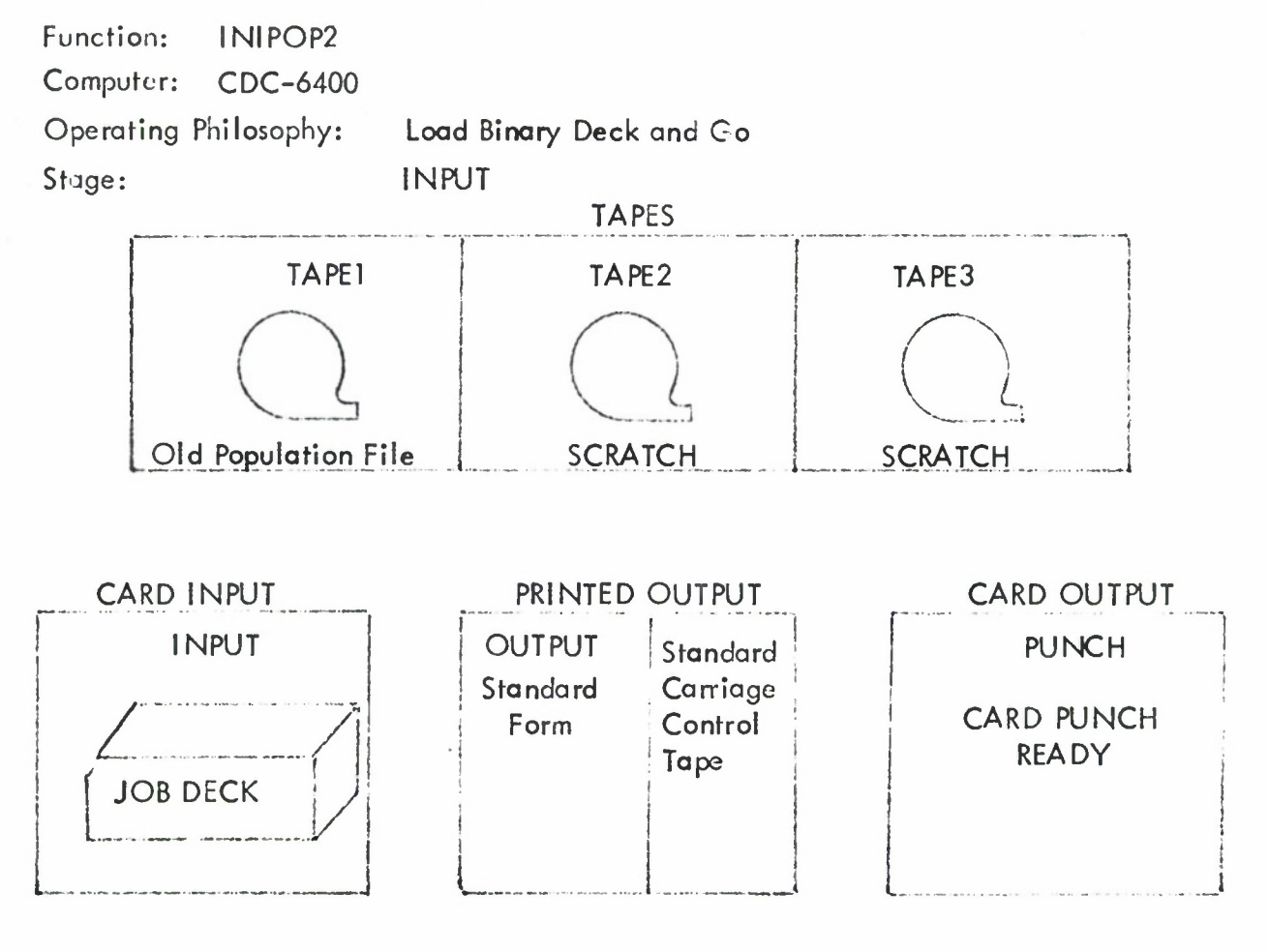

JOB DECK STRUCTURE

**0)**

SEQUENCE, 14156, SMA. JOB, 93007, 10, 10, 35000. INIPOP2. REQUEST, TAPE1, HI. (XXXX/NORING)

LOAD (INPUT) EXECUTE (INIPOP)

> (End of Record Card) (Binary Program Deck - INI POP) (End of Record Card) (Control Card-IP) (End of File Card)

 $XXX =$  Population File Reel Number
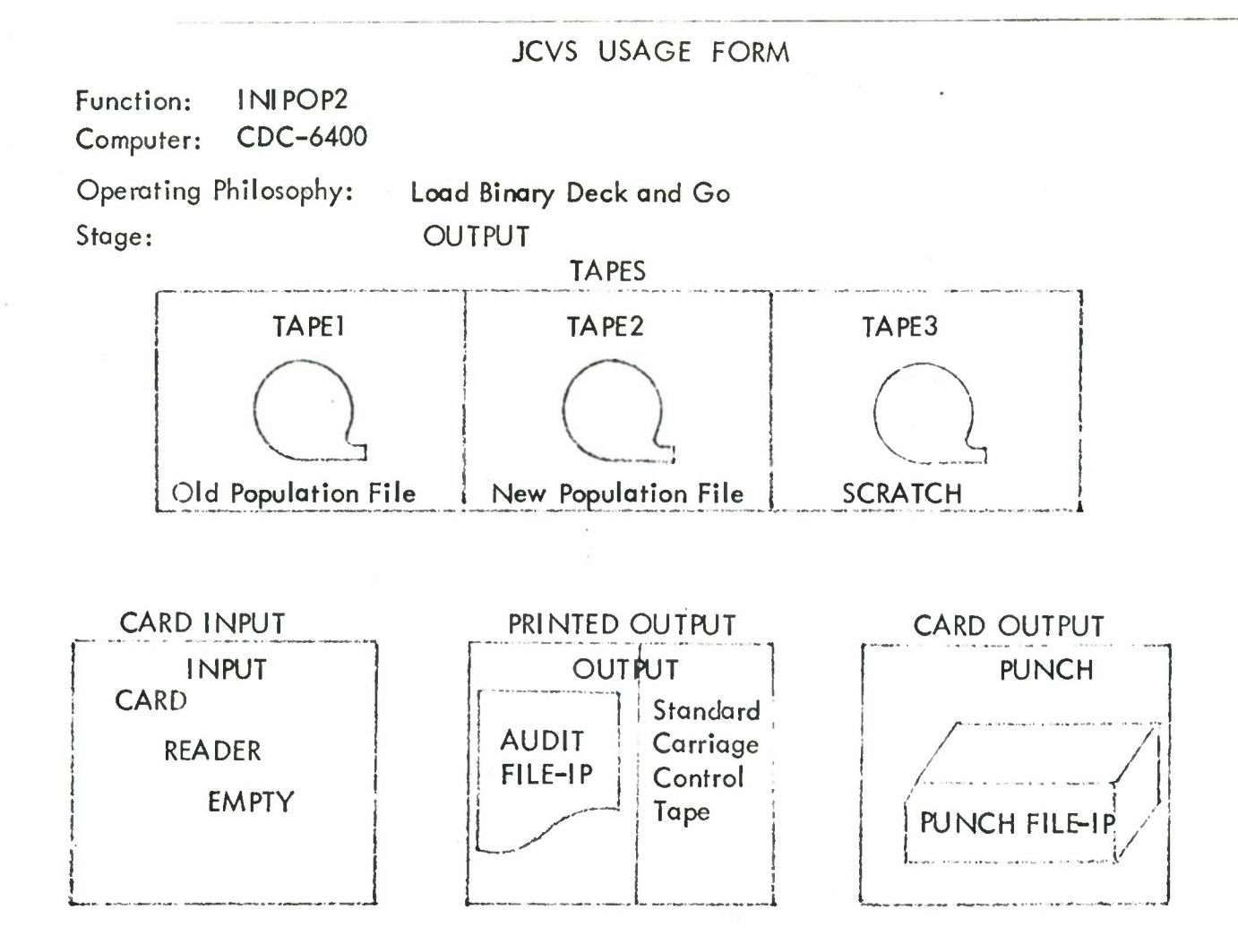

100

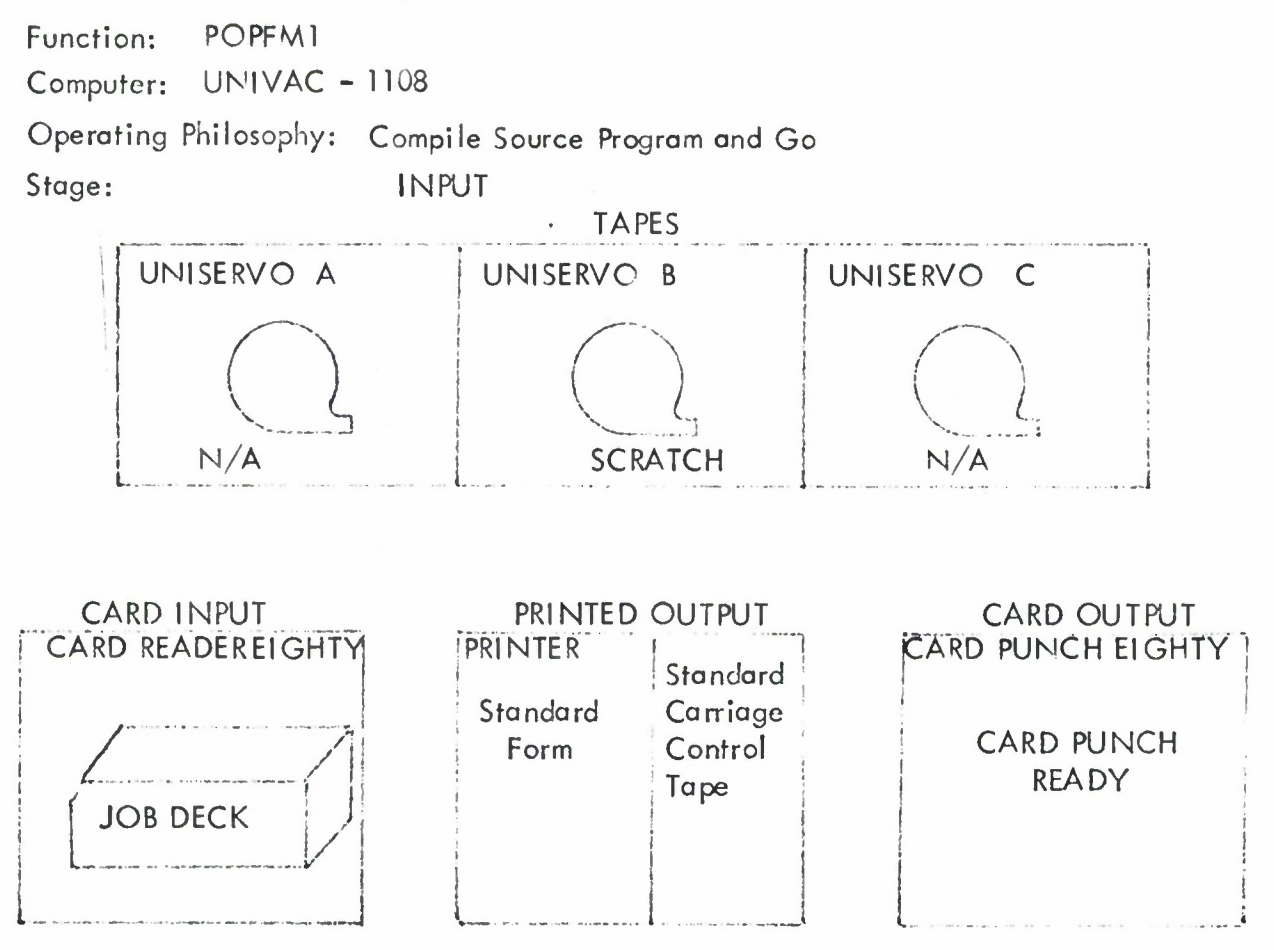

JOB DECK STRUCTURE

(1)

@ RUN 1 POPFM1, DDCG, 5, 300

 $\omega$  ASG B = SAVE

(o-BREI COB POPFM1

(COBOL Source Porgram Deck - POPFM)

@ XQT POPFM1

(Control Card - PF) (Current File - PF Deck)

 $\omega$  FIN

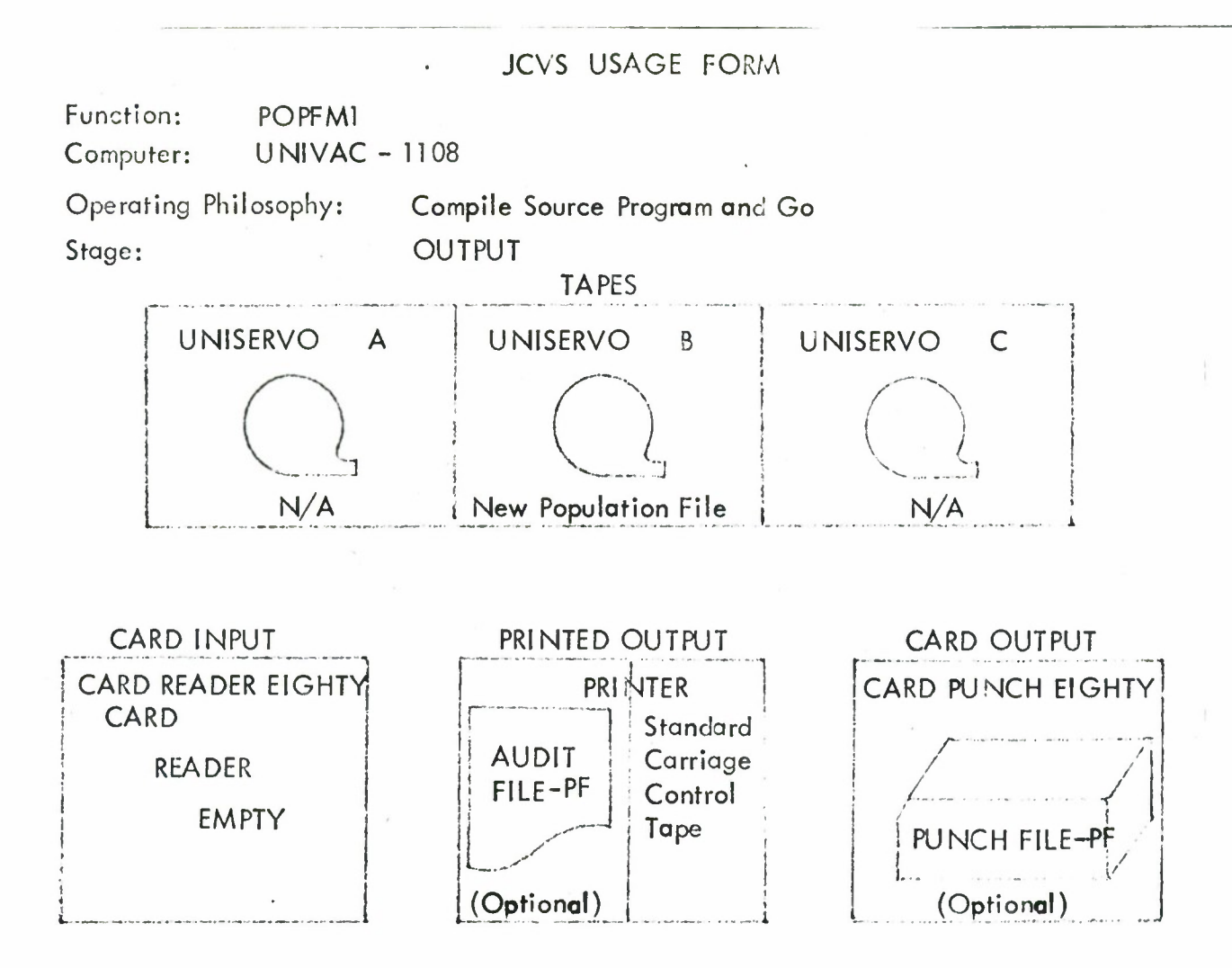

 $\mathbf{L}$ 

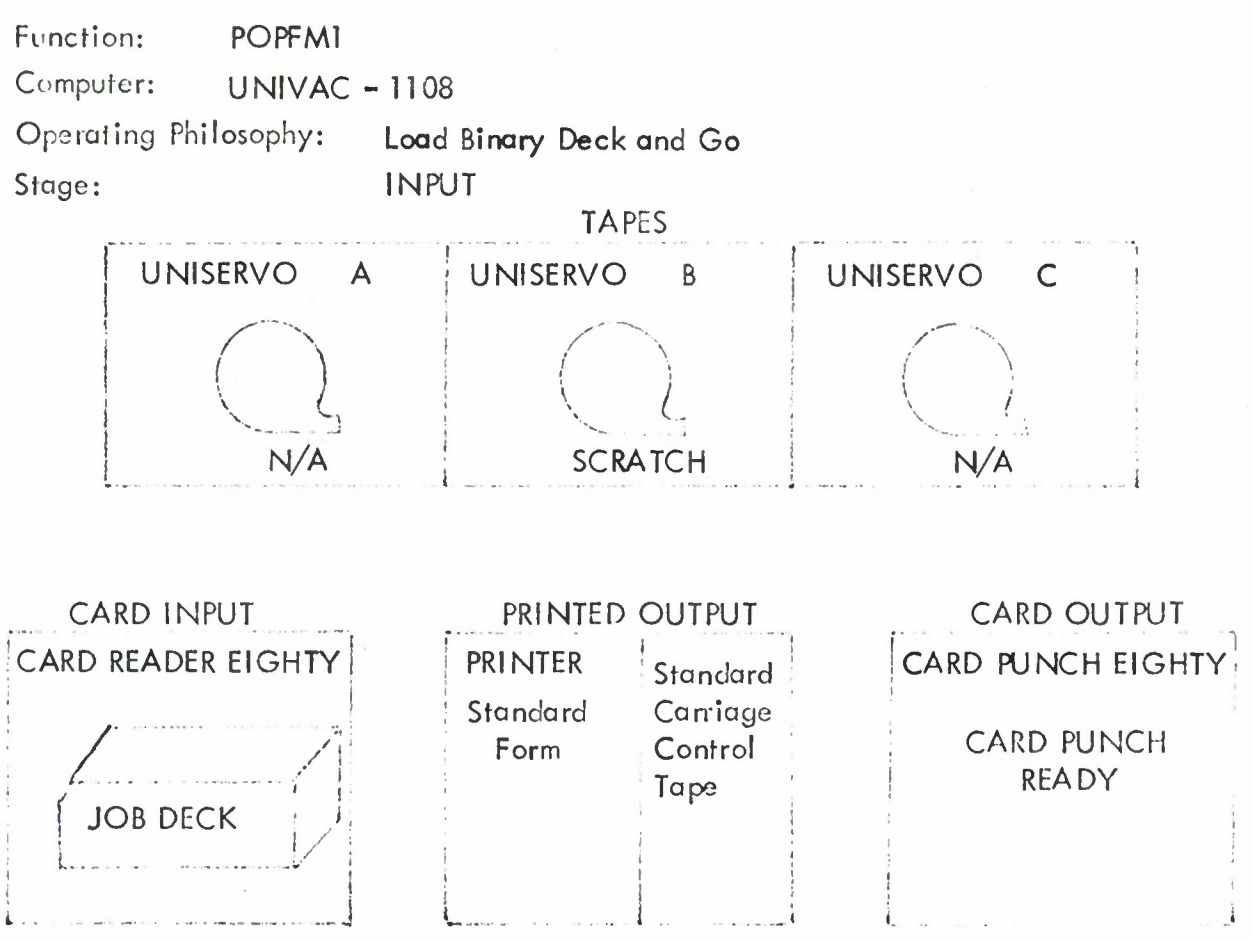

JOB DECK STRUCTURE

- **0)**
- RUN1 POPFM1, DOLG,5,300
- $@$  ASG  $B =$  SAVE

(Binary Program Deck - POPFM)

@XQT,POPFMl

(Control Card - PF) (Current File - PF Deck)

 $\omega$  FIN

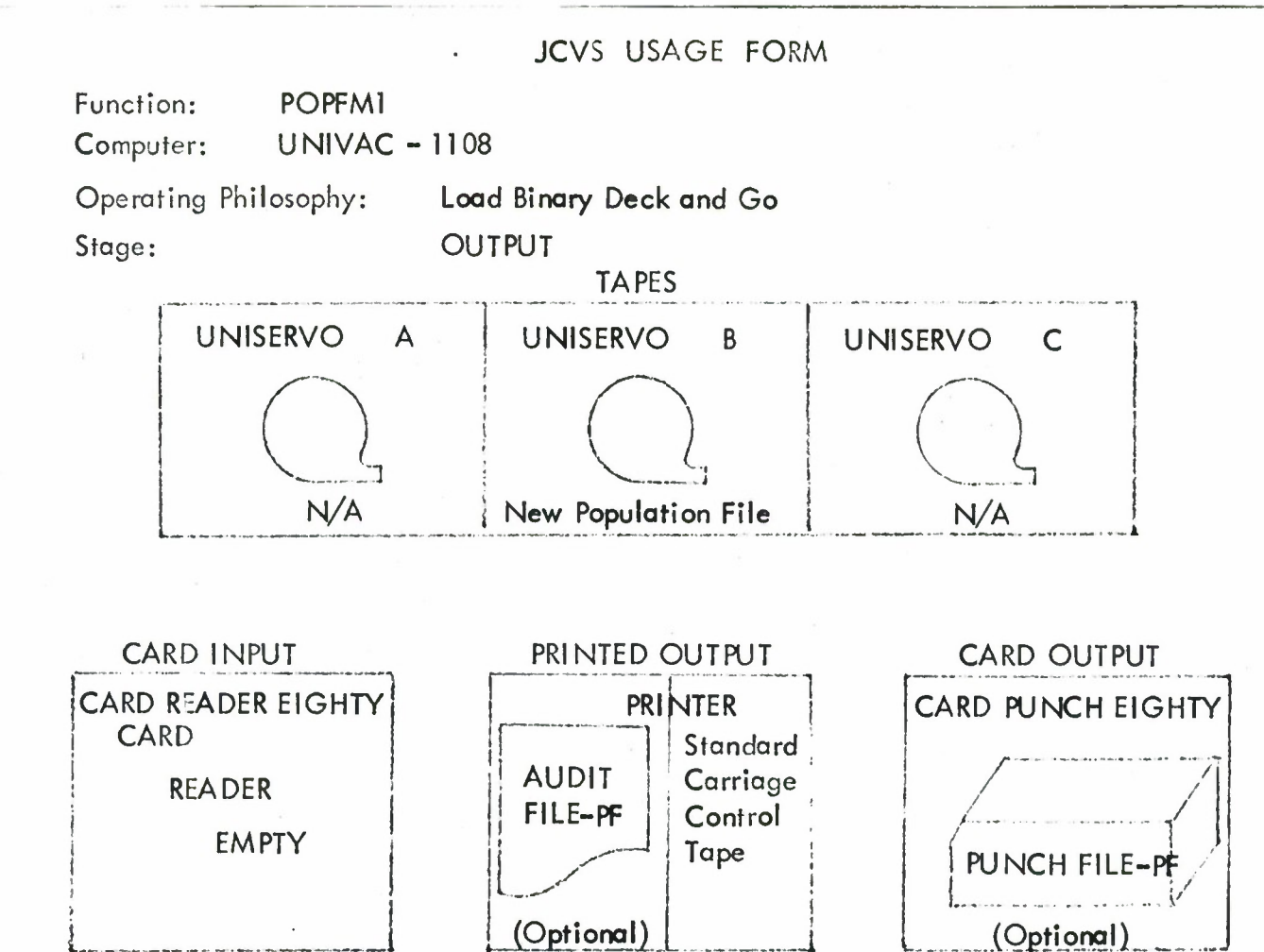

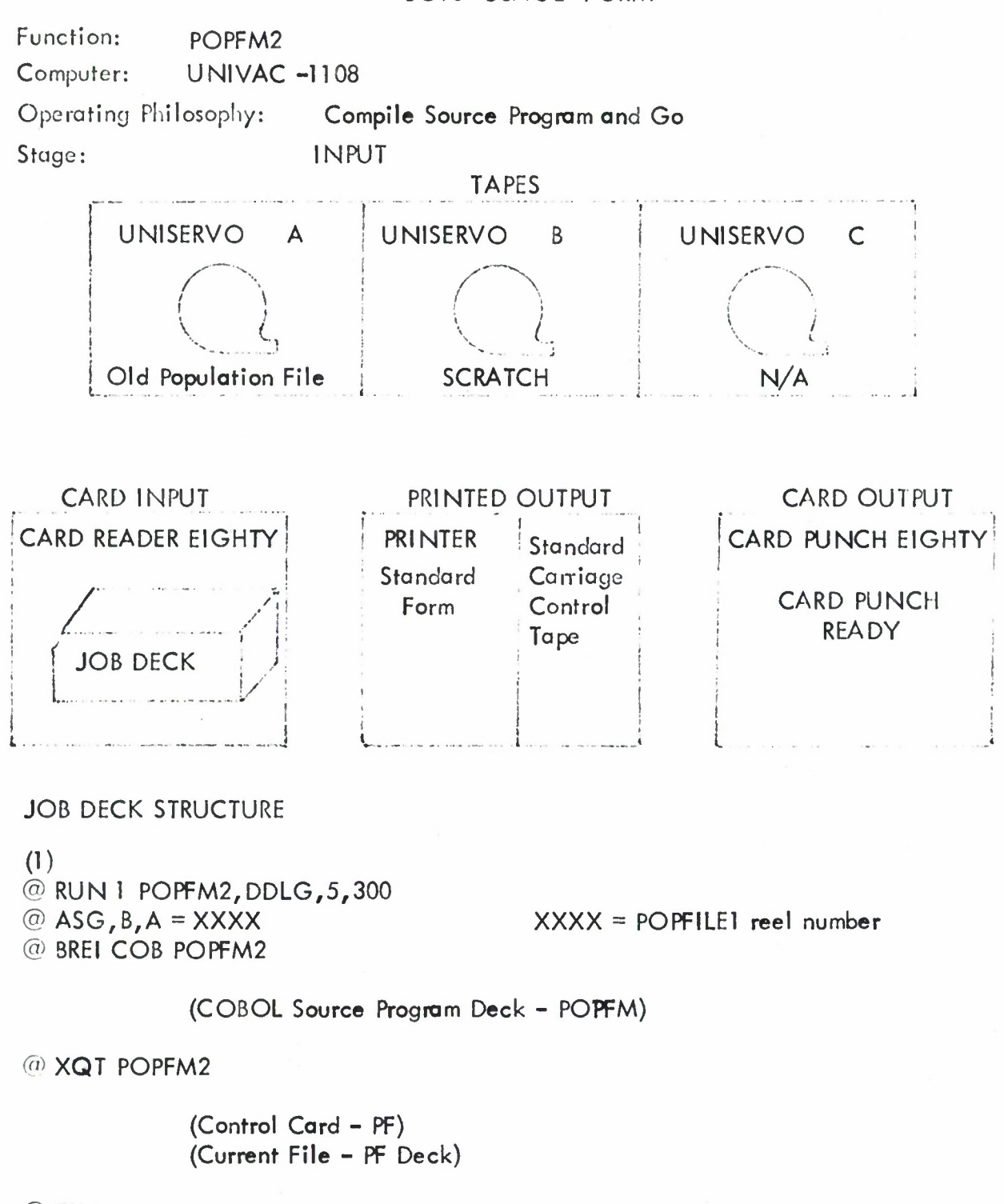

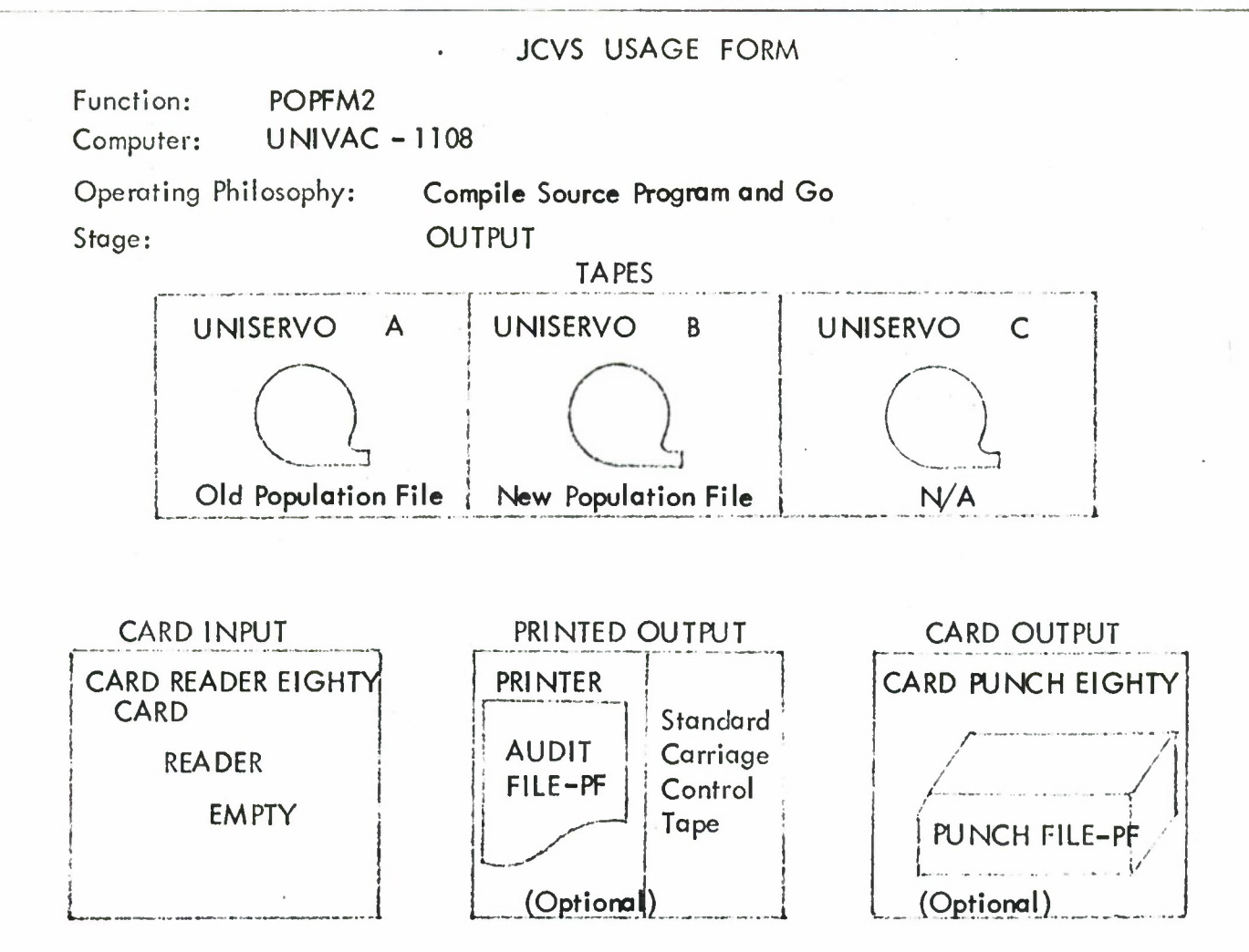

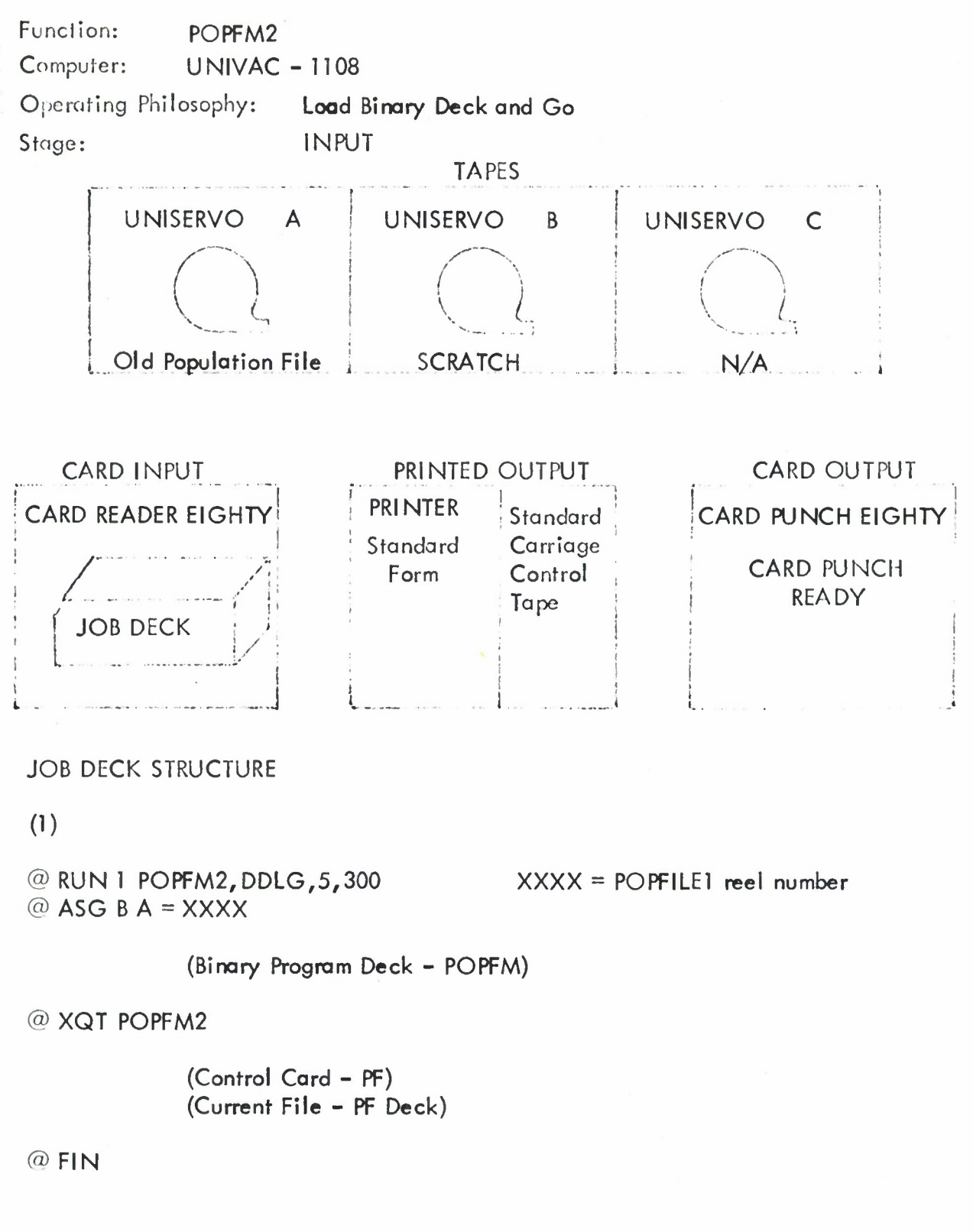

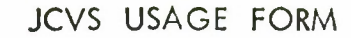

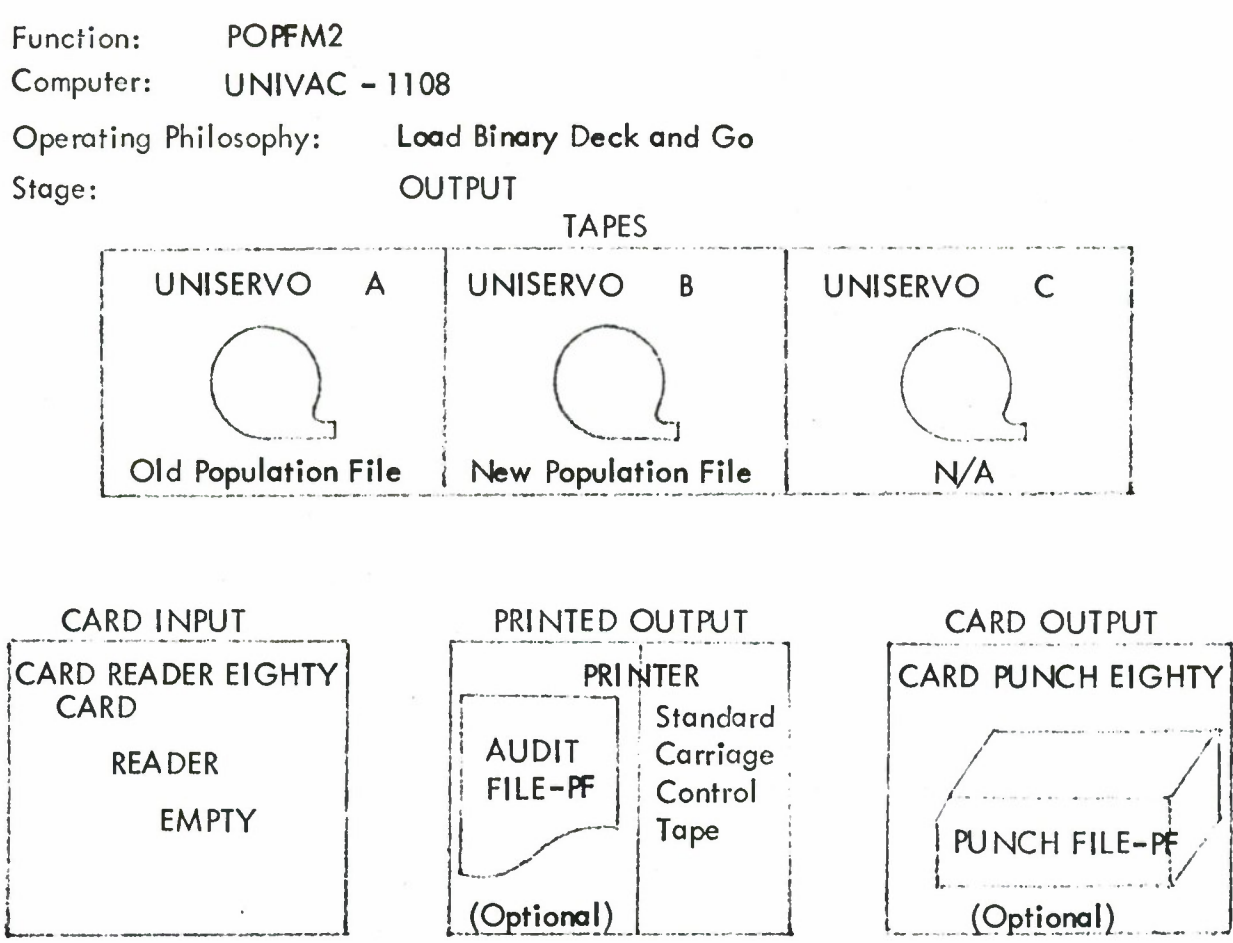

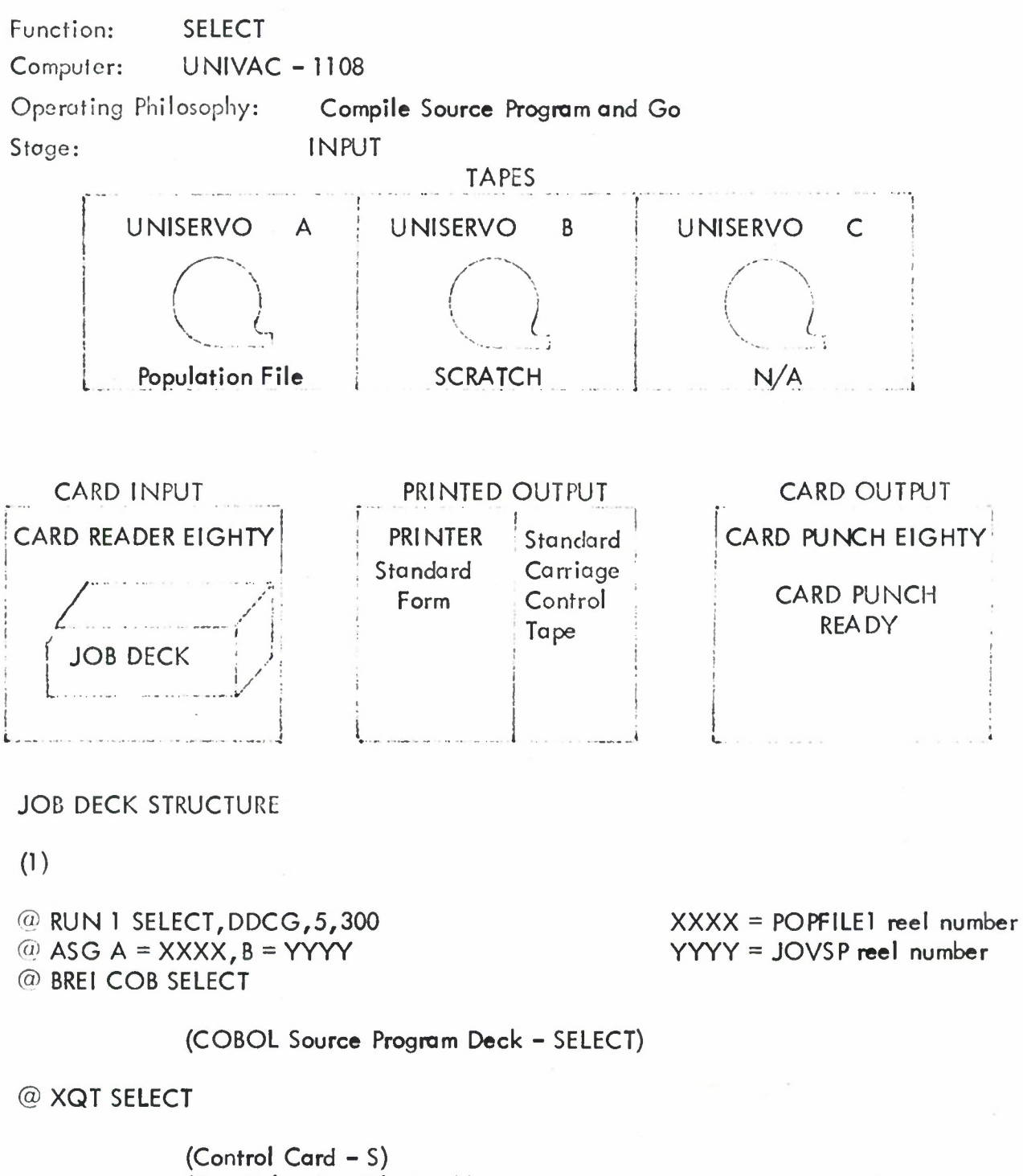

**(Test Selection File Deck)**

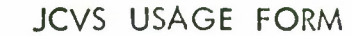

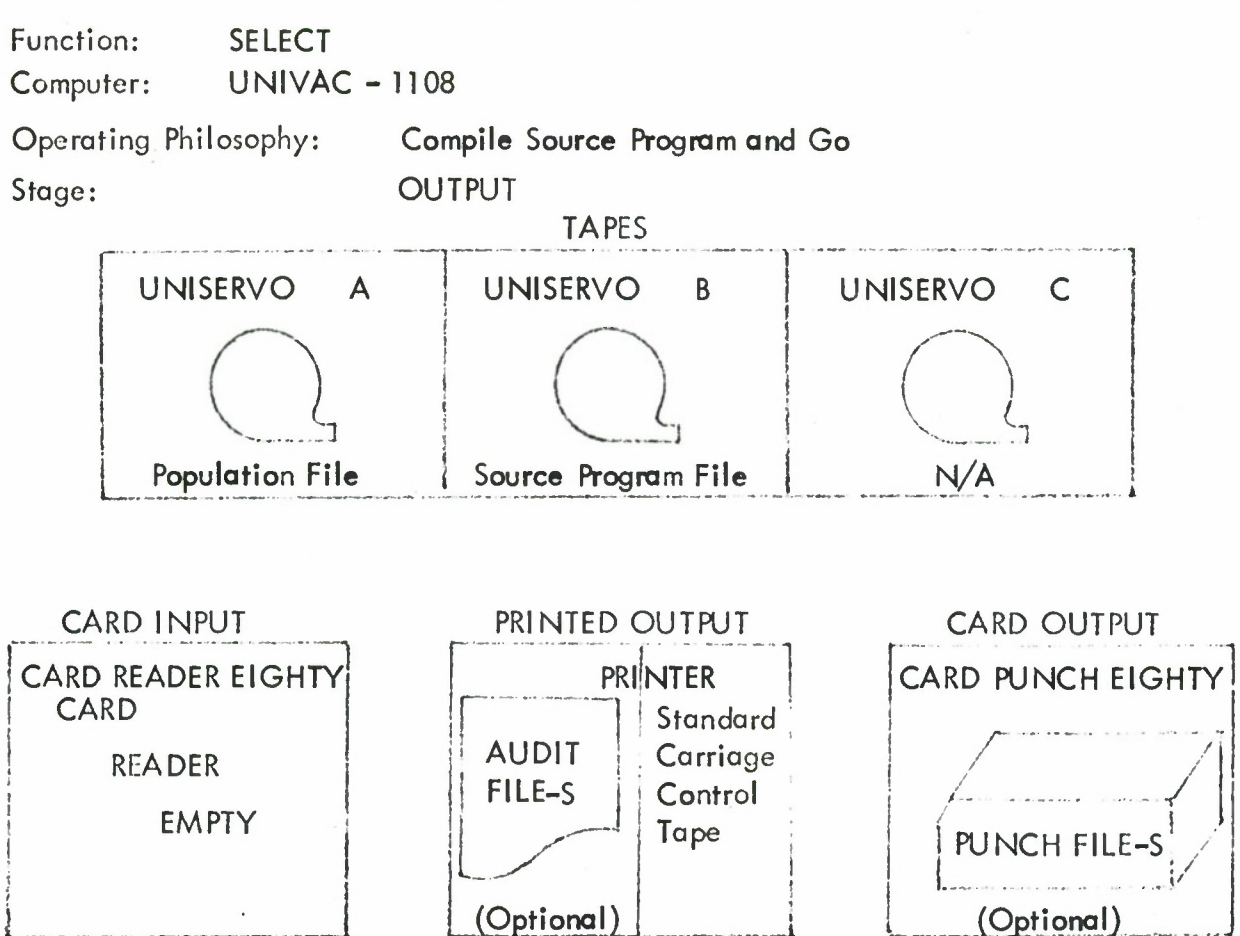

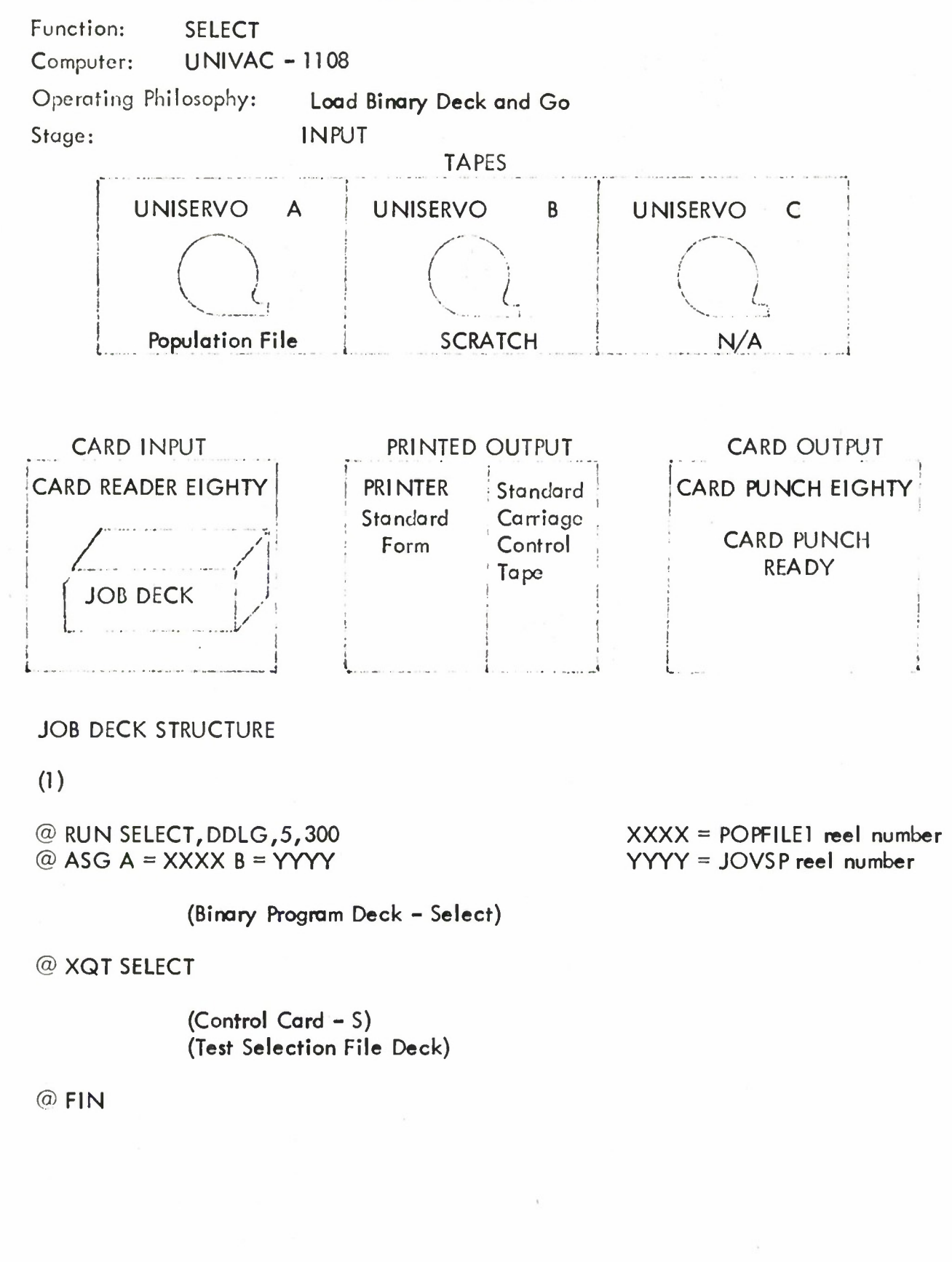

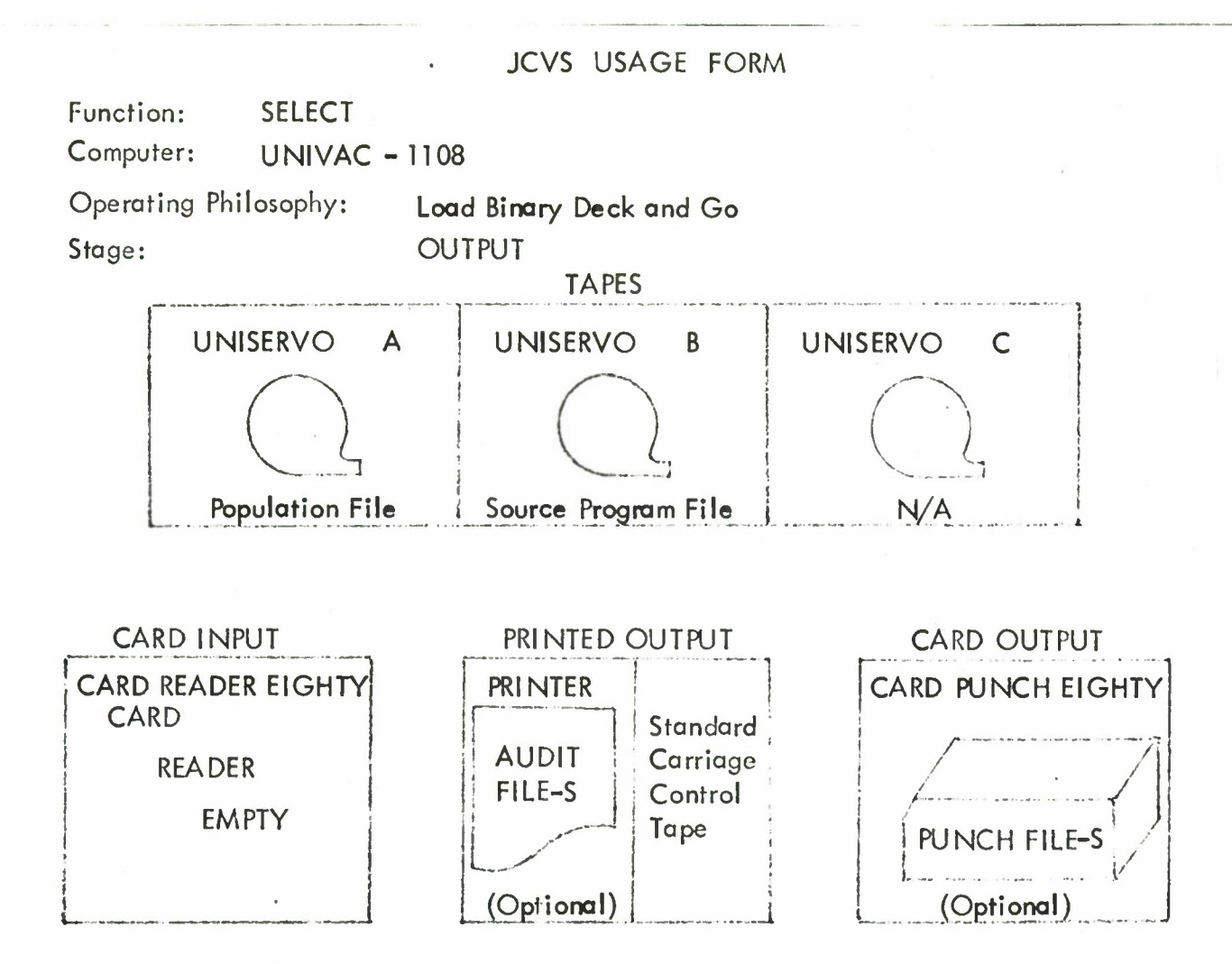

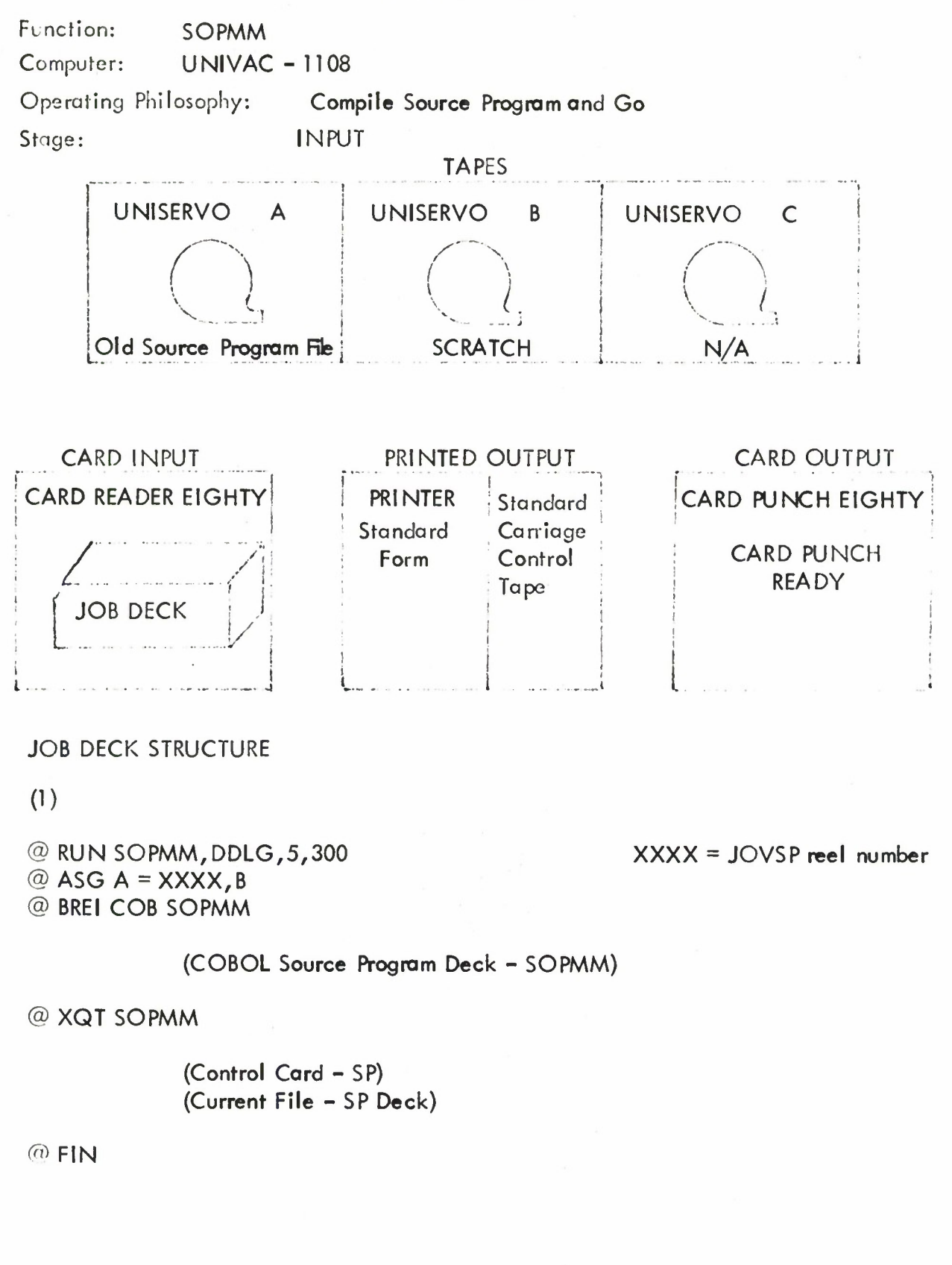

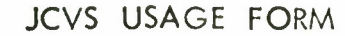

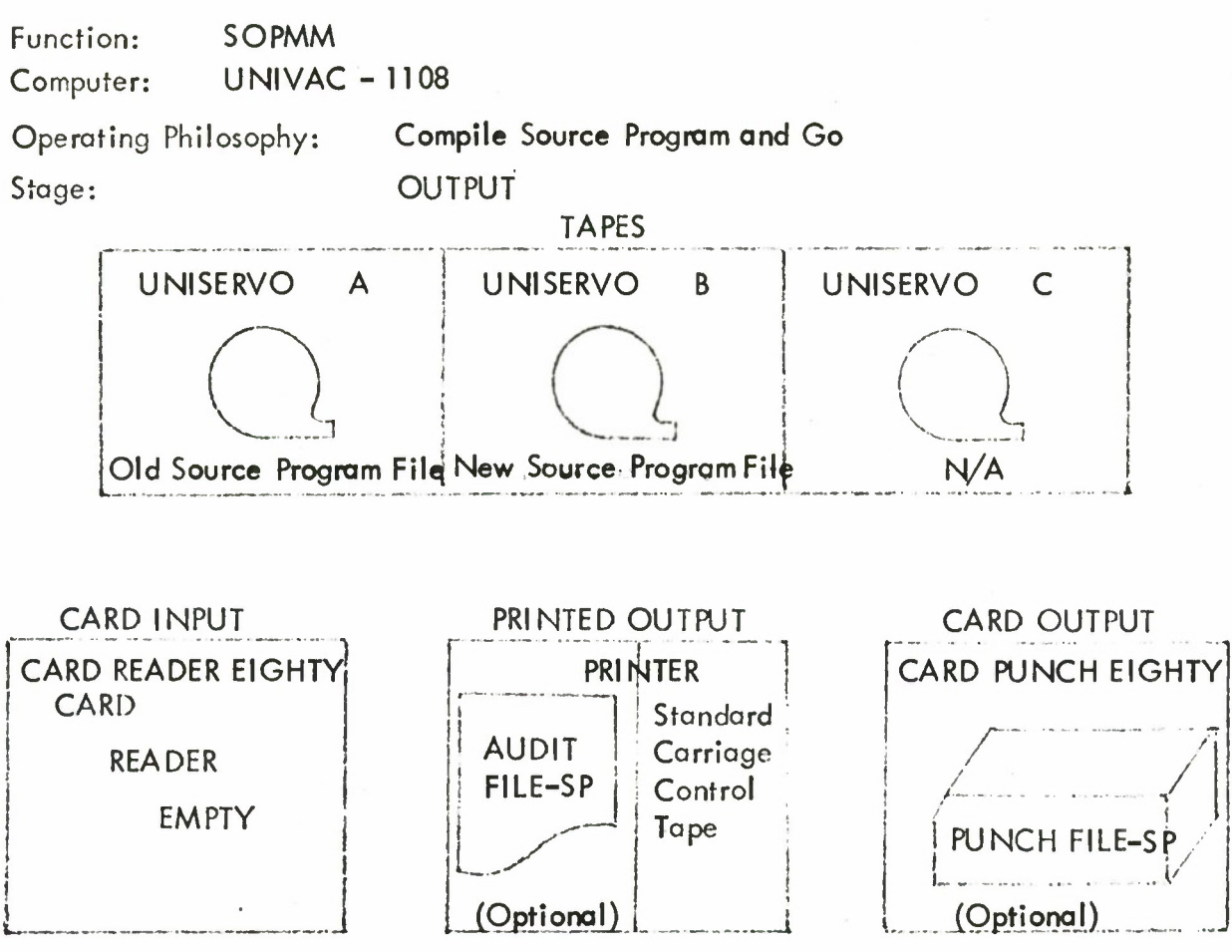

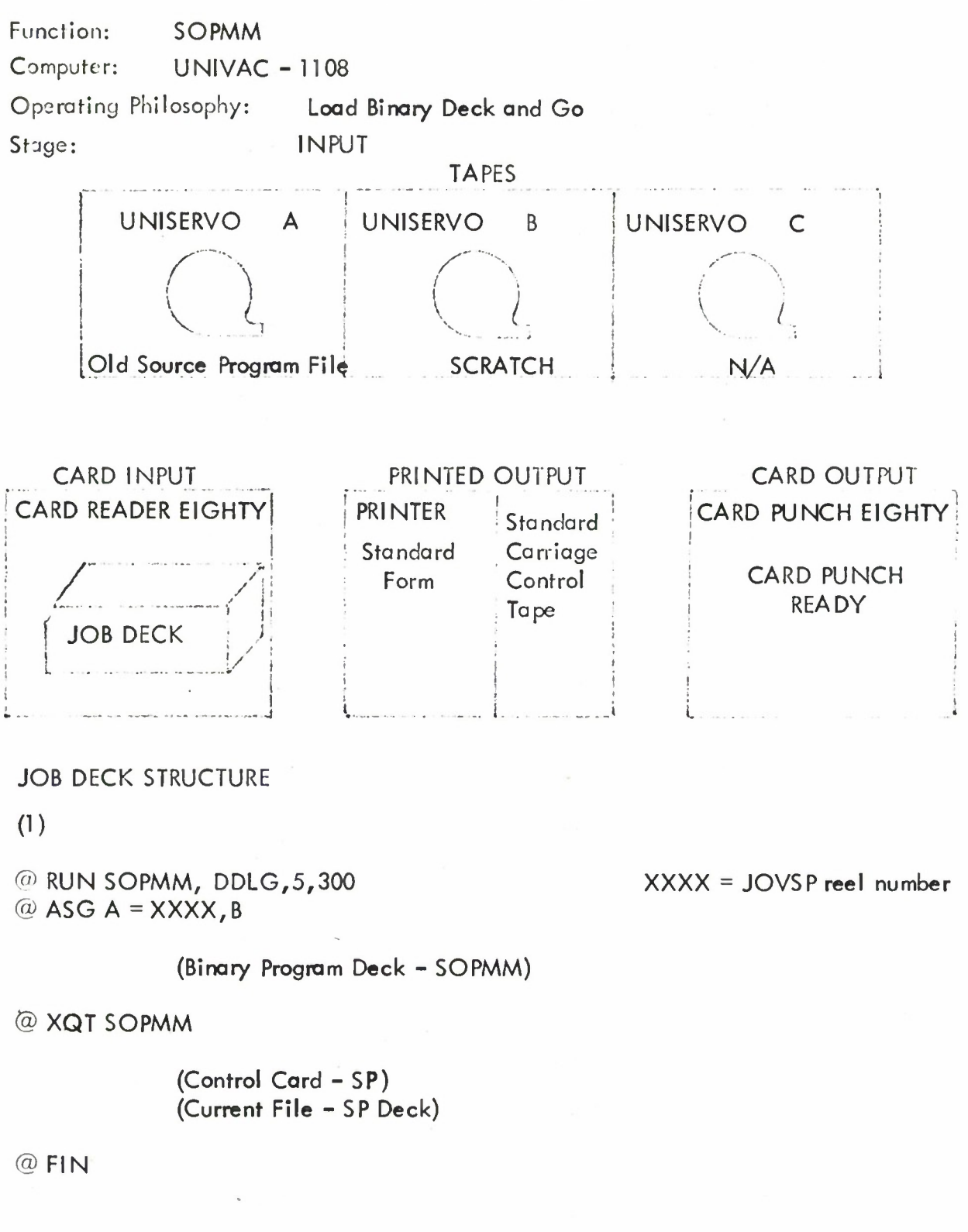

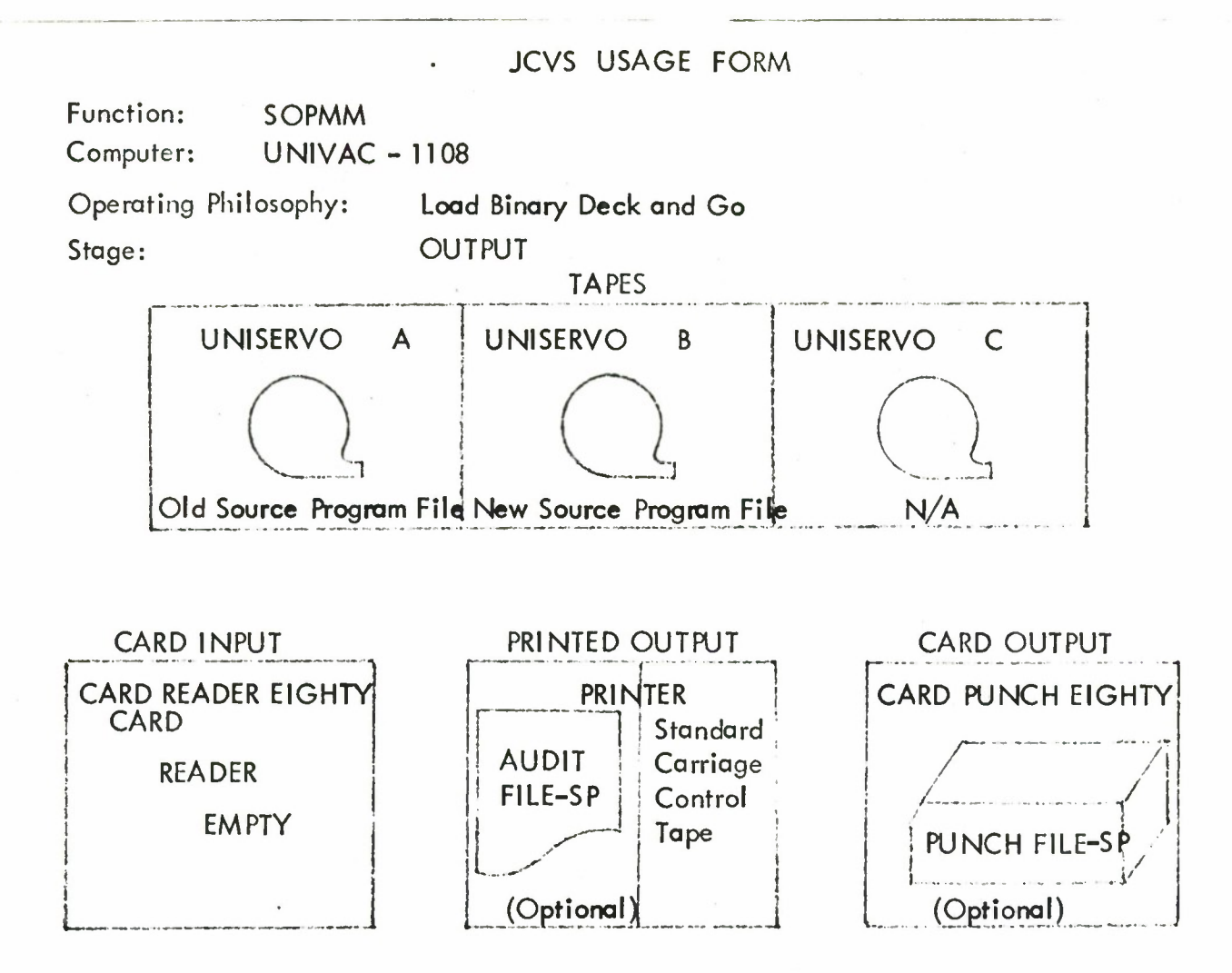

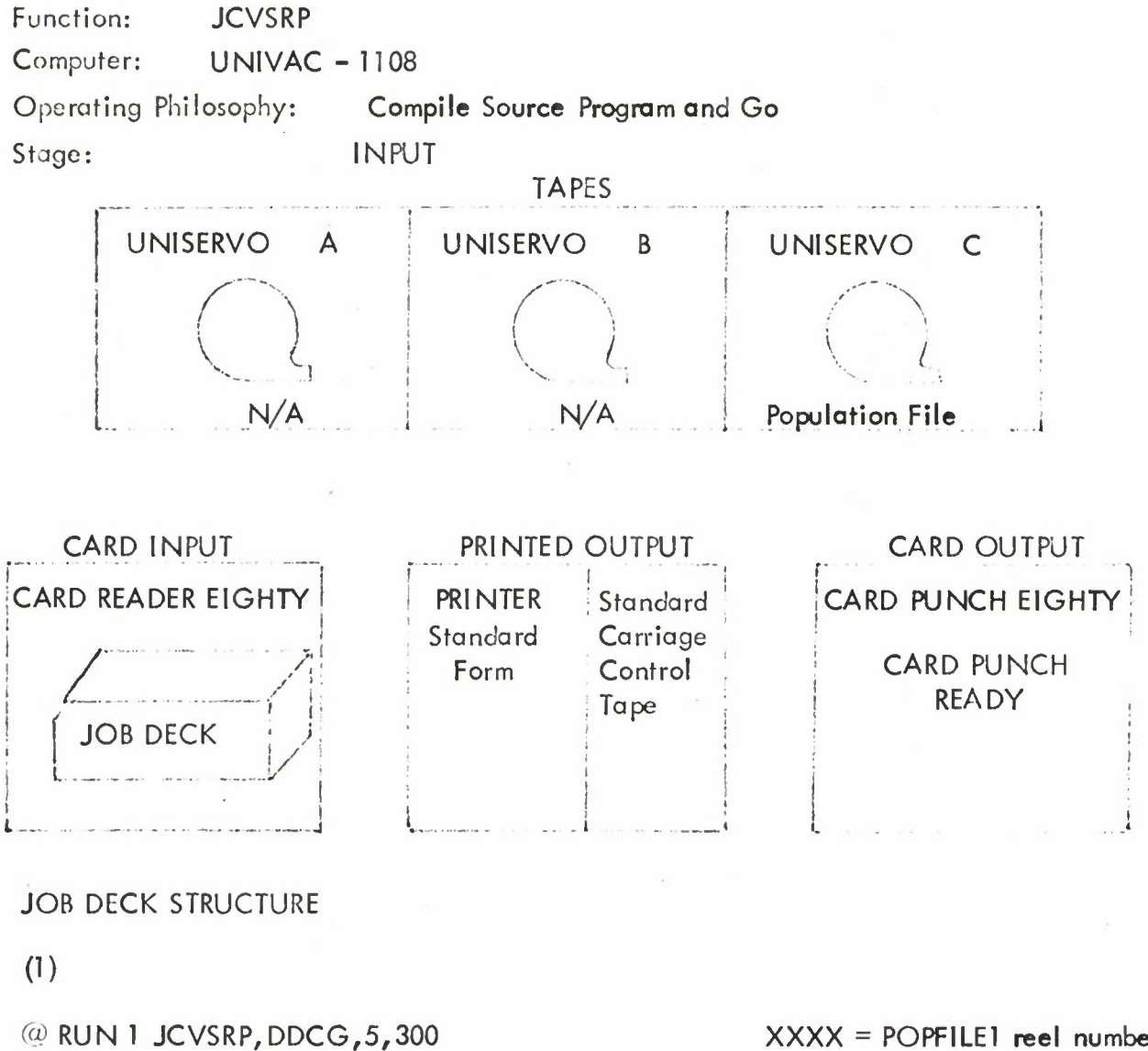

@ **ASG C** = **XXXX**

@ **BREI COB JCVSRP**

**XXXX = POPFILE1 reel number**

```
(COBOL Source Program Deck - JCVSRP)
```
**@ XQT JCVSRP**

**(Control Card - RP)**

**@ FIN**

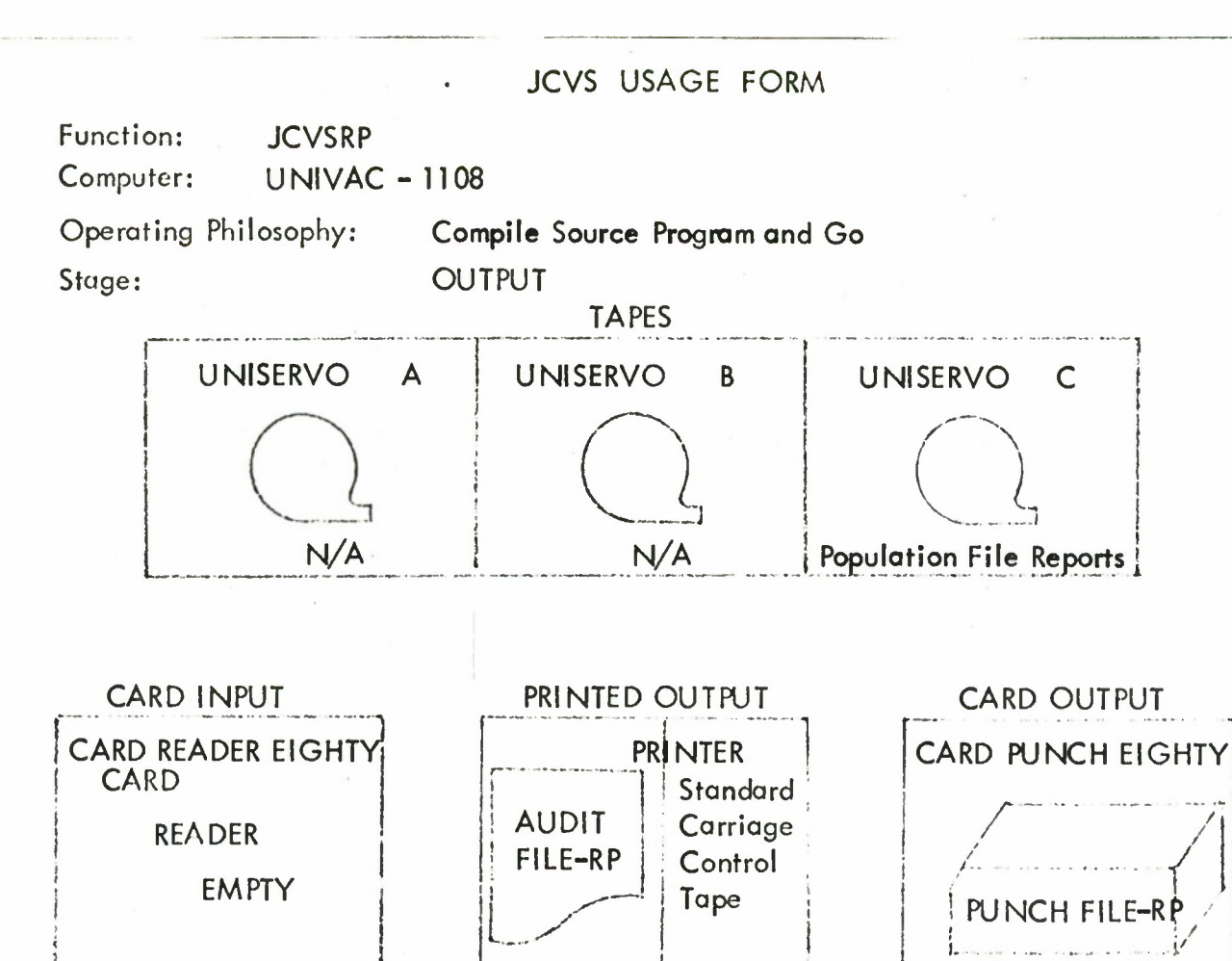

**...i**

N/A

**1**

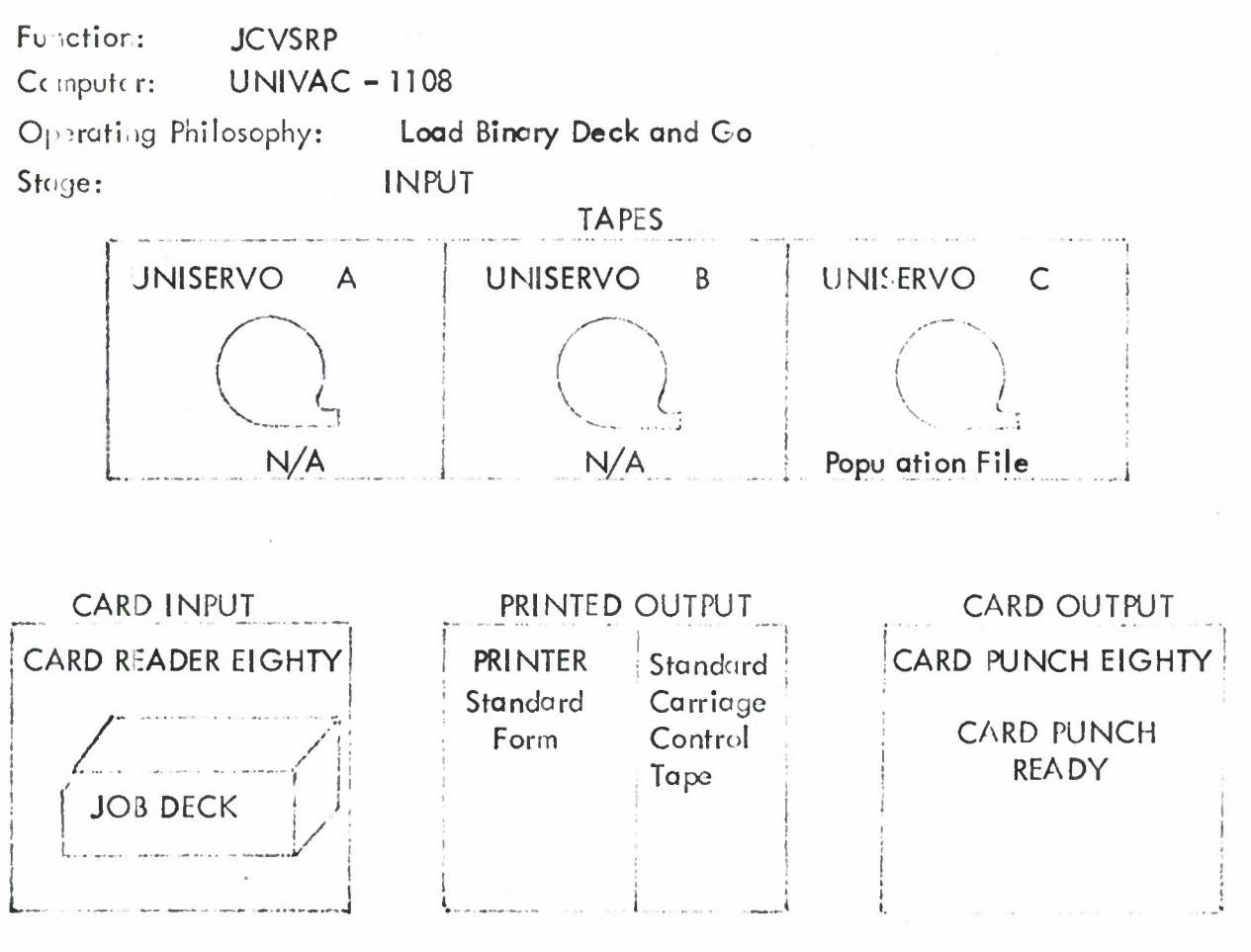

**JOB DECK STRUCTURE** 

 $(1)$ 

@ RUN 1 JCVSRP, DDLG, 5,300  $@$  ASG C = XXXX

 $XXX = POPFILE1$  reel number

(Binary Program Deck - JCVSRP)

@ XQT JCVSRP

 $(Control Card - IP)$ 

@ FIN

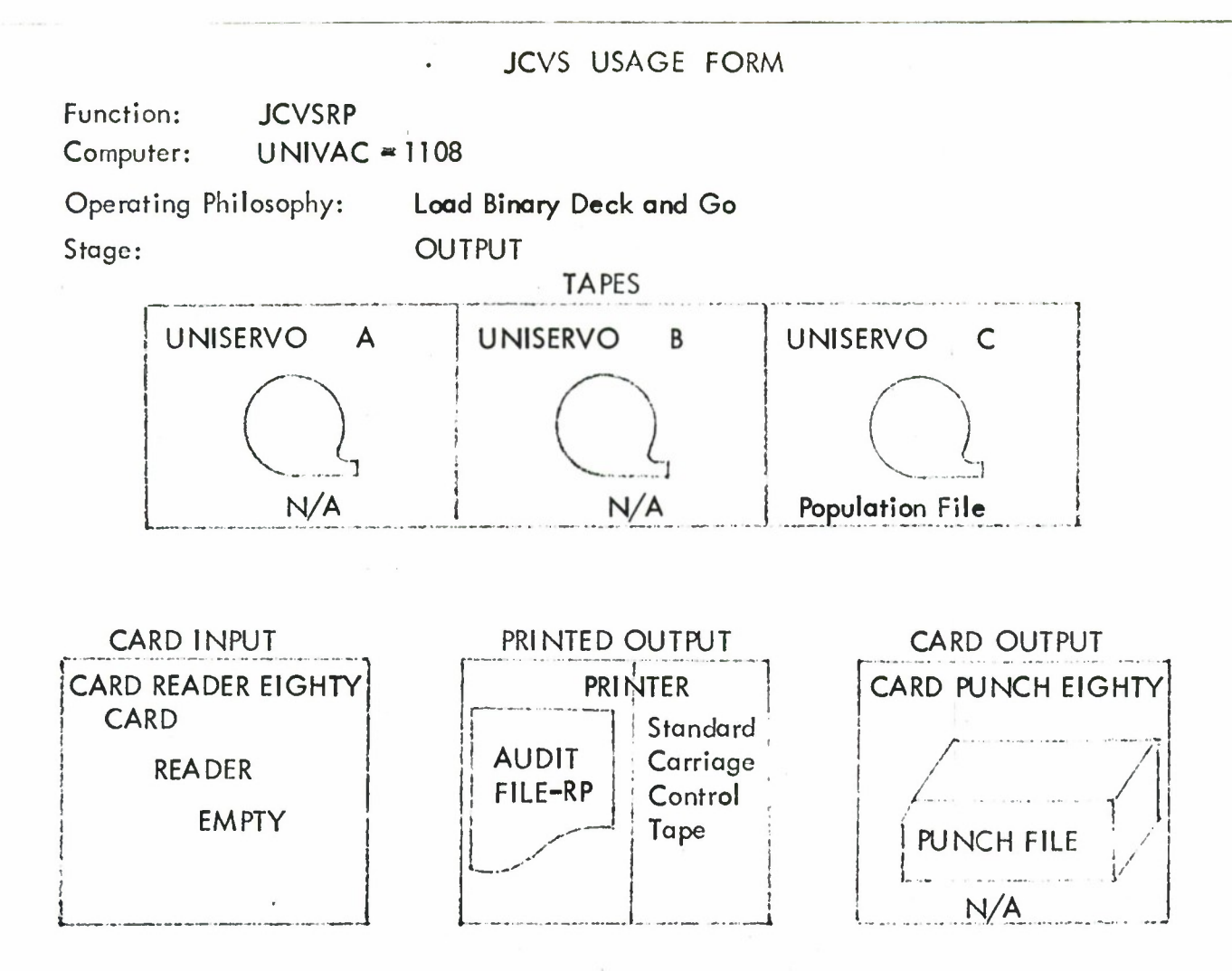

Function: **INIPOP1** Computer: UNIVAC-1108 Operating Philosophy: **Compile Source Program and Go** Slage: **INPUT** TAPES **UNISERVO A UNISERVO <sup>B</sup>** UNISERVO  $\mathsf{C}$ **\ \ <sup>L</sup>** *I \* **N/A SCRATCH SCRATCH** CARD INPUT PRINTED OUTPUT CARD OUTPUT iCvRD **READER EIGHTY** PRINTER Standard **CARD PUNCH EIGHTY;** Standard Carriage **zz:::** *7i* CARD PUNCH Form Control **READY** Tape f **JOB** DECK **<sup>i</sup> .J/'**

**<**

**I**

JOB DECK STRUCTURE

**0)**

@ **RUN <sup>T</sup> INI POP, DD1**00,5,300

- @ **ASG B,C**
- @ **BREI COB INI POP**

**(COBOL Source Program Deck - INI POP)**

**@XQT INI POP**

**(Control Card - IP) (Current File - PF Deck)**

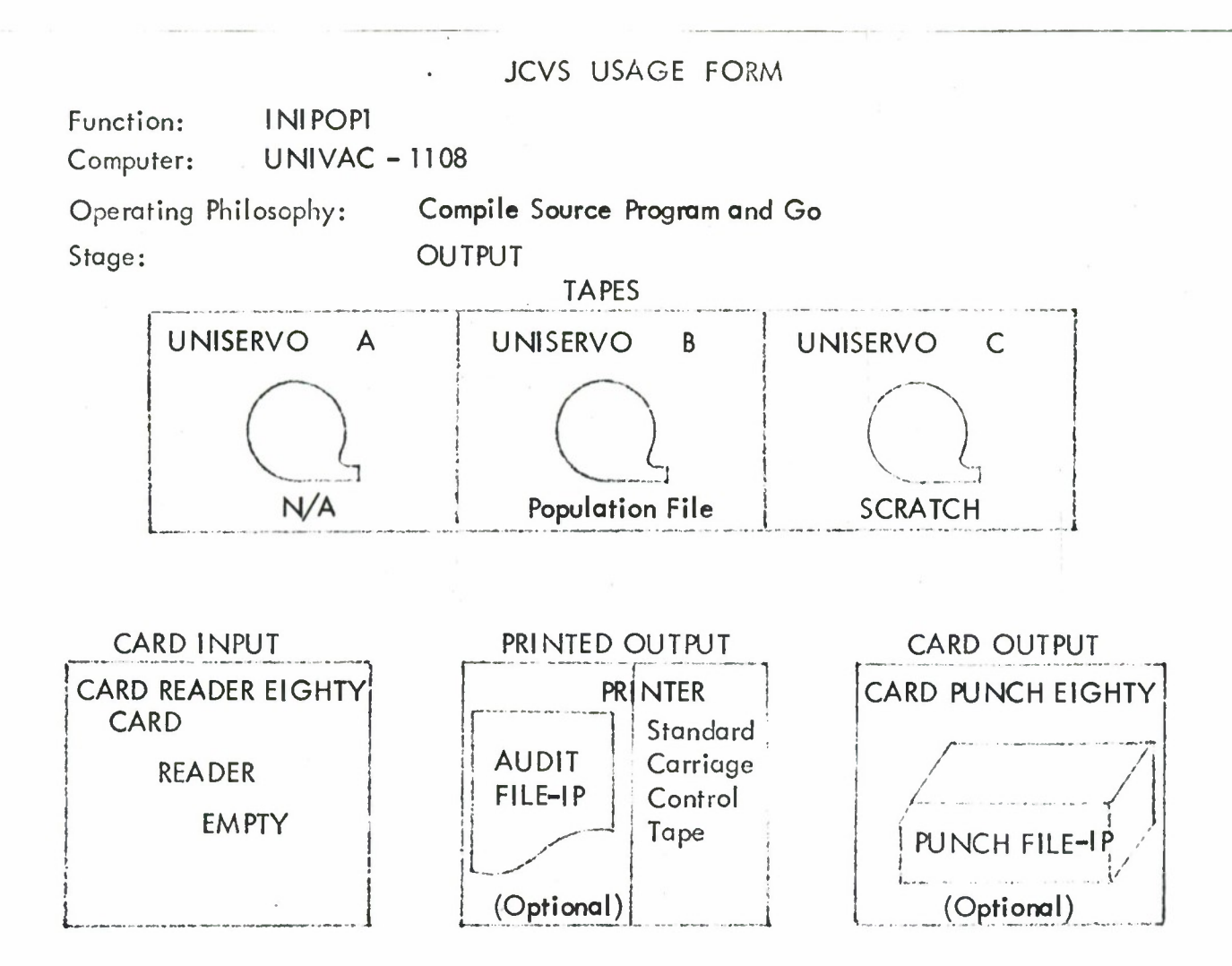

Function: **INIPOP1** Computer: **UNIVAC-1108** Operating Philosophy: **Load Binary Deck and Go** Stage: **INPUT TAPES UNISERVO** A <sup>i</sup> **UNISERVO <sup>B</sup> UNISERVO**  $\overline{C}$  $\begin{pmatrix} 1 \\ -1 \end{pmatrix}$ **') N/A SCRATCH SCRATCH** CARD INPUT PRINTED OUTPUT CARD OUTPUT r " 100 m 100 m 100 m 100 m **r CARD READER EIGHTYl** <sup>i</sup> **PRINTER Standard 'CARD PUNCH EIGHTY<sup>1</sup> Standard Carriage**  $\angle$ CARD PUNCH Form **Control READY** Tape ! **JOB** DECK **(**

JOB DECK STRUCTURE

**0)**

**@RUN1 INI POP, DD1LG,5,300 @ ASG <sup>B</sup>fC**

**(Binary Program Deck - INI POP)**

**@XQT INI POP**

**(Control Card - IP) (Current File - PF Deck)**

 $@$  **FIN** 

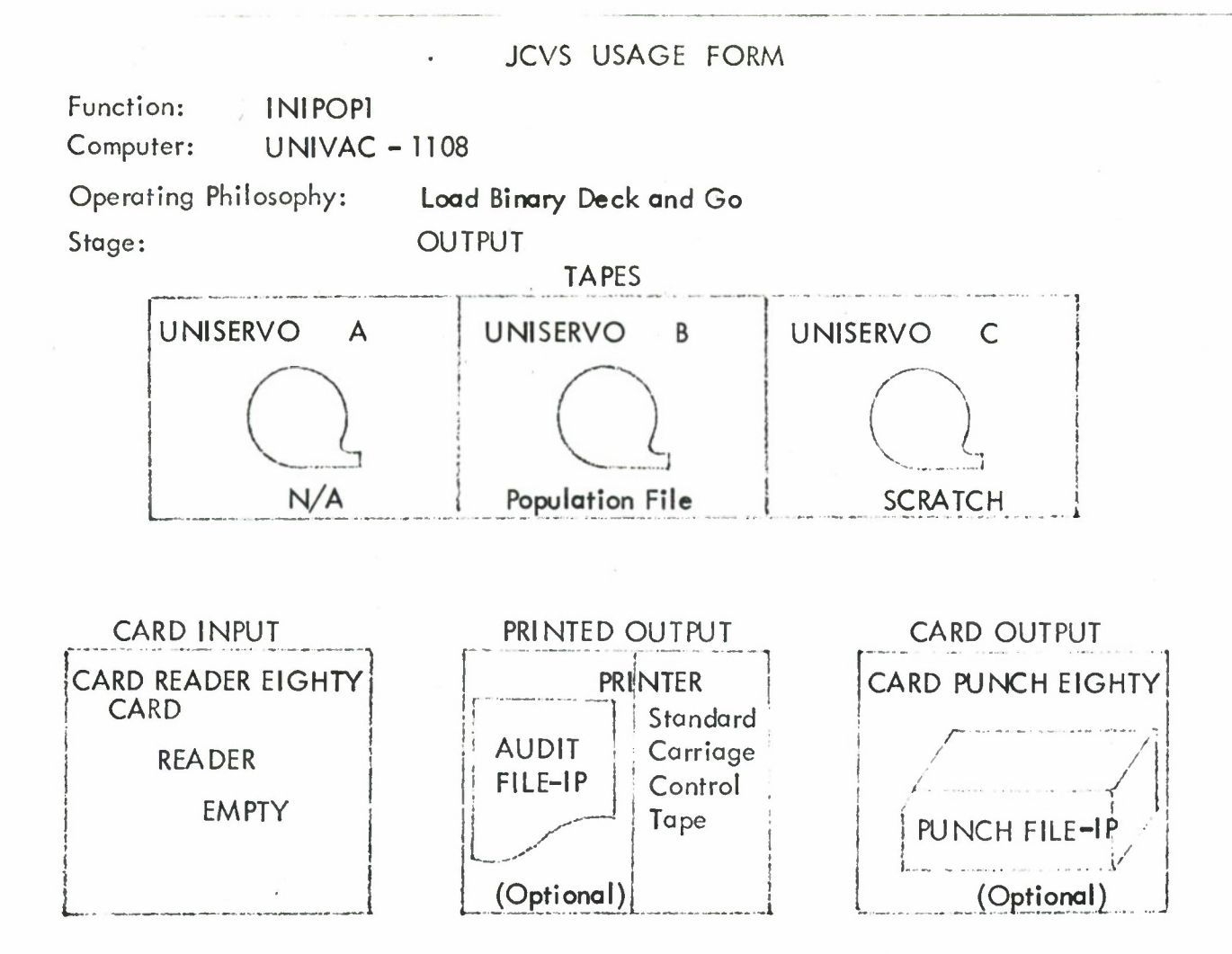

124

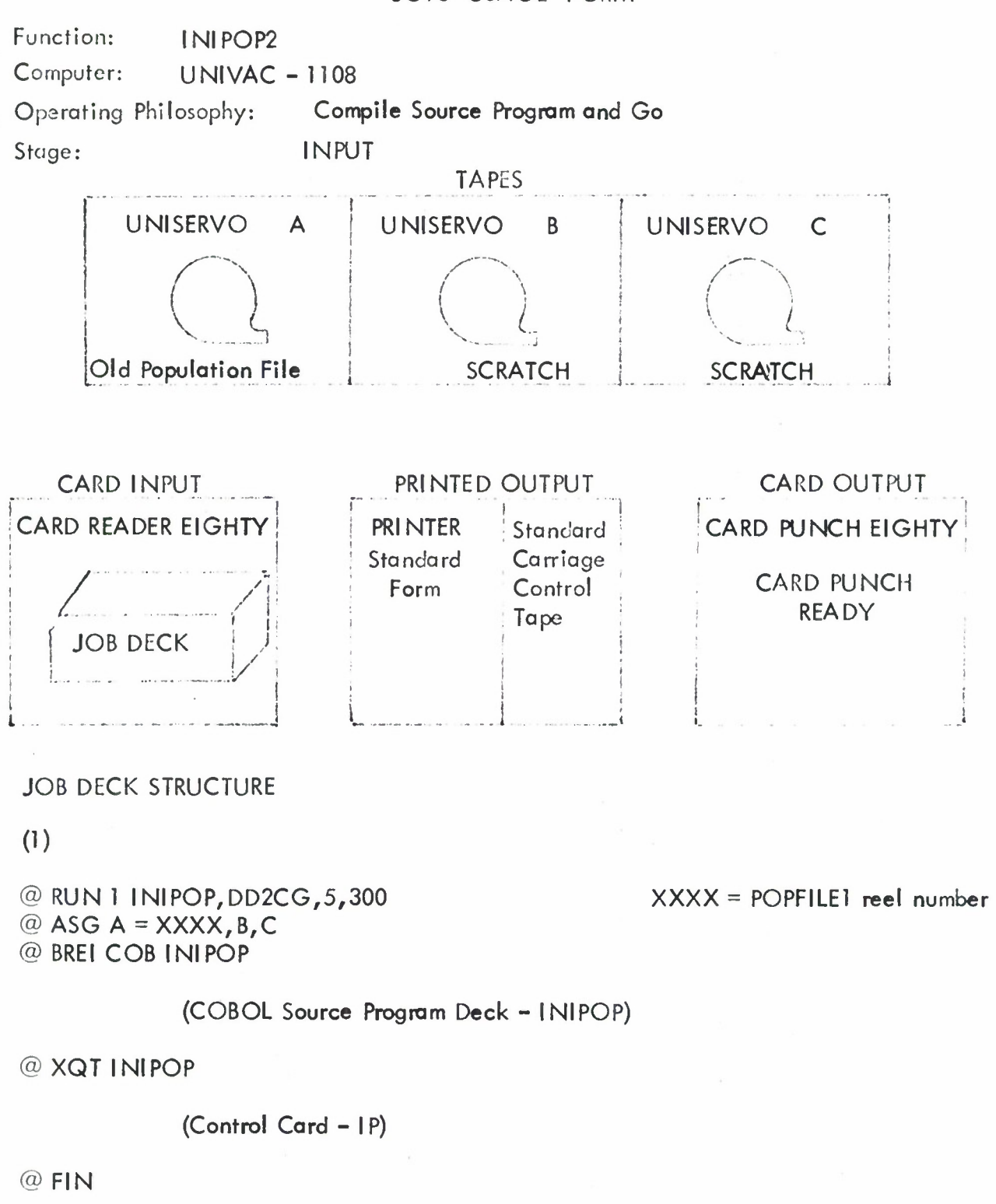

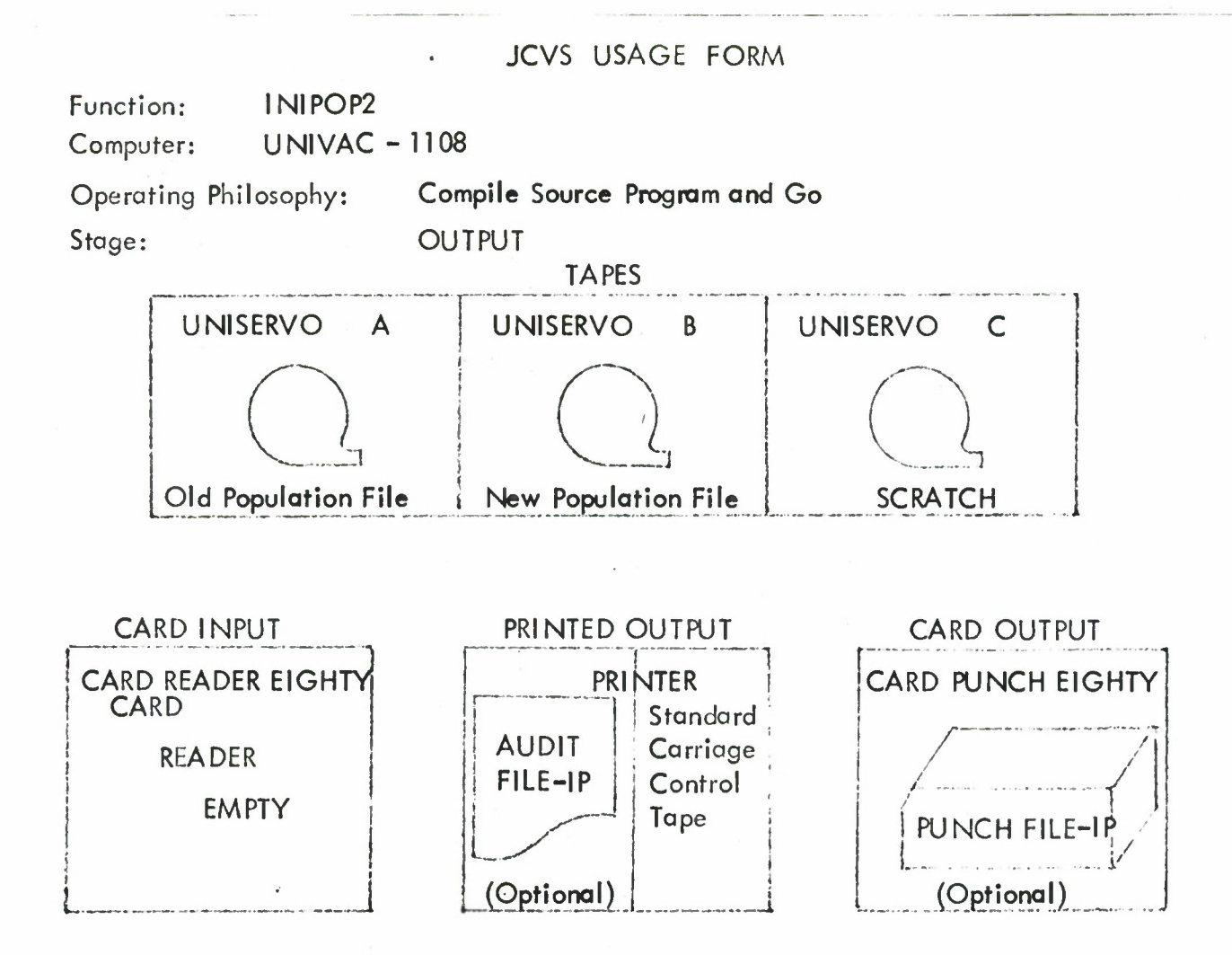

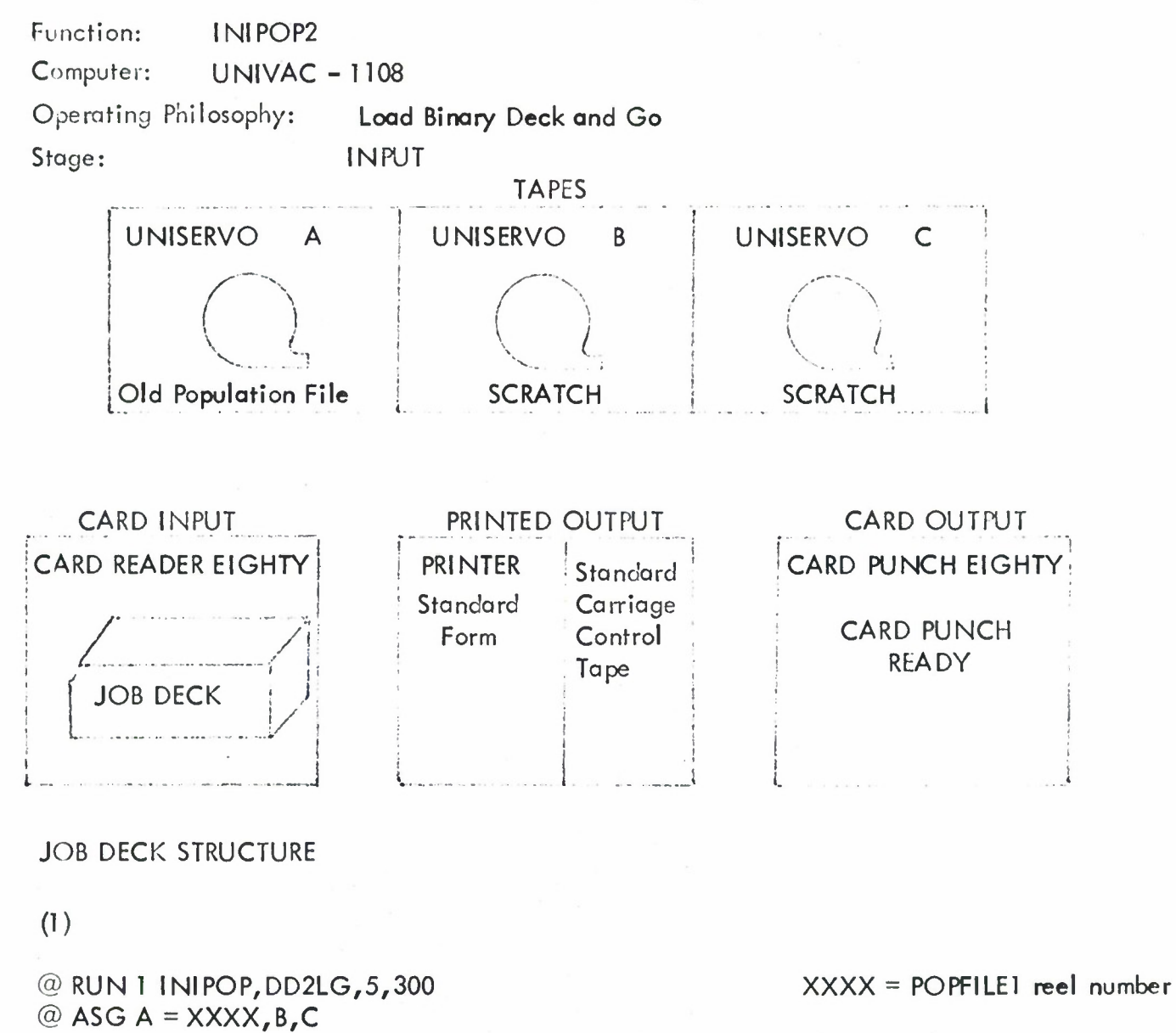

**(Binary Program Deck INI POP)**

@XQT **INI POP**

**(Control Card - IP)**

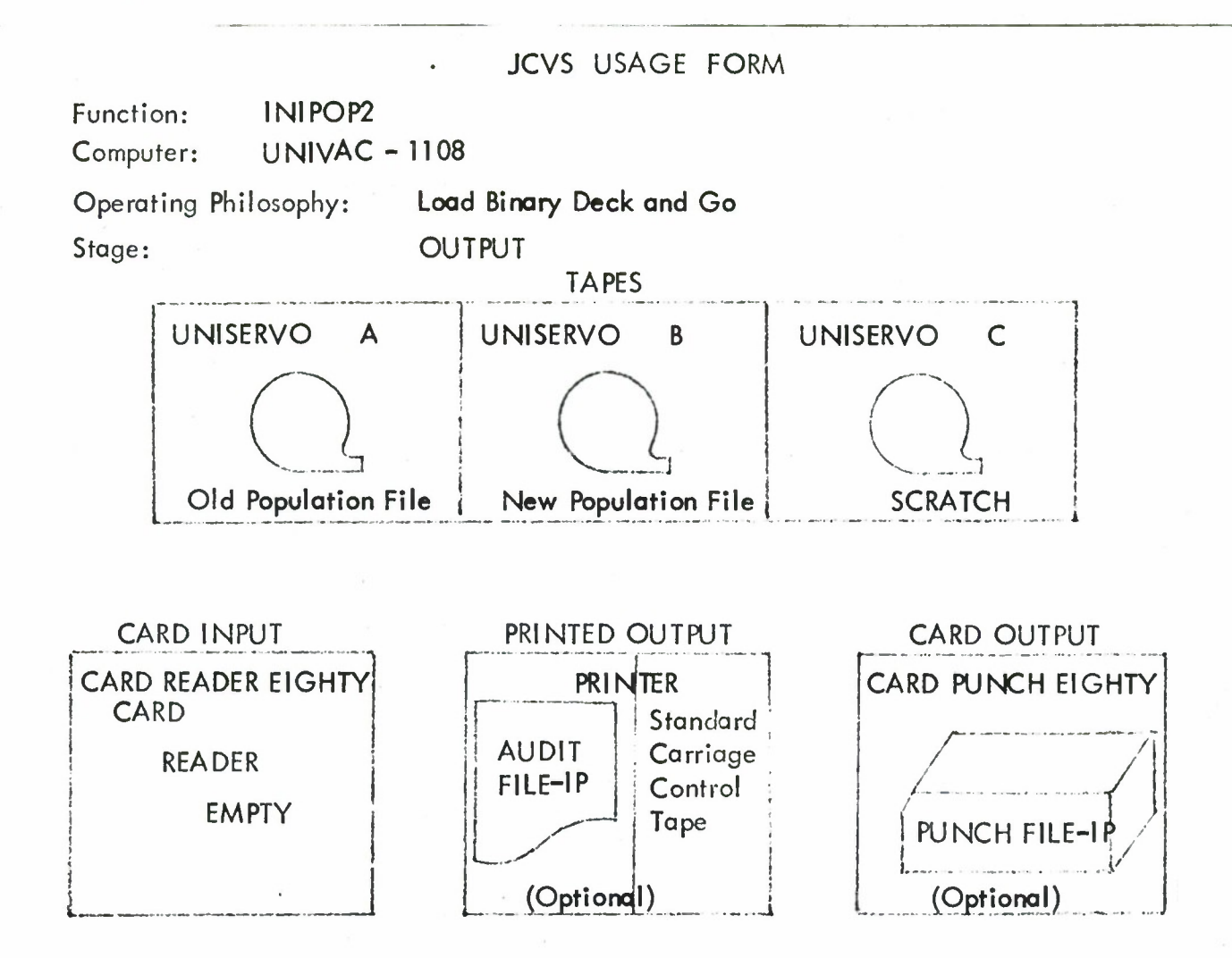

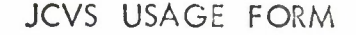

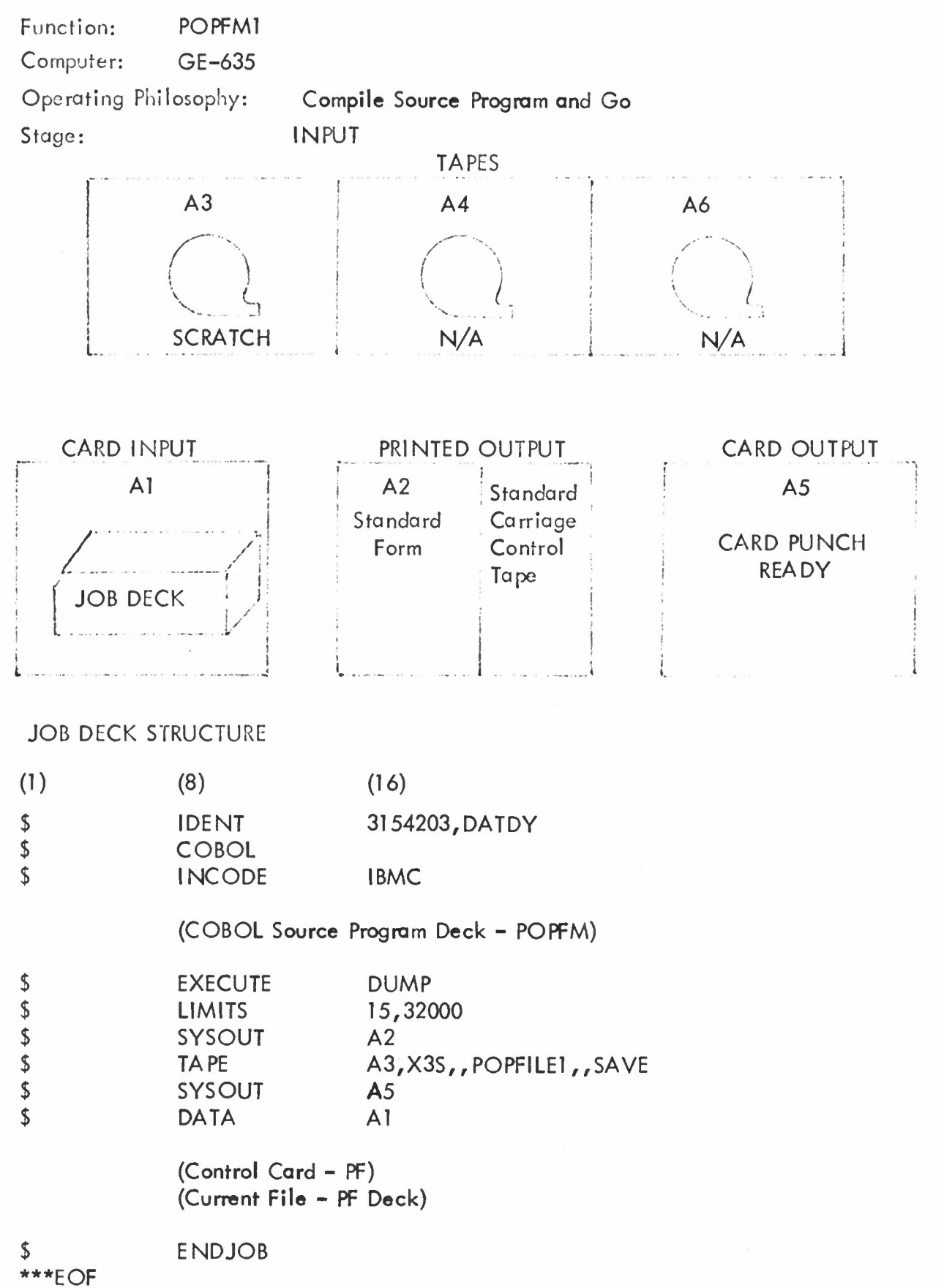

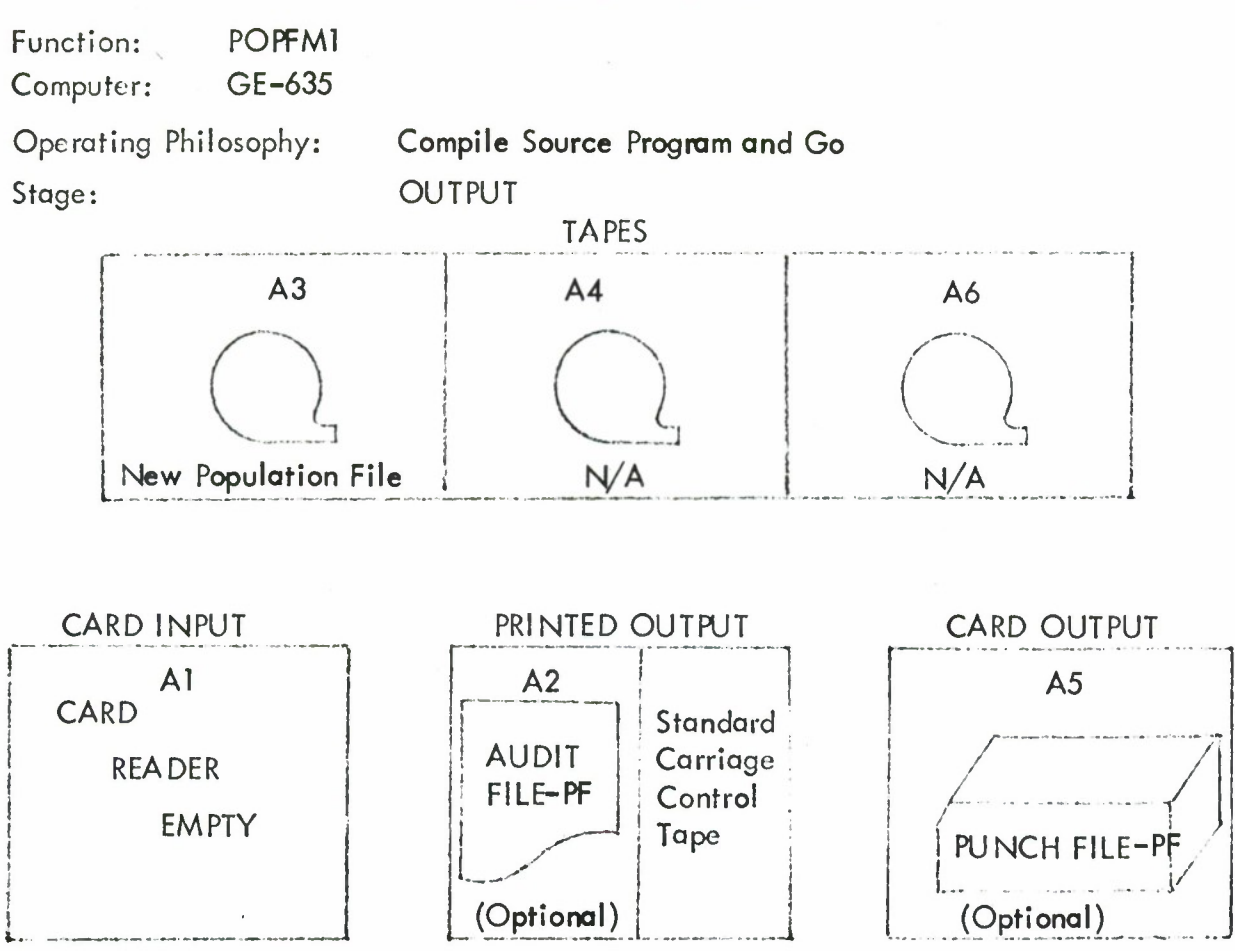

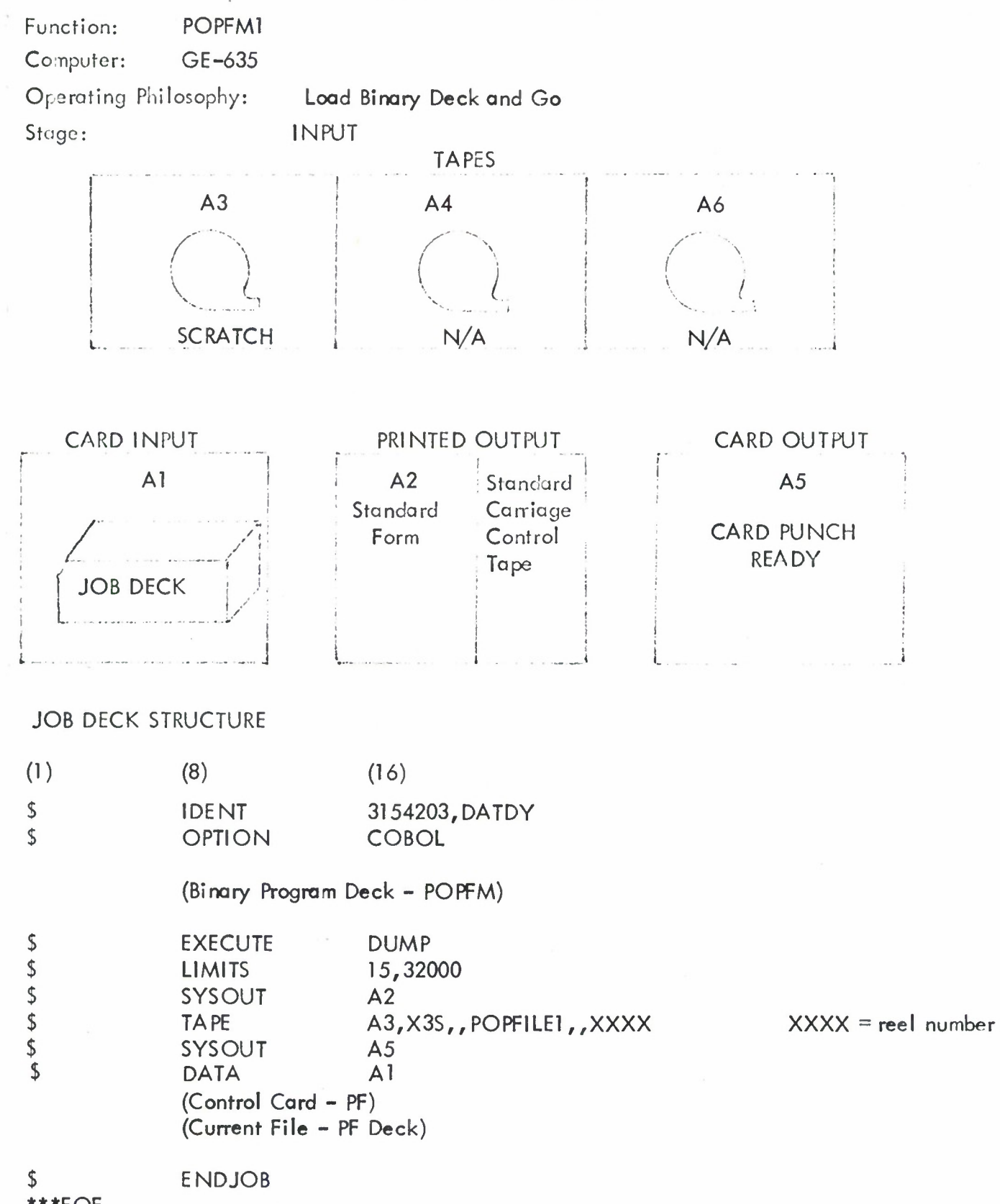

\*\*\*EOF

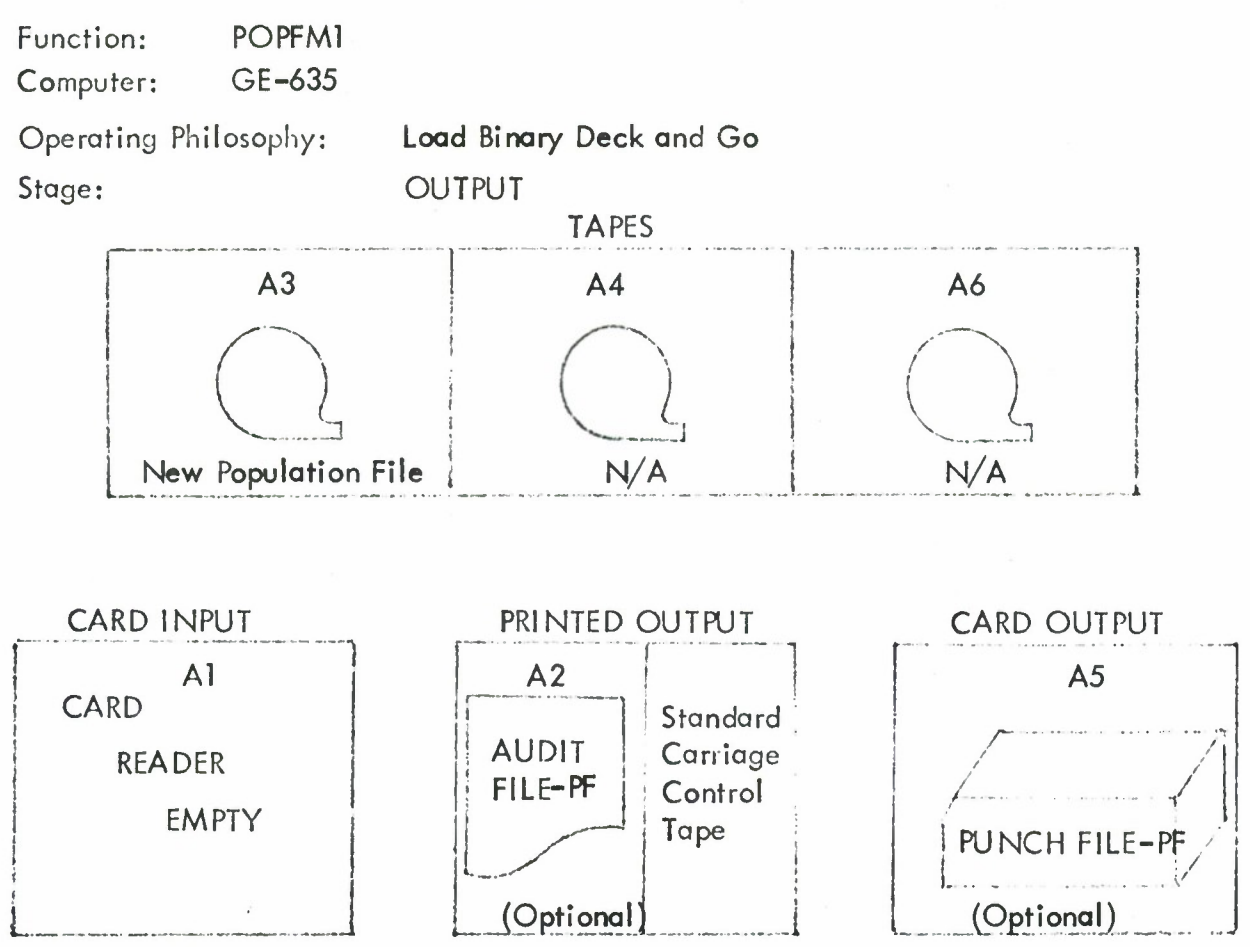

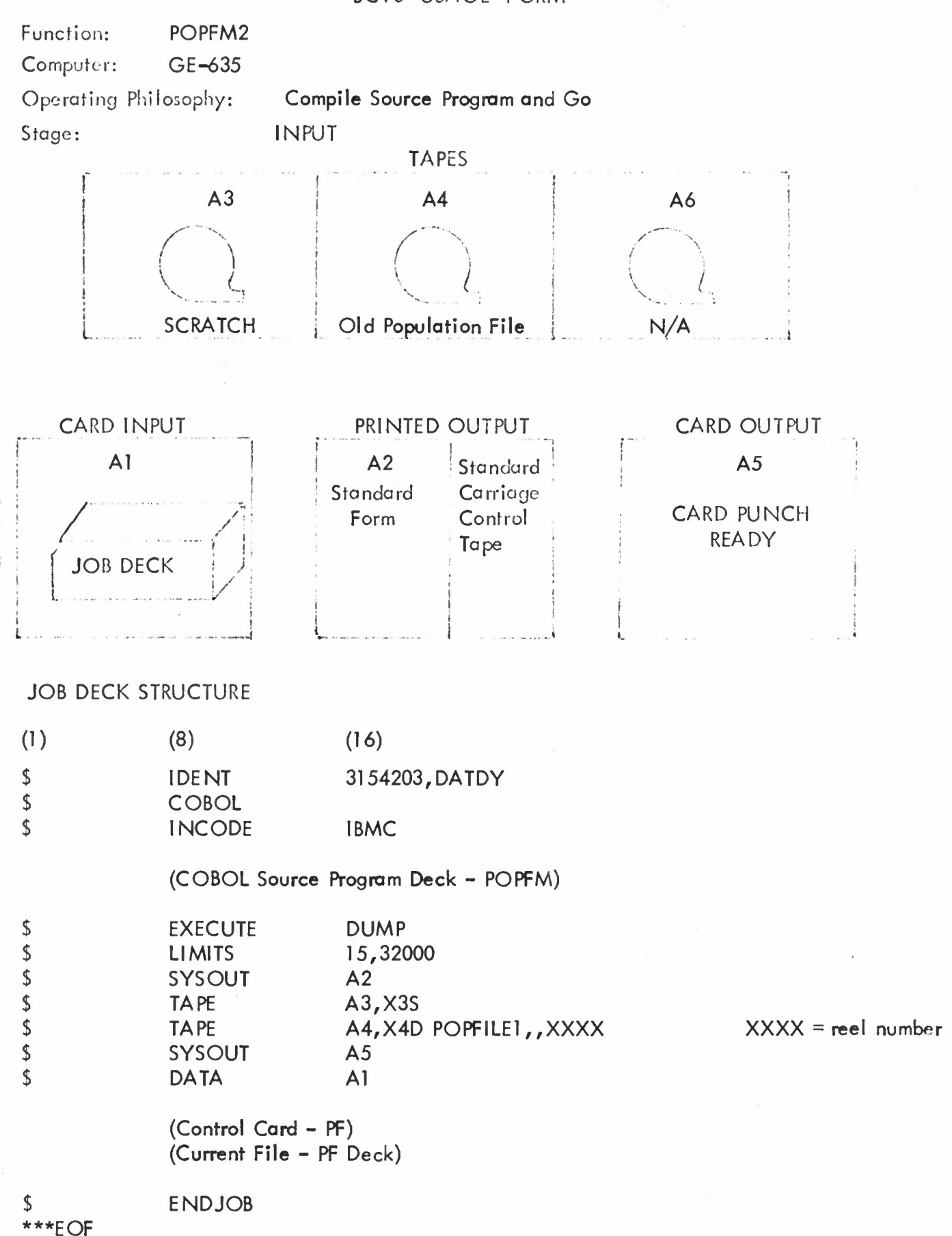

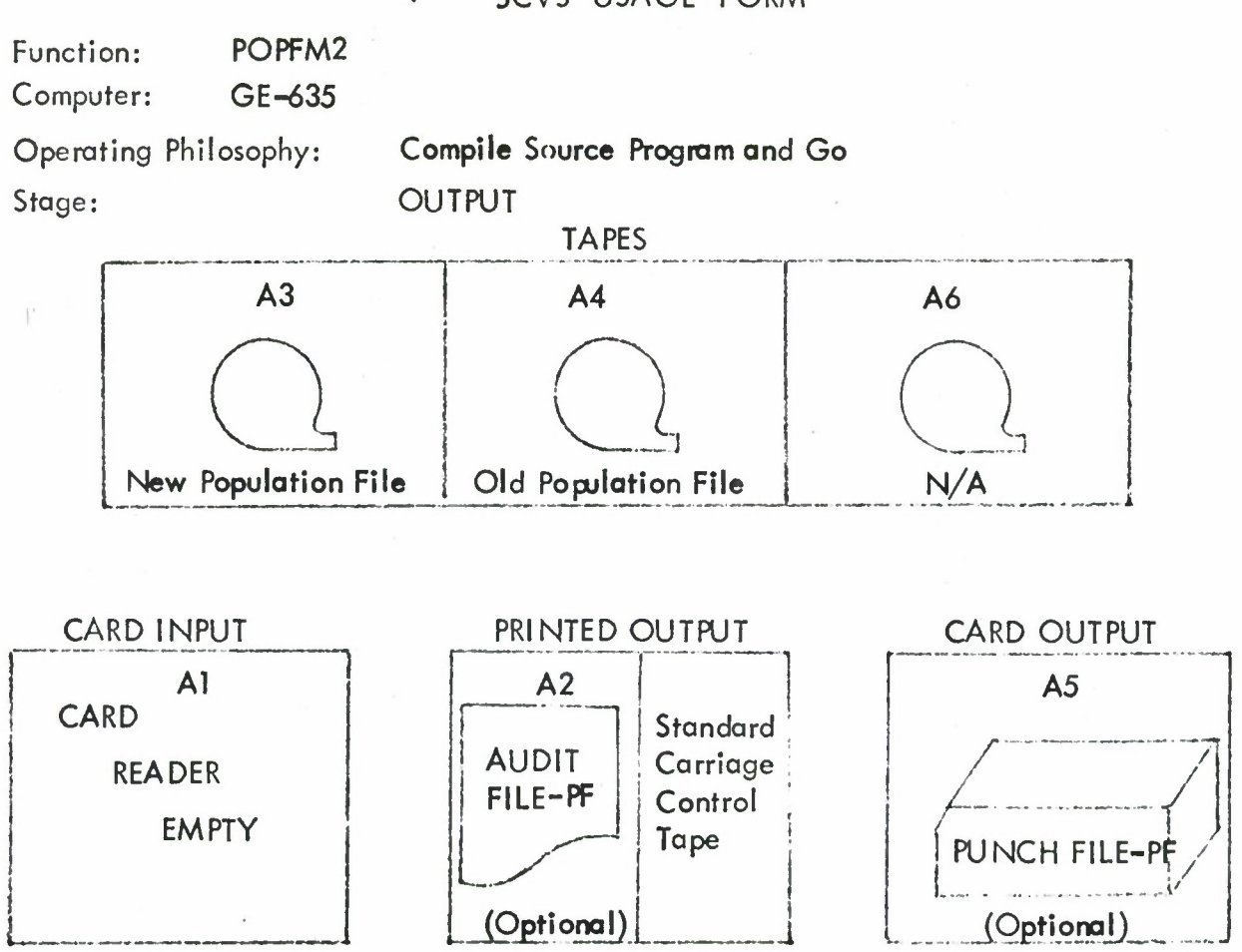

 $\epsilon^{\prime}$  ,  $\epsilon$  ,  $\epsilon$ 

 $\label{eq:2.1} \begin{array}{cccccccccc} \mathbb{P} & \mathbb{P} & \mathbb{P} & \mathbb{P} & \mathbb{P} & \mathbb{P} \\ \mathbb{P} & \mathbb{P} & \mathbb{P} & \mathbb{P} & \mathbb{P} & \mathbb{P} & \mathbb{P} \\ \mathbb{P} & \mathbb{P} & \mathbb{P} & \mathbb{P} & \mathbb{P} & \mathbb{P} & \mathbb{P} & \mathbb{P} & \mathbb{P} \\ \mathbb{P} & \mathbb{P} & \mathbb{P} & \mathbb{P} & \mathbb{P} & \mathbb{P} & \mathbb{P}$ 

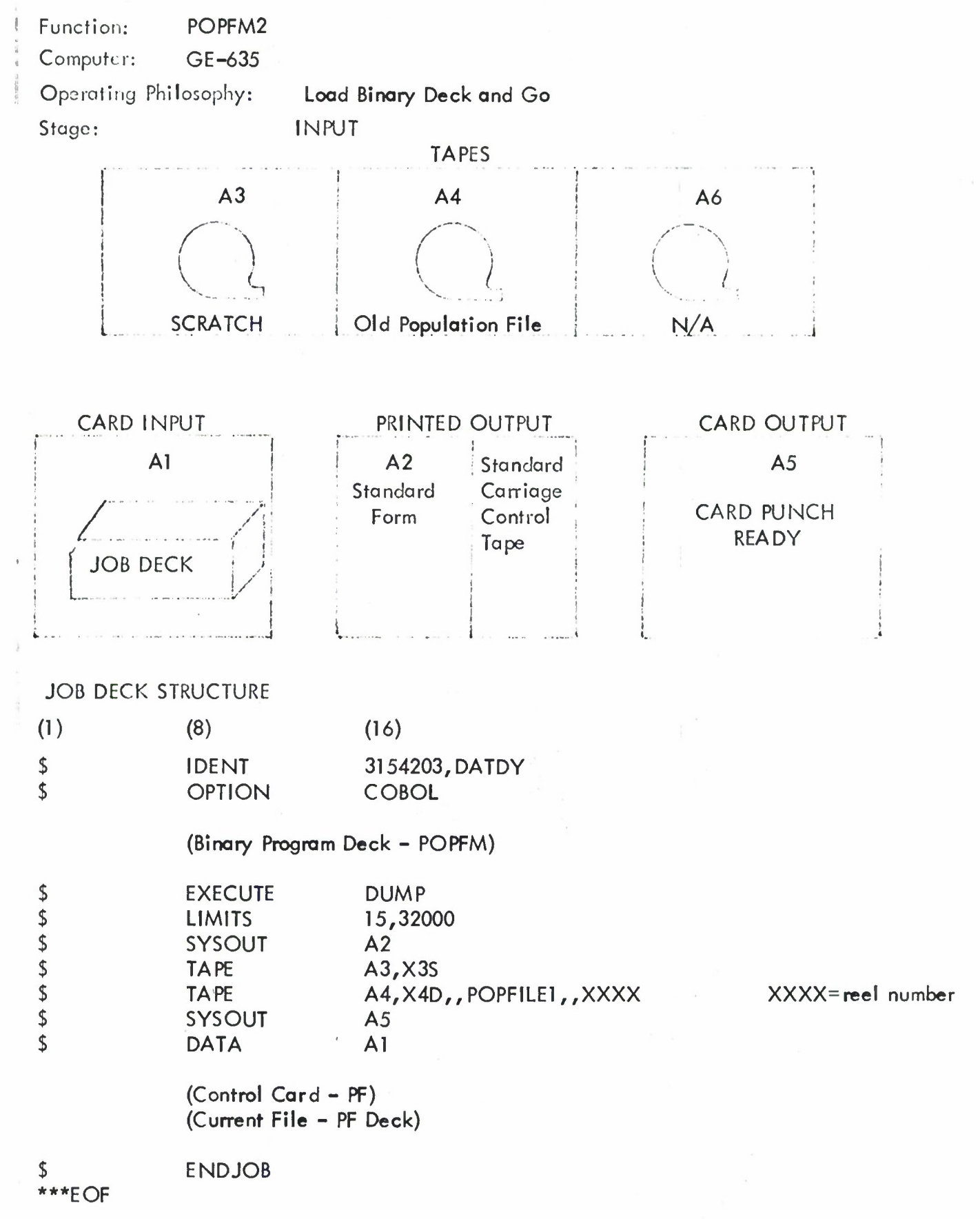
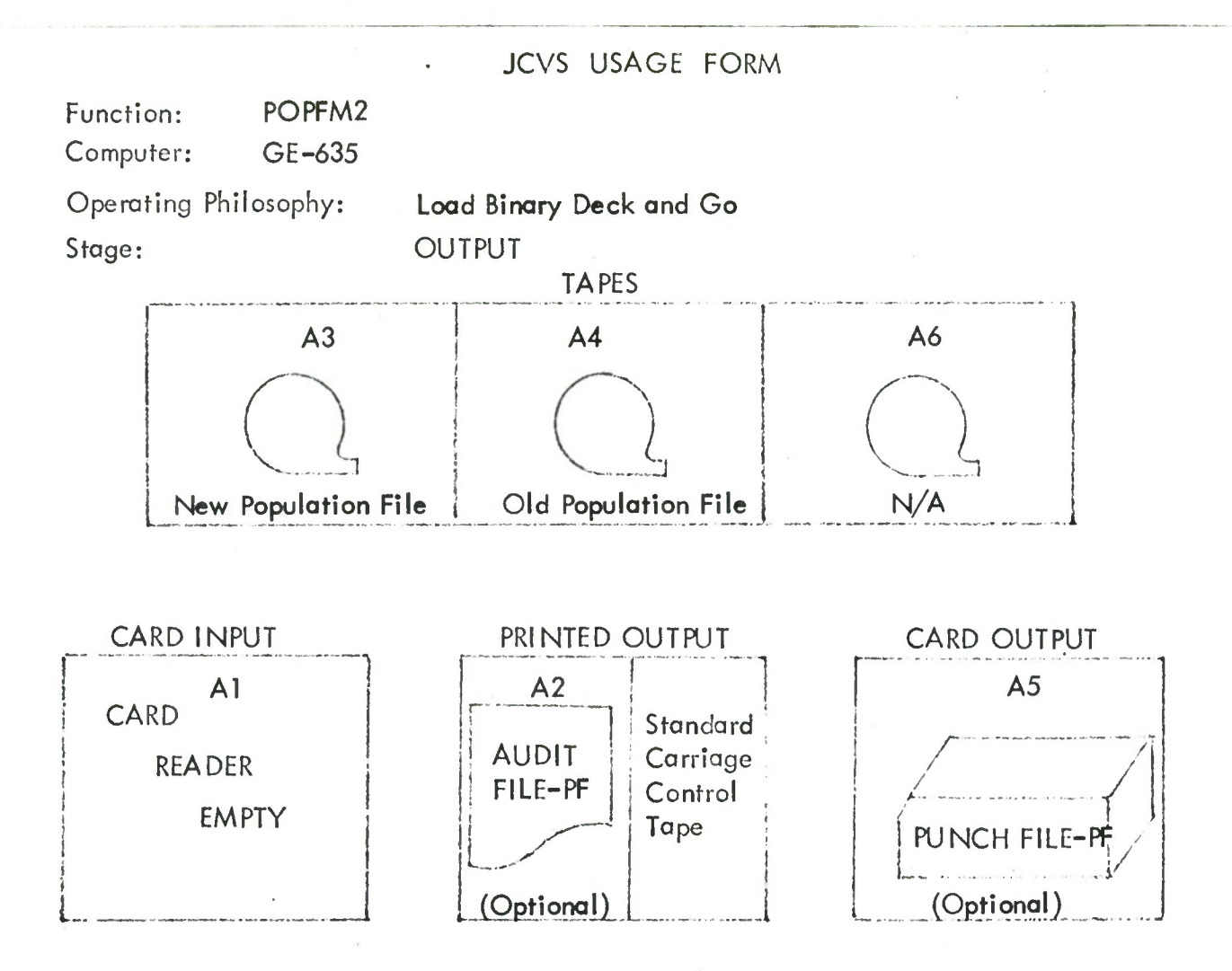

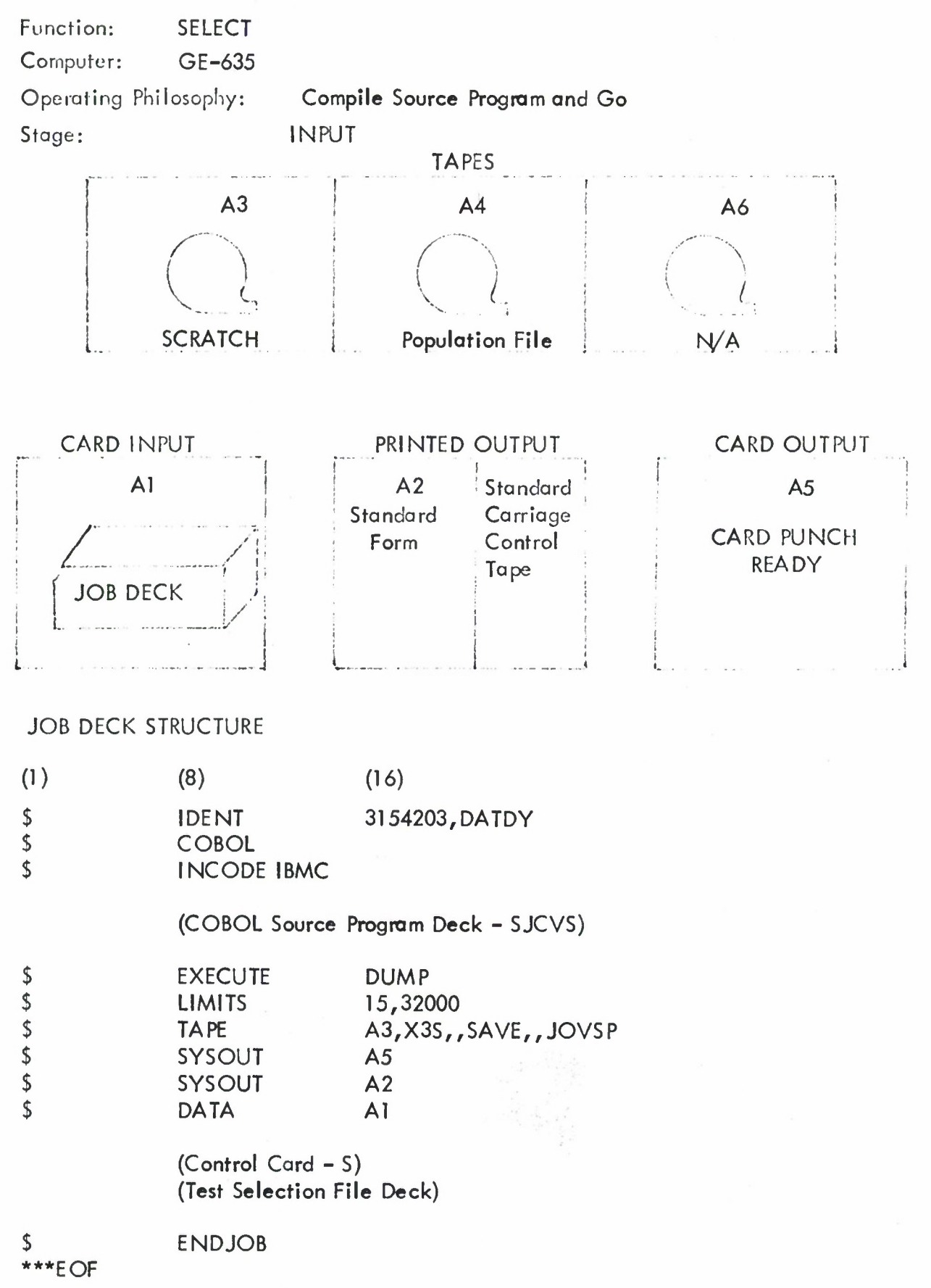

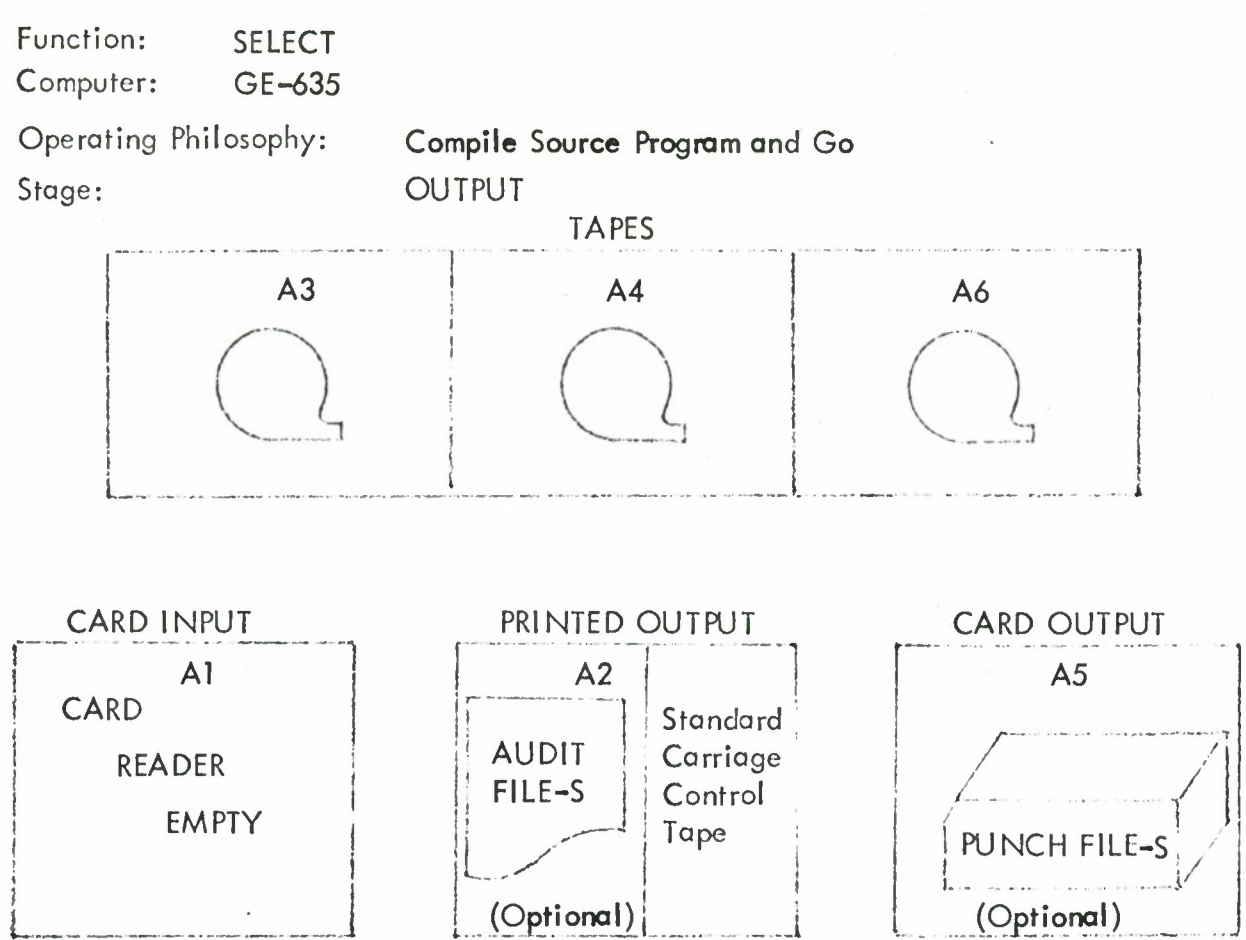

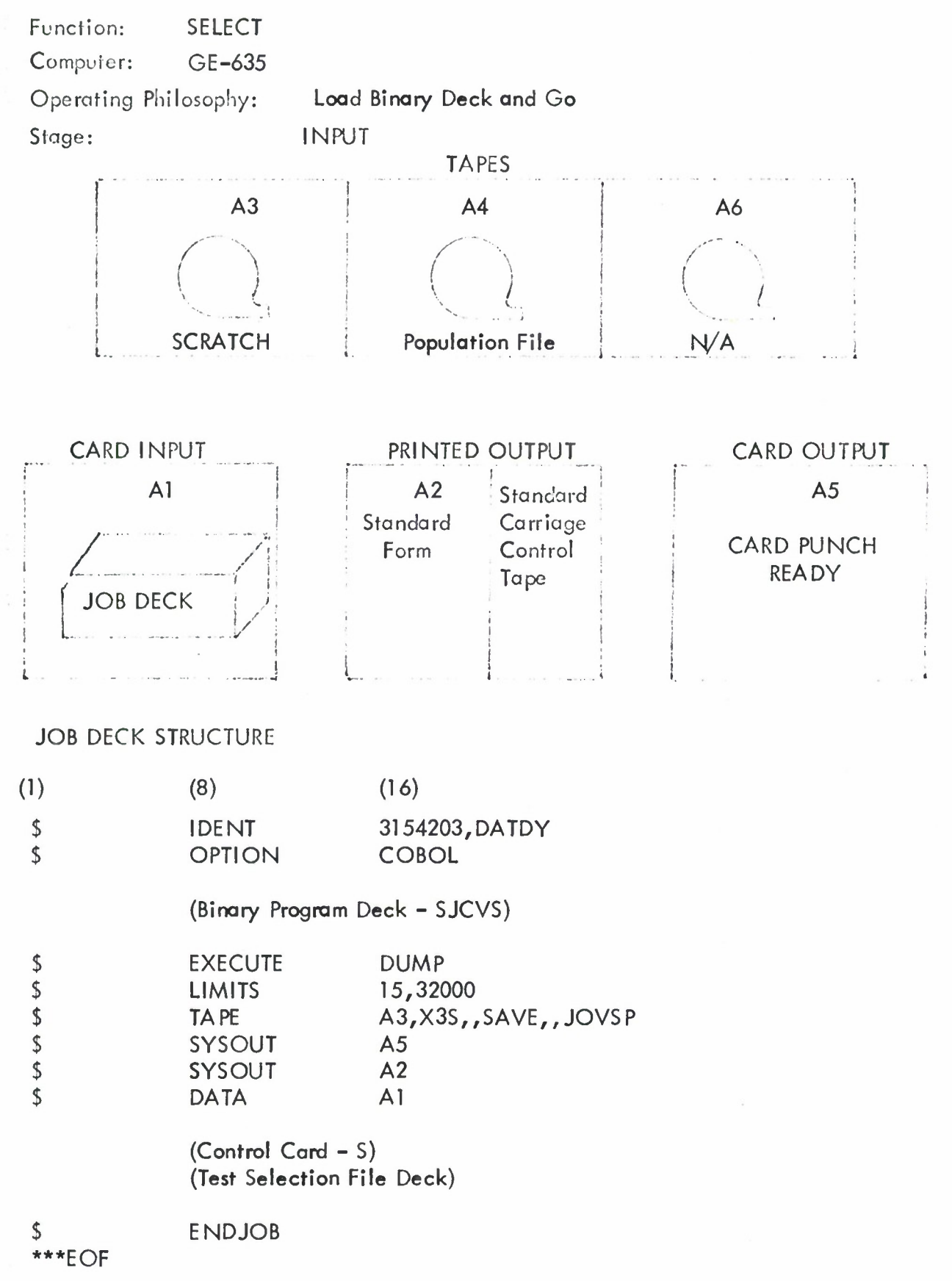

 $\ddot{\phantom{a}}$ 

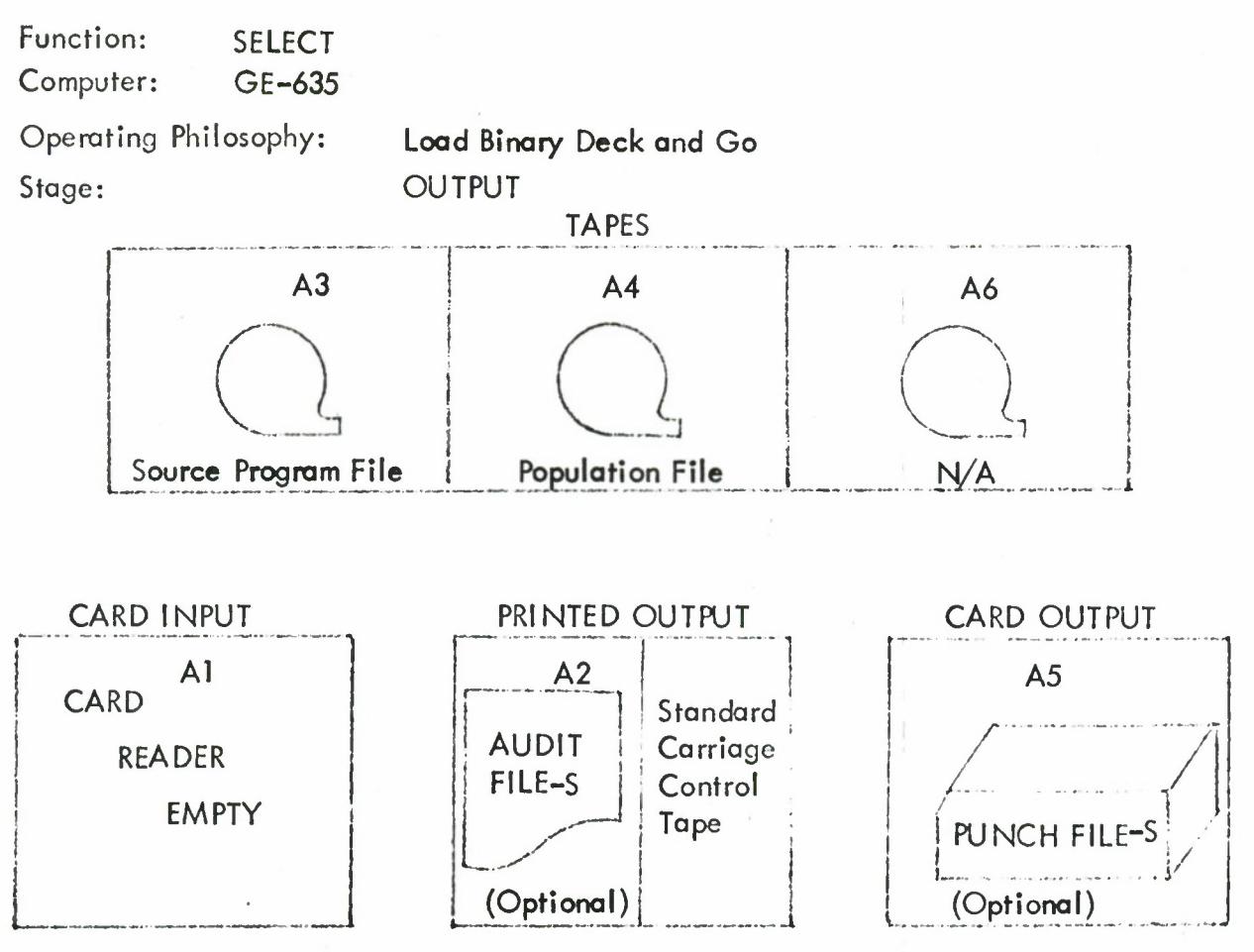

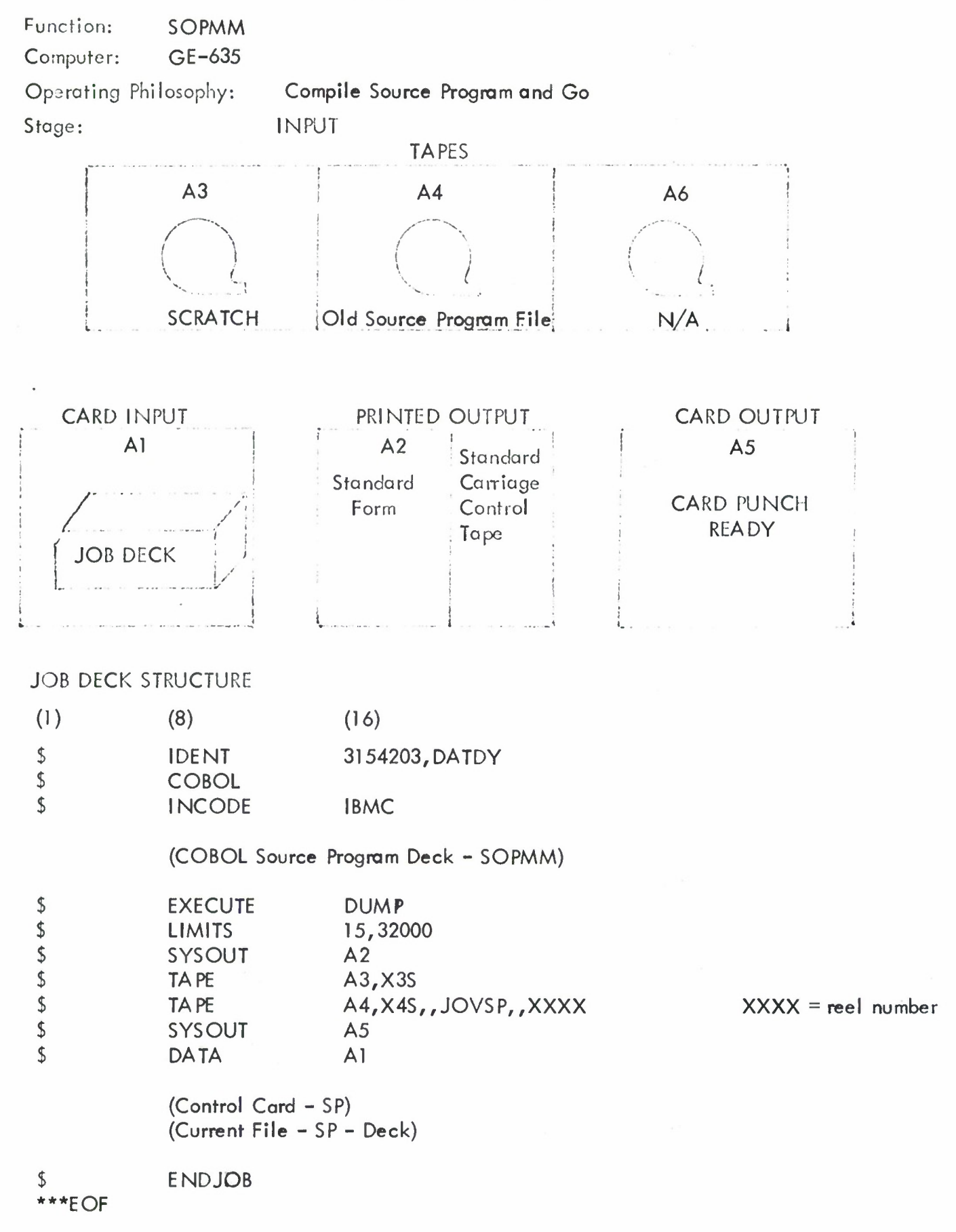

Function: **SOPMM**

Computer: **GE-635**

Operating Philosophy:Compile **Source Program and** Go Stage: OUTPUT

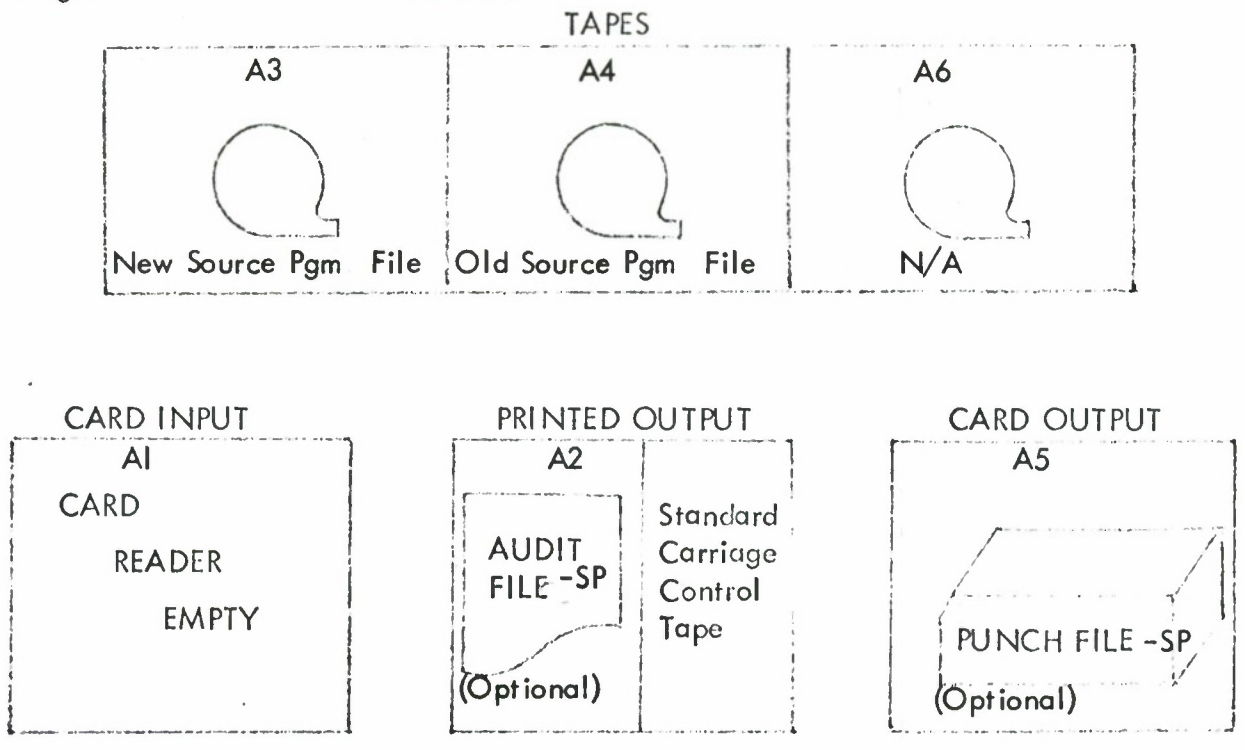

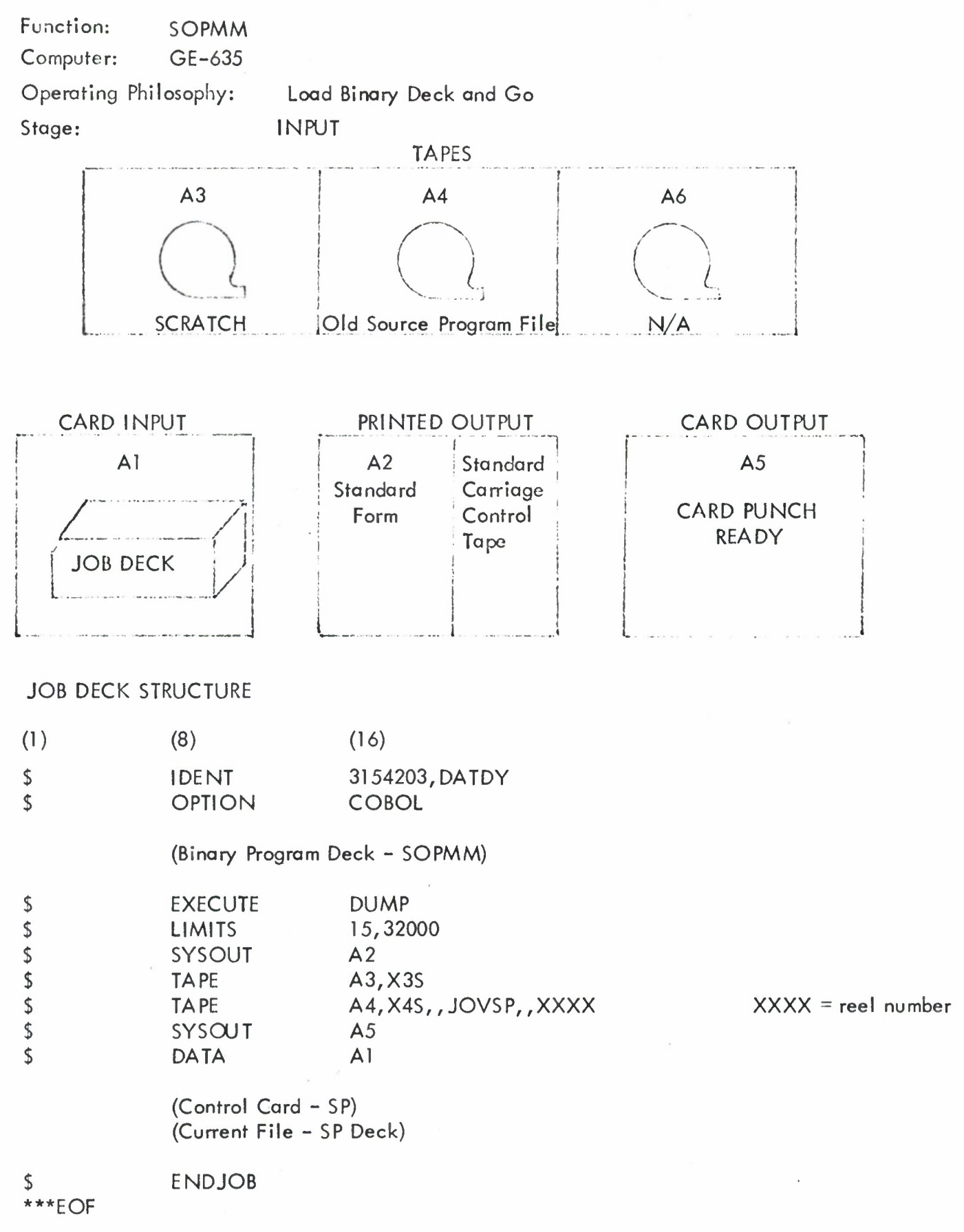

 $\ddot{\phantom{0}}$ 

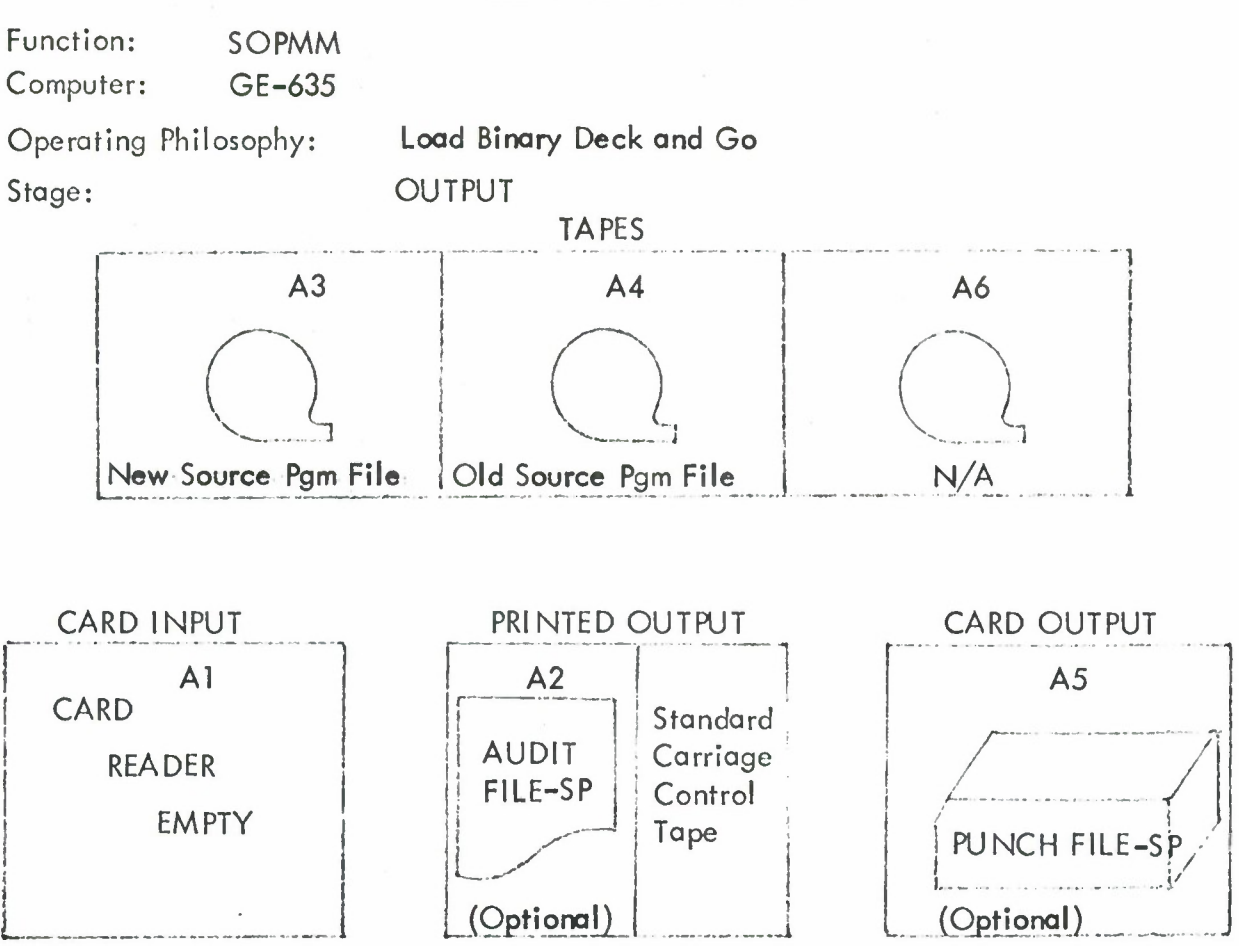

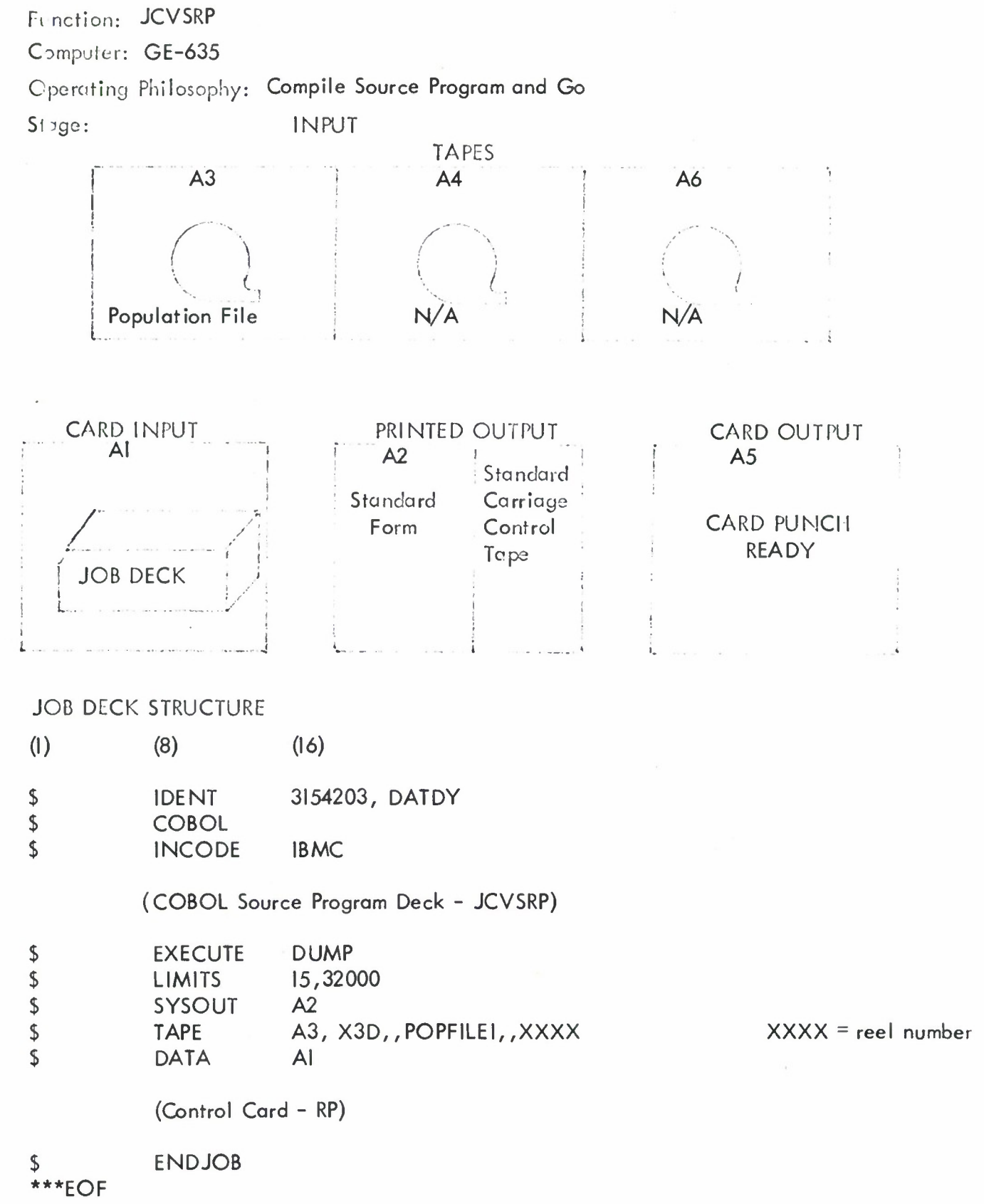

Function: **JCVSRP** Computer: **GE-635**

Operating Philosophy: **Compile** Source **Program** Deck and Go

 $\bullet$ 

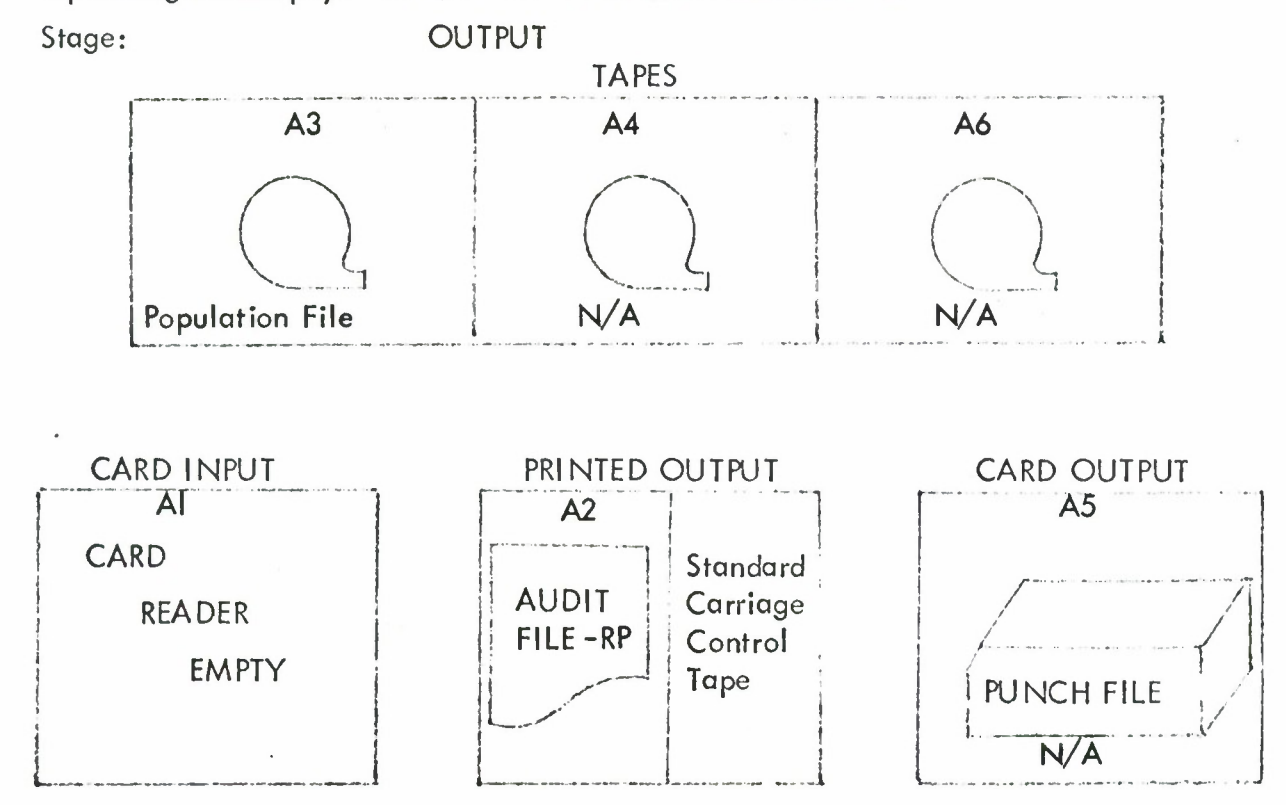

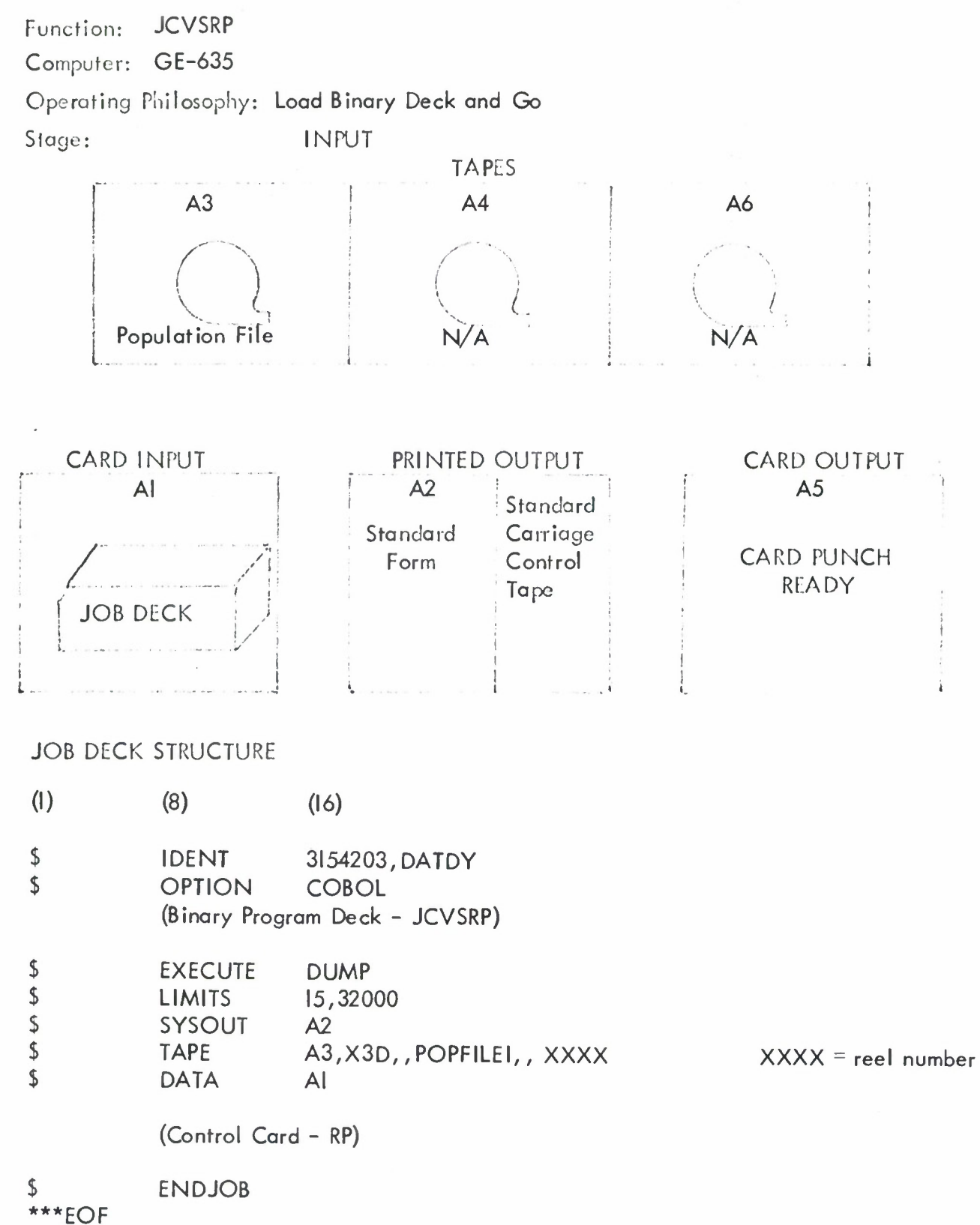

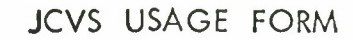

k,

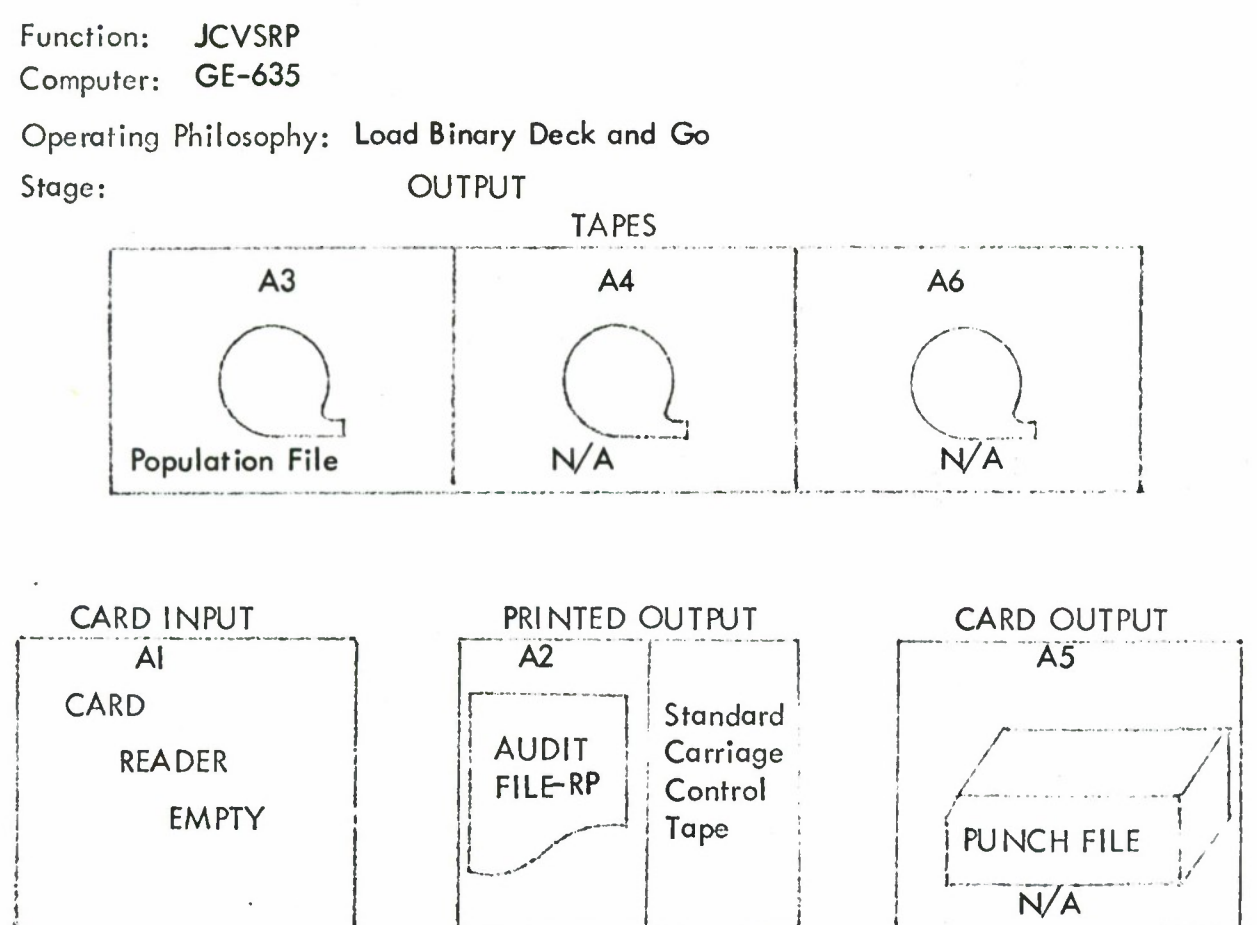

148

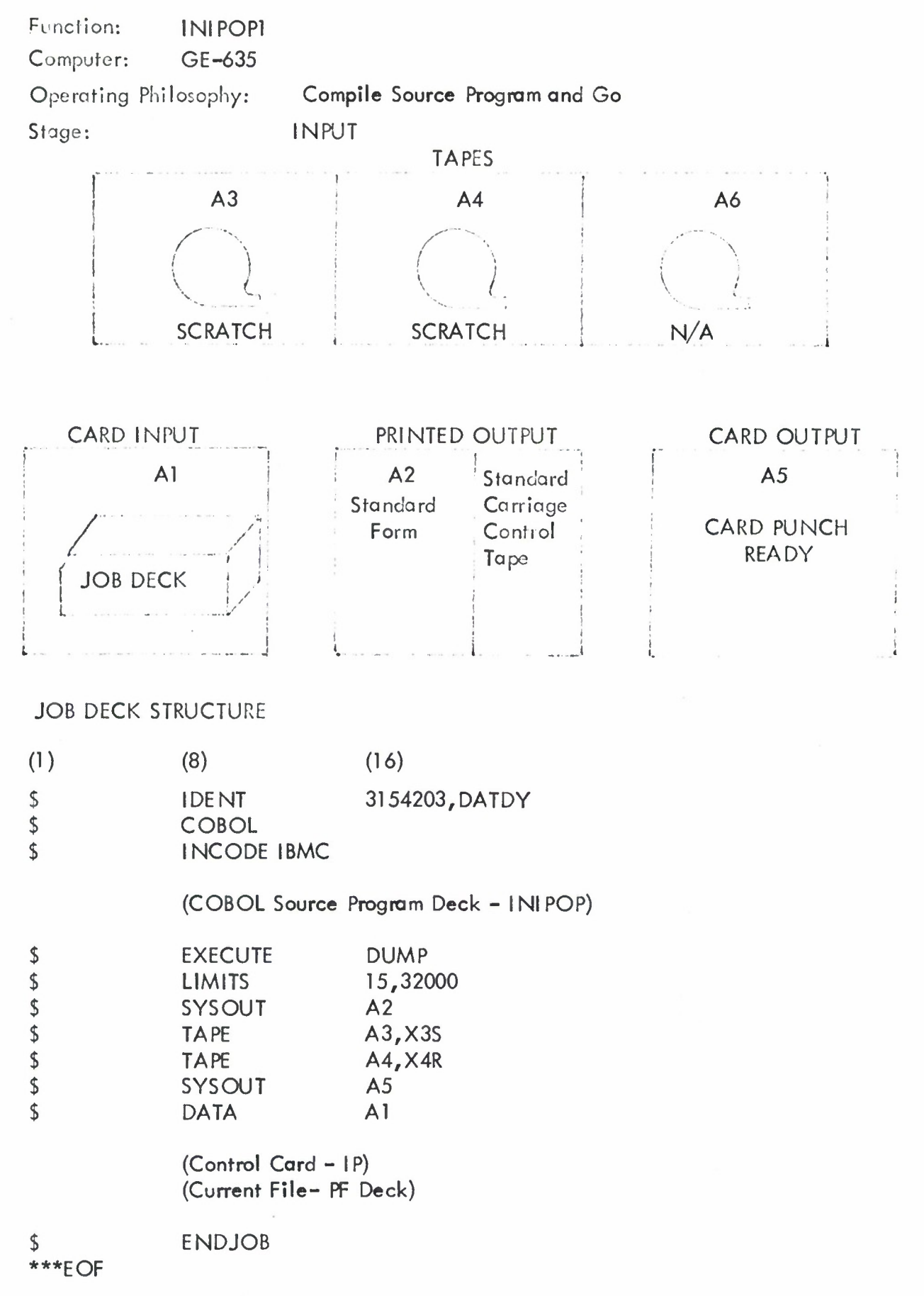

Function: **INIPOPl** Computer: **GE-635**

Operating Philosophy: **Compile Source Program and** Go Stage: OUTPUT

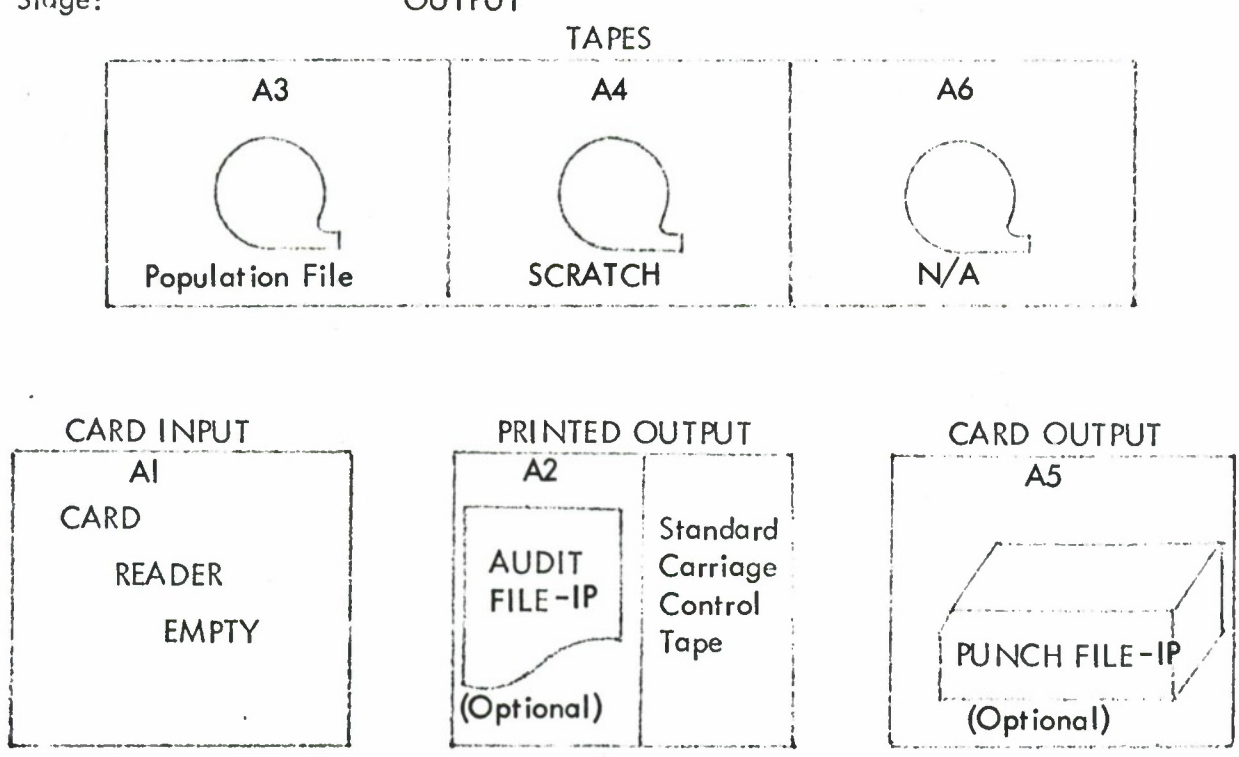

Function: **INIPOP1** Computer: **GE-635**

Operating Philosophy: **Load Binary Deck and Go** Stage: INPUT

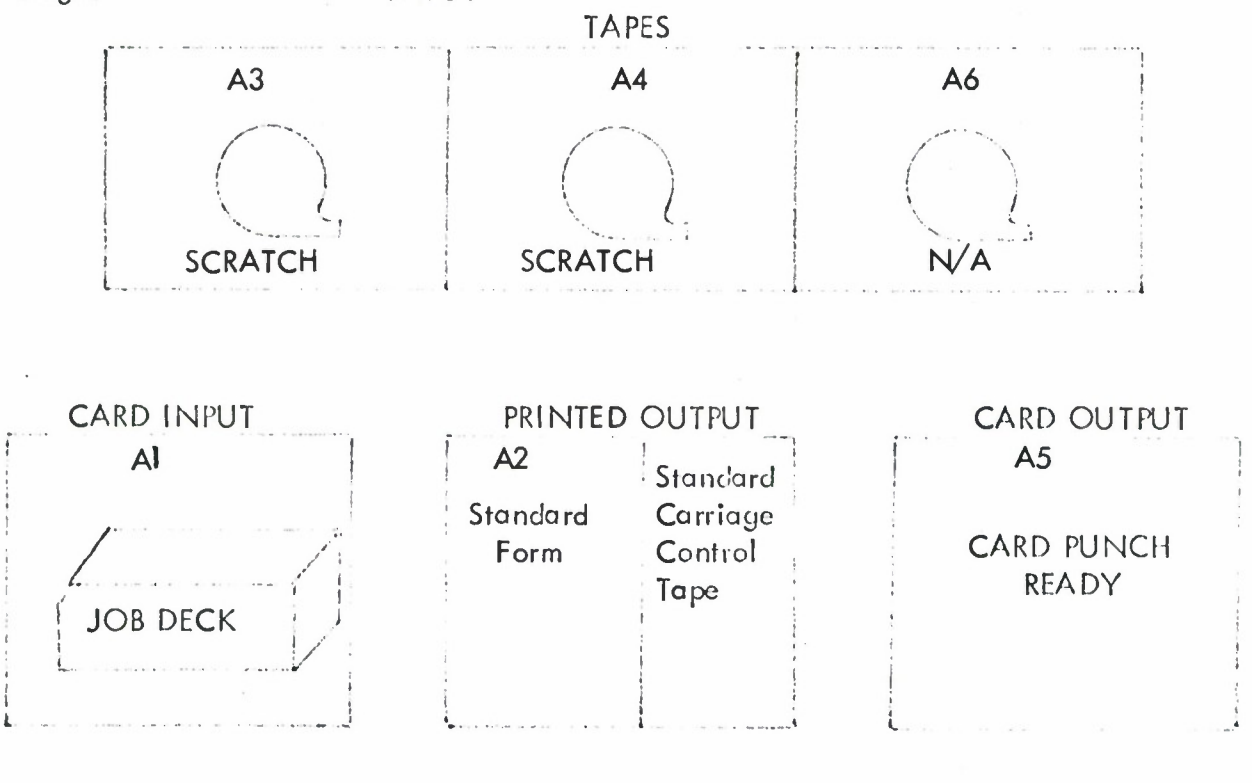

JOB DECK STRUCTURE

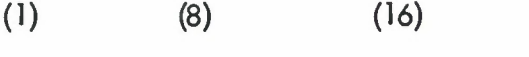

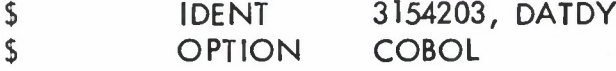

**( Binary Program Deck - INIPOP)**

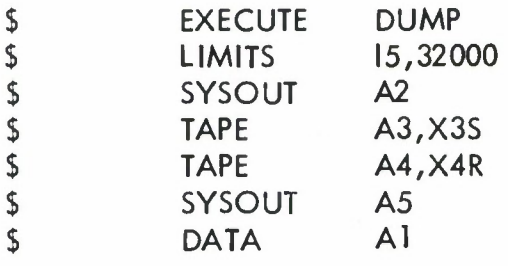

**(Control Card - IP) (Current File - PF Deck)**

**\$ \*\*\*EOF ENDJOB** Function: **INIPOPI** Computer: GE-635

Operating Philosophy: Load Binary Deck and Go

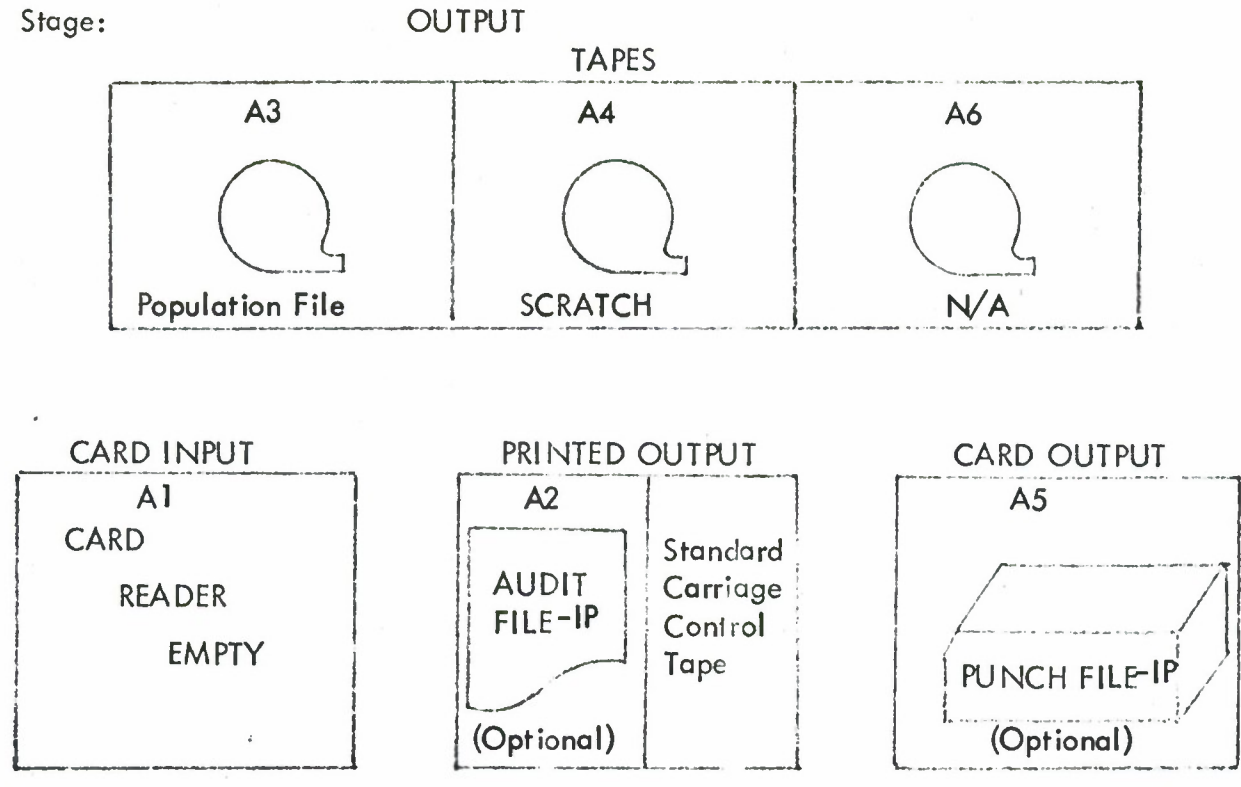

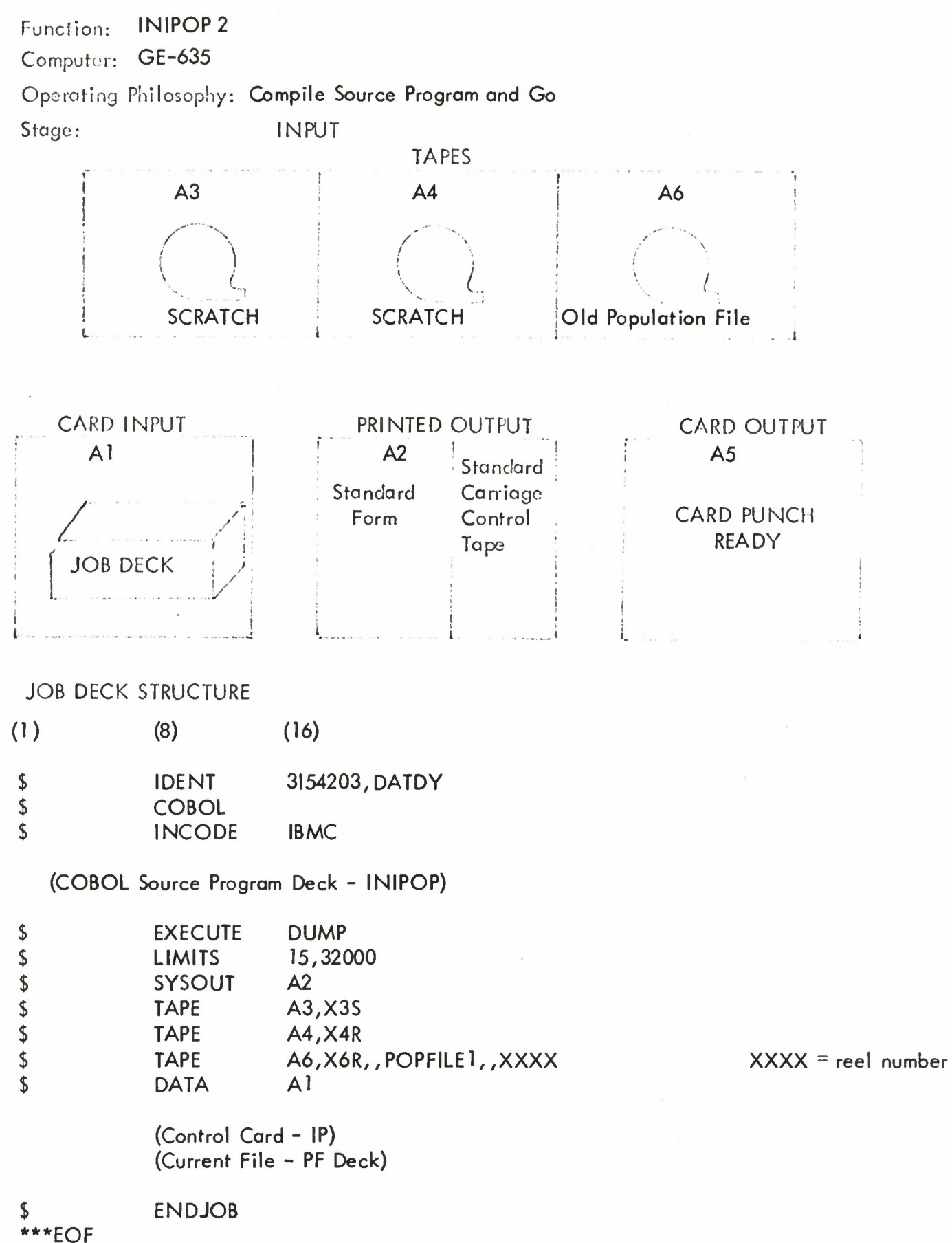

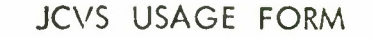

Function: INIPOP2 Computer: GE-635

Operating Philosophy: Compile Source Program and Go

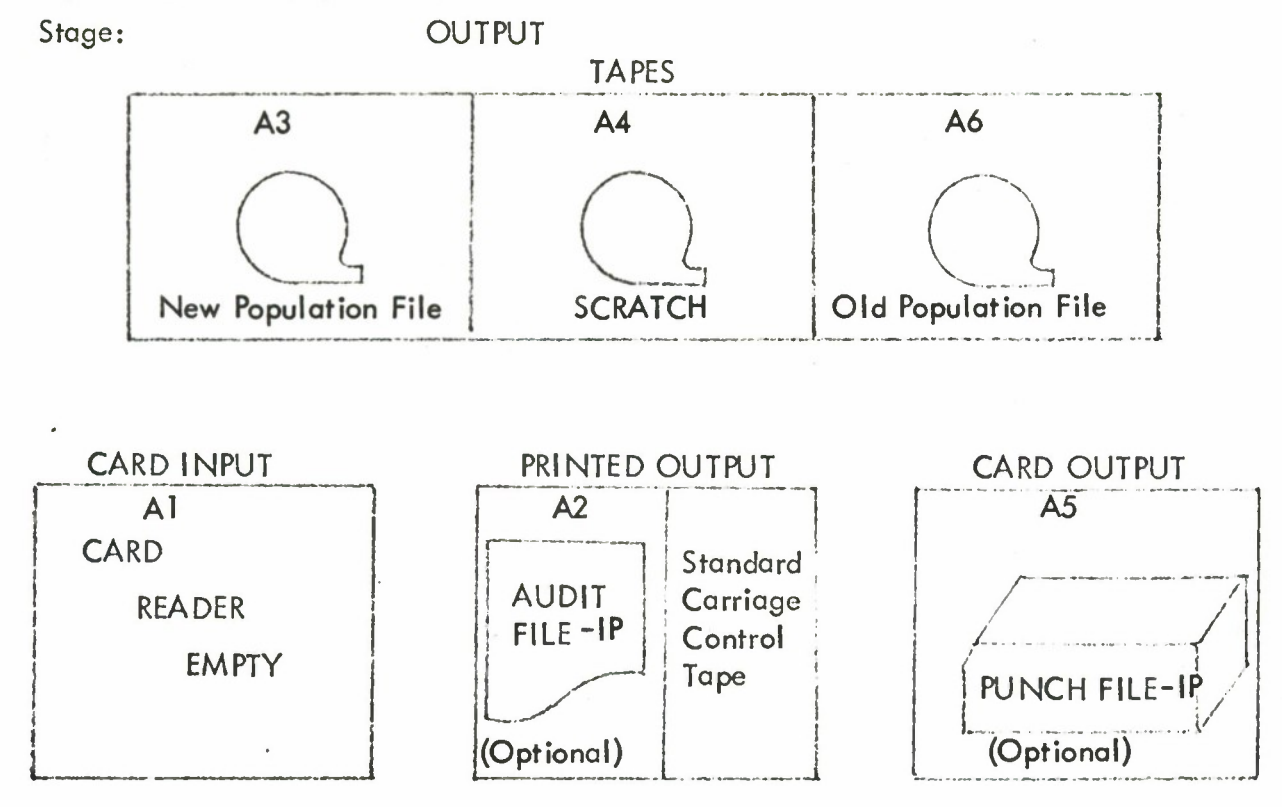

Function: **INIPOP 2** 

Computer: GE-635

Operating Philosophy: Load Binary Deck and Go Stage: **INPUT** 

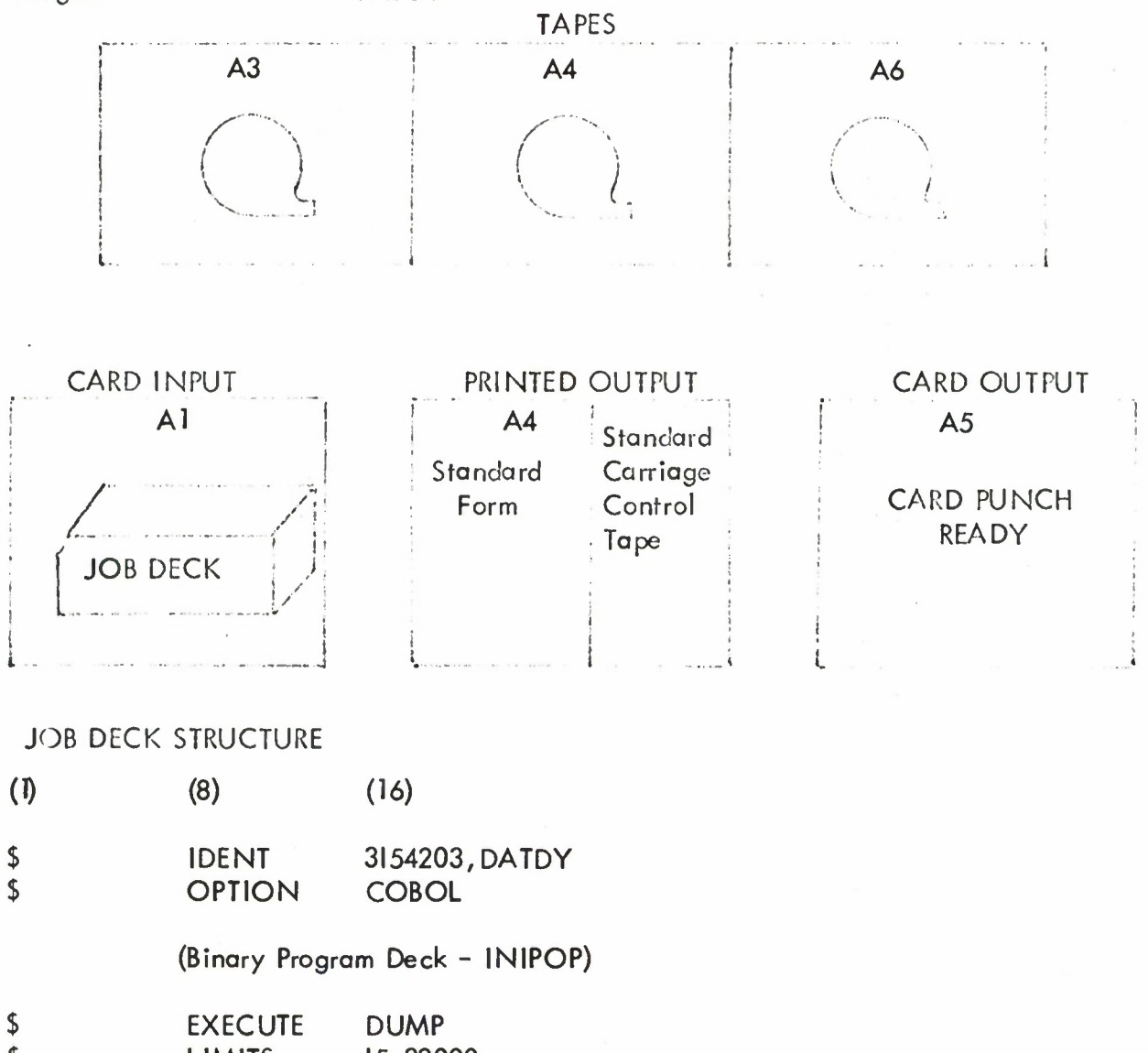

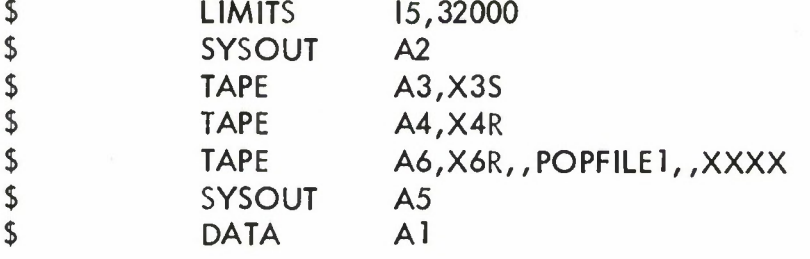

(Control Card - IP) (Current File - PF Deck)

 $**EOF$ **ENDJOB** 

 $XXX =$  reel number

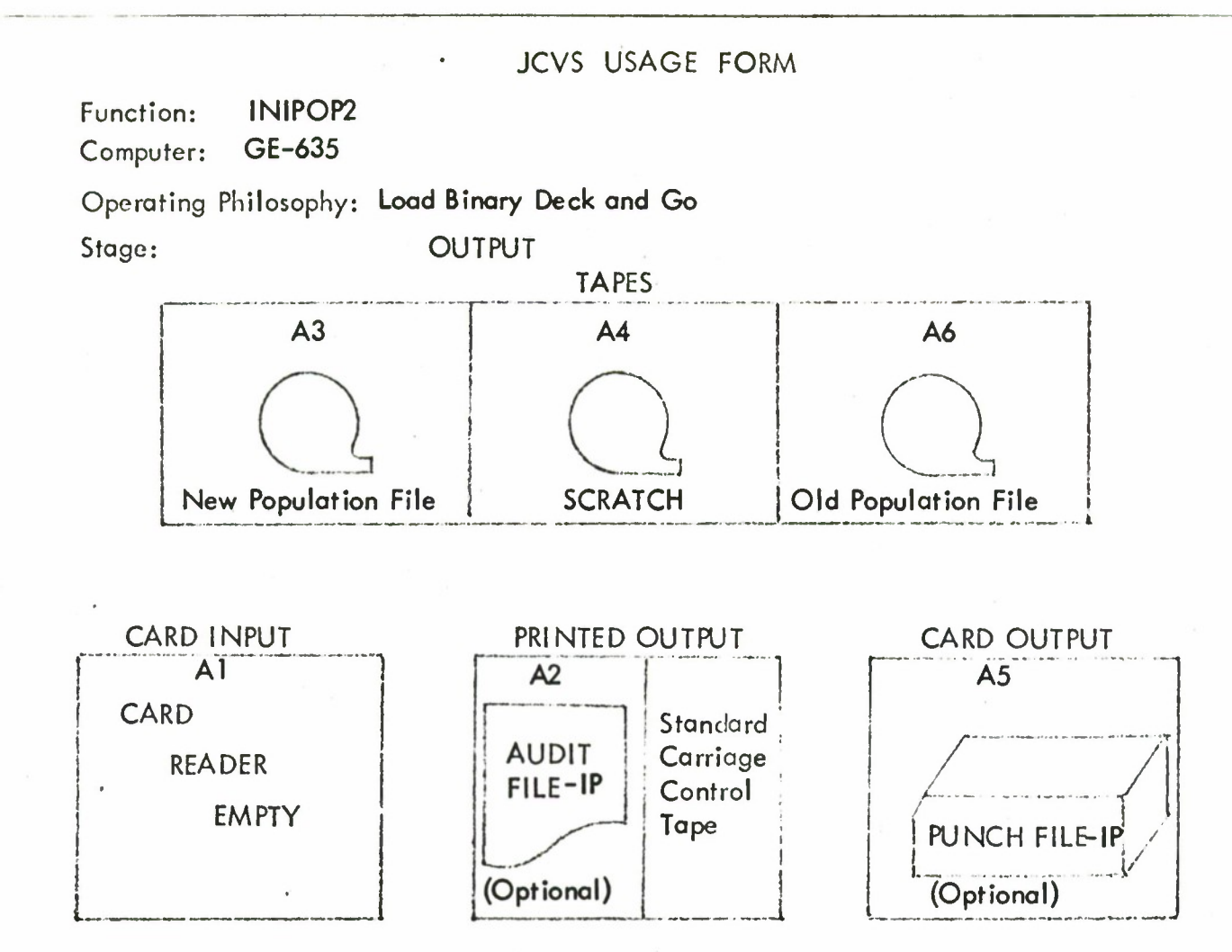

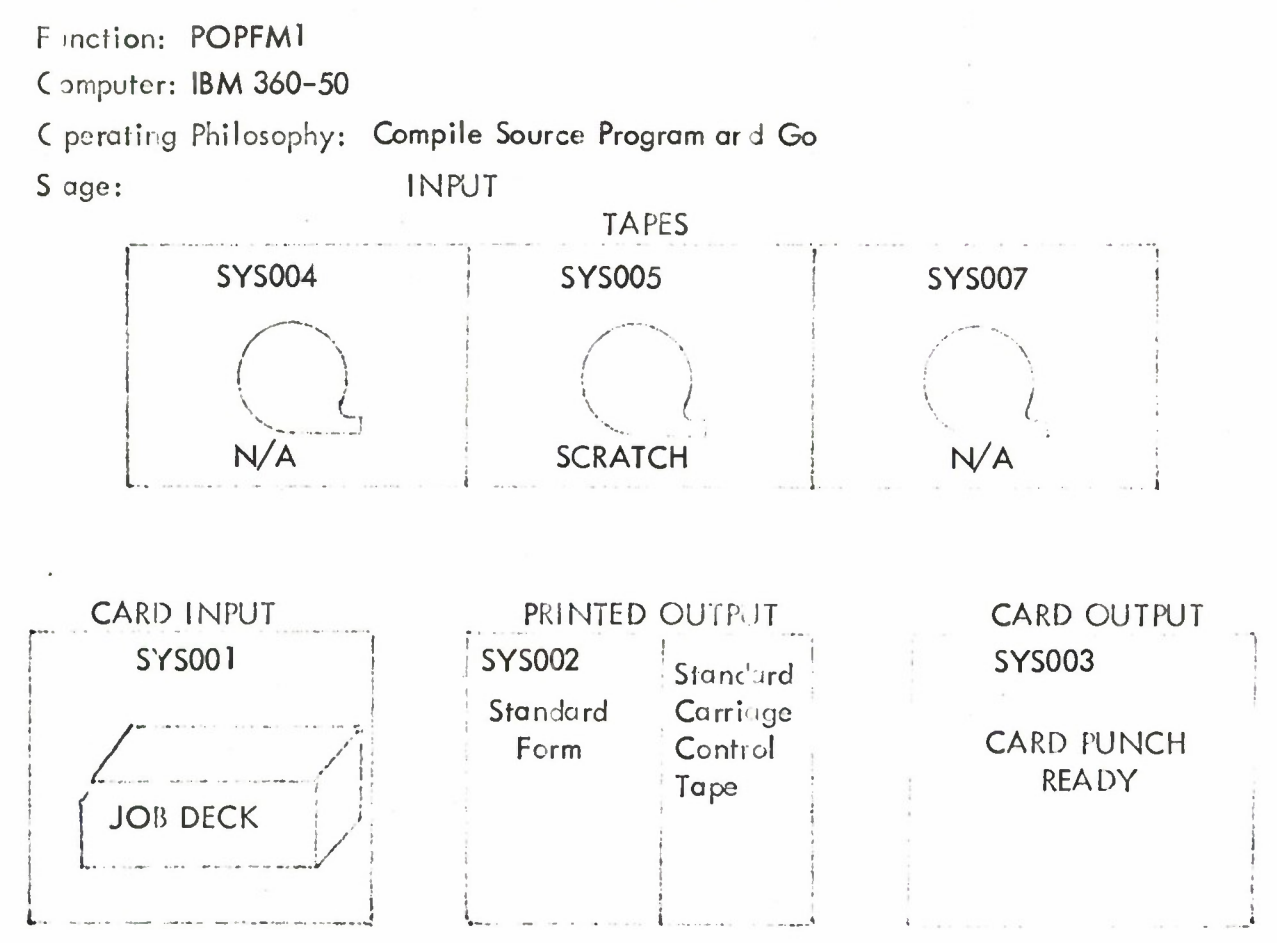

**J DB DECK STRUCTURE** 

 $\bigwedge$ 

/ 'POPFM1, JOB (799,028,010, 1084, 10,5), ANTCHAGNO, MSGLEVEL = 1 / 'SI EXEC COBFCLG / COB.SYSIN DD\*

(COBOL Source Program Deck - POPEM)

 $\sqrt{60}$ . SYS002 DD SYSOUT = A  $\sqrt{60}$ . SYS003 DD SYSOUT = B / GO. SYS005 DD UNIT = 2400, LABEL = (, NL), DISP = (, KEEP), DSN = POPFILE  $\sqrt{60}$ . SYSDUMP DD SYSOUT = A  $\sqrt{60.5Y}$ 5001 DD\*

> (Control Card - PF) (Current File - PF2 Deck)

Function: POPFMI

Computer: IBM 360-50

Operating Philosophy: Compile Source Program and Go

Stage:

**OUTPUT** 

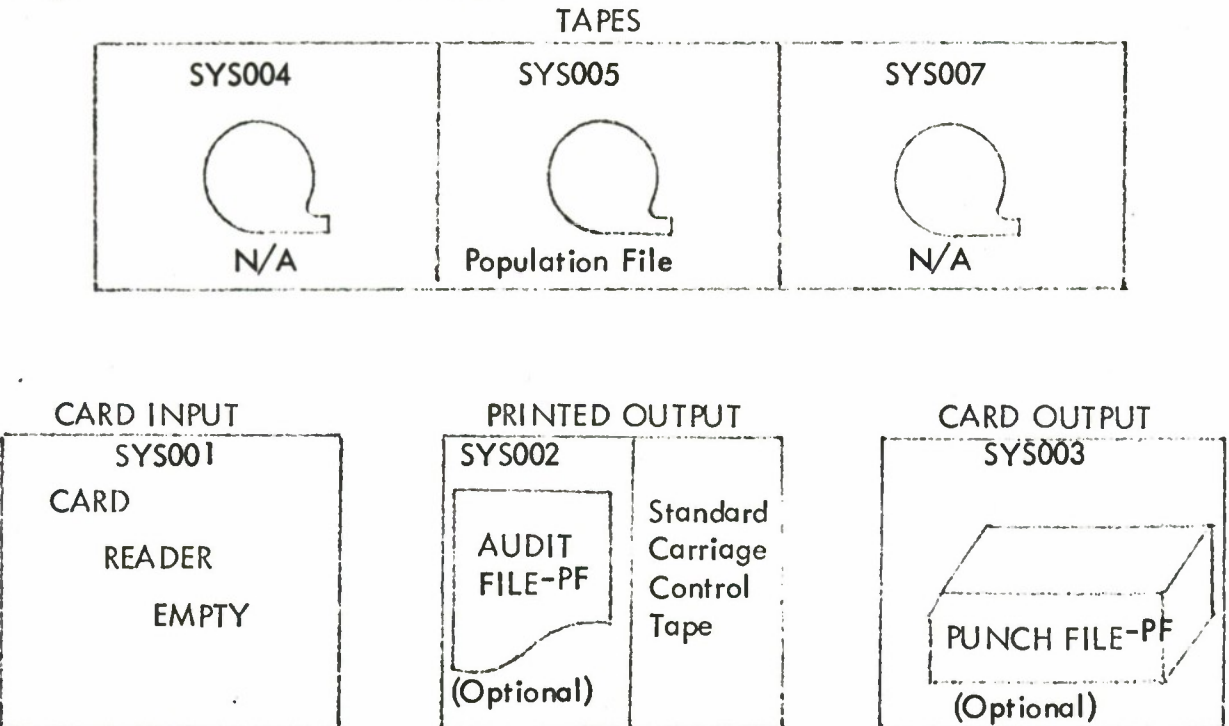

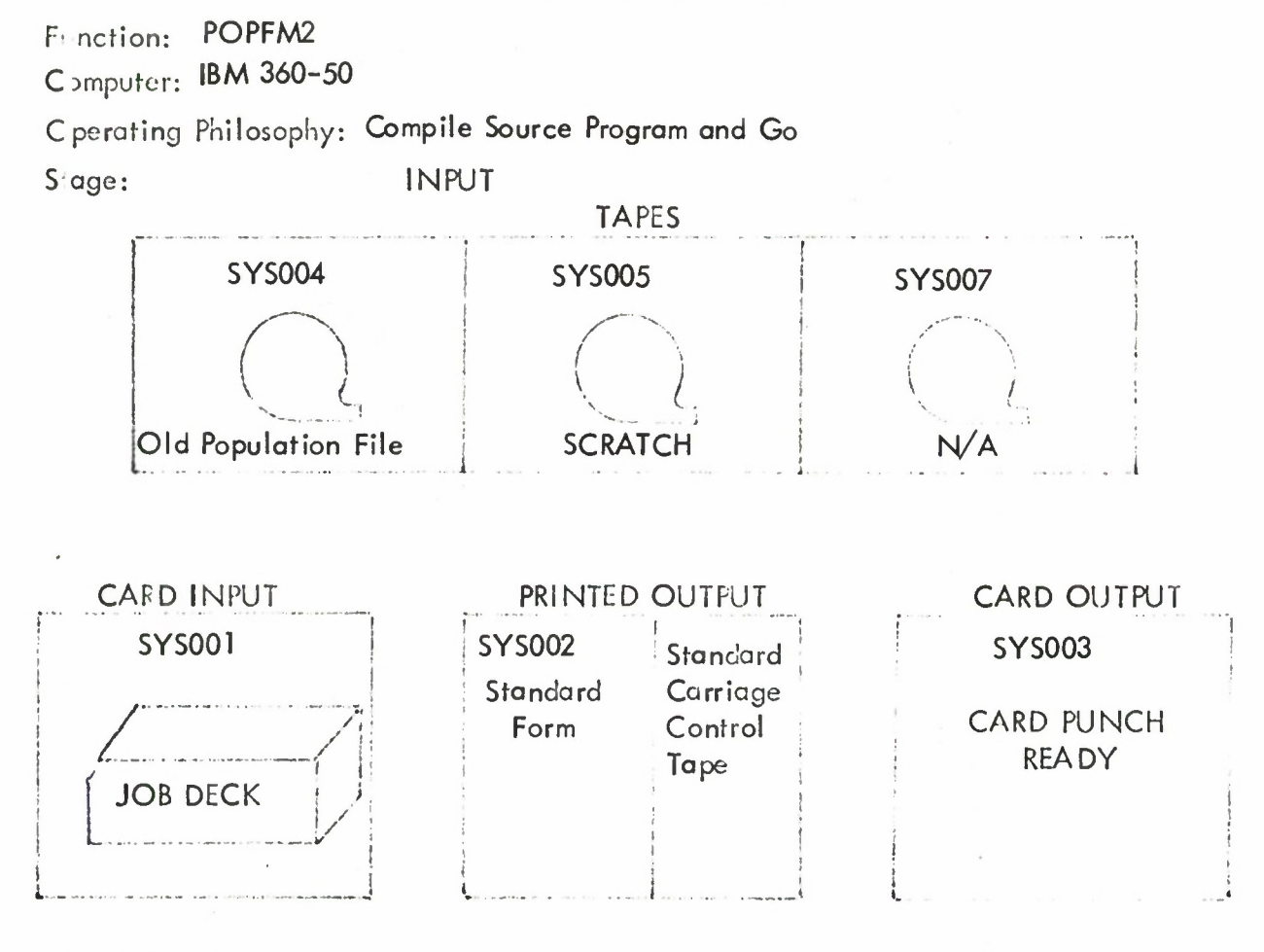

JOB DECK STRUCTURE

**/'**

**//POPFM2 JOB (799,028,010,1084,10.5),ANTCHAGNO, MSGLEVEL = <sup>1</sup> //SI EXEC COBFCLG //COB.SYS IN DD\***

**(COBOL Source Program Deck - POPFM)**

**//GO .SYS002 DD SYSOUT <sup>=</sup> <sup>A</sup> //GO .SYS003 DD SYSOUT <sup>=</sup> <sup>B</sup> //GO.SYS004,DD UNIT <sup>=</sup> 2400,LABEL <sup>=</sup> (,NL), DISP =OLD, VOL - SER= <sup>000649</sup> //GO.SYS005, DD UNIT <sup>=</sup> 240Q/LABEL <sup>=</sup> (,NL),DISP <sup>=</sup> (,DELETE) //GO.SYSDUMP DD SYSOUT - <sup>A</sup> //GO .SYS001 DD\***

> **(Control Card - PF) (Current File - PF2 Deck)**

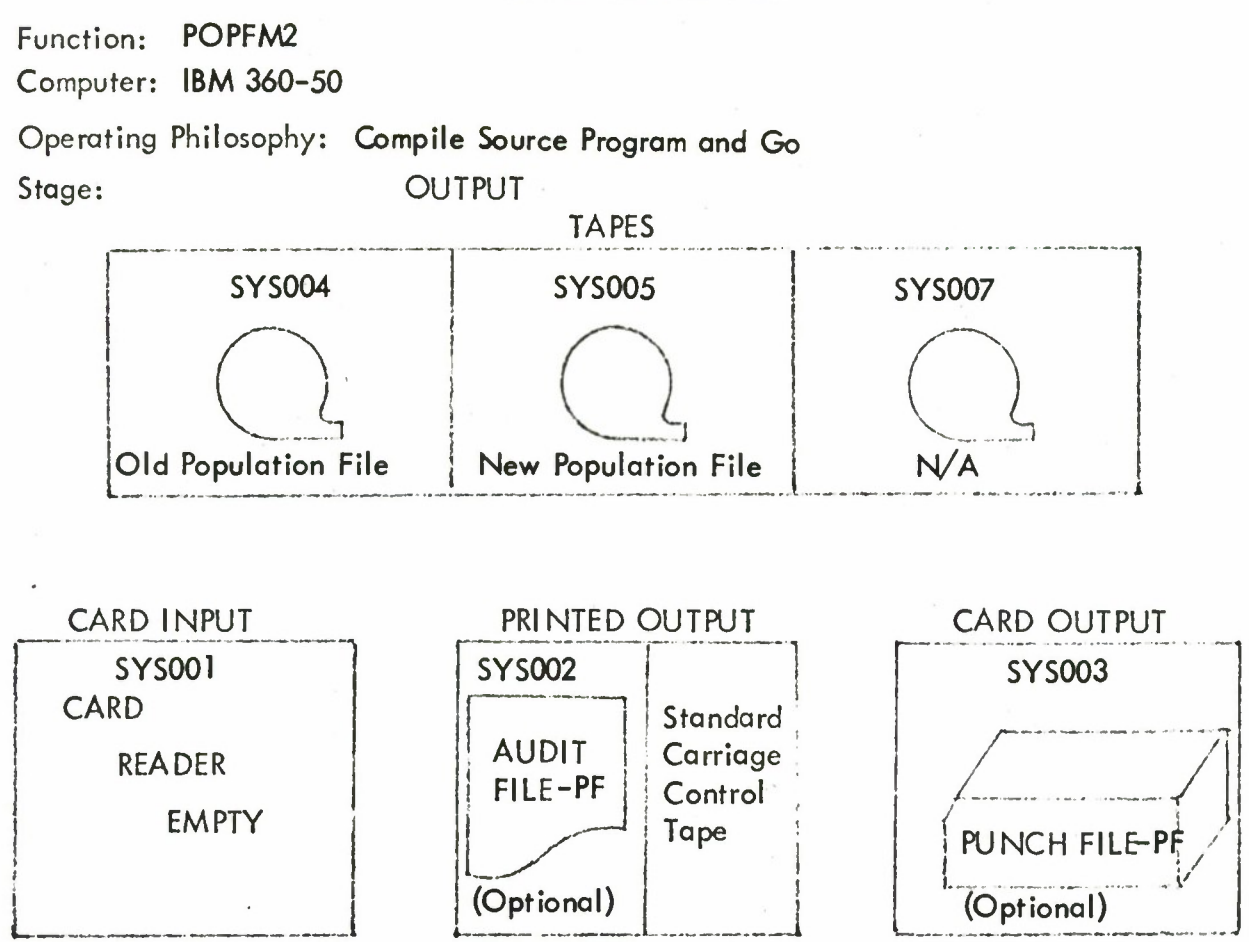

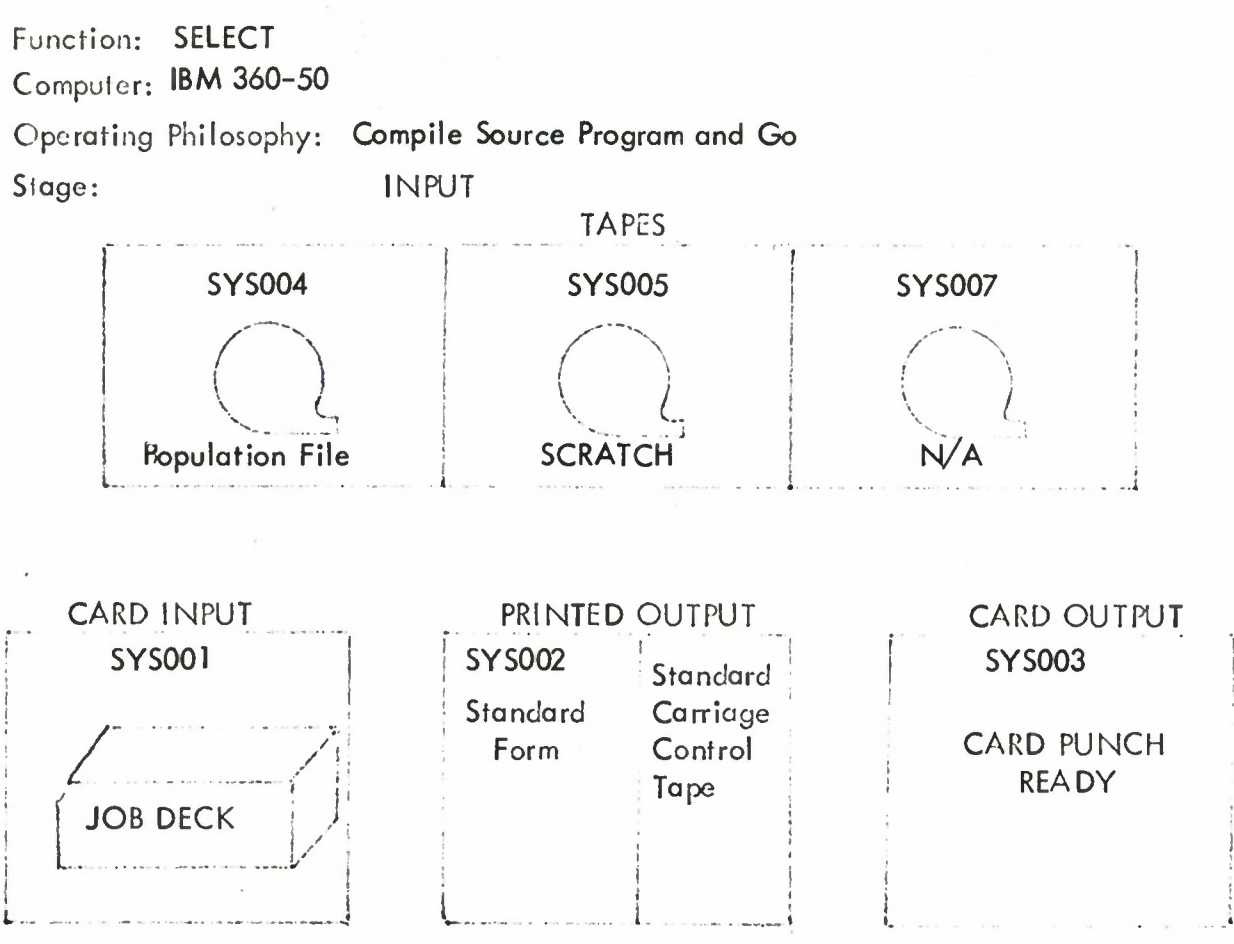

## JOB DECK STRUCTURE

 $\frac{1}{2}$ 

**//SELECT JOB (799,028,010,1084,10,5), ANTCHAGNO, MSGLEVEL = <sup>1</sup> //SI EXEC COBFCLG //COB. SYS IN DD\***

**(COBOL Source Program Deck - SJCVS)**

**//GO .SYS002 DD SYSOUT <sup>=</sup> <sup>A</sup> //GO .SYS003 DD SYSOUT <sup>=</sup> <sup>B</sup> //GO.SYS004 DD UNIT = 2400, LABEL = (,NL), DISP = OLD, VOL -SER = 000649 //GO.SYS005 DD UNIT <sup>=</sup> 2400, LABEL <sup>=</sup> (,NL), DISP <sup>=</sup> (,KEEP), DSN - JOVSP //GO.SYSDUMP DD SYSOUT = A //GO.SYS001 DD\***

> **(Control Card - S) (Test Selection File Deck)**

Function: **SELECT** Computer: **IBM 360-50**

Operating Philosophy: **Compile Source Program and Go** Stage: OUTPUT

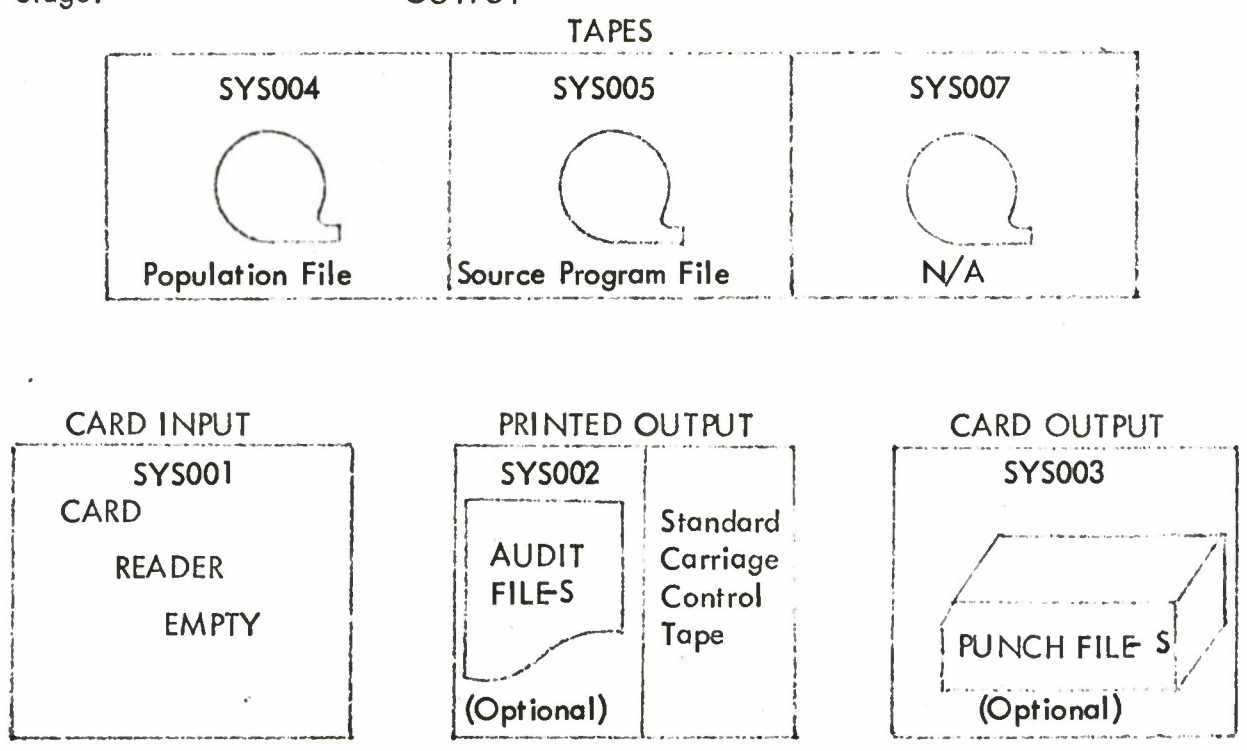

# Function: **SOPMM** Computer:**'BM 360-50**

Operating Philosophy: **Compile Source Program and Go** Slage: **INPUT**

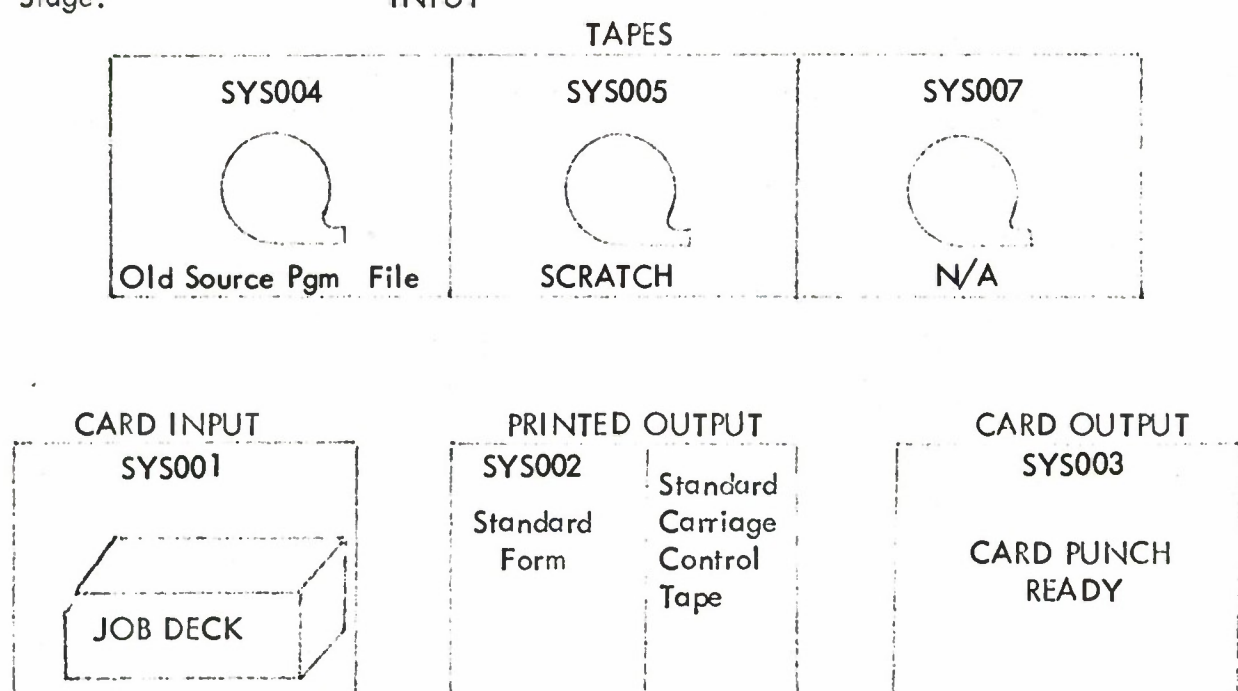

## JOB DECK STRUCTURE

**//SOPMM JOB (799,028,010,1084,10,5), ANTCHAGNO, MSGLEVEL = <sup>1</sup> //SI EXEC COBFCLG //COB.SYS IN DD\***

#### **(COBOL SOURCE PROGRAM DECK)**

**L~.**

**//GO .SYS002 DD SYSOUT <sup>=</sup> A //GO .SYS003 DD SYSOUT <sup>=</sup> <sup>B</sup> //GO.SYS004 DD UNIT = 2400, LAB EL = (,NL),DISP-OLD,VOL = SER = 000570 //GO.SYS005 DD UNIT = 2400,LABEL = (,NL),DISP= (,DELETE) //GO .SYSDUMP DD SYSOUT <sup>=</sup> A //GO.SYS001 DD\***

> **(Control Card -SP) (Current File -SP2 Deck)**

**4**

**/\***

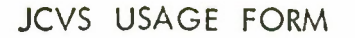

Function: **SOPMM** Computer: **IBM 360-50**

Operating Philosophy: **Compile Source Program and Go**

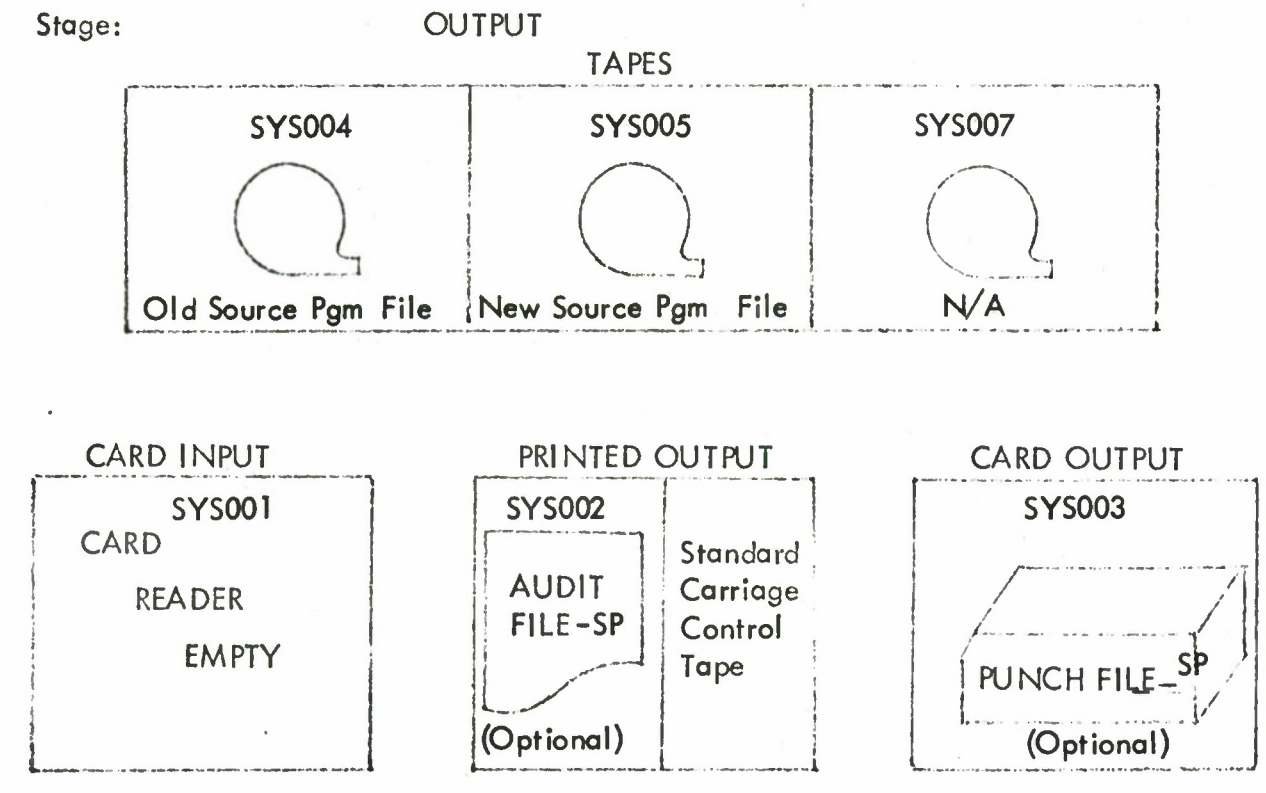

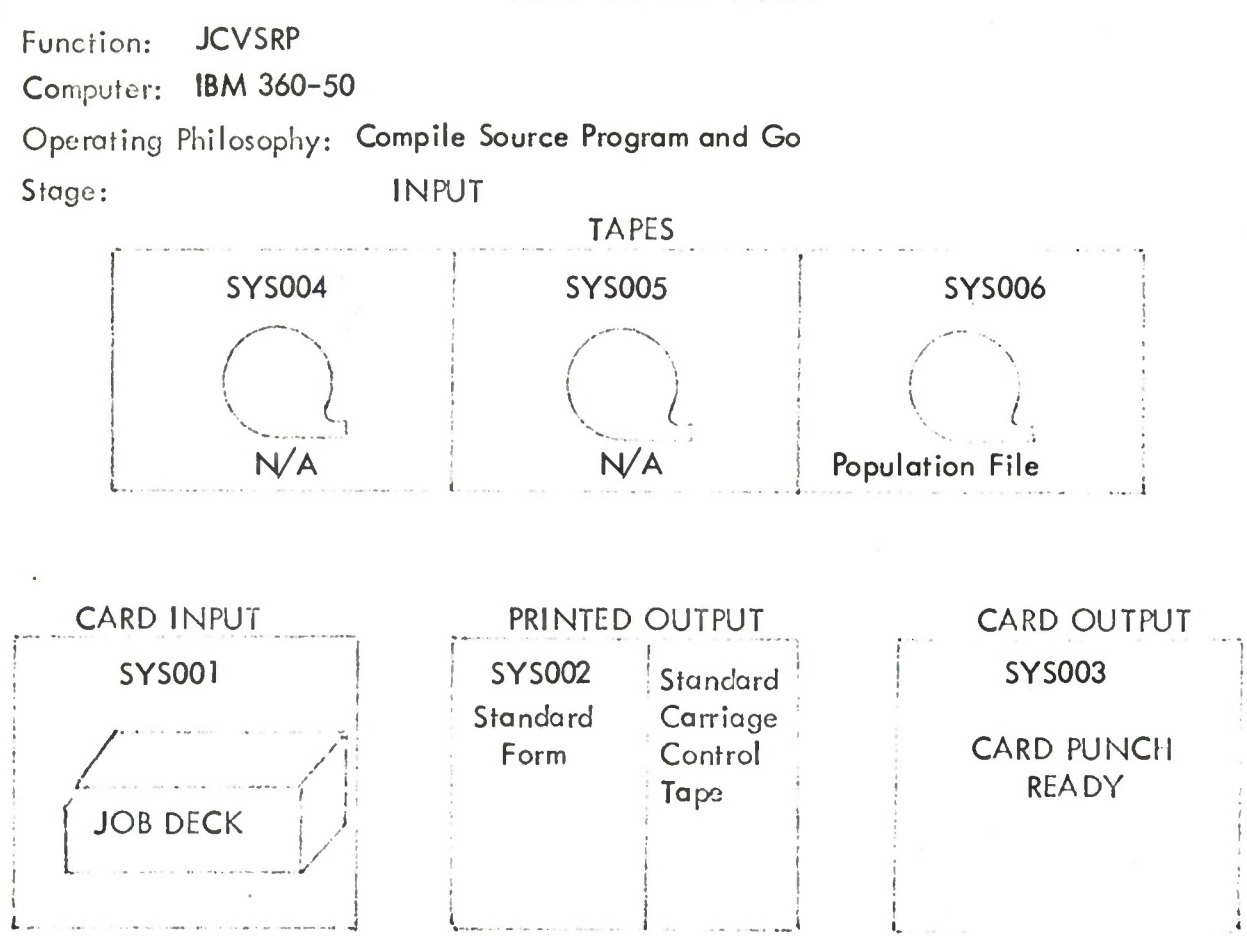

JOB DECK STRUCTURE

**//JCVSRP JOB (799,028,010,1084, 10,5),ANTCHAGNO, MSGLEVEL = <sup>I</sup> //SI EXEC COB FCLG //COB. SYS IN DD\***

**(COBOL Source Program Deck - JCVSRP)**

**//GO .SYS002 DD SYSOUT <sup>=</sup> <sup>A</sup> //GO.SYS002 DD UNIT = 2400,LABEL = (,NL),DISP = OLD,VOL = SER = 000649 //GO .SYSDUMP DD SYSOUT <sup>=</sup> A //GO.SYS001 DD\***

**(Control Card - RP)**

**/\***

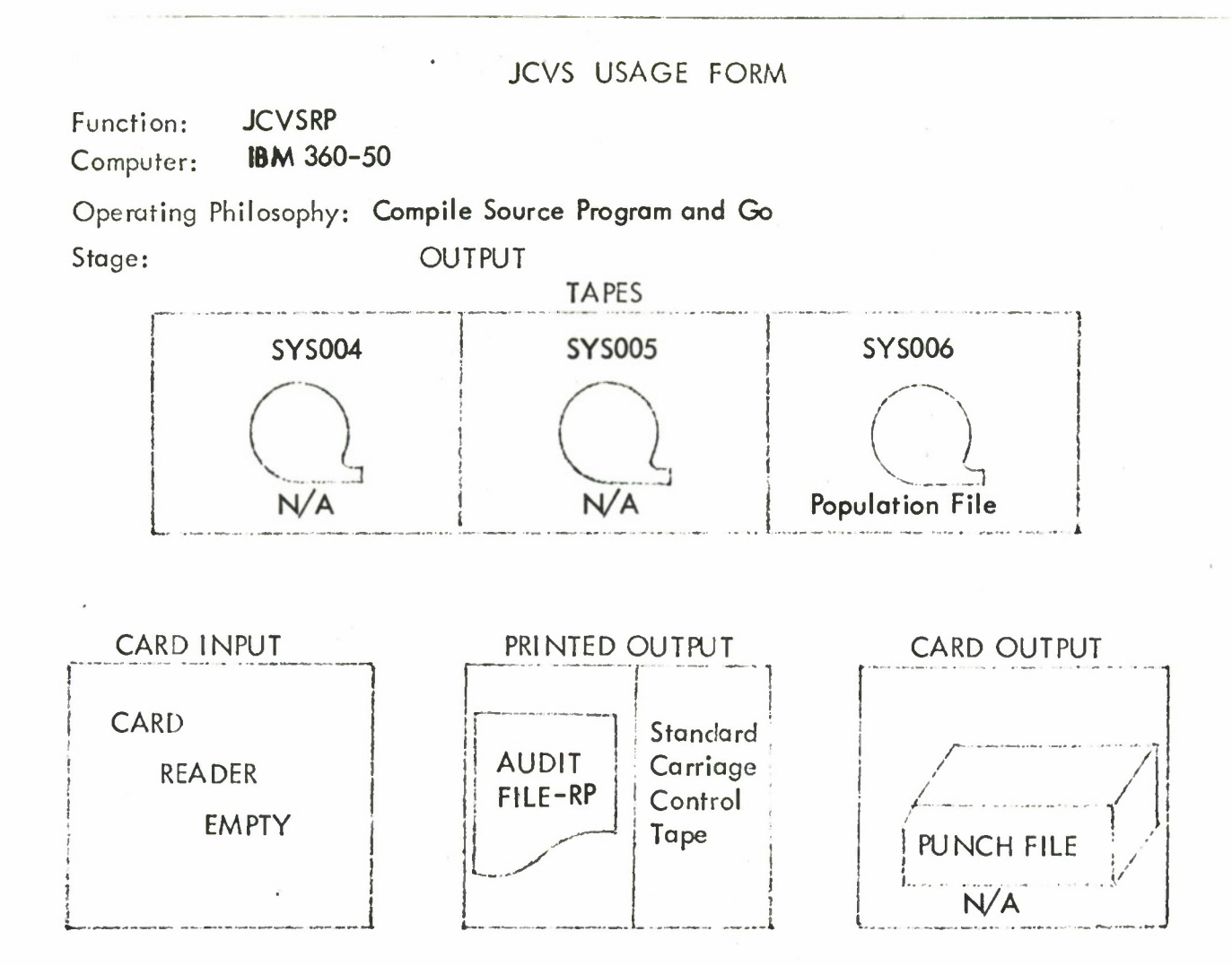

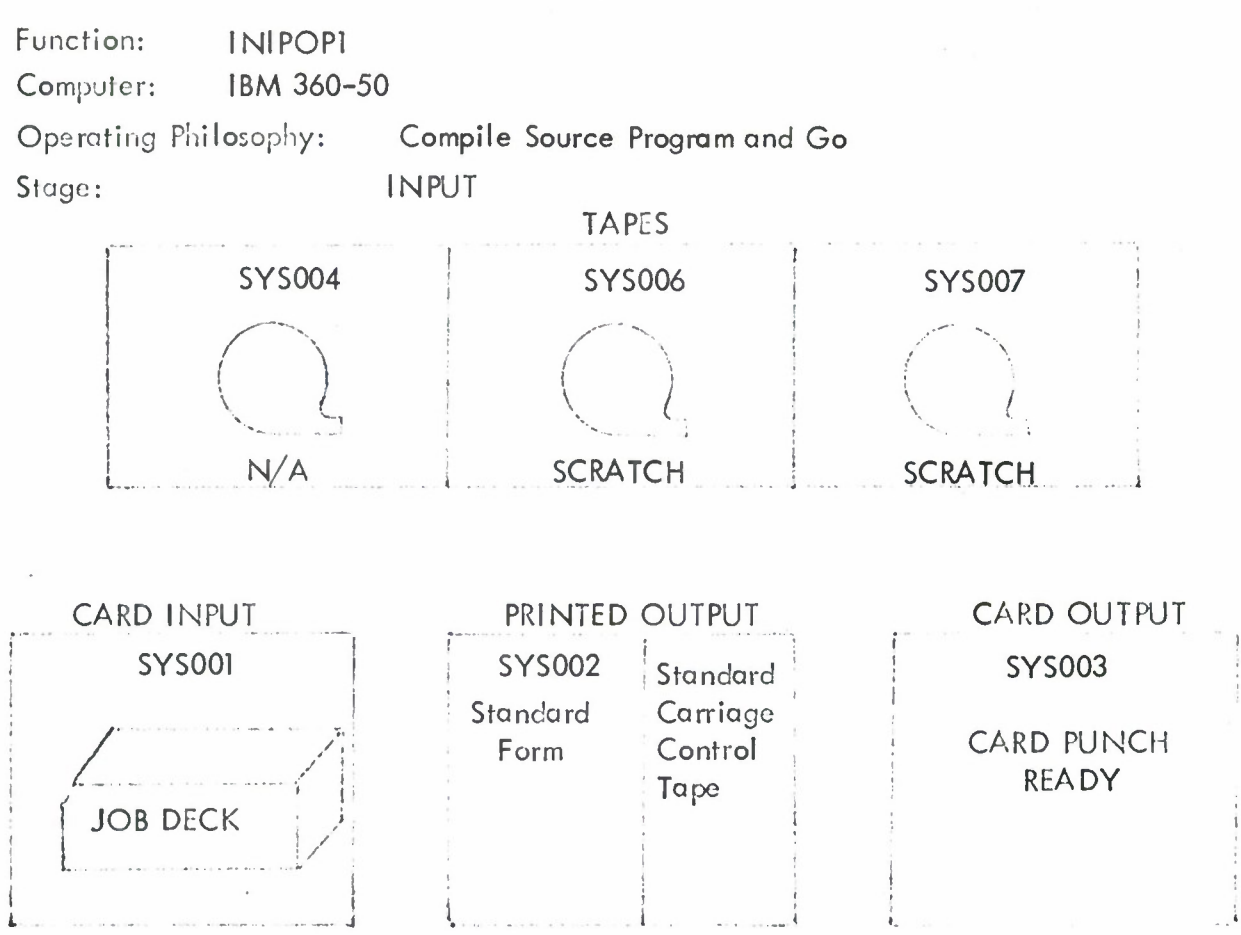

JOB DECK STRUCTURE

**//INIPOP,JOB,(799,028,OLD, 1084,10,5), ANTCHAGNO,MSGLEVEL=l //SI,EXEC COBFCLG //COB.SYSIN DD\***

**(COBOL Source Program Deck - INI POP)**

**//GO.SYS002 DD SYSOUT = A //GO.SYS003 DD SYSOUT = <sup>B</sup> //GO.SYS006 DD UNIT = (2400, DEFER), LA BEL = (,NL),DISP = (,DELETE), // DSN <sup>=</sup> MSTRFILE //GO.SYS007 DD UNIT = 2400,LABEL = (,NL),DISP= (,DELETE) //GO.SYSDUMP DD SYSOUT = A //GO.SYS001 DD\*\***

> **(Control Card - IP) (Current File- PF Deck)**

 $/$ \*

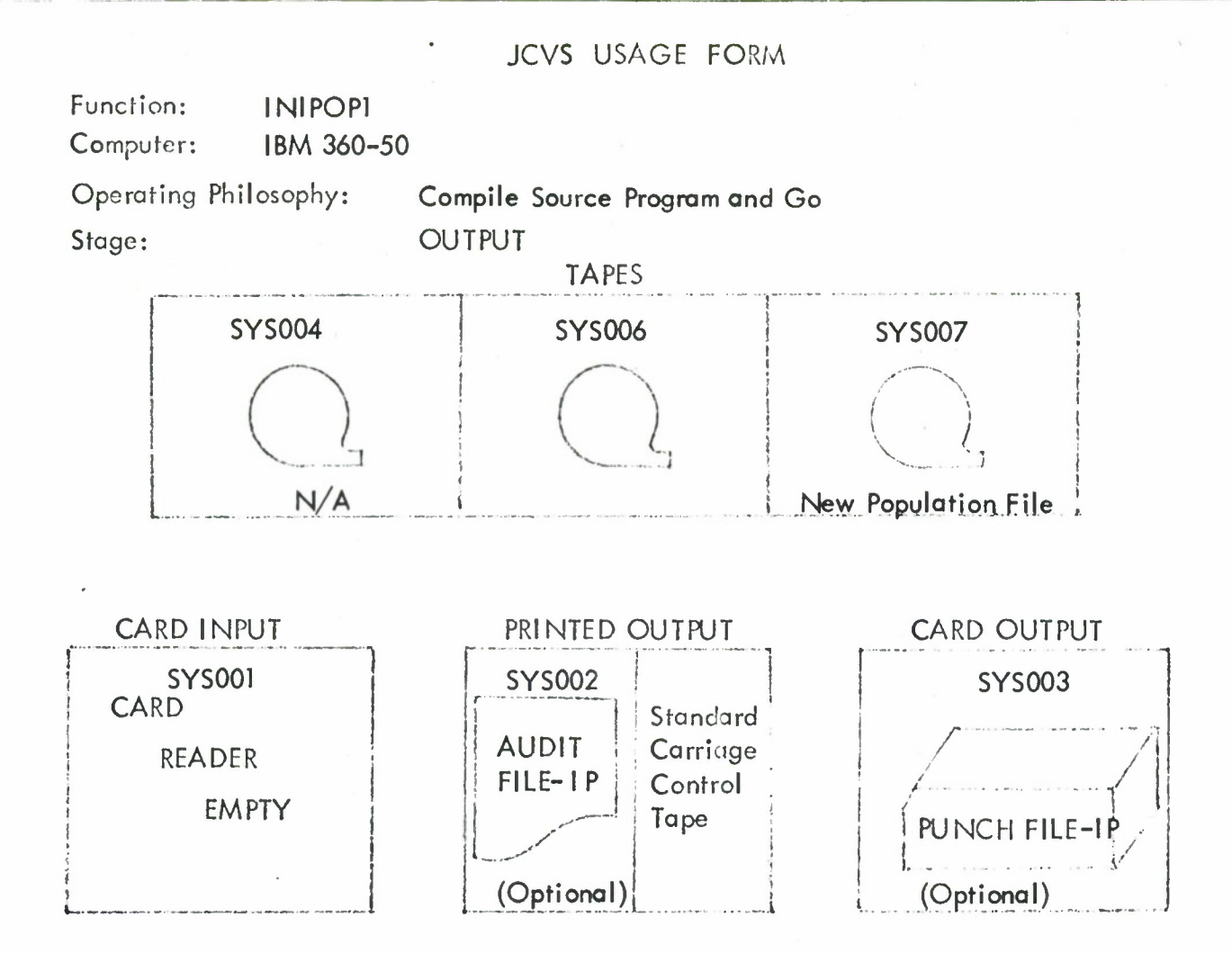

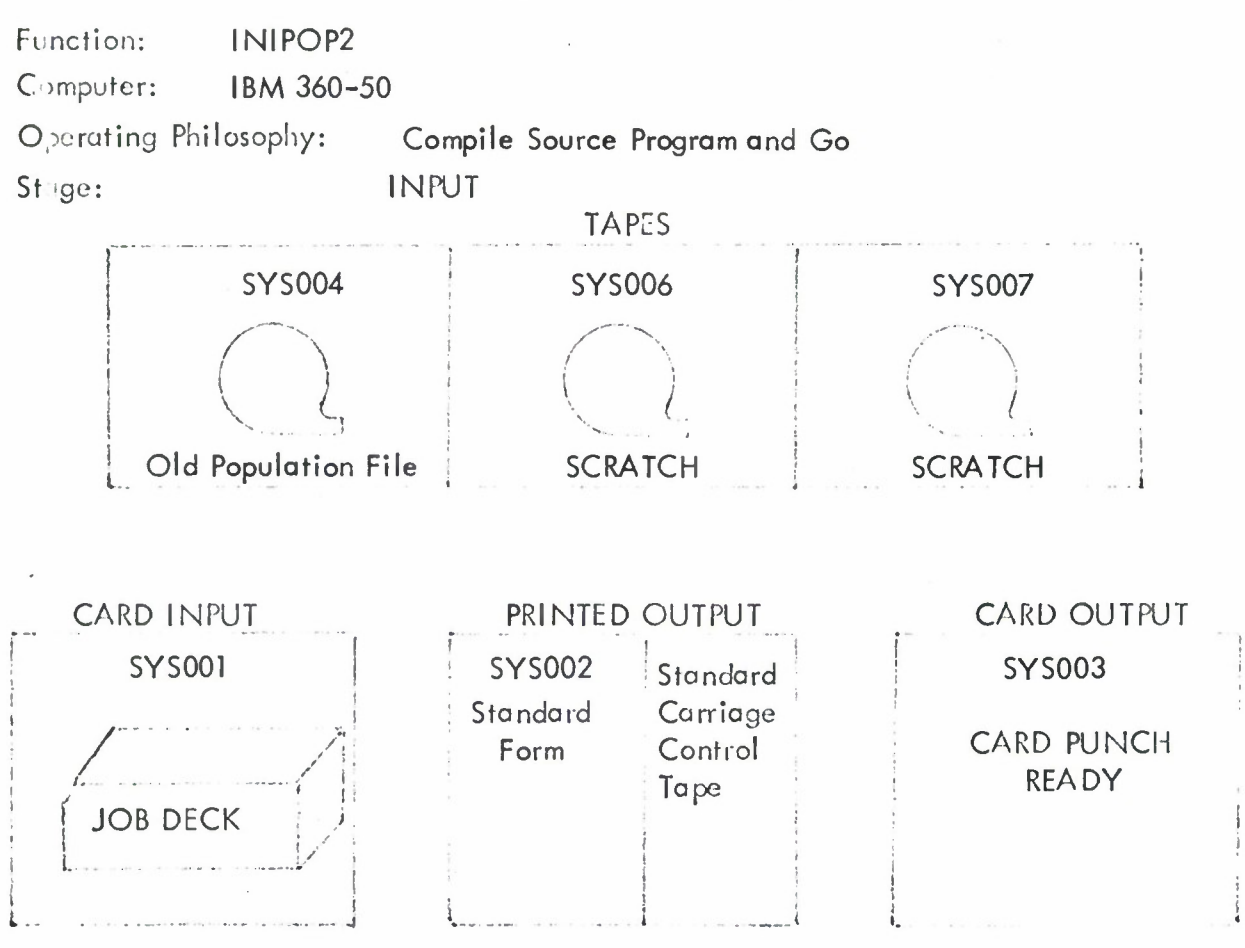

JOB DECK STRUCTURE

**//POPFM2 JOB (799,028,010,1084,10,5), ANTCHAGNO, MSGLEVEL = <sup>1</sup> //SI EXEC COBFCLG //COB.SYSIN DD\***

**(COBOL Source Program Deck - INI POP)**

**//GO.SYS002 DD SYSOUT = A //GO.SYS003 DD SYSOUT = <sup>B</sup> //GO.SYS006 DD UNIT = 2400 LABEL = (,NL),DISP = OLD,VOL = SER 000649 //GO.SYS007 DD UNIT = 2400,LABEL = (,NL), DISP =(,DELETE) //GO.SYSDUMP** DD **SYSOUT = A //GO.SYS001 DD\***

**(Control Card** - **IP)**

**/'**

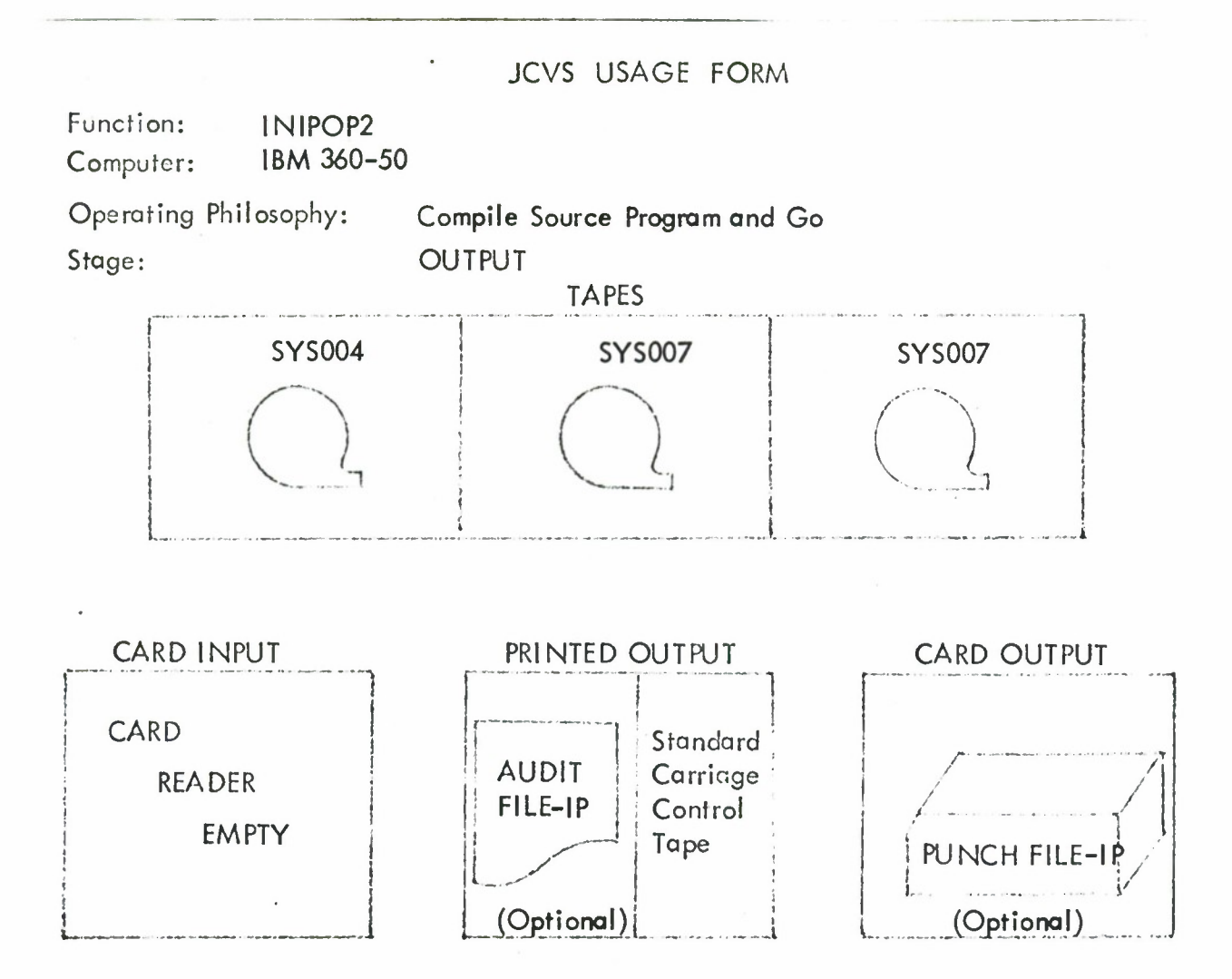

# APPENDIX II

# SYSTEM HEADER CARD 2

This appendix contains the System Header 2 cards which contain the JCVS model number and the operating system name for each of the five computers.
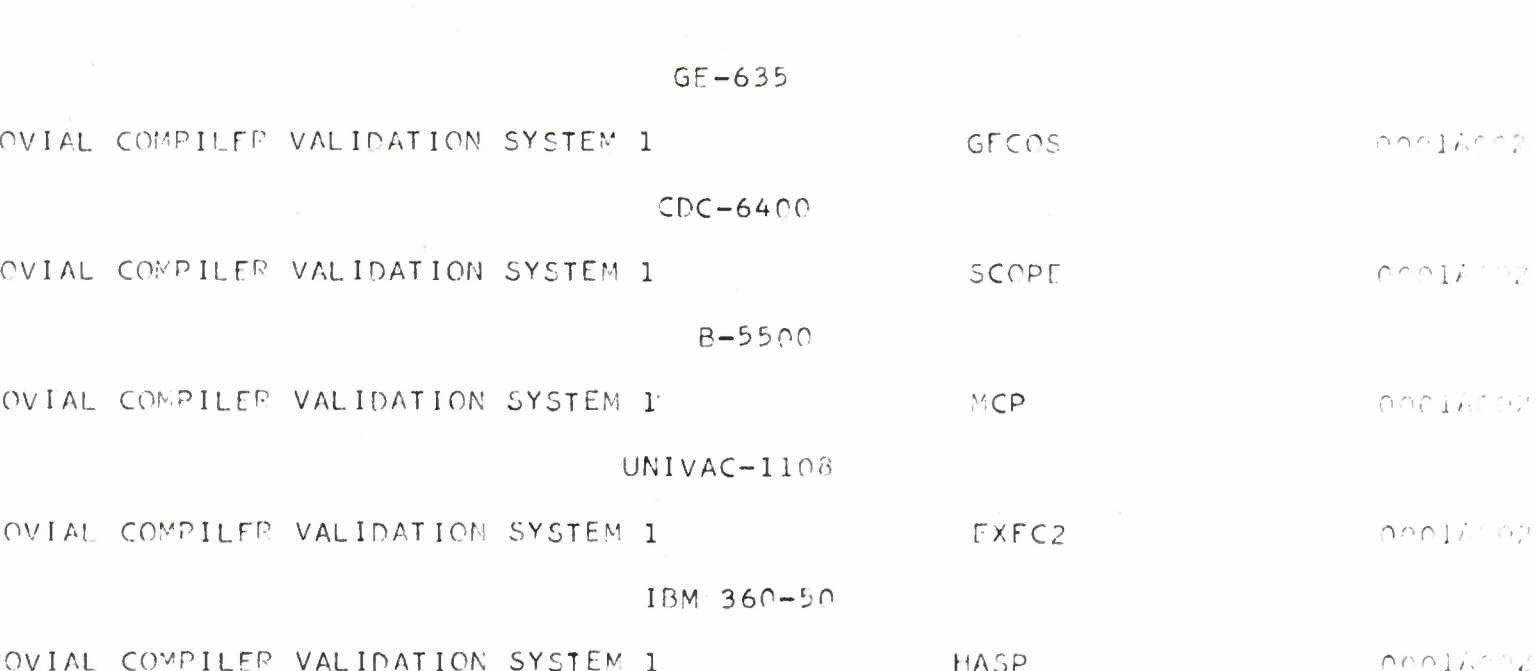

#### System Header Card 2

 $\overline{\phantom{a}}$ 

#### APPENDIX III

#### ENVIRONMENTAL HARDWARE CARDS

This appendix contains a listing of the three environmental hardware cards associated with each of the five computers. These cards contain tape designations, core sizes and print control character designations when applicable.

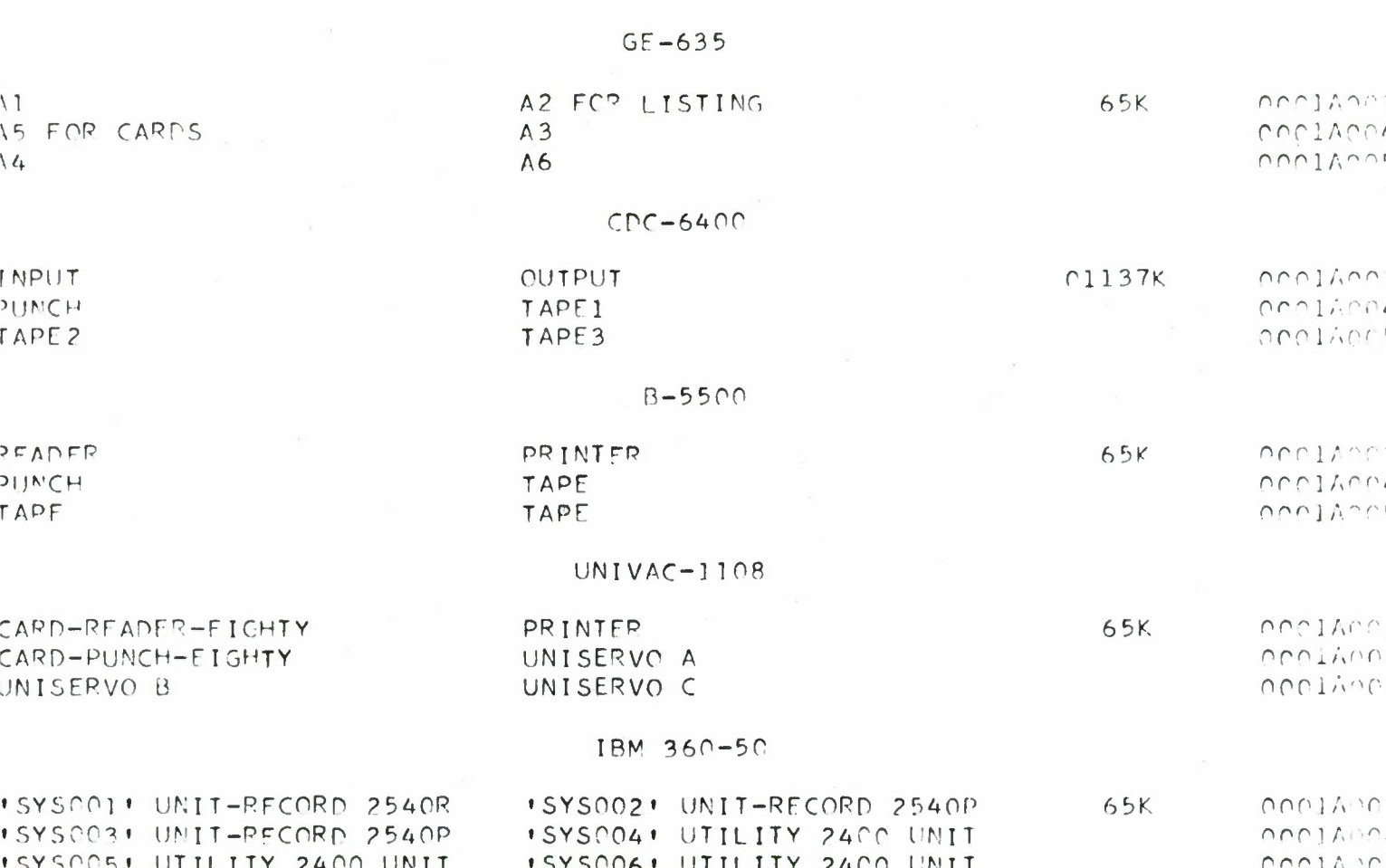

Environmental Hardware Cards

#### APPENDIX iv

#### ENVIRONMENTAL SOFTWARE CARDS

This appendix contains a listing of the opercring system control cards and the JOVIAL control cards required to signify a JOVIAL source program.

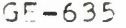

 $\epsilon$ 

 $000110006$ nenit: 88 anciunto

ncolEdit<br>ContEdit

neoireis

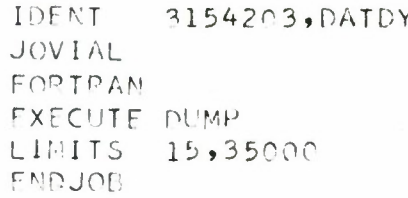

**\*EOF** 

Environmental Software Cards

 $\lambda$ 

#### APPENDIX V

#### TYPICAL MODULES

This appendix contains a listing of a few typical Population File modules.

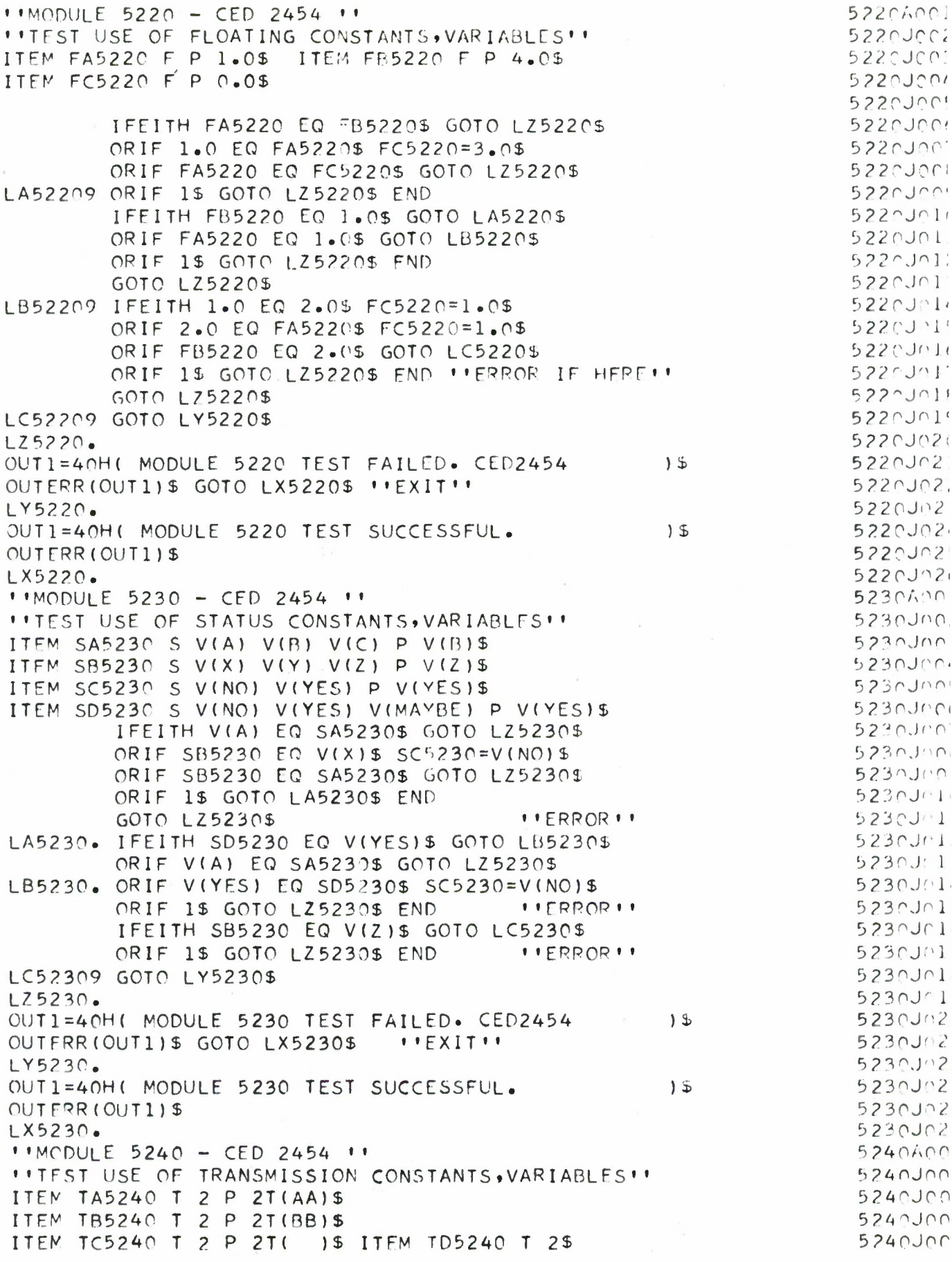

 $\tilde{\Delta}$ 

#### APPENDIX VI

This appendix defines the test hierarchy for the JCVS as well as some highlights of JOVIAL as a language and validation in general.

#### **APPENDIX VI**

#### **General**

**This appendix describes the development philosophy of the JOVIAL J3 Population File, including a brief history of the JOVIAL language; an exposition of all validation concepts used in the development of the Population File; the JOVIAL language organization used to identify features to be tested; the JOVIAL language Test Hierarchy; and problems encountered in the development of this file.**

#### **Validation**

**A JOVIAL compiler is said to be validated if each feature conforms to the individual language specifications called features as described in the AFM 100-24. Each feature has been individually considered in terms of its intent and one or more tests have been developed exercising the various options provided by this feature.**

**Every option provided by every feature in the language is exercised at least once in the tests comprising the Population File. When combinations of feature options were required to insure the validity of a feature, in several instances only a subset of the possible combinations were included in the Population File.**

#### **JOVIAL History**

**The JOVIAL language was originally developed in 1958, four years after the development of the first programming language, FORTRAN. It is a procedure oriented higher-order programming language. JOVIAL, a derivative of ALGOL 58, was designed specifically to describe computerized solutions to command and control problems.**

**As stated by AFM 100-24,**

**"The prime motivation for the development of JOVIAL was the desire to have a common, powerful, easily understandable and mechanically translatable programming language suitable for wide-range applications."**

**In addition to the above requirements, the language was to adhere to the following design goals?**

- **1. Centralized data communication facilities**
- **2. Machine independence**
- **3. Logical and Algebraic expresseion ccpabilities**
- **4. Symbol manipulation capabilities**
- 5. Readability
- 6. Conciseness
- 7. Training Simplicity
- 8. Ease of maintainence

Based upon the aforementioned requirements and goals, the JOVIAL language greatly enhances the problem definitional capabilities of the programmer. The following paragraphs illustrate the wisdom of the JOVIAL design.

Command and control problems are in general extremely large in terms of the data base to be gathered, manipulated and reported; and the variety of computations to be performed on the data base. Consequently, the programming system necessary to solve this problem is so vast that several hundred programmers may be required to perform the individual programming tasks. Because of the number of individual programs and programmers involved in a command and control development, program/programmer communication becomes a critical problem.

In order to alleviate this situation, a Communication Pool (COMPOOL) was developed which serves as a central souce of data description. Centralizing all global data descriptions facilitates changing data item parameters and automatically reflecting these changes throughout the machine language programs. This feature of the JOVIAL language alone has saved enormous amounts of time and money in several command and control system developments.

#### Application Requirements

Programming languages are created in order to respond to common sub-solutions within application areas. Programming languages supply capabilities that satisfy these common sub-solutions while suppressing the repetion and details of solution.

Many of these capabilities are present in most languages and provide for general application requirements such as:

- 1. Pragram Cantral
- 2. Information Transfer
- 3. Input/Output Communication
- 4. Arithmetic Operations
- 5. Data Item Definitions
- 6. Storage Allocation Static

#### to name a few.

Additional power may be provided by a language by adding capabilities of a general nature that make the language useful problem solving tool for a broader class of problems or by adding more extensive capabilities but oriented towards specific area.

**Generally oriented features:**

 $\mathfrak{f}% _{0}\left( t\right) \equiv\mathfrak{f}_{0}\left( t\right) \equiv\mathfrak{f}_{0}\left( t\right)$ 

 $\bar{z}$ 

- **<sup>1</sup> . Algebraic Expression Evaluation**
- **2. Logical Expressions Evaluation**
- **3. Data Structure Definitions**

**Specifically oriented features:**

- **<sup>1</sup> . Formula Manipulation**
- **2. List Processing**

#### **Language Organization**

**The JOVIAL language was developed to respond to command and control applications. Each feature of the language may be interpreted as a language response to a programming function required by a command and control applications programmer. Using this notion as a. point of departure, the JOVIAL language has been organized into the following programming functions in order to organize the identification of features to be tested.**

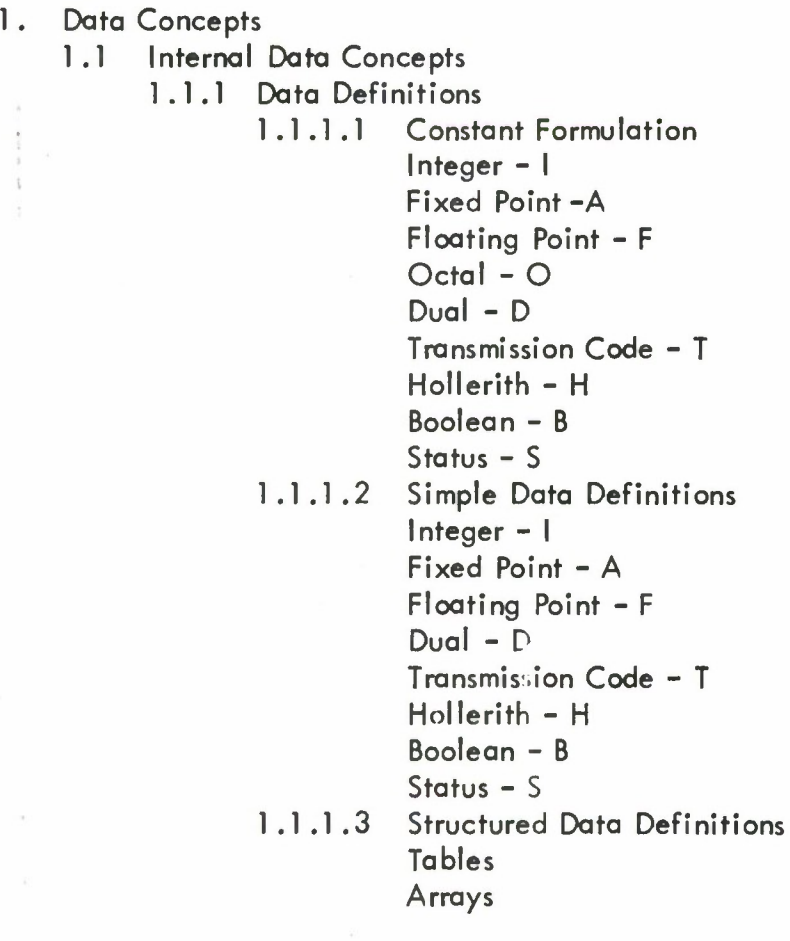

- <sup>1</sup> .1 .1 .4 Control Definitions Item Switch Index Switch
- 1.1.2 Data Referencing
	- <sup>1</sup> .1 .2.1 Simple Items
	- 1.1.2.2 Data Structure Items Table Items Array Items
	- 1.1.2.3 Data Structure
	- Table Entries 1.1.2.4 Special Referencing
	- ALL BIT

BYTE CHAR ENT ENTRY LOC MA NT NENT NWDSEN ODD

- POS
- 1.2 External Data Concepts
- $2.$ Procedure Concepts
	- 2.1 Procedure Formations
		- 2.1.1 Formulas
			- 2.1.1.1 Numeric
			- 2.1 .1 .2 Boolean
		- 2.1.2 Relations
	- 2.2 Program Organization Statements
		- 2.2.1 PROGRAM
		- 2.2.2 Subprogram Organization
			- 2.2.2.1 Procedures

User Defined

- PROC
- CLOSE

Language Defined REMQUO

2.2.2.2 Functions User Defined Language Defined ABS REM

2.2.3 RETURN

- **2.3 Executable Statements**
	- **2.3.1 Control Statements**
		- **2.3.1.1 Unconditional Control Transfers GOTO STOP**
		- **2.3.1.2 Conditional Control Transfers IF <sup>&</sup>gt; IFEITH**

**ORIF**

**2.3.1 .3 Iteration Control FOR TEST**

- **2.3.2 Input/Output Statements INPUT OPEN INPUT SHUT INPUT** <sup>i</sup> **OUTPUT OPEN OUTPUT <sup>i</sup> SHUT OUTPUT**
- **2.3.3 Replacement Statements 2.3.3.1 Assignment Statement 2.3.3.2 Exchange Statement**
- **2.4 Compiler Directing Concepts**
	- **2.4.1 DEFINE**
	- **2.4.2 LIKE**
	- **2.4.3 OVERLAY**
	- **2.4.4 MODE**
	- **2.4.5 DIRECT, JOVIAL**

**JCVS Testing Concepts**

The following sections discuss briefly the scope of the JCVS and the tests selected for inclusion in the Population File.

#### JCVS Scope

For purposes of the JCVS, the JOVIAL system to be tested is assumed to consist of a processor that compiles standard JOVIAL source program statements called the JOVIAL compiler **and all** programs and subroutines used by the JOVIAL object code generated from standard JOVIAL statements. The JCVS is designed to test both the compilation and execution of specific JOVIAL features.

#### Test Assumptions - Data

The faregoing JOVIAL language arganizatian has guided the identificatian af language features to be tested. In order to validate the JOVIAL compiler ideally, each variant of a specific language feature should be validated. The validation of each feature variant of the JOVIAL language, however, is not always possible. For example, how can one determine that any value stored in a floating point item is truly stored as a floating point number; how can one determine that a fixed point constant has actually been converted to <sup>a</sup> fixed point binary point constant. Looking at information as it resides in the internal storage medium, we may observe a string of bits, however, the interpretation of this content is inconclusive. Consequently, some of the features provided by the JOVIAL language are not susceptible to validation independently. These featur es are generally the more basic notions in the language and will be used constantly in the Test Modules comprising the Poulation File. With repeated correct usage of these basic concepts, it is hoped that the credibility of their required implementation will be considerably improved.

With these thoughts in mind, the following aspects of the data definitional capabilities of the JOVIAL language will not be tested independently and will be assumed present in the language and correctly implemented:

- 1. The ability to specify any item type and have it retained according ta its defining attributes.
- 2. The ability to formulate any constant type and have it retained according to its defining attributes.
- 3. The ability to specify any data structure type (table, array, etc.) and have it retained according to its defining attributes.

The JOVIAL language provides the user with a myriad of options to form constants, simple items, tables, and arrays. There are so many data defining attributes possible in JOVIAL that exercising each option in an independent test is quite impossible. As a compromise, the test repertoire will use a subset of data definitions that exercise, at least once, all of the data attributes available to define data items and structures. In addition, the repertoire will utilize every variation provided to formulate constants with the exception of the dual item definitions which will be exercised in part only. It goes without saying that the formation of acceptable JOVIAL symbols (names, labels, etc.) will be exercised every time a symbol is formed.

#### Test Assumptians - Procedures

The JOVIAL language provides the user with the ability to process formulas and relations; it provides for program organization and it provides certain compiler directing features. Every variant of each of these features will be tested at least once. Further substantiation of the ability of a feature to perform its intended function will be supplied by its correct use as a support statement in other test modules.

**With these thoughts in mind, the following aspects of the procedural capabilities of the JOVIAL language will be assumed to be present in the language and correctly implemented:**

- **1. The ability to name a statement with a label.**
- **2. The fact that normal procedural control passes from one JOVIAL statement to the next.**

#### **Test Hierarchy**

 $\frac{5}{4}$ 

**Although the language organization serves to compartmentalize the various features of the language, it remains for the test hierarchy to specify the order in which these features are to be tested. This order must be specified to insure that the supporting JOVIAL statements used to compare test modules in which they participate may be validated.**

**A further ordering must be prescribed when testing out data and procedural language elements. Since procedural statements, for the most part, make reference to pieces of data, it seems reasonable to assume that data declarations should be validated before procedural statements. As a general rule, when a data concept is to be validated, it will be defined, structured, preset, and referenced since these are the only data oriented concepts languages provide. When a procedural statement is to be tested, it will be invoked in order to examine whether the procedure performs its stated functions.**

**There exist language concepts that are inexorably linked together; switch declarations and switch invocations; procedure declarations and procedure calls, etc., that individually serve little useful function but when utilized in combina ion provide a powerful programming tool. These notions will be validated fully.**

#### **Axioms**

**The validity of JOVIAL test features must be detemined by the execution of a number of JOVIAL statements called support statements. Since these statements are themselves JOVIAL statements, they must be validated as is any other JOVIAL statement. Once a JOVIAL statement has been validated, however, the statement may be used to check the results of the validations of other JOVIAL statements.**

**Following is a list of these JOVIAL concepts that are required as basic axioms. The ability to: •**

- **<sup>1</sup> . Define and preset a hollerith item.**
- **2. Assign a hollerith constant to a hollerith variable.**
- **3. Execute the GOTO statement-name.**
- **4. Define a procedure, invoke a procedure, and return from a procedure; input parameter list, one variable.**
- **5. IF clause.**

**These axioms will be validated first.**

Following the Axiom validation will be the validation of the data and procedures. The complete order for listing including all DDI-NO references and all CED-NO cross references is given in the Test Hierarchy Outline.

#### Test Modules

Although the concept of test modules has been described in section 2.3 of the Users Manual, that description will be repeated here.

A Test Module is a collection of JOVIAL statements that test a particular feature of the JOVIAL compiler. The feature may be a JOVIAL concept, a single JOVIAL statement or a collection of JOVIAL statements. Included in each Test Module are the:

- 1. Test identification field<br>2. Input test data fields
- Input test data fields
- 3. Test results fields
- 4. Expected results fields
- 5. Initialization procedures
- 6. Test statements comprising the test
- 7. Results analysis procedures
- 8. Output procedures

Tost Modules are located on the Population File in order of their test serial number, the DDI-NO. With each test statement is associated a sequence number within the DDI-NO that specifies the ordering of the statements within the DDI-NO.

In most cases, a Test Module can be considered as an independent JOVIAL source program. There are instances, however, when the data to be operated upon by one Test Module resides in another Test Module. Consequently, in these cases, the JOVIAL source program is not independent. Exit from all modules passes through the last statement of the module to the first statement of the following module or the TERM statement. Because of this feature, a JOVIAL test module may follow any other JOVIAL test module.

#### Mandatory Modules

Seme test modules are not independent in the sense that they may be included by themselves in a generated JOVIAL source program. These test modules depend upon other test modules cc lied mandatory modules in the Population File for either of two reasons:

- 1. The mandatory test module contains data definitions that are required by the dependent test module, or
- 2. The mandatory test module contains support statements whose validity must be established before a successful execution of the dependent module feature may be considered valid.

**the five support statement Axioms are considered to be constantly mandatory and consequently are included in every generated JOVIAL source program.**

**All other mandatory maodules will be invoked by specific test modules. Every mandatory module will be invoked by at least one test module and the relationship between test modules and mandatory modules, if any exist, will be enumerated in the Test Hierarchy Outline.**

#### **Test Module Content**

**Each Test Module will be identified by a test serial number called the DDI-NO occupying columns 73-76 of every card in the T<?st Module. Within each Test Module, individual cards will be given sequence numbers which will occupy columns 78-80.**

**Identification information describing various aspects of the test module is provided in the Test Header Card (card sequence number 001, see Users Manual Section 4.1.2.2.1). The Test Name in this card will be identical to the name used in the various section headings of the Test Hierarchy Outline. For example, test module 0500 will have the Test Name DEFINE-PRESET H ITEM, the identical name used to entitle Section 2.1 of the Test Hierarchy Outline.**

**Any CED-NO's to which a test module refers will be given in the appropriate positions on the Test Header Card. For example, test module 0500 refers to both CED-NO's 2463 and 2464. These numbers are included in their respective fields on the Test Header Card.**

**Any mandatory DDI-NO upon which the test module depends is included in columns 59-62 of this card.**

**The second card (card sequence number 002) in every test module contains the classification (section number) of the Test Hierarchy Outline. Columns 3-22 contain the words CLASSIFICATION NUMBER. Columns 26-33 contain the classification number in the following form XX.XX.XX.**

**The third card (card sequence number 003) in every test module contains the following statement from column 3-50:**

**THIS MODULE TESTS THE ABILITY OF THE COMPILER TO. . .**

**The fourth card and subsequent cards in the test module are used to expand further on the test description.**

**Following the last descriptive card in the test are the test and support statements themselves.**

#### Test Module Output

The results of each test module are printed in a standard form. At least two printed lines are always output. The first line always consists of:

TEST MODULE XXXX

where XXXX is the DDI-NO of the module under test. The second line prints either of two messages:

TEST SUCCESSFUL (optional commentary)

or

TEST FAILED (optional commentary)

A blank line is automatically supplied by the JCVS separating consecutive test results.

#### JCVS Input/Output Characteristics

Since the implementation of the JOVIAL language is not closely monitored, deviations in implementation can and often do occur. Implementors take it upon themselves to change certain of the language specifications for any of many reasons. In particular, the implementation of the input/output specifications of the language have varied markedly in the past from implementor to implementor.

In addition, the language specifications do not permit the user to apply formatting to any results achieved by a JOVIAL program. Consequently, in order to format output information either a higher order language that permits formatting or an assembly language must be used.

It was originally intended to display actual versus expected results. Since the input/output capabilities of JOVIAL are ill-defined to non-existent, the initial plans for presentation of output was modified. Since FORTRAN offers excellent formatting capabilities, it was decided to use FORTRAN subroutines whenever formatting was required.

The notion of displaying expected versus actual results was abandoned for purposes of this project when it became apparent that converting internally computed numerical JOVIAL results from binary to decimal would be accomplished through FORTRAN conversion programs rather than JOVIAL conversion programs. Consequently, the tests would be invalid because certain processes would be carried out outside of JOVIAL language implementation. As a result of the above mentioned JOVIAL inadequacies, the following only qualitative output rm ssages were printed. Test results printed out under these conditions do not fully reveal the causes of errors in tests devoted to the accuracy of arithmetic operations. The results of syntax-semantics testing, however, are not impaired by these constraints.

.The JOVIAL input/output specifications described in AFM 100-24 do not adequately describe certain aspects of the file:declaration. In particular it is left to the implementor to specify the device:name. It is unclear precisely what constitutes a device:name and if the device:name remains inflexible for one computer configuration or precisely how it varies. In addition, the relationships that exist between the JOVIAL defined input/output statuses and the computer configuration software or hardware is not clear. It may be impossible to reconcile the input/output concepts provided by JOVIAL with the input/output concepts provided by the hardware or software environment.

*r*

Until a more firm relationship can be established, no testing of the file: declaration and, consequently, of the JOVIAL input/output statements will be provided at this time. These features are considered to be non-standard features.

#### FORTRAN I/O Usage

Test module 9998 uses the FORTRAN I/O format statement

PRT (date-name) \$

For each computer configuration this statement must be provided in a form compatible to the hardware and software environment.

#### Population File Conversion

The Population File is keypunched using the IBM 026 character set. Some of the equipment utilized on this project use different character sets. In general, only the card punches for the so-called special characters vary from character set to character set. A complete list of these special characters together with their punched card representations is given in the accompanying Character Set Table.

It may be desireable to convert the Population File from one character set representation to another. The JCVS provides a FORTRAN routine called CONVER that performs this conversion. This routine varies slightly from configuration to configuration but performs the same task.

In general, this deck is submitted to the computer in the following form:

- 1. Leading Operating System Control Cards
- 2. CONVER Source Program Deck
- 3. Data Card 1
- 4. Data Card 2
- 5. Data to be Converted (Card Deck)
- 6. Final Operating System Control Cards

Data Card <sup>1</sup> contains the special characters in the data deck following that are to undergo translation. Data Card 2 contains the special characters to which the original special characters encountered in the Data Deck will be converted.

Eoch character of each card in the Data Deck is tested for possible conversion. If a conversion is to be made, the original special character is looked up in a table developed from the corresponding special characters in Data Card <sup>1</sup> and Data Card 2. If a match is accomplished, the new special character is substituted.

Every character in Data Deck is tested in this way. If a card does in fact contain one or more characters to be converted, the converted card as well as the original card, is printed. If a card contains no characters to be converted, only the original card is printed.

Data Card <sup>1</sup> and Data Card 2 have identical formats described as follows:

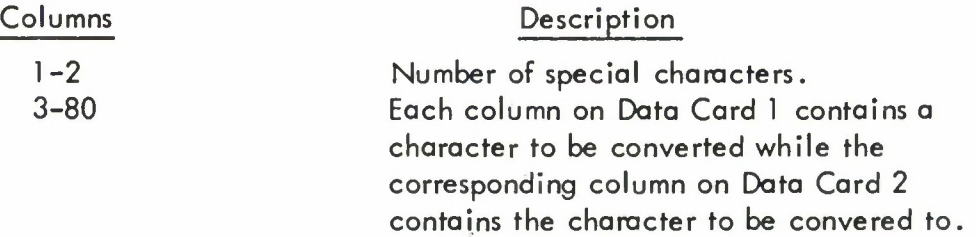

Following are the deck structures for the four computers used on the project:

1) UNIVAC 1108

```
RRUN ICONVER, DOCG, 5,300
\frac{7}{9} I FOR CONVER
(CONVER Source Deck)
R_{R}^{7} XQT CONVER
(Data Card 1)
(Data Card 2)
(Data Deck)
\frac{1}{8} FIN
```
2) IBM 360-50

```
//CONVER, JOB(799,028,010,1084,10,5), ANTCHAGNO, MSGLEVE=1
//SI EXEC FORTGCLG
//FORT.SYSIN DD *
  (CONVER Source Deck)
//GO.SYSIN DD *
  (Data Card 1)
  (Data Card 2)
  (Data Deck)
/*
```
3) CDC-6400

JOB, 93007,10,10,35000. CONVER RU N(S) LGO. (End of Record Card) (CONVER Source Deck) (End of Record Card) (Data Card 1) (Data Card 2) (Data Deck) (End of File Card)

4) GE-635

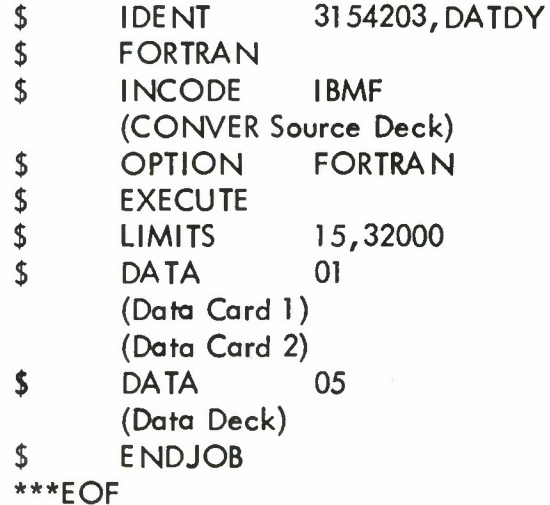

CHARACTER SET TABLE

The following characters from the JOVIAL character set require conversion when translating from the character set of one computer to that of the other. Following is a chart showing the Hollerith representation used by each computer.

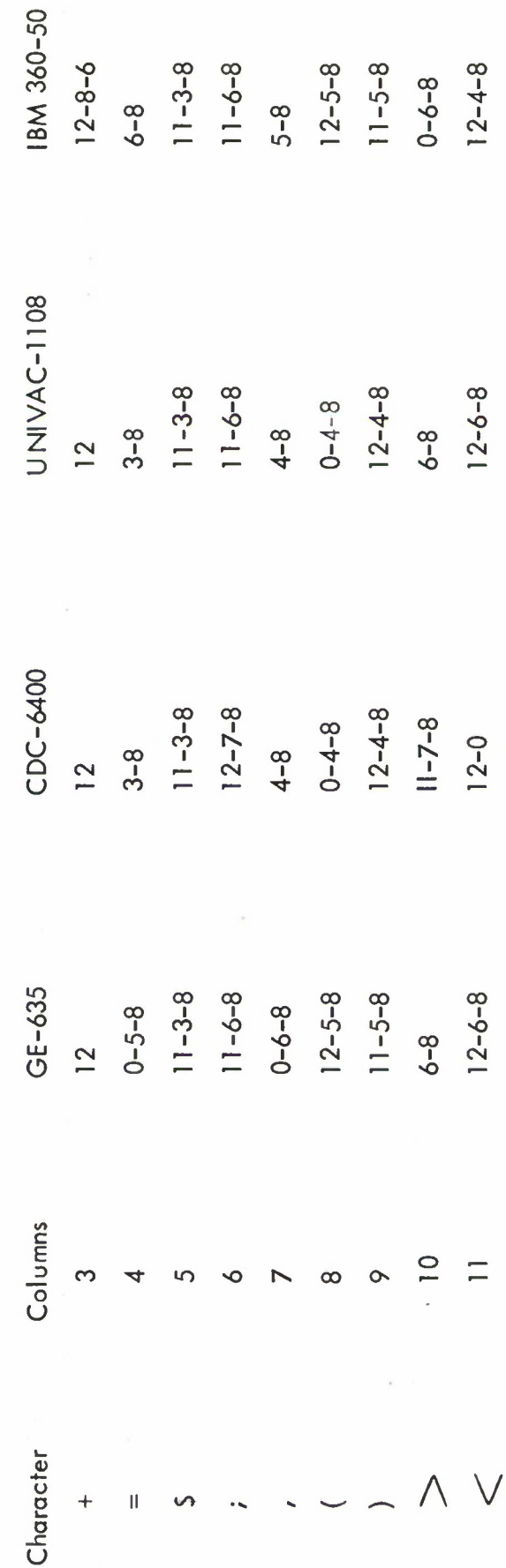

# **TEST HIERARCHY OUTLINE**

### SYNTAX  $\mathbf{I}$

Tests of the following syntax will be performed in the various test modules of the Population File. The accompanying tables provide a cross reference to some of the uses of the specified syntactic types as indicated by the associated DDI-NO's.

## DDI-NO

Primitives  $\overline{1}$ .

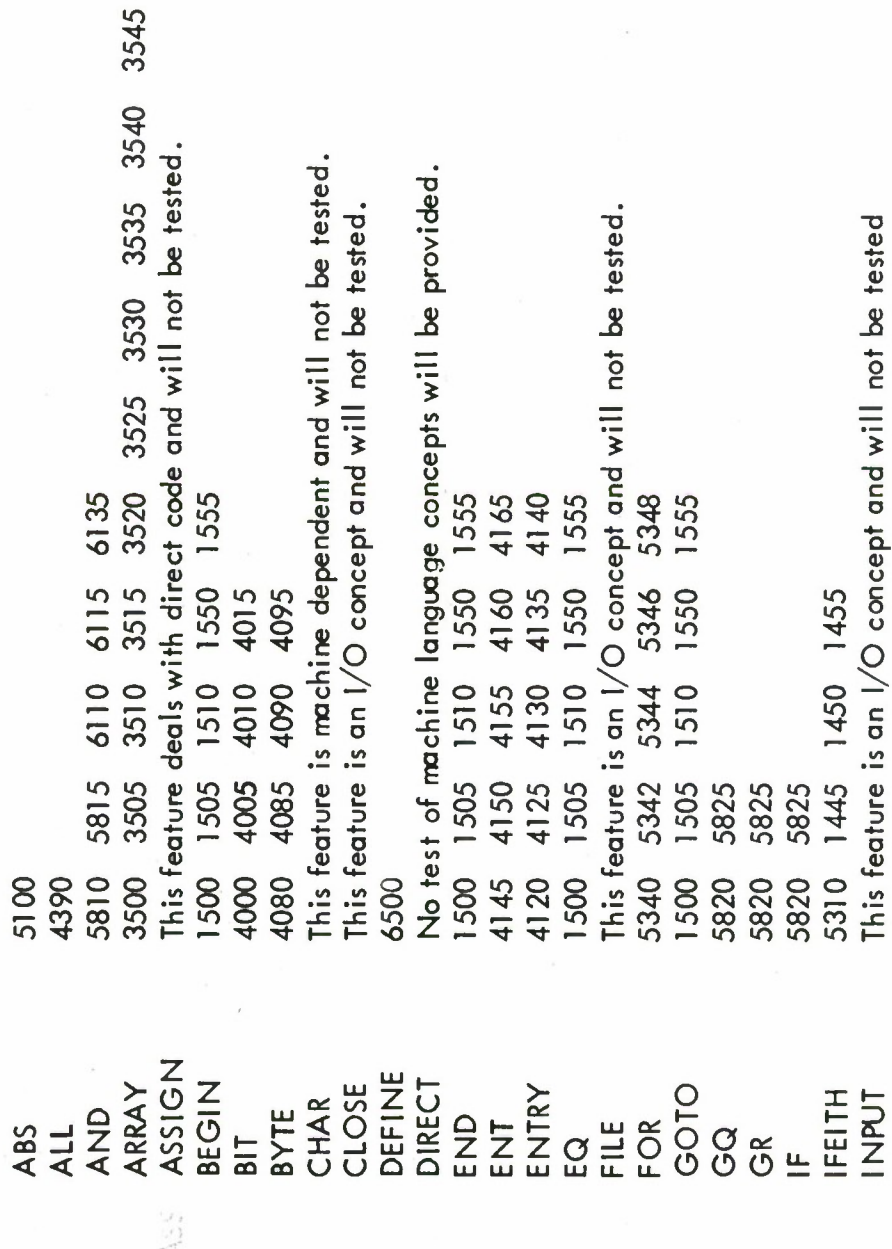

This feature is machine dependent and will not be tested. No test of machine language concepts will be provided. 6710 6715 6720 6725 6730 6735 1000 1005 1010 1015 1020 1025 1030 1035 3635<br>3935 This feature is an I/O concept and will not be tested. This feature is an I/O concept and will not be tested. This feature is an I/O concept and will not be tested. This feature is an I/O concept and will not be tested 3625<br>3925 4181 4187 4190 4475 4480 4485 6105 6120 1445 1450 1455 This feature is not tested. This feature is not tested. 6700 6705 4300<br>4340 PROGRAM WDSEN OVERLAY 1.2 Ideograms **TURTIOC** RETURN **JOVIAL** STRING **SWITCH** MANT **TABLE** OPEN MODE START NENT **TUHS** STOP PROC ODD **DC TERM** TEM **DON** ORIF POS **TEST**  $\frac{9}{2}$  $\tilde{\zeta}$  $\tilde{6}$  $\tilde{G}$  $^{+}$ 

J.

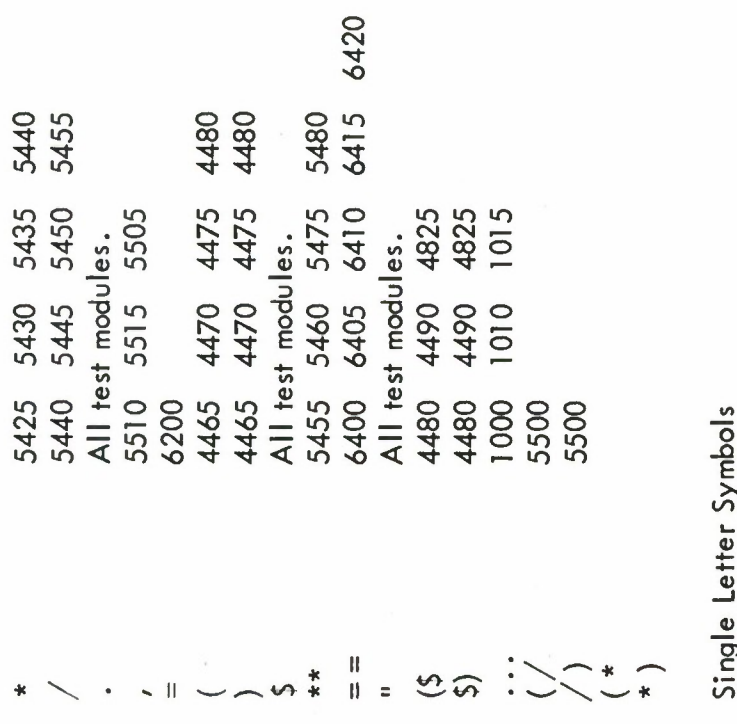

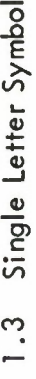

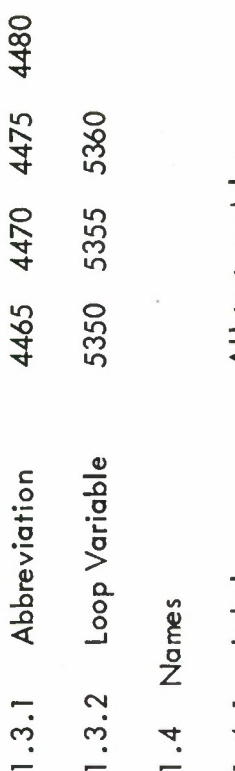

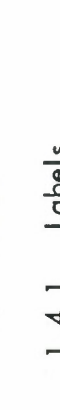

All test modules. All test modules. 1.4.2 Identifires  $1.4.1$  Labels

198

## AXIOMS  $\overline{2}$ .

Prove the axioms contained in the following required mandatory modules.

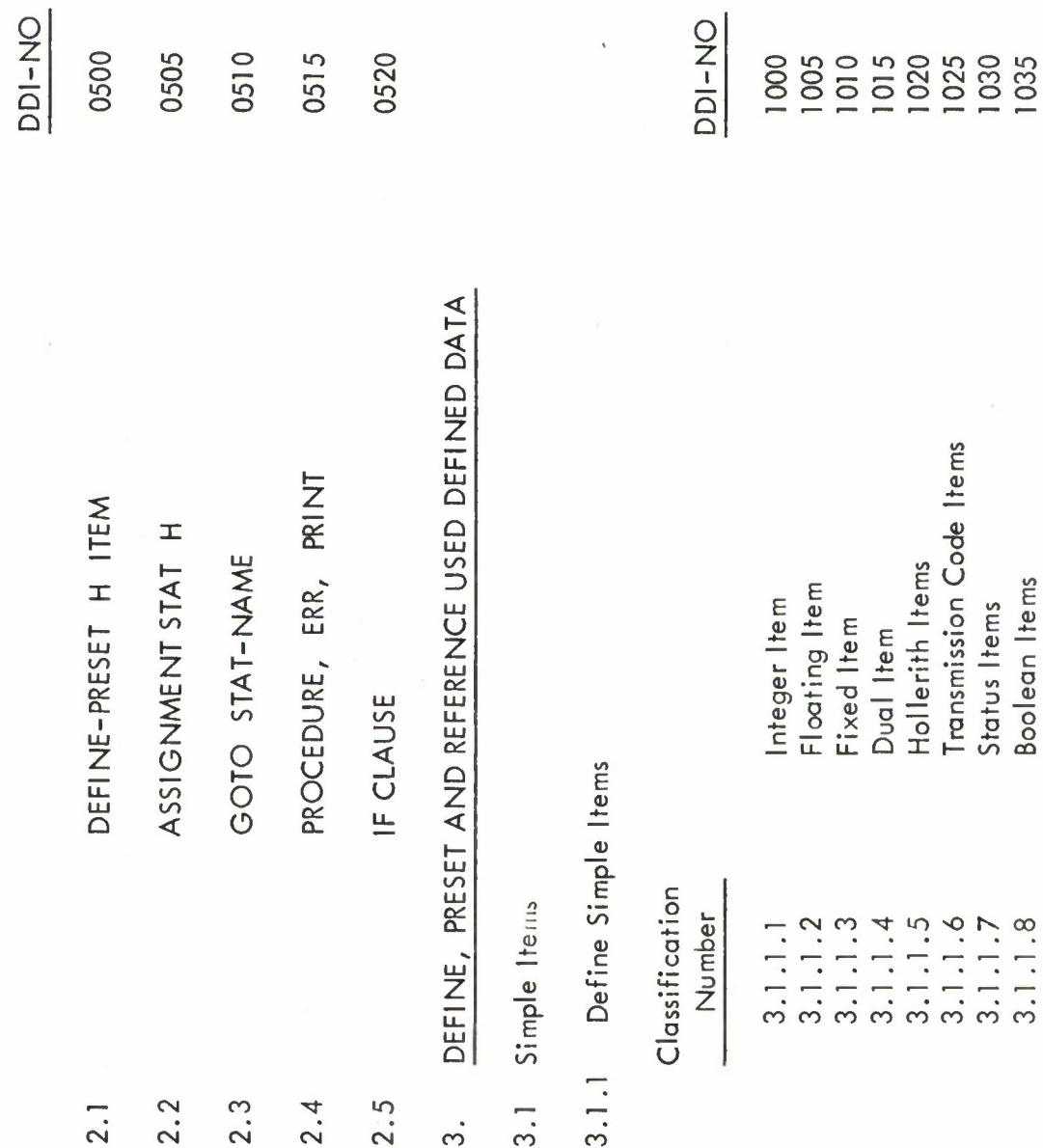

 $\chi$ 

 $\mathcal{B}$ 

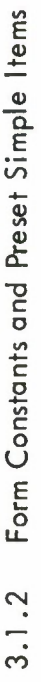

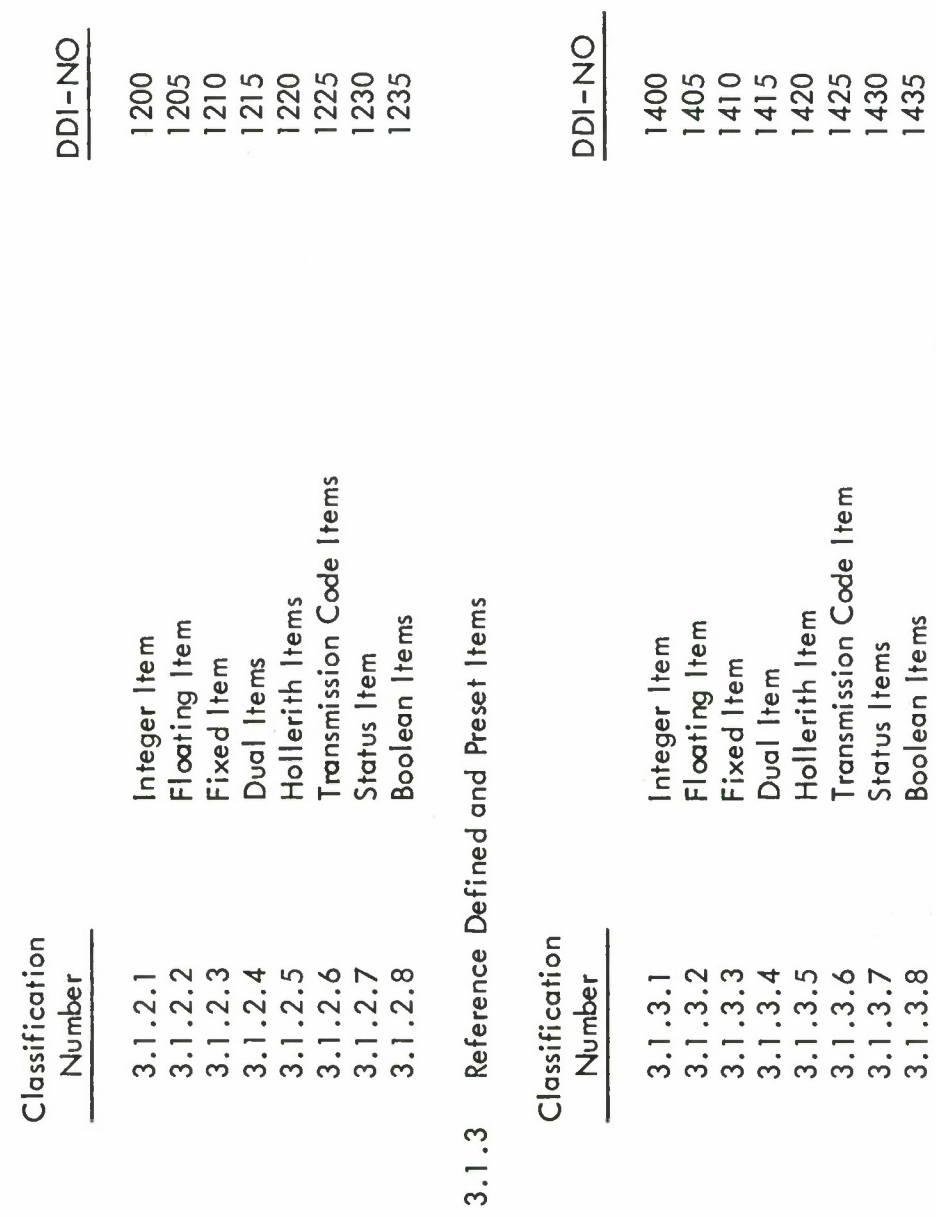

3.2 Ordinary Tables

3.2.1 Ordinary Table Definition

Define ordinary tables of the following types.

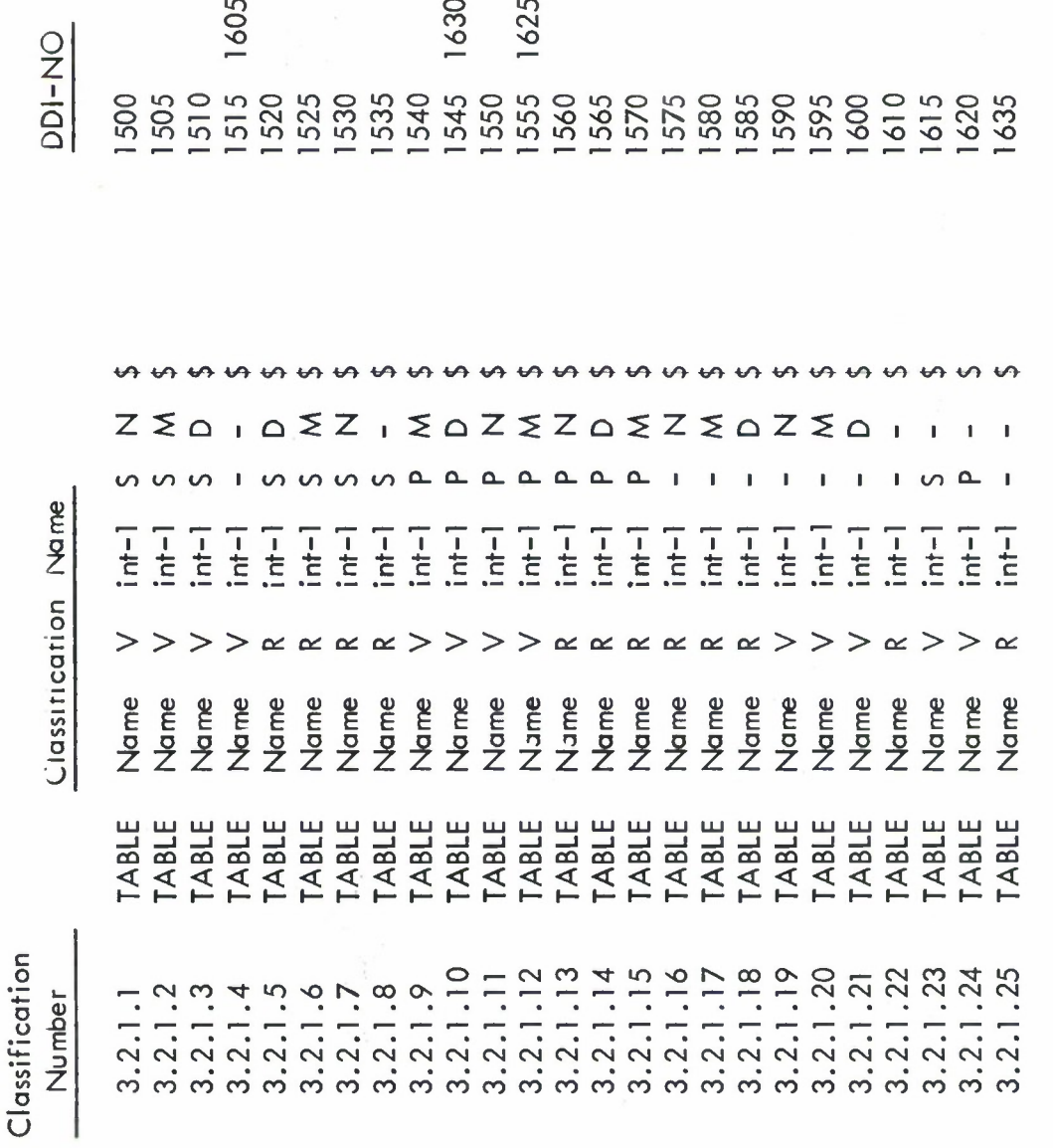

Define, Preset and Reference all item types within the following table types.

3.2.2 Ordinary Table Items

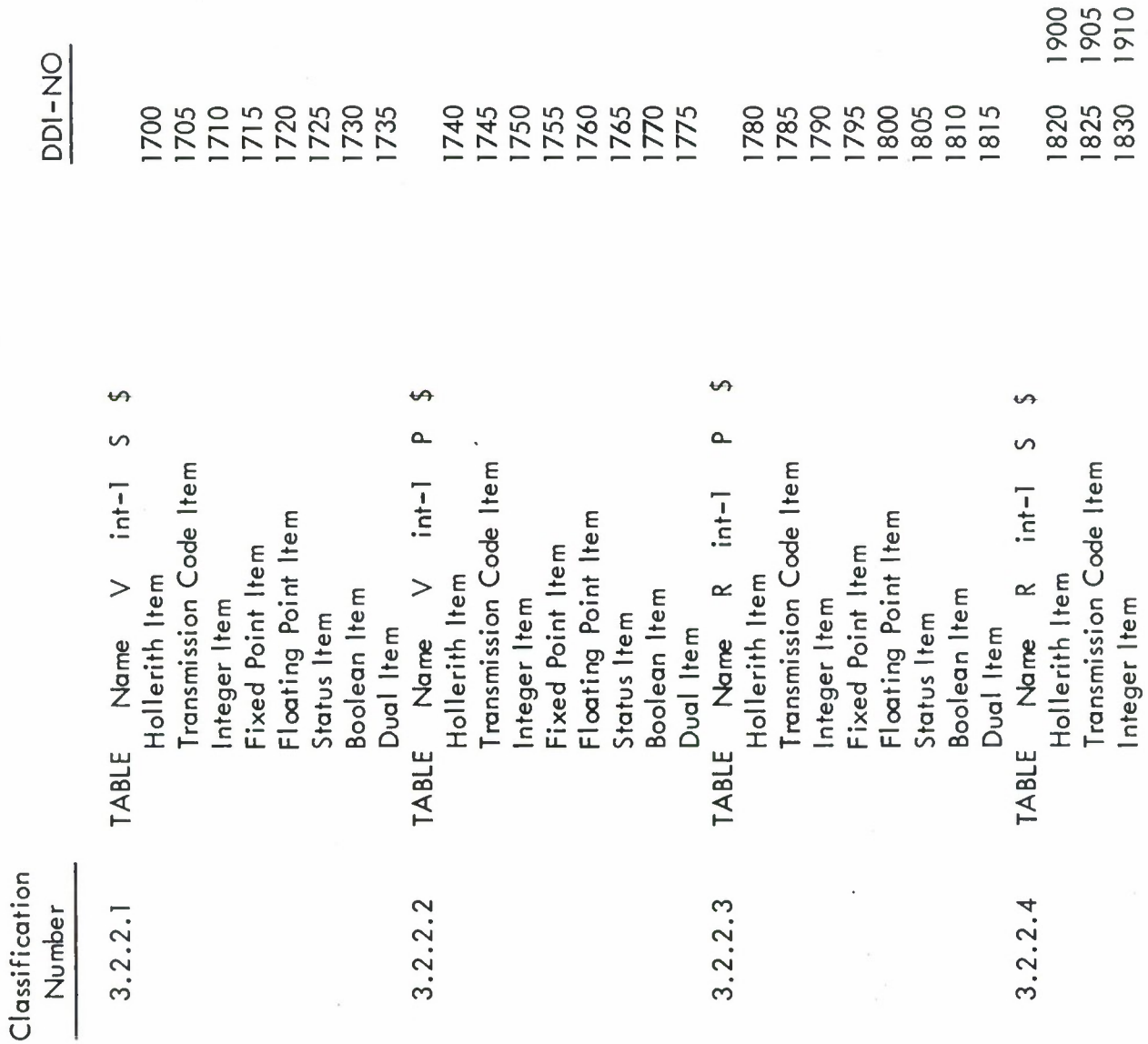

 $\lambda$ 

Classification Number

 $1610$ 1575<br>1580 1515 1585 1575<br>1585 1590<br>1595 1605 1515<br>1595 1600 1590 1600 1925 1565 1565<br>1565 1570 1570 1560 1635 1560 1560 1920 1525<br>1525<br>1530 1520 1520 1625 **1530**<br>1530 1940 1555 1840 1930 1935 1945 1550 1550 1545 1620 545 1545 1555<br>1555 DDI-NO 1510 1510 510 1845 1855 1860 1505 1500 1615 1835 1850 1505 1500 1500 1580 1630 Summary of some modules using Ordinary Transmission Code Item Floating Point Item Floating Point Item Fixed Point Item Fixed Point Item Hollerith Item **Boolean** Item **Boolean** Item Integer Item Status Item Status Item Dual Item Dual Item Table Items.

> Defined Tables 3.3

Defined Entry Table Definition  $3.3.1$ 

Define Defined Entry Tables of the following types. Use all table descriptors at least once.

Classification Number

2535<br>2540 **DDI-NO** 2505 2500  $\Theta$  $\omega$  $int-2$  $int-2$  $int-2$  $\mathbf{I}$  $\bar{\mathbf{I}}$  $\sim$   $\circ$  $\mathbf{I}$  $int-1$  $int-1$  $int-1$  $\qquad \qquad$  $\rm{>}$  $\,>$ Name Name Name TABLE<br>TABLE<br>TABLE  $3.3.1.2$ <br> $3.3.1.3$  $3.3.1.1$ 

Classification Number

 $DDI-NO$ </u>

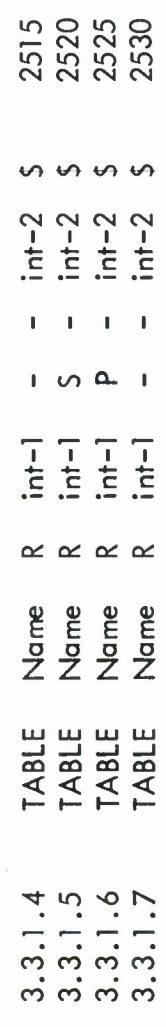

Defined Entry Table Items  $3.3.2$ 

Define Preset and Reference all item types within the following Defined Entry tables. Use all possible item types at least once.

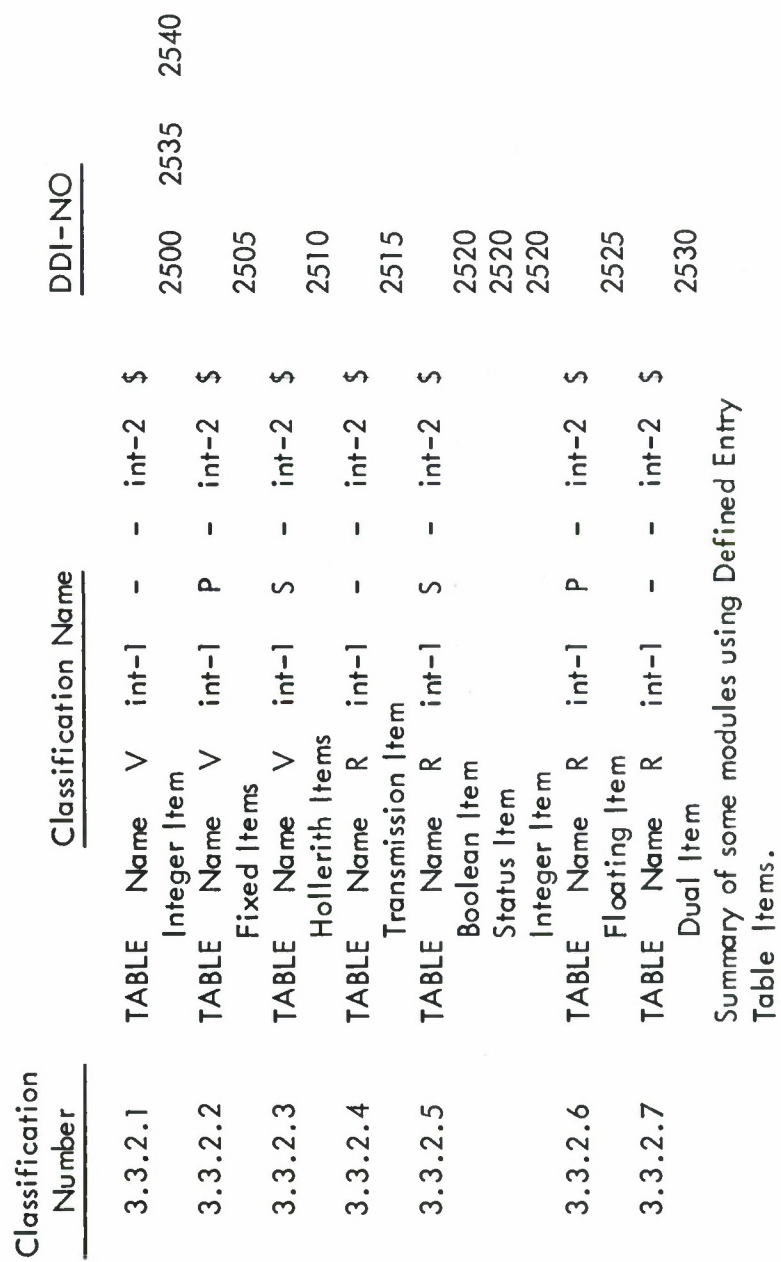

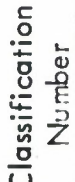

DDI-NO

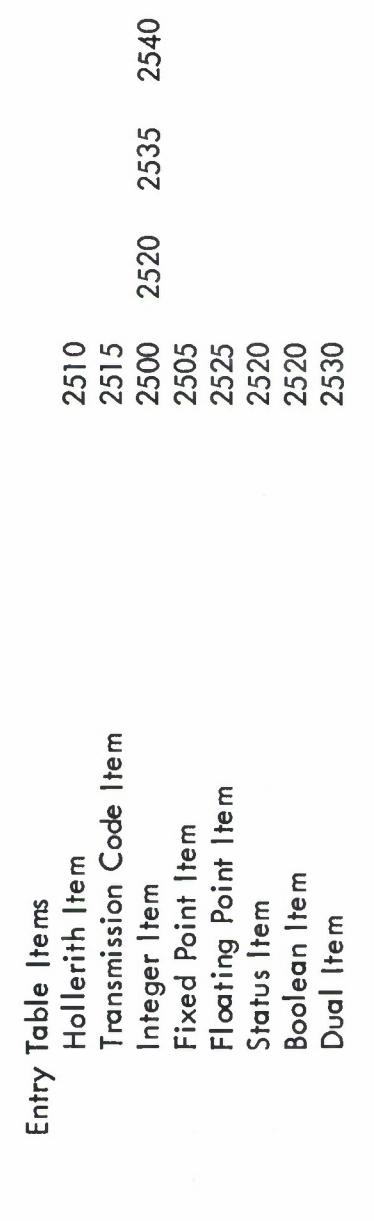

3.3.3 Defined Entry Table Strings

Define all types of Defined Entry Table Strings within the following Defined Entry Table types.

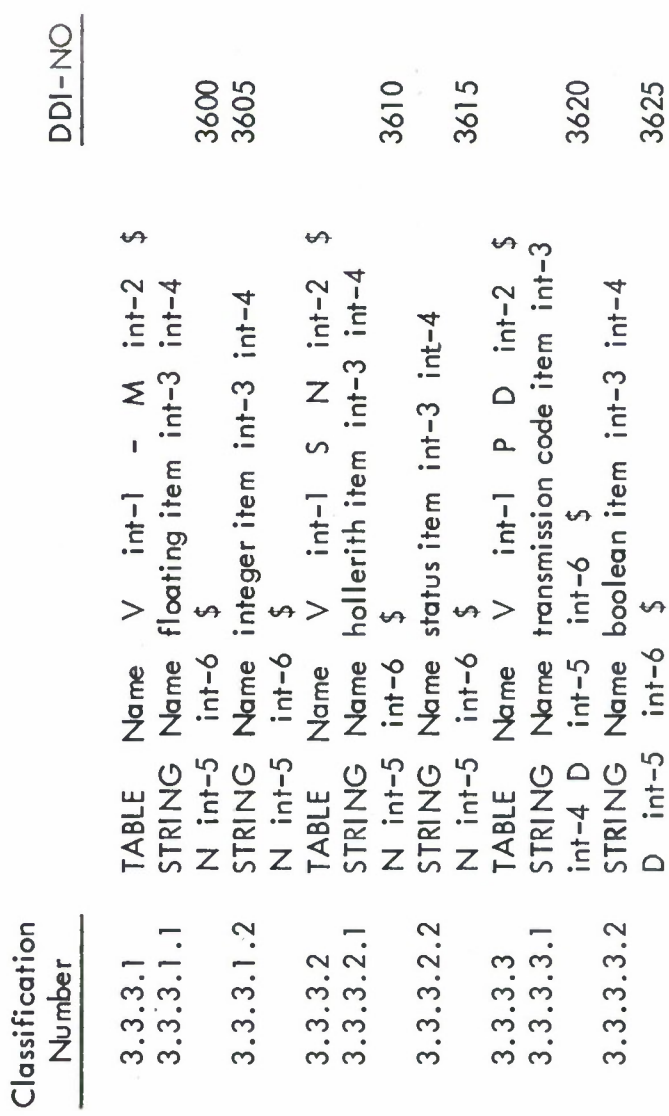

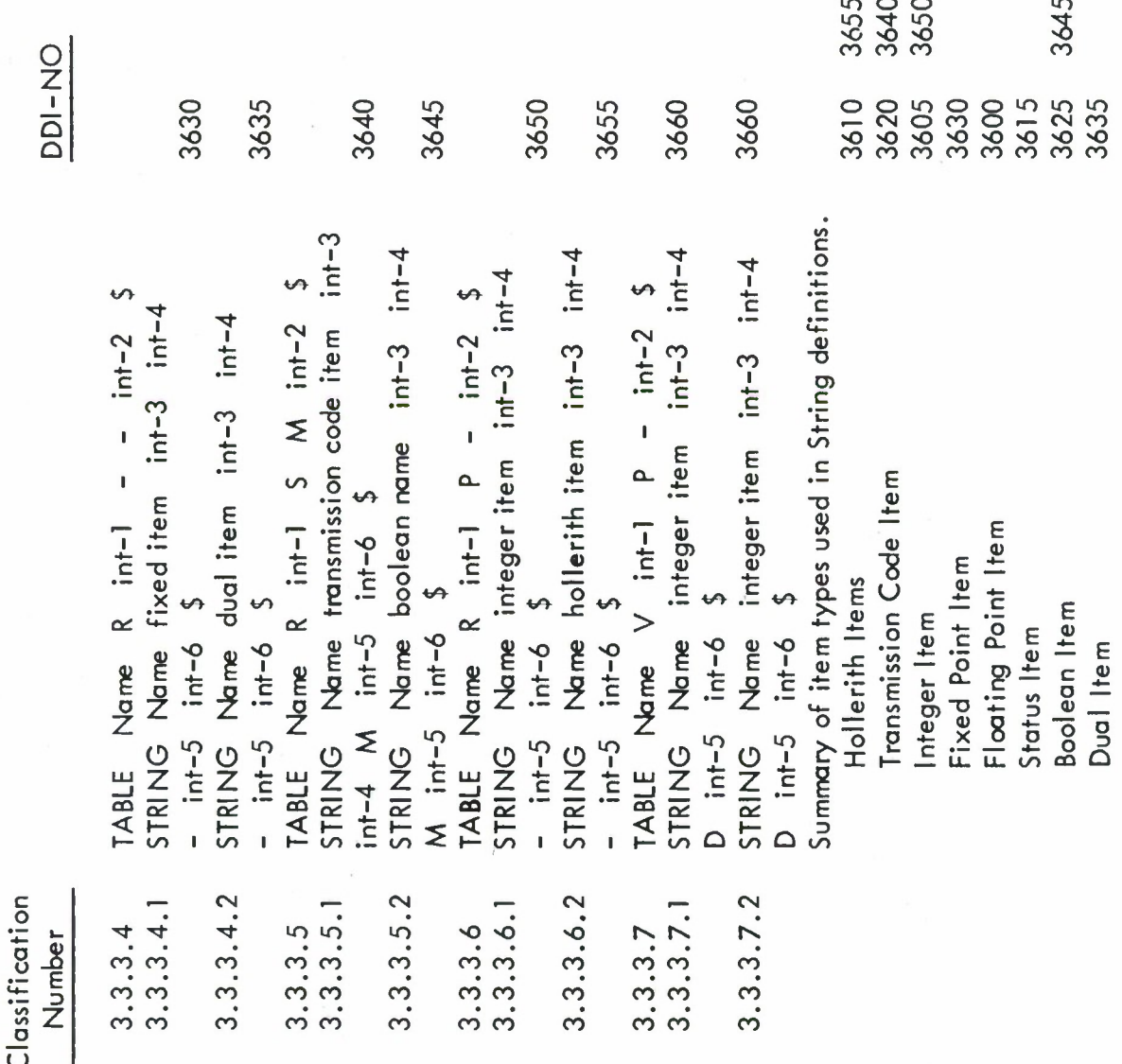

3.4 Arrays

 $\hat{\boldsymbol{\theta}}$ 

3.4.1 Array Definitions

Define Arrays of the following types.

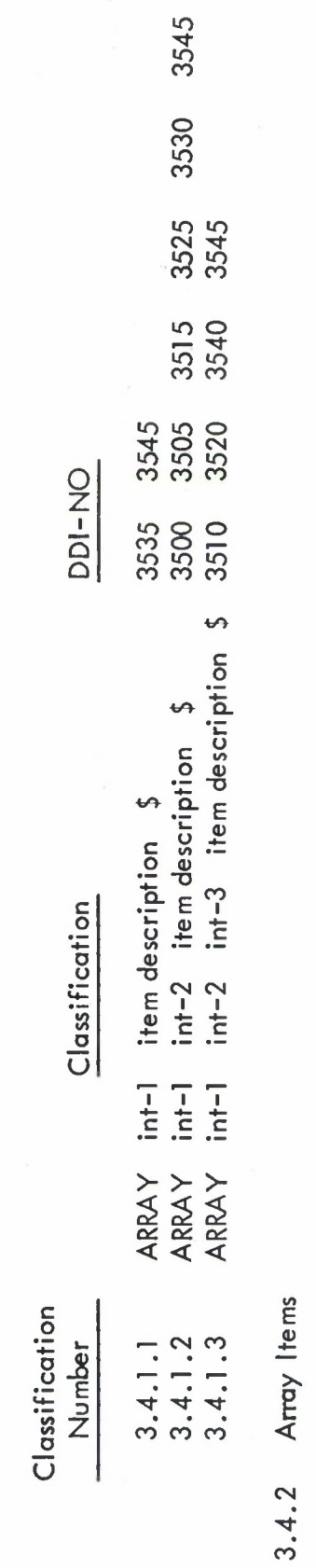

Define Preset and reference all item types within the following Array types.

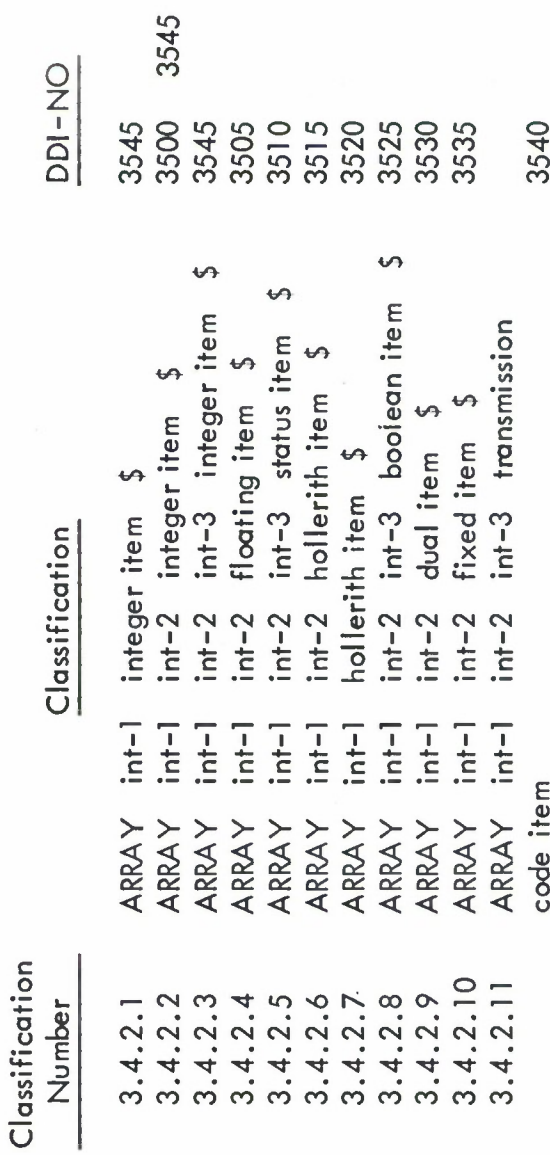

## 3.5 Switches

Validate switch usage by defining a switch and then referencing it.

 $\frac{1}{2}$  $1.22$  $\frac{1}{\zeta}$ 

 $DI-NO$ 

3940

3910

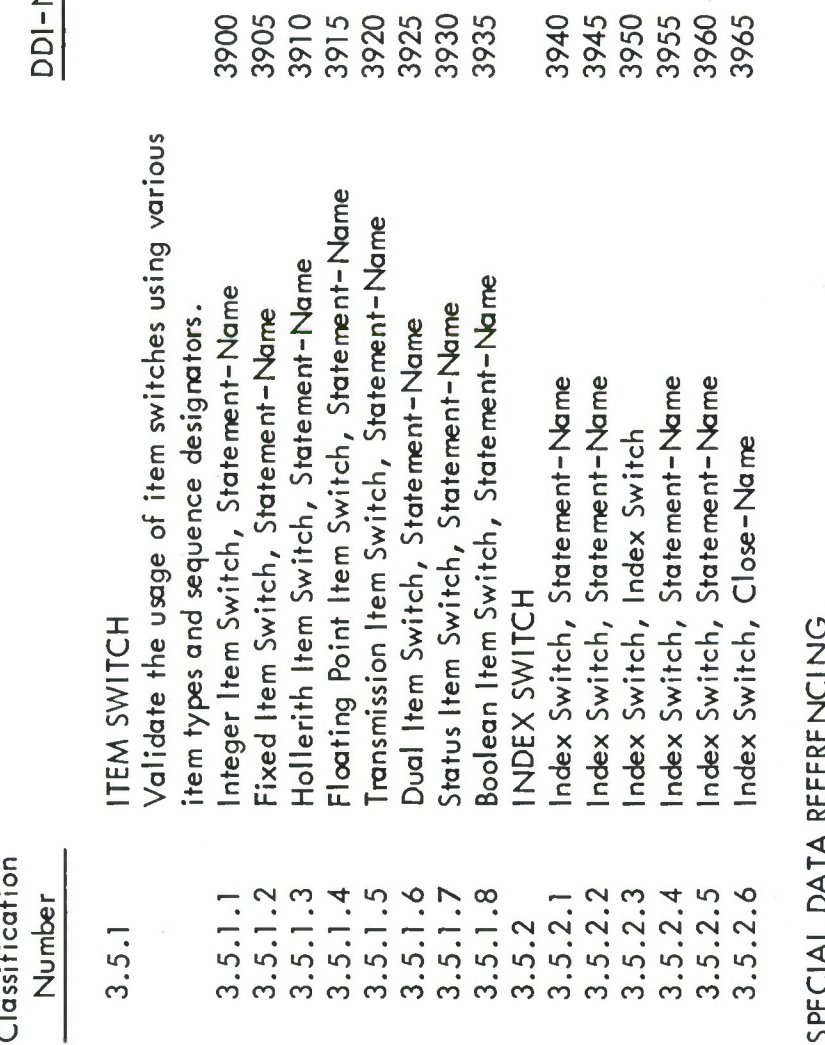

リアニリアニュニュ **SFL להאני היה ואו**  $\ddot{4}$ 

 $BIT$ 4.1 Validate BIT referencing for the following variable types and one or two component indices.

 $\frac{1}{2}$ 

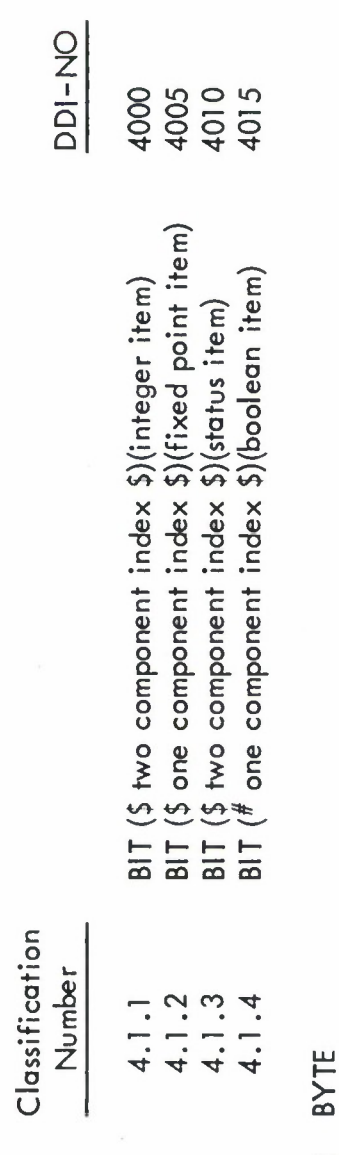

 $4.2$ 

Validate BYTE referencing for the following variable types and one or two component indices.

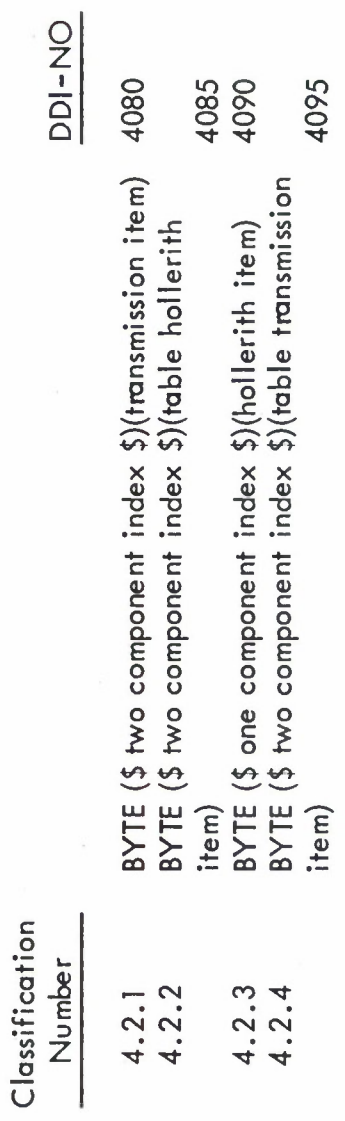

4.3 CHAR

This feature is machine dependent and will not be tested here.

4.4 ENTRY and ENT

Validate ENTRY referencing within the indicated table type and forms of the functional modifier.

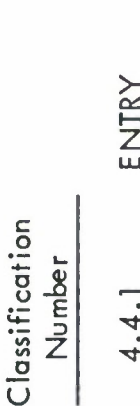

DDI-NO

civini<br>Within an IF statement  $4.4.1.1$
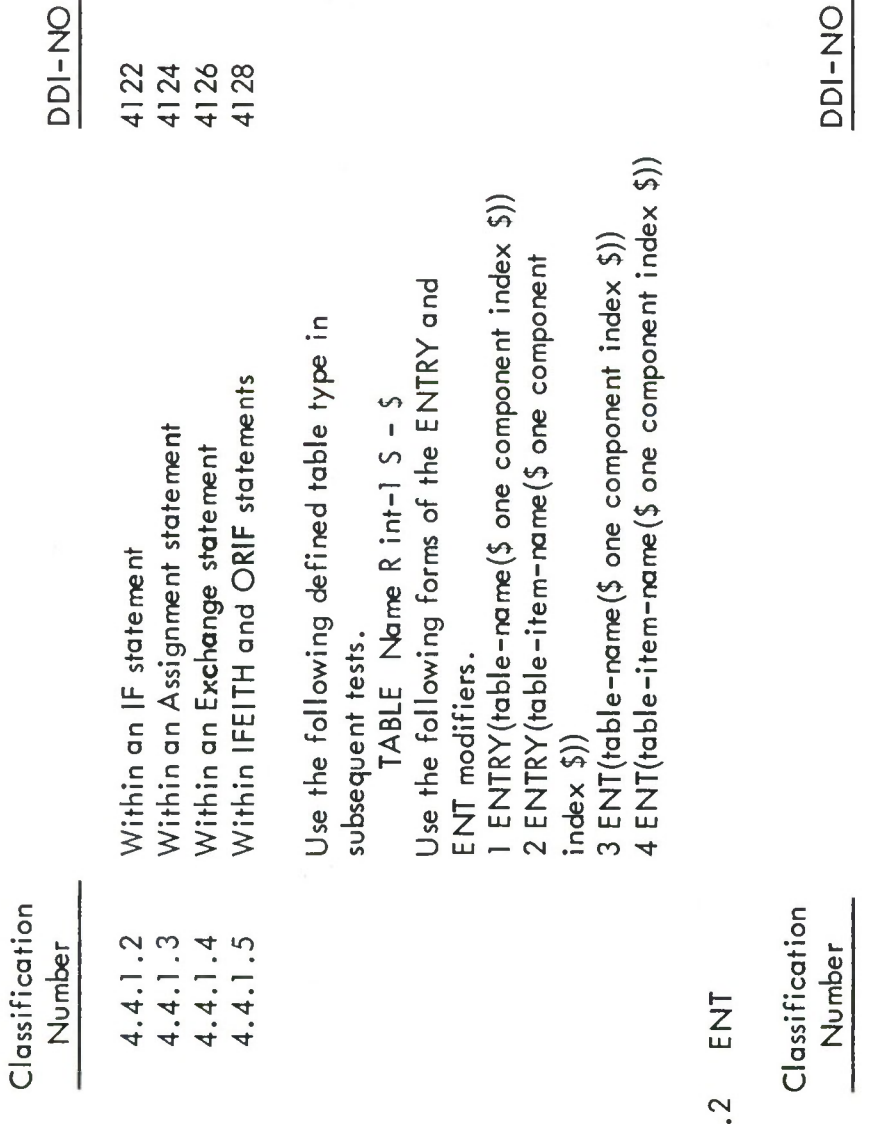

#### $4.4.$

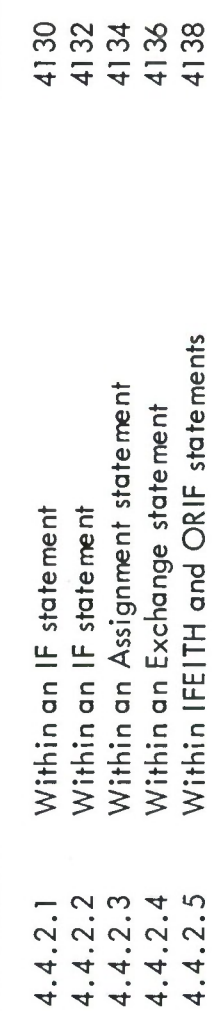

Use the following table types in subsequent tests.

4.4.3 ENTRY

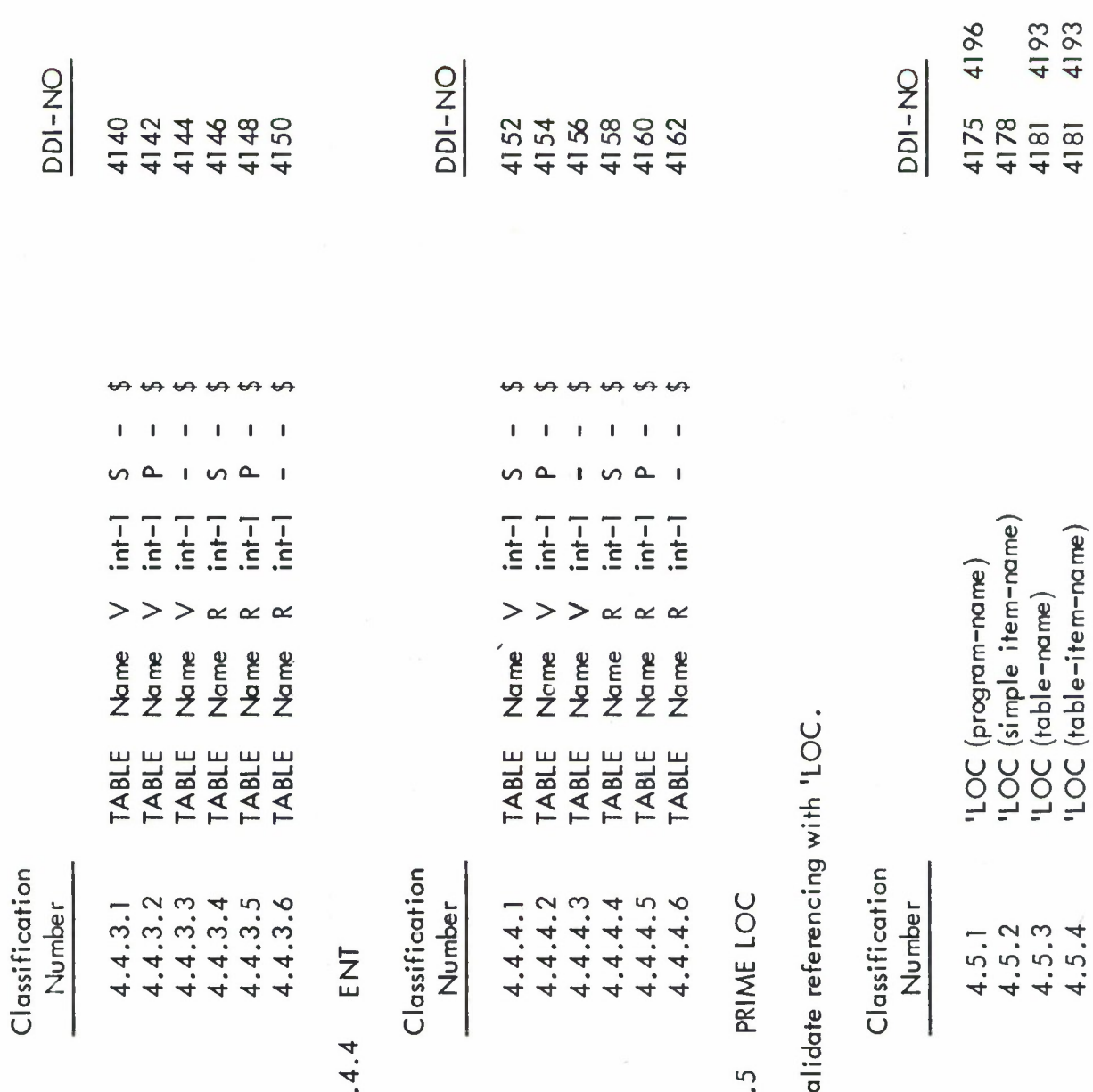

 $\frac{1}{2} \sum_{i=1}^{n} \frac{1}{i} \sum_{j=1}^{n} \frac{1}{j} \sum_{j=1}^{n} \frac{1}{j} \sum_{j=1}^{n} \frac{1}{j} \sum_{j=1}^{n} \frac{1}{j} \sum_{j=1}^{n} \frac{1}{j} \sum_{j=1}^{n} \frac{1}{j} \sum_{j=1}^{n} \frac{1}{j} \sum_{j=1}^{n} \frac{1}{j} \sum_{j=1}^{n} \frac{1}{j} \sum_{j=1}^{n} \frac{1}{j} \sum_{j=1}^{n} \frac{1}{j} \sum_{j=1}^{n$ 

4199

 $\overline{211}$ 

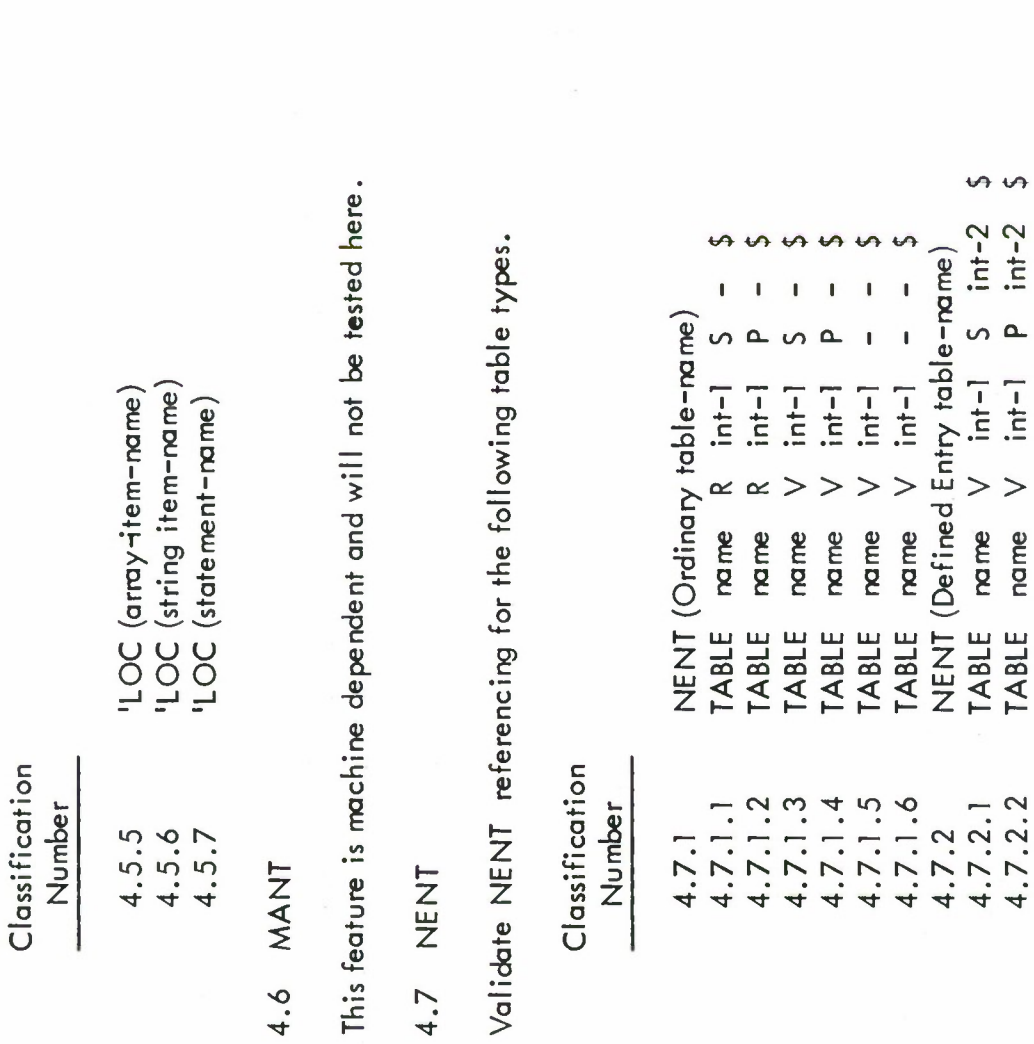

4.8 NWDSEN

Validate NWDSEN referencing for the following table types.

4193 **DDI-NO** 4184<br>4187<br>4190

#### DDI-NO

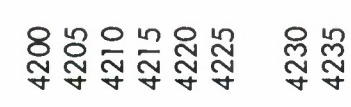

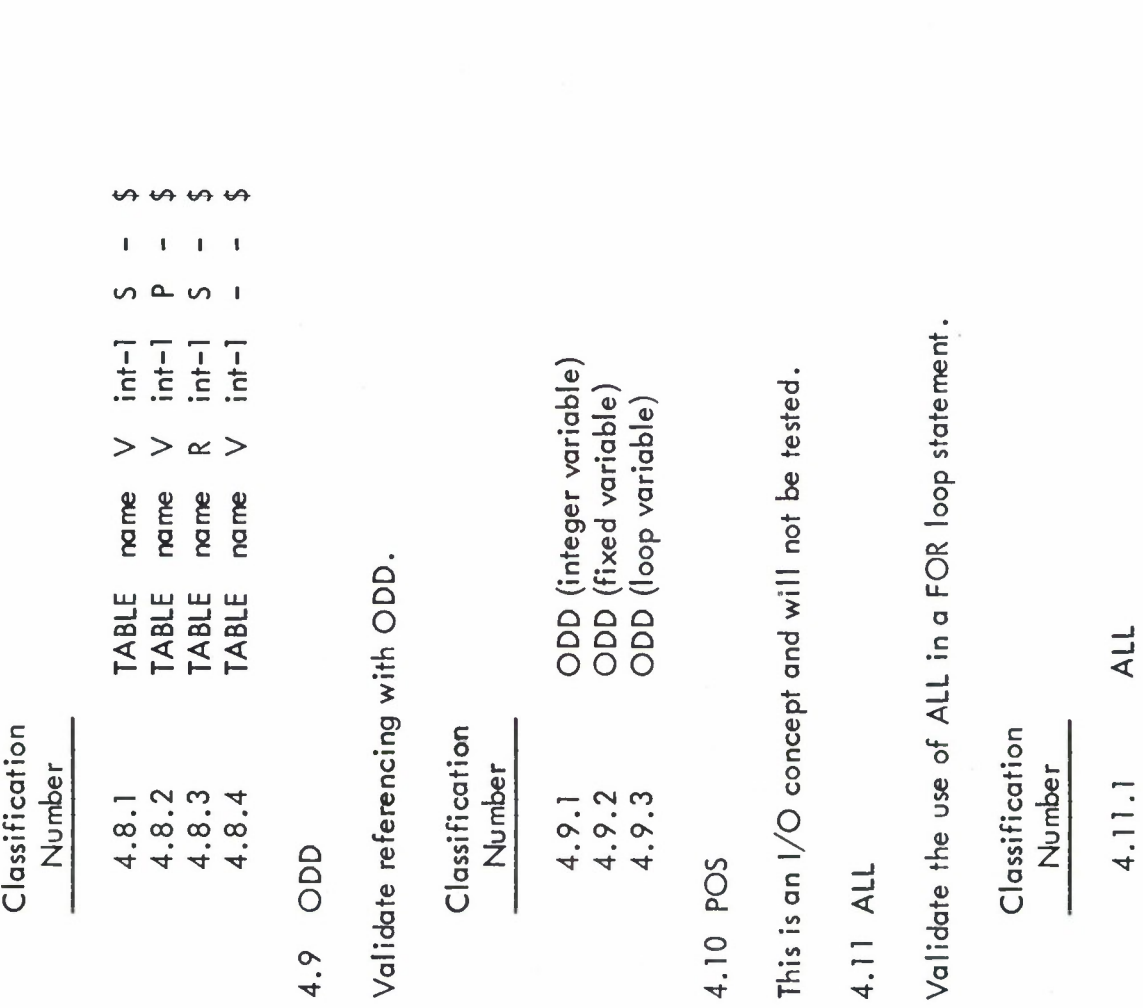

 $\geq$ 

DDI-NO<br>4345<br>4345<br>4350

DDI-NO<br>4300<br>4305<br>4315<br>4315

DDI-NO<br>4390

 $213$ 

4

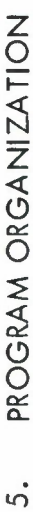

## 5.1 PRIME PROGRAM

Test the ability of the compiler to origin programs correctly.

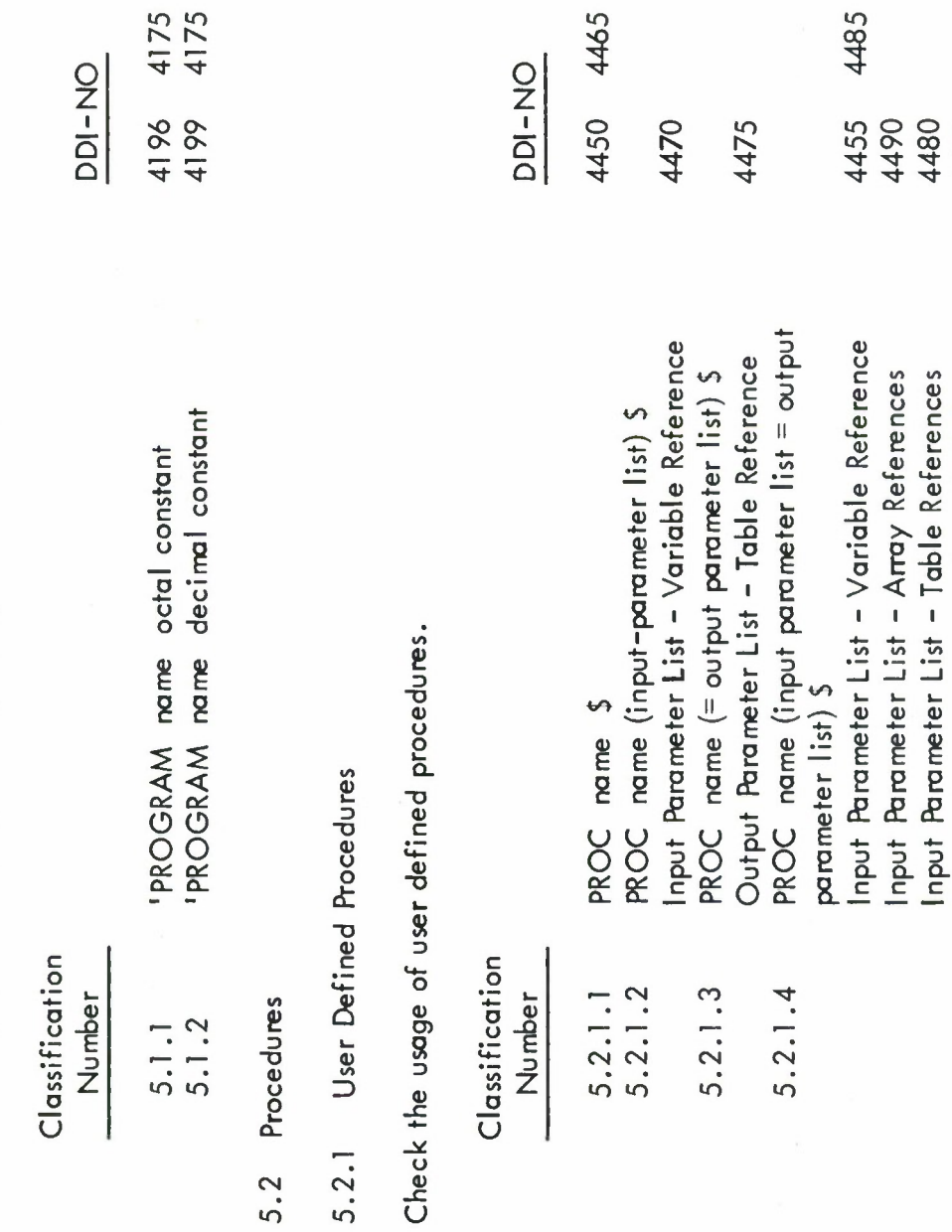

 $\sim$ 

4485

4480<br>4495<br>4460

Output Parameter List - Formula References<br>Output Parameter List - Variable References

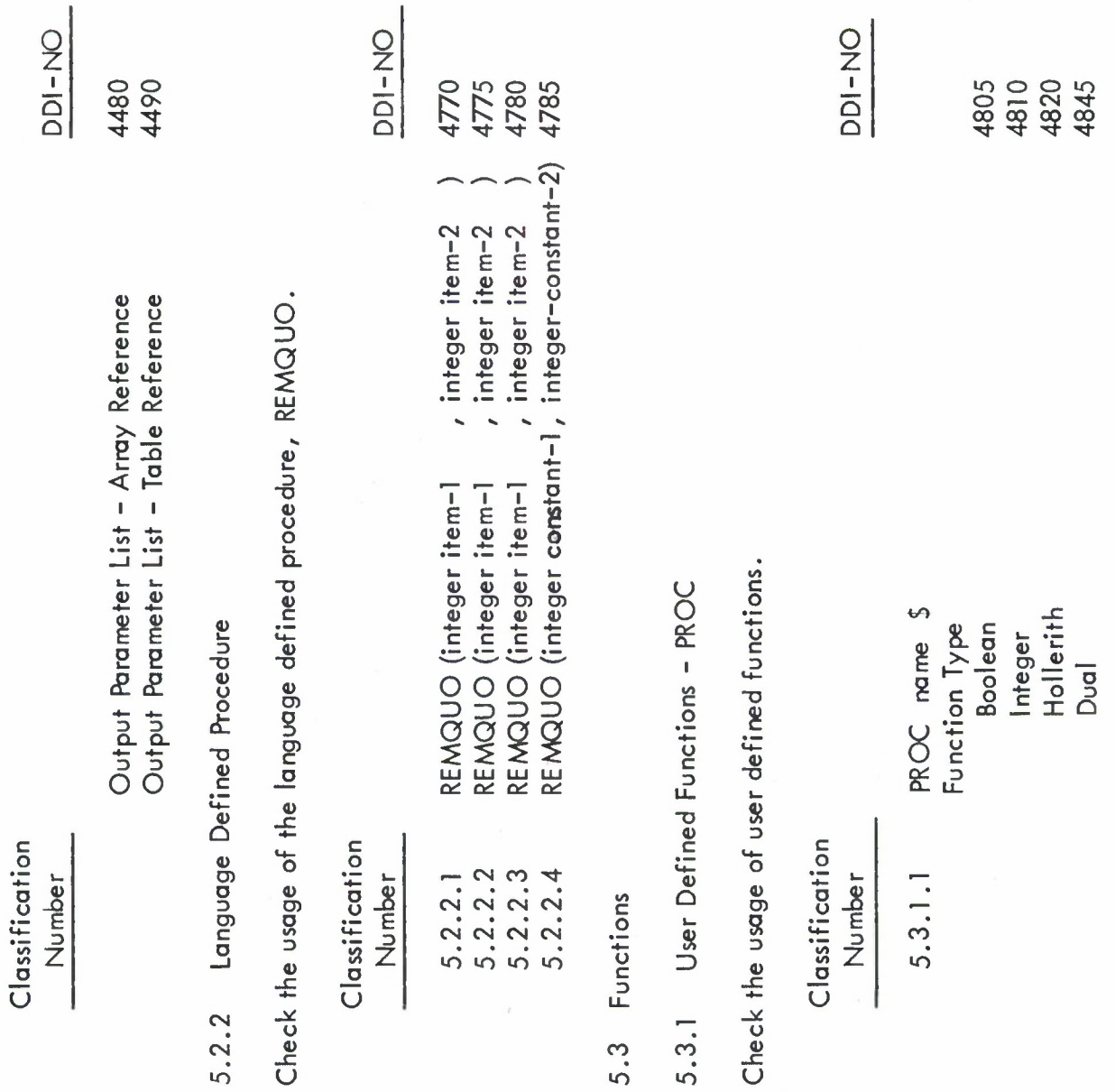

 $\bar{t}$ 

 $\overline{\mathbb{R}}$ 

 $215$ 

 $\sim$ 

Classification Number

PROC name (input parameter list) \$ **Boolean Formula** Input Parameter List Transmission Floating Floating Function Type Boolean Integer Integer Fixed Array Table  $5.3.1.2$ 

4835

4840

4835

4830

4810 4825<br>4825

4830

4800

Language Defined Functions, ABS and REM  $5.3.2$  Check the usage of the language defined functions ABS and REM.

DDI-NO 5100 ភា<u>ប</u><br>ភាក្ខុង<br>ភាក្ខុង 5100 REM (integer constant-1, integer constant-2) , integer item-2 , integer item-2 , integer item-2 integer  $=$  ABS (integer item) REM (integer item-1 REM (integer item-1 REM (integer item-1 ABS (integer item) Classification  $5.3.2.3.2$  $5.3.2.3.3$  $5.3.2.3.1$  $5.3.2.3$ Number  $5.3.2.2$  $5.3.2.1$ 

User Defined Function - CLOSE  $5.3.3$  Check the usage of the user defined function, CLOSE.

#### DDI-NO

4840

4830 4815

4800 4810 4825

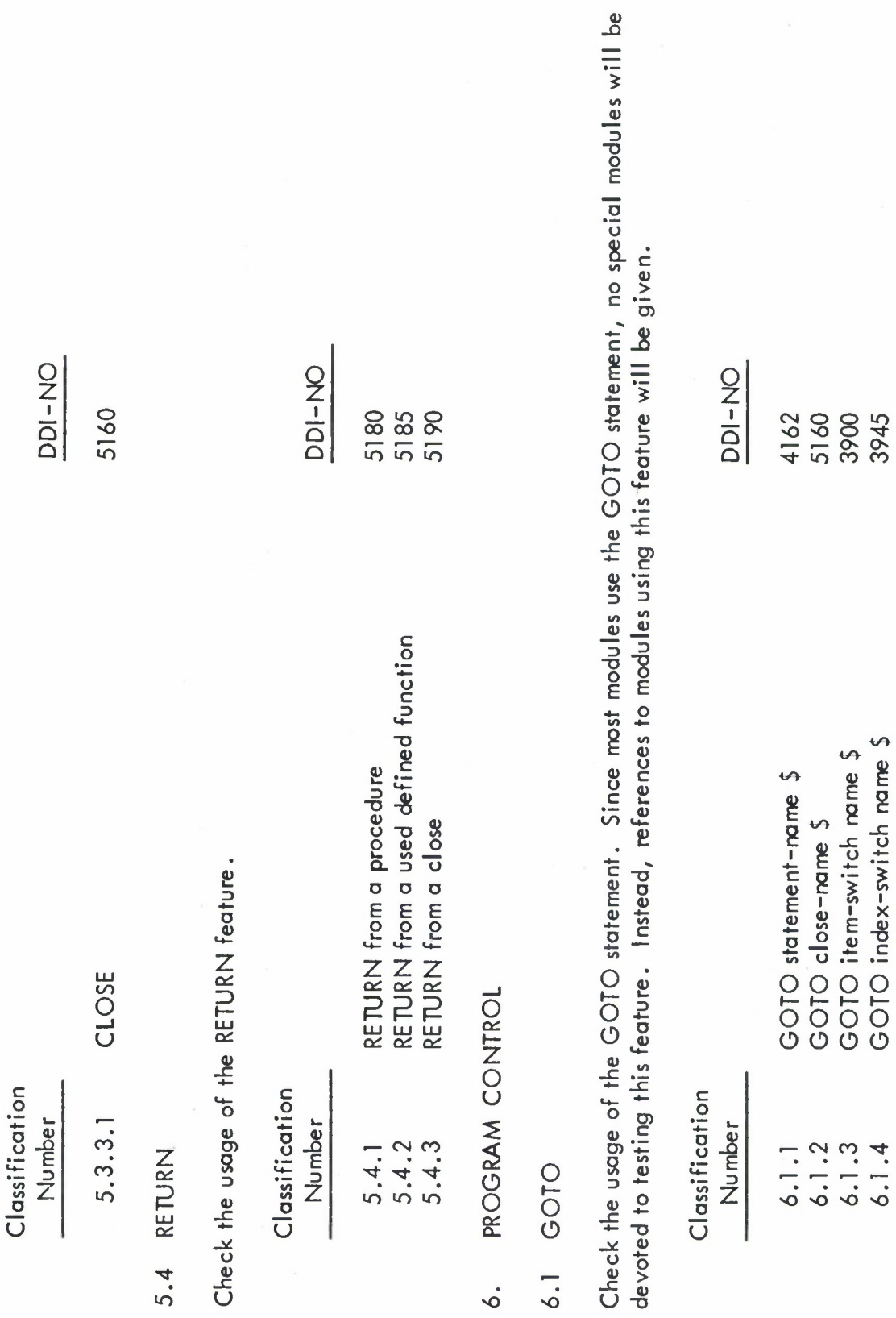

STOP  $6.2$ 

Because of a possible conflict with the operating system, this feature will not be tested.

 $\frac{217}{21}$ 

### $6.3$  IF Clause

Check the usage of the IF clause.

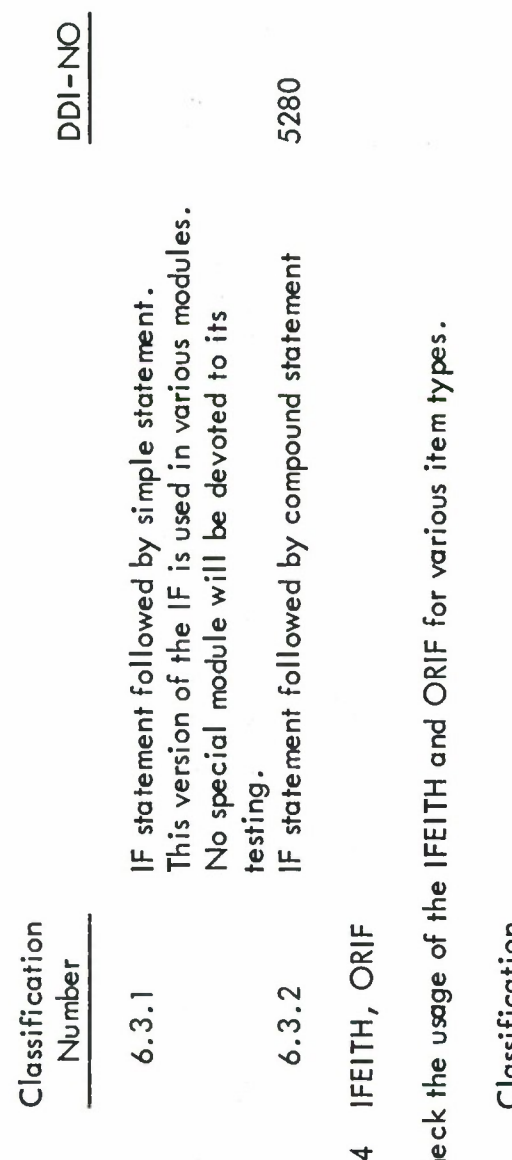

## $6.4$

Che

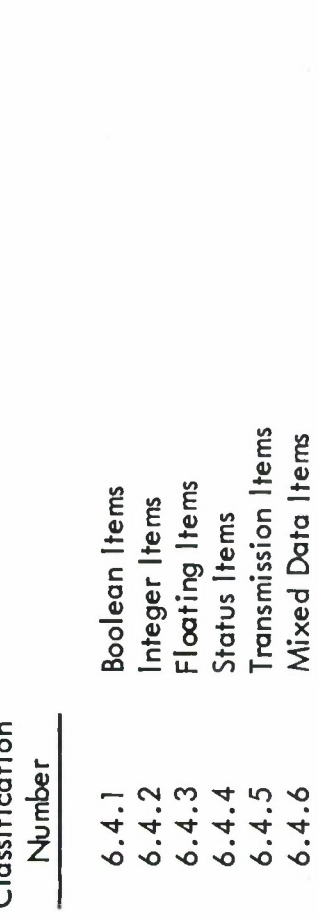

5310<br>1445<br>1455<br>1460<br>5805

**DDI-NO** 

6.5 FOR Loops

Check the usage of the various forms of the FOR loop.

#### 218

Classification

Number

DDI-NO

5342

Single FOR loops - Constant Factors<br>One Factor FOR - Incrementing Two Factor FOR - Incrementing  $6.5.1$ <br> $6.5.1.1$ <br> $6.5.1.2$ 

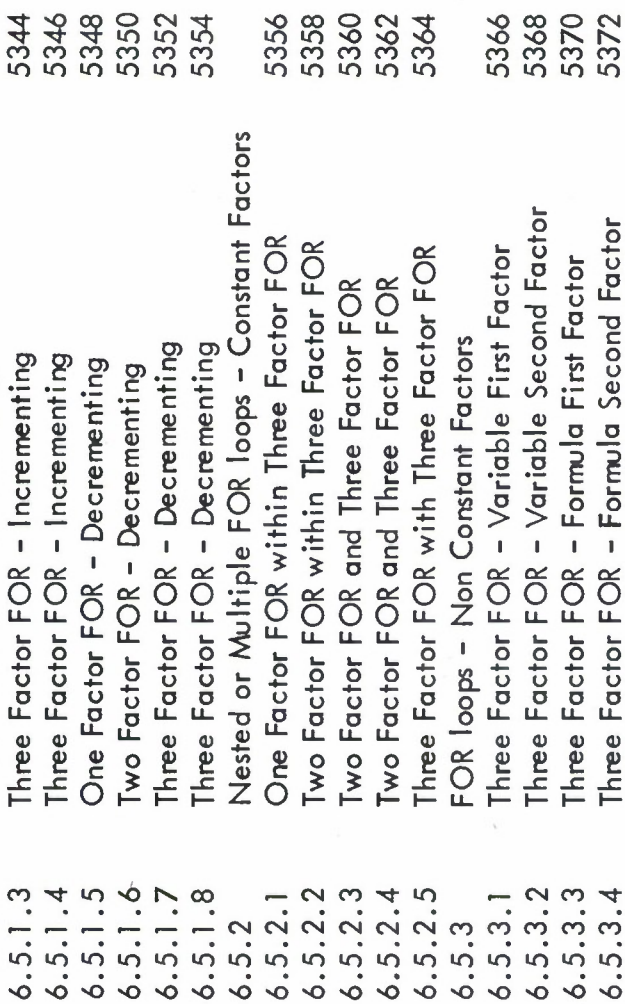

6.6 Loop Control

Check the operation of the TEST statement under the following FOR loop conditions.

Three Factor FOR – Formula First Factor<br>Three Factor FOR – Formula Second Factor

 $6.5.3.4$ 

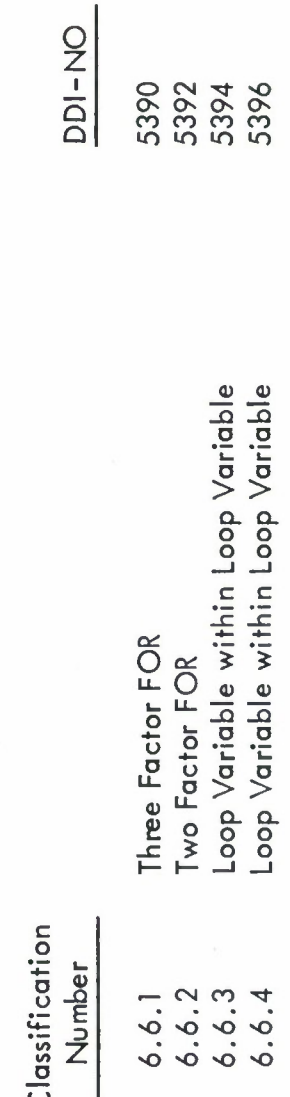

PROCEDURE FORMATION  $\overline{r}$ .

## Numeric Expression

Classification

DDI-NO 5405<br>5410 5470<br>5475<br>5480 5500 5510<br>5515 5400 5430 5435 5445<br>5445<br>5455<br>5455 5460<br>5465 5485<br>5490 5495 5505 5425 Negative Number Exponentation Multiple Operator Expressions Floating Point Variables (+, Fixed Point Variables (+,\*) Floating Point Variables (+ Precedence of Operations Fixed Point Variables (\*, Floating Point Variables ( Floating Point Variables ( nteger  $\forall$ ariables  $(*,/ ,+)$ Fixed Point Variables (+, Floating Point Variables nteger  $\forall$ ariables  $(+, -, \ast, )$ Fixed Point Variables (+, Floating Point Variables nteger Variables  $\left(-, *, \right)$ Integer Variables (+, \*, nteger Variables (+, \*) nteger Variables (+,-, Fixed Point Variables ( Arithmetic Operations Fixed Point Voriables **Bracketed Addition** nteger Variables nteger<br>Negation Unary Operators **Dual Operations**  $7.1.3.6$ <br> $7.1.3.7$ <br> $7.1.3.8$ <br> $7.1.3.9$  $7.1.5.1$ <br> $7.1.5.2$ <br> $7.1.5.3$ <br> $7.1.5.4$ 7.1.5.5<br>7.1.5.6<br>7.1.5.7 7.1.1.1<br>7.1.1.2<br>7.1.1.3<br>7.1.2  $7.13$ <br>  $7.13.1$ <br>  $7.13.2$ <br>  $7.13.3$ <br>  $7.13.4$ 7.1.4.1<br>7.1.4.1<br>7.1.4.2<br>7.1.5 7.1.3.5 Number 7.1.1

7.1

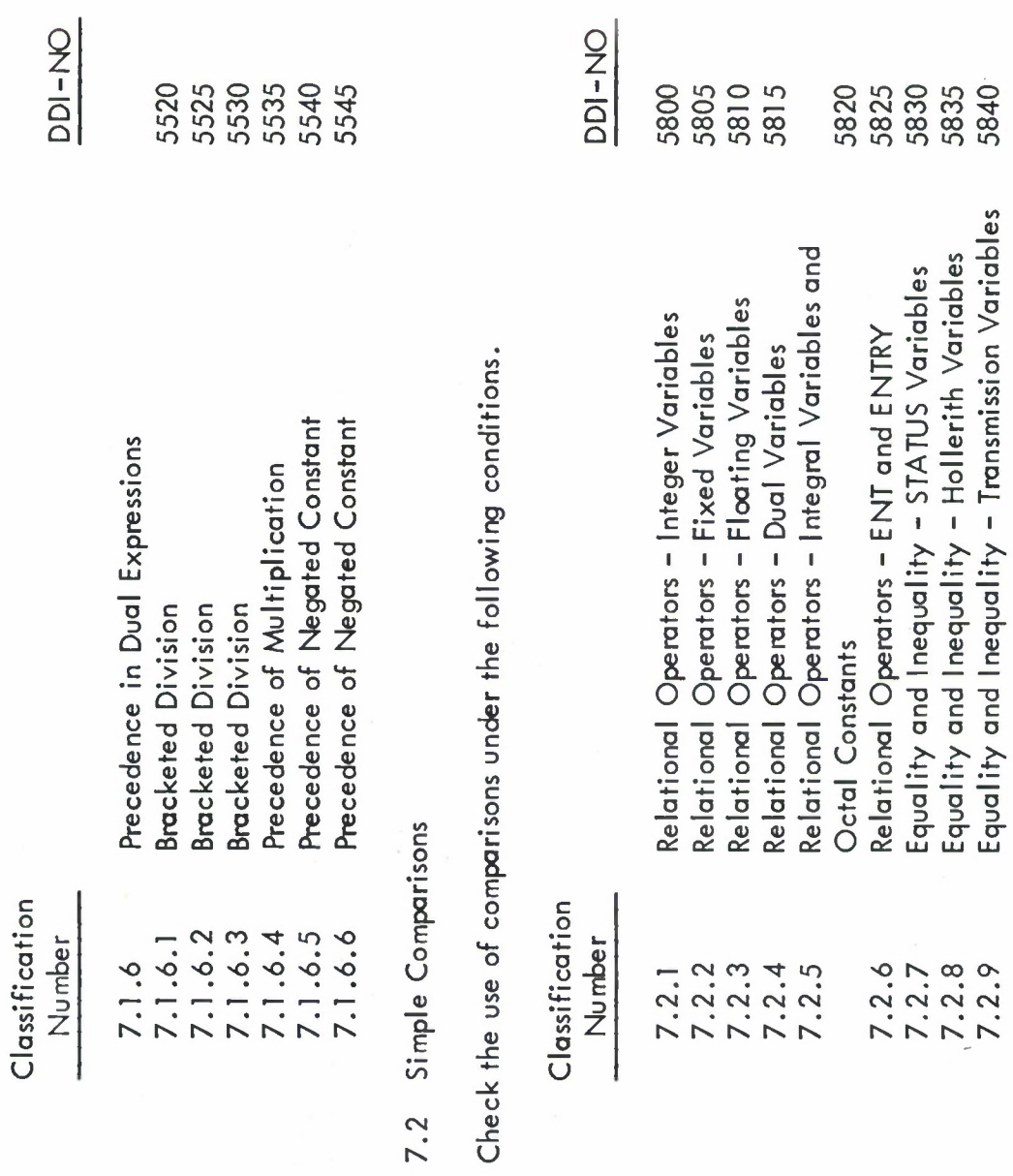

# 7.3 Chained Comparisons

Check the use of chained comparisons.

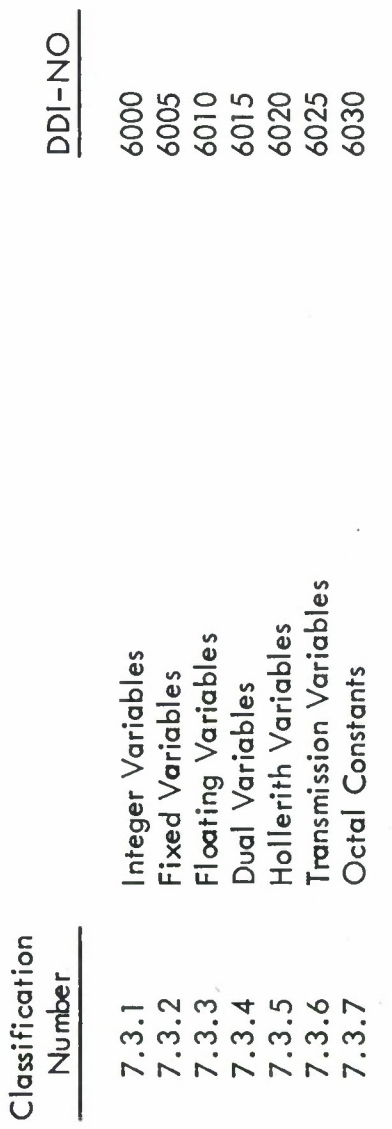

7.4 Boolean Expressions

Check the usage of NOT, AND and OR in the development of Boolean expressions.

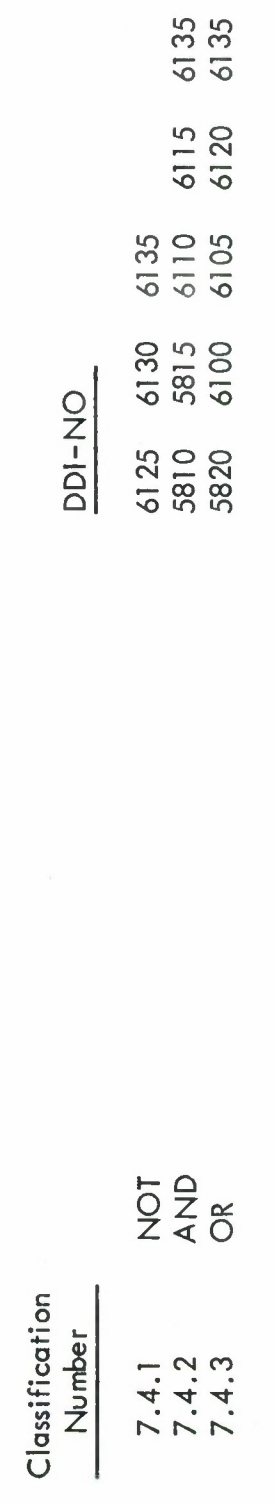

REPLACEMENT STATEMENTS  $\dot{\circ}$ 

8.1 Assignment

Module 6200 contains the following Assignment statement variations:

- Numeric Assignment<br>Dual<br>Literal
	- -
- Boolean  $-200 + 400$ 
	- $\frac{Status}{Entry}$ 
		-

## 8.2 EXCHANGE

Check the use of the EXCHANGE statement in the following situations.

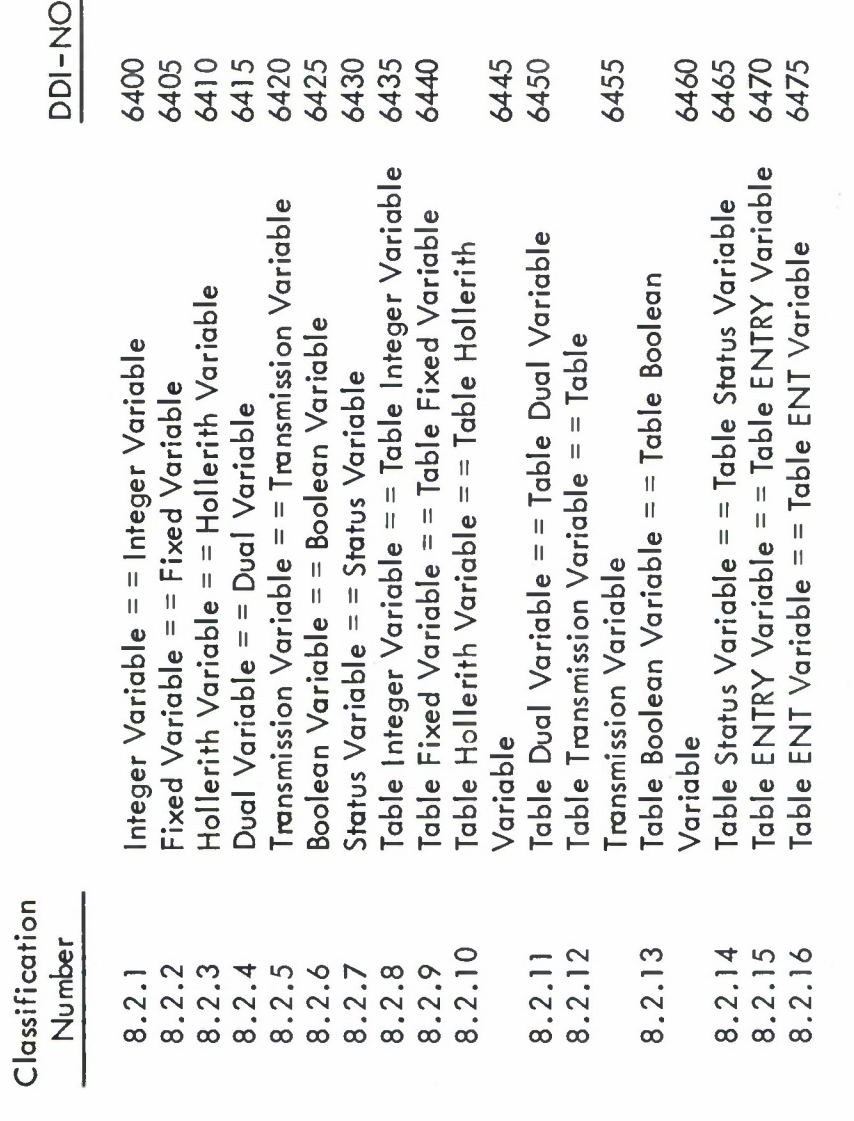

## COMPILER DIRECTING CONCEPTS  $\circ$ .

#### 9.1 DEFINE

DDI-No. - 6500, Module - 6400 Check the usage of the DEFINE compiler directive.

9.2 LIKE

Test the ability of compiler to define LIKE tables.

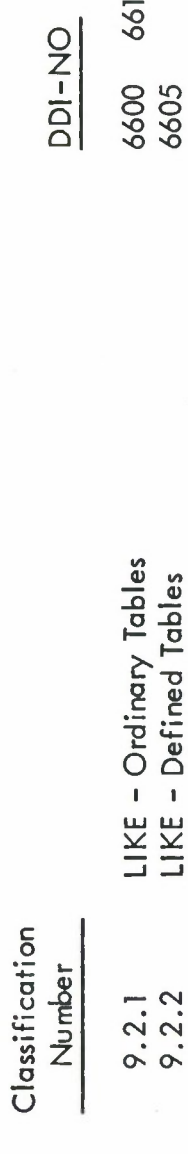

6610

9.3 OVERLAY

Define and check that OVERLAY's perform as stated in AFM 100-24.

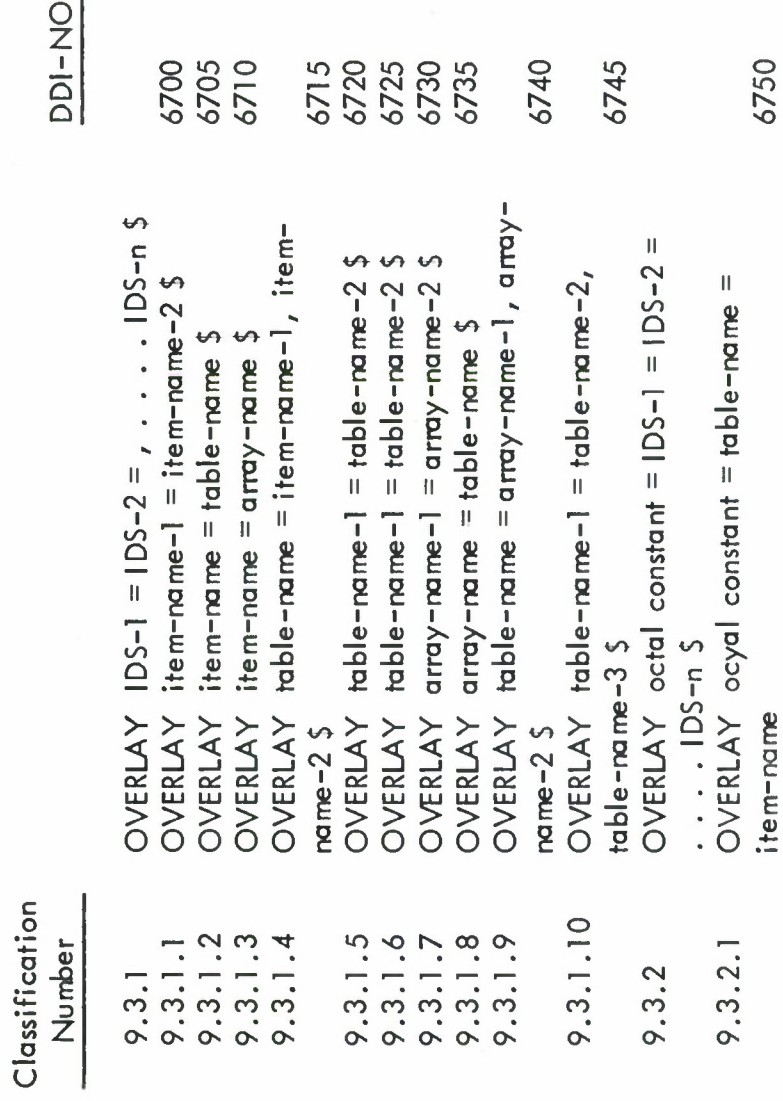

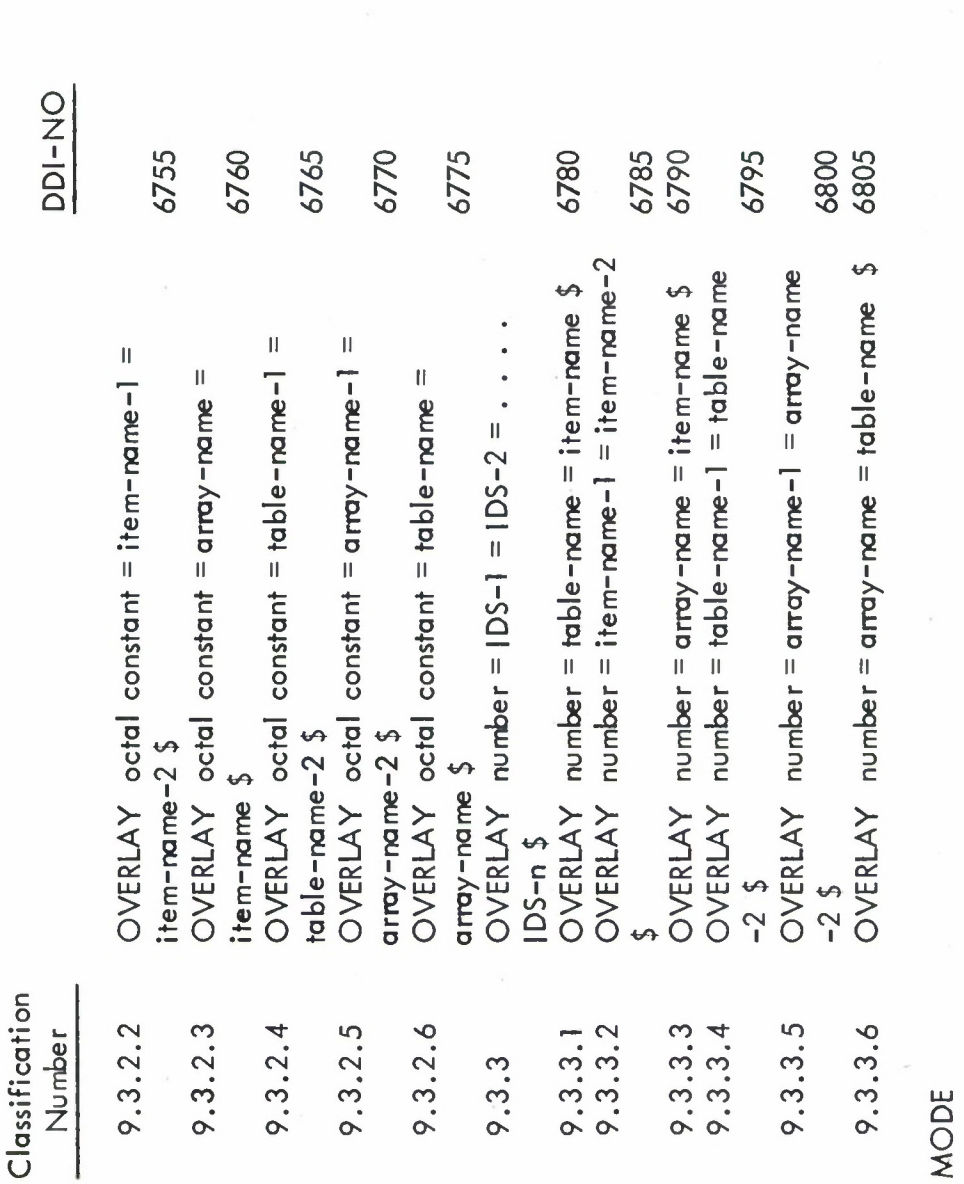

 $9.4$ 

225

This feature instructs the compiler to retain a data item according to a specified set of item descriptors. One of the item is stored by the system. A check of the MODE feature would require such a check. Consequently, this feature assumptions made in the development of the Population File is that no check would be made of the form in which an will not be tested.

# 10. INPUT/OUTPUT CONCEPTS

Because of the non-standard character of these features, no Input/Output tests will be performed.

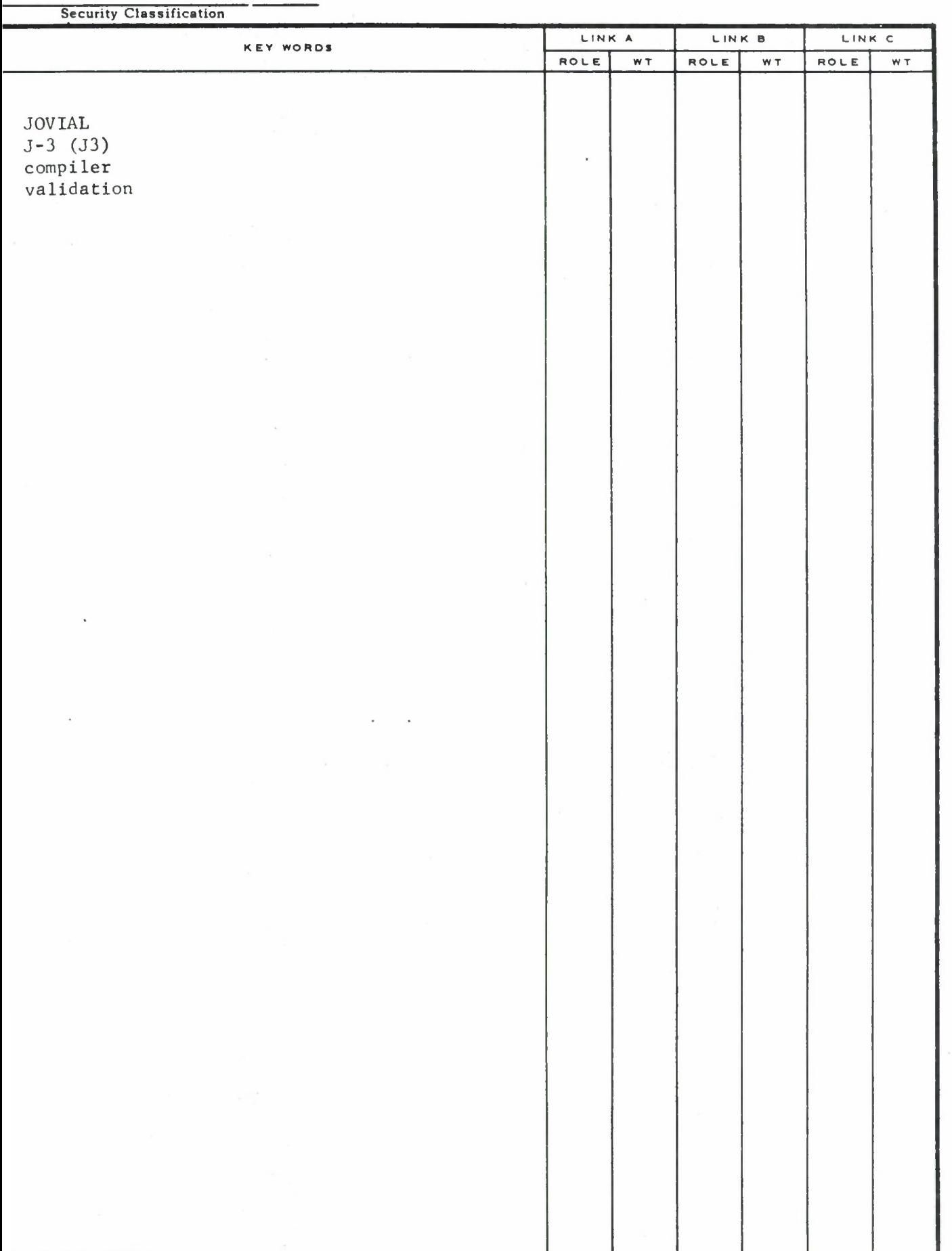

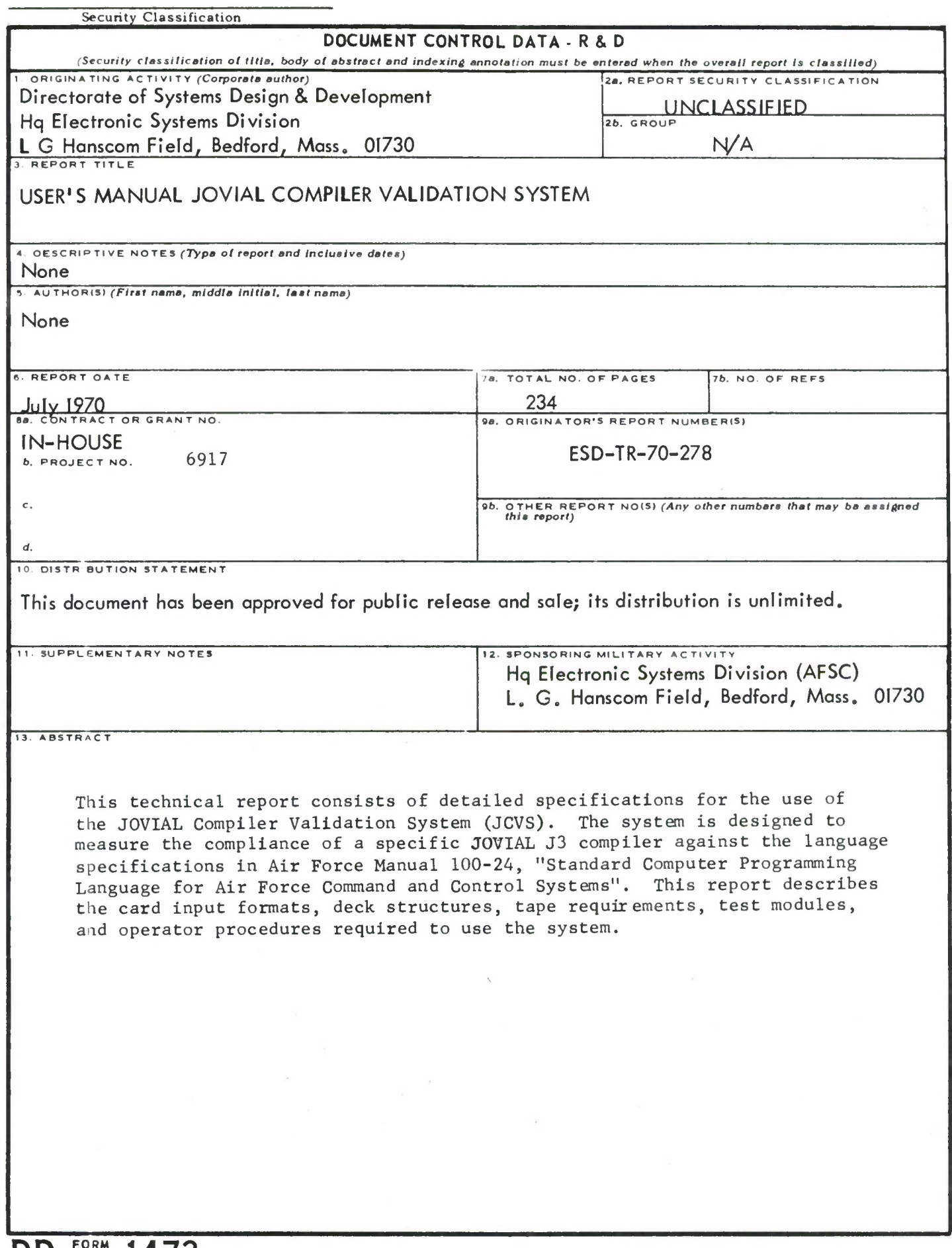